# **LMX9820 Bluetooth Serial Port Module - Software Users Guide**

# **Introduction**

The National Semiconductor® LMX9820 Bluetooth Serial Port Module is a highly integrated radio, baseband, and memory implemented on an LTCC (Low Temperature Co-Fired Ceramic) substrate. All hardware and firmware is included to provide a complete solution from antenna through the complete lower and upper layers of the bluetooth stack up to the application including the Generic Access Profile (GAP), the Service Discovery Application Profile (SDAP) and the Serial Port Profile (SPP). The module includes a configurable service database to fullfill service requests for additional profiles on the host.

The module offers an automatic slave mode without any configuration necessary from an external host. Additionally it offers a command set for hardware configuration and SPP full bluetooth operation.

This document is a reference for implementing the LMX9820 module into a system. Included are a first introduction for bluetooth technology and a detailed description to of the usage models for the bluetooth module. A getting started session gives a very detailed entry point for starting development. Finally all commands and features are listed and explained.

This document is based on:

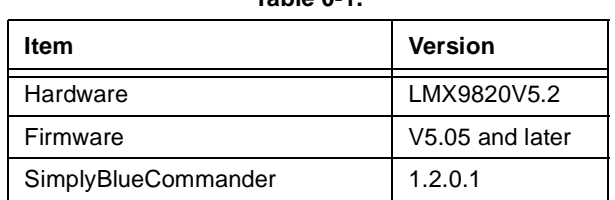

**Table 0-1.**

National Semiconductor Software Users Guide, **Confidential** September 2003 Revision 1.3

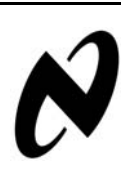

### **IMPORTANT**:

LMX9820 products delivered with software versions earlier than v5.07 require initialization to factory default settings (see [Section 3.1.1.4 "Restore Factory Settings" on page](#page-21-0) [22\)](#page-21-0).

Afterwards the parameters in flash are programmed for proper functionality.

This procedure only has to be done once before first usage of the device.

National Semiconductor ia a registered trademark of National Semiconductor Corporation. CompactRISC is a trademark of National Semiconductor. Bluetooth is a trademark of Bluetooth SIG, Inc. and is used under license by National Semiconductor.

For a complete listing of National Semiconductor trademarks, please visit www.national.com/trademarks.

# **Table of Contents**

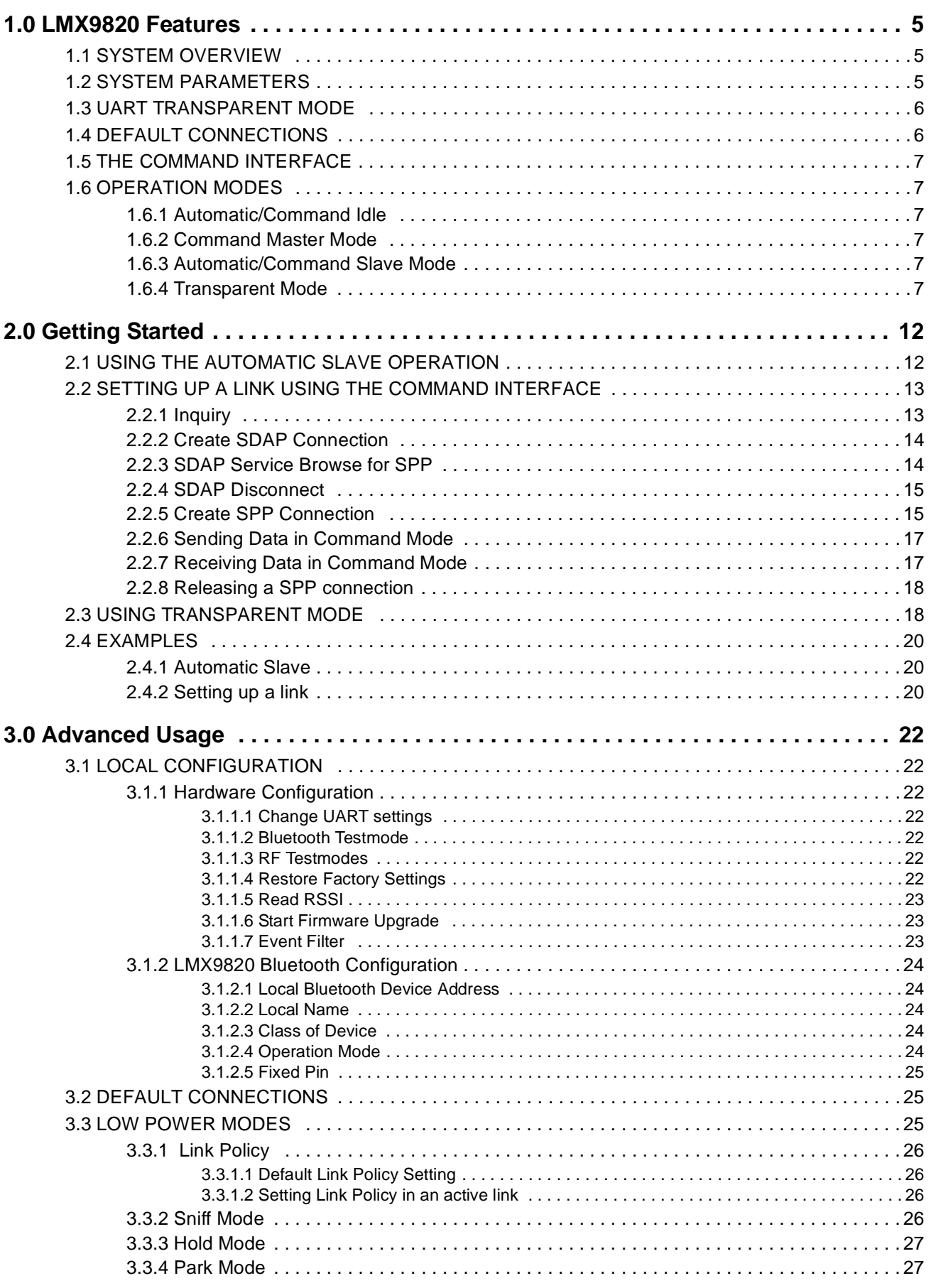

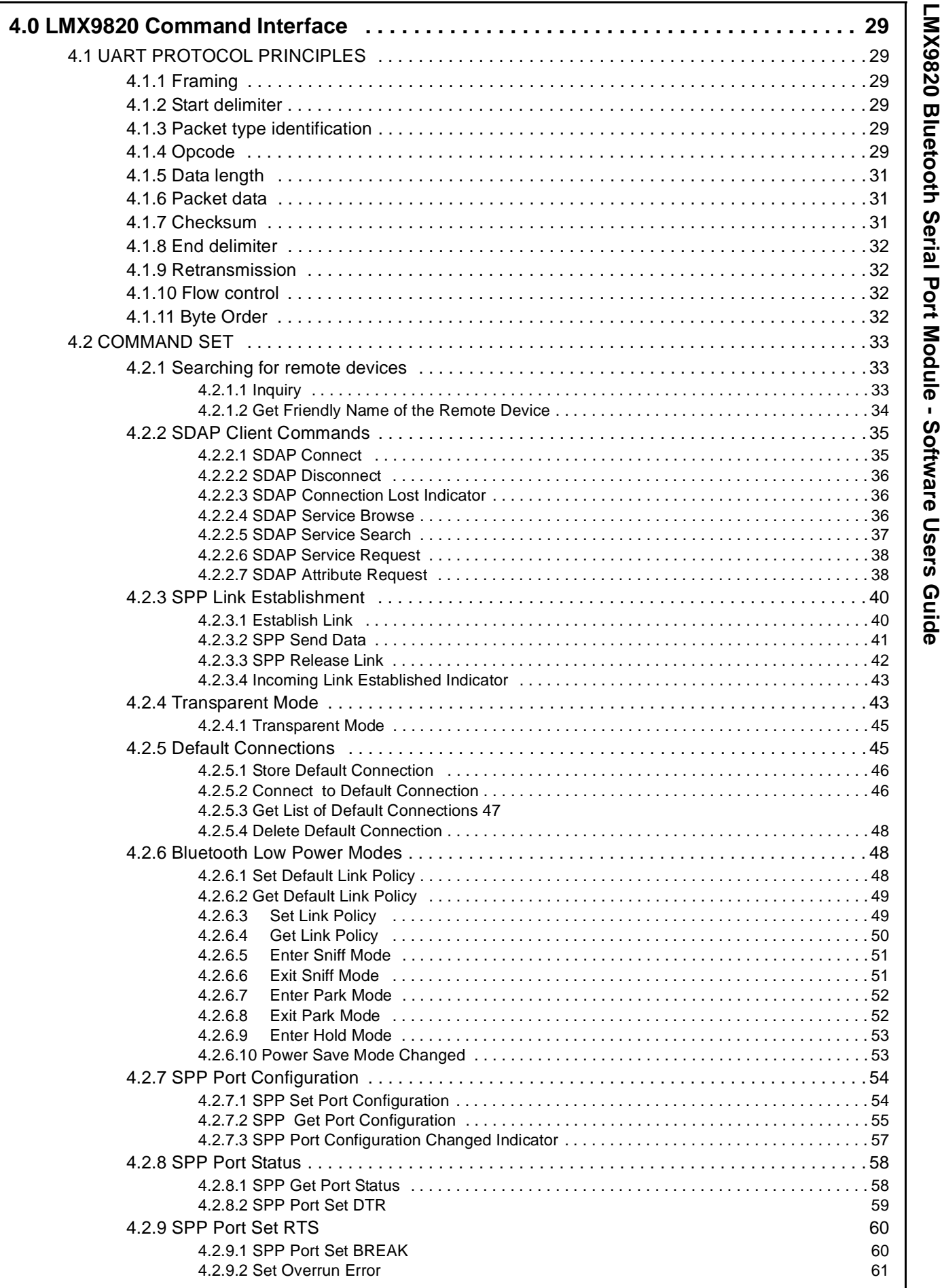

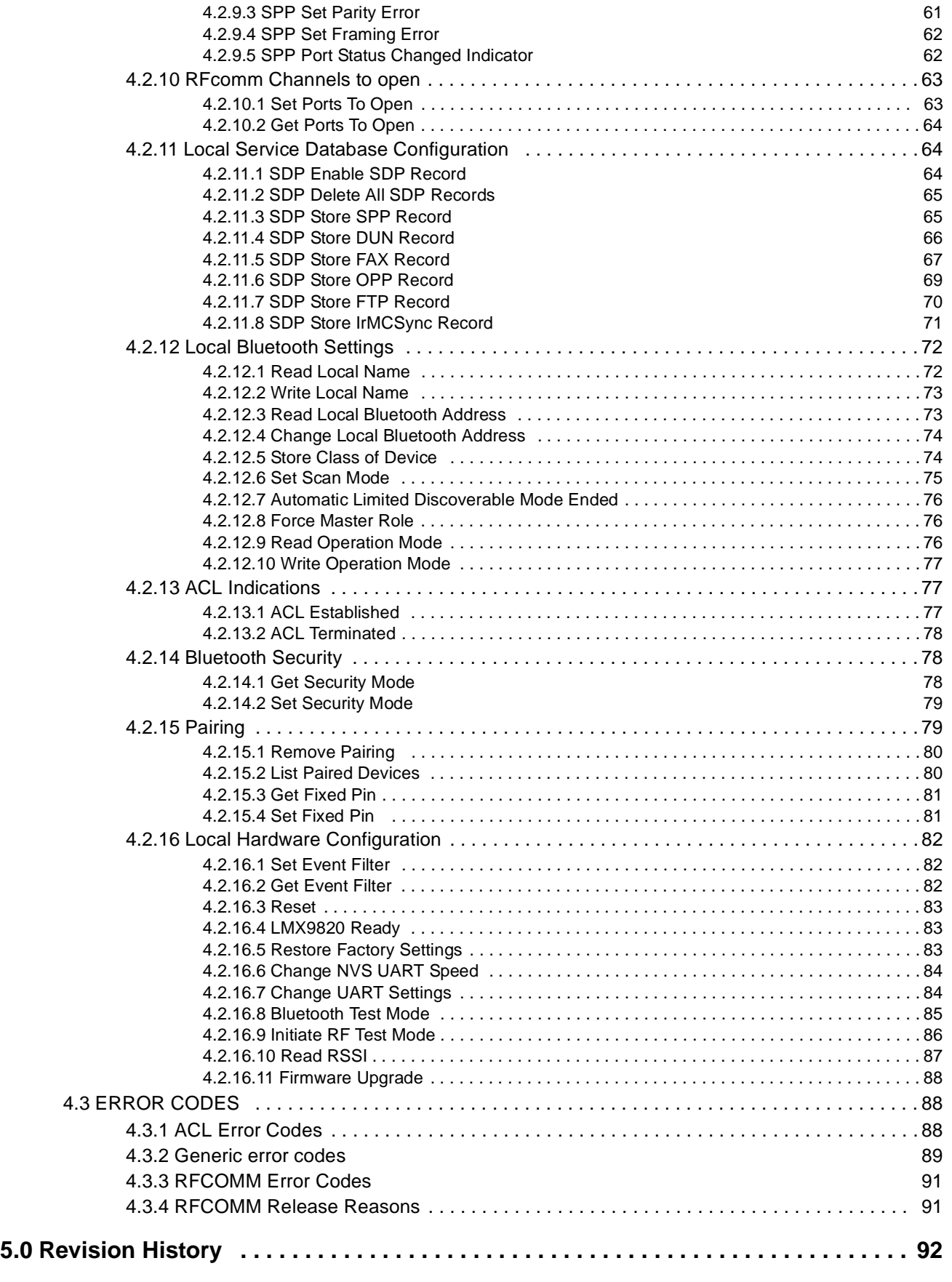

# <span id="page-4-0"></span>**1.0 LMX9820 Features**

### <span id="page-4-1"></span>**1.1 SYSTEM OVERVIEW**

The LMX9820 is intended to be an add-on module to an existing microcontroller. This means it either appears as cable like interface for the UART or can also be controlled with a simple application on the external microcontroller to establish links itself.

The LMX9820 includes the complete bluetooth stack including the following protocol layers.

- **•** Link Controller
- **•** Link Manager
- **•** L2CAP (Logic Link Control and Adaptation)
- **•** RFCOMM
- **•** SDP (Service Discovery Protocol)

An on-chip application offers together with those protocol layers the following profiles:

- **•** GAP (Generic Application Profile)
- **•** SDAP (Service Discovery Application Profile)
- **•** SPP (Serial Port Profile)

The application is managing all profile related interactions to the stack but also offers a simplified command interface over the UART. The interface is used for configuration of the device, setting up the link and receiving events from the module.

The interface can handle either packaged data transmis-

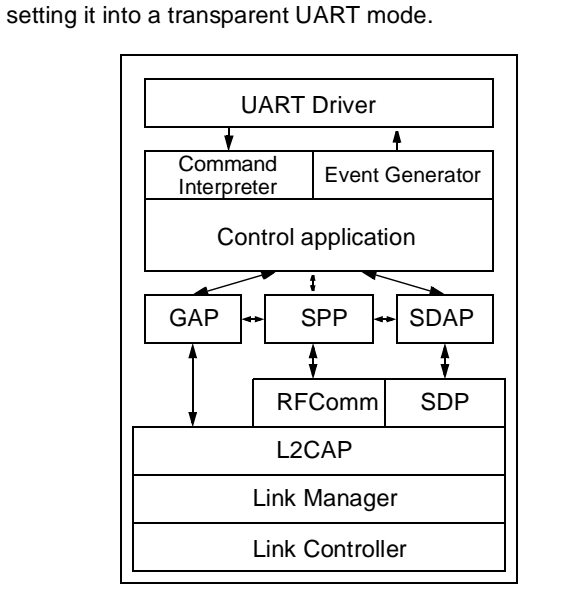

sion for multipoint support or is able to handle RAW data by

#### **Figure 1-1. LMX9820 Firmware Implementation**

### <span id="page-4-2"></span>**1.2 SYSTEM PARAMETERS**

The LMX9820 includes a Non-volatile memory area to store system and bluetooth parameters. The parameters define the chip behaviour during operation but also after hardware or software reset. The values are configured by special commands through the UART interface. Please see [Table 1-1](#page-4-3) for a complete list of parameters.

<span id="page-4-3"></span>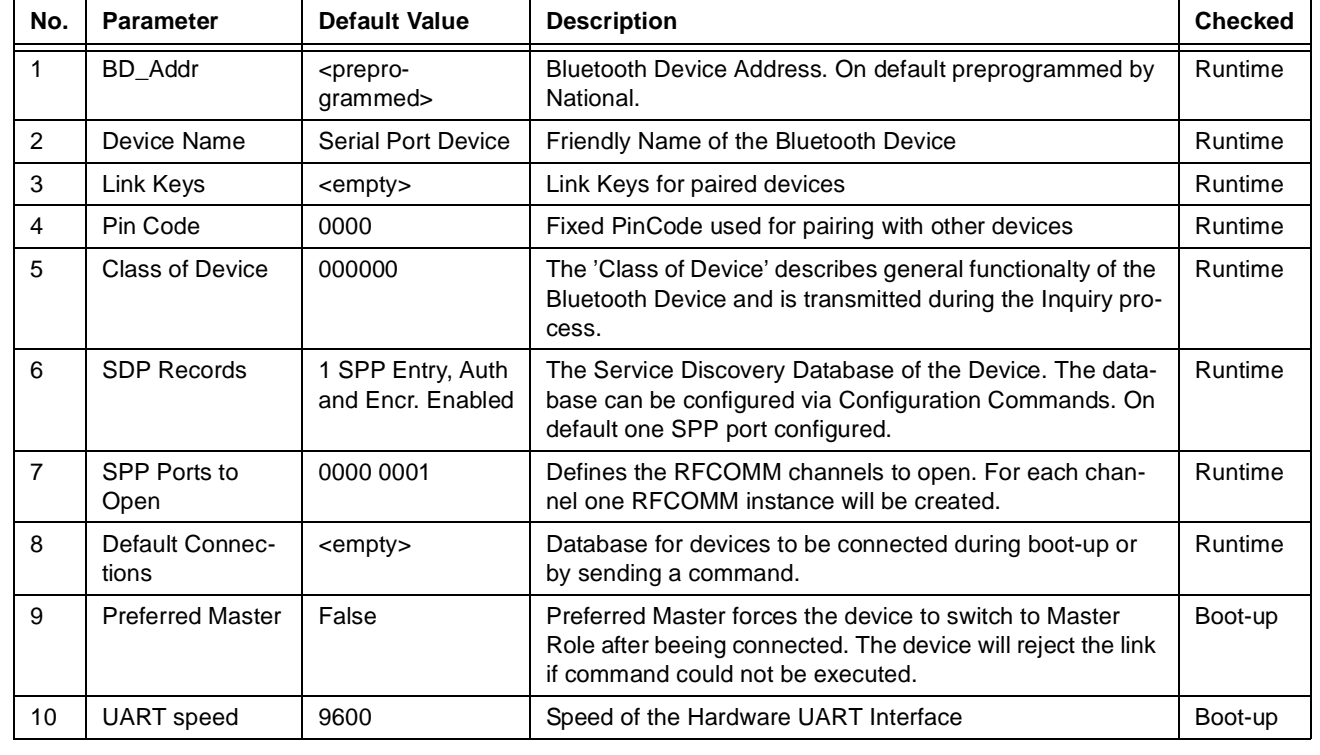

#### **Table 1-1. LMX9820 System Parameters**

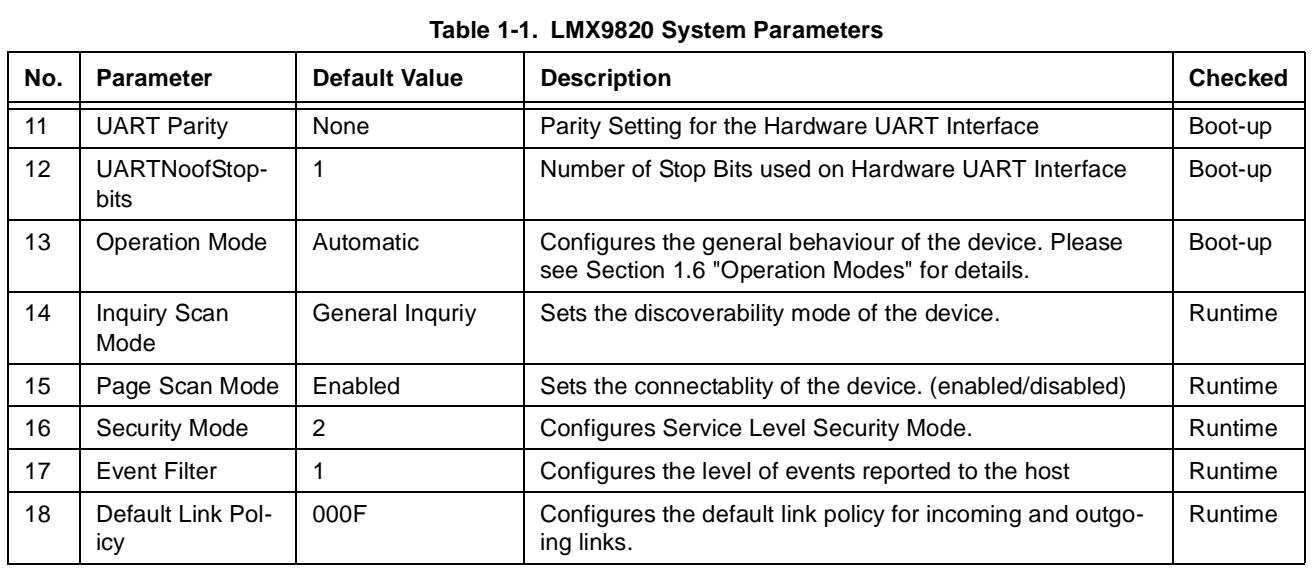

### <span id="page-5-0"></span>**1.3 UART TRANSPARENT MODE**

On default the LMX9820 is listening on the UART to a special package format described in chapter 4. Any incoming data will be analyzed and data or parameters will be extracted.

In case the LMX9820 has established a link to only one remote device and no configuration commands have to be sent to the LMX9820, the UART interface can be switched to transparent mode.

This means data are directly routed to the bluetooth link and not interpreted. Also incoming data are not indicated as events, they are sent as RAW data to the UART.

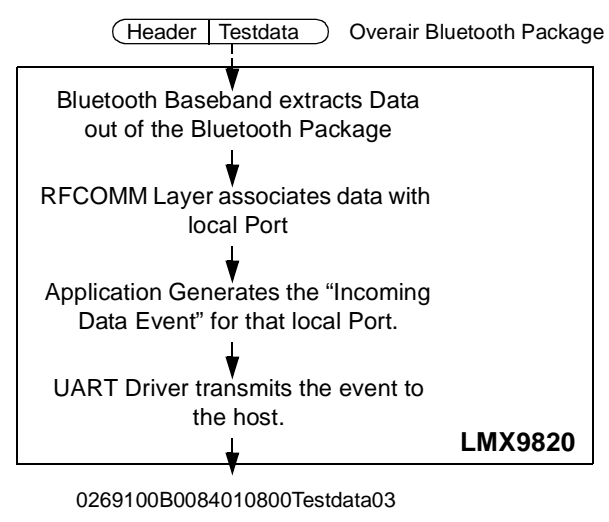

**Incoming Data Event**

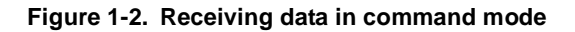

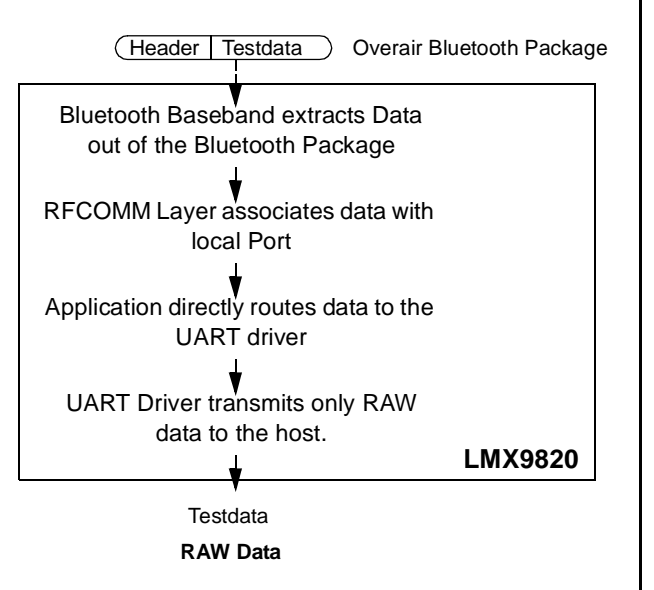

#### **Figure 1-3. Receiving Data in Transparent Mode**

#### **Leaving transparent mode:**

As the LMX9820 does not listen to commands, UART Break has to be used to tell the device to leave the transparent mode.

### <span id="page-5-1"></span>**1.4 DEFAULT CONNECTIONS**

The LMX9820 is able to store up to 3 connections into its own database. The parameters stored within the device are:

- **•** Index
- **•** local RFCommPort
- **•** BD\_Addr
- **•** Remote COMPort
- **•** Transparent Mode (yes/no)

.

Each connection can be addressed by its index. The connection to those devices can be established by the "Connect Default Connection" command.

If the device is in Automatic mode (parameter 13 in [Table](#page-4-3) [1-1](#page-4-3)), the device will try to connect to those devices after boot-up or reset.

### <span id="page-6-0"></span>**1.5 THE COMMAND INTERFACE**

The LMX9820 offers a wide range of commands to configure the hardware and the bluetooth operation. As the command set is on top of the Profiles, Bluetooth operational commands are reduced to high level commands controlling general bluetooth operation.

The commands have to be sent in a specific package format. The interface is based on an event mechanism. Any command sent will be confirmed by the appropriate confirmation event. Unexpected events will be reported by indication events or requests.

Please refer to [Section 4.0](#page-28-0) for a complete list of commands and their usage

### <span id="page-6-1"></span>**1.6 OPERATION MODES**

The operation of the LMX9820 can be devided into different modes. Each mode represents special situations and describes the behaviour of the module.

The following modes can be defined for the LMX9820:

- **•** Automatic Idle
- **•** Command Idle
- **•** Command Mode Master
- **•** Command Mode Slave
- **•** Transparent Mode

The definition for the operation mode "automatic or command" mode is determined out of the parameter "operation mode" in the NVS (see [Table 1-1](#page-4-3)) and has influence on the behaviour of the LMX9820 in different sitiuations.

[Figure 1-4 on page 9](#page-8-0) describes the behaviour of the LMX9820 after boot-up or reset.

[Figure 1-5 on page 10](#page-9-1) and [Figure 1-6](#page-9-0) show the operation flow, if the LMX9820 is contacted by a remote device either in automatic or in command operation.

[Figure 1-7](#page-10-0) finally shows the operation as master using the command interface. For this operation there's no difference if the device is configured to automatic or command mode.

### <span id="page-6-2"></span>**1.6.1 Automatic/Command Idle**

On default, e.g. after boot-up with no connection established, the LMX9820 stays within one of the Idle Modes. This means the device is is visible for other devices, connectable and is answering to service requests with the service database stored within the NVS.

### <span id="page-6-3"></span>**1.6.2 Command Master Mode**

The command interface can be used to Inquire, doing service requests on the remote device and establishing connections.

If the link is establish by the LMX9820 commands, it will be in the "Command Master" Mode. This means the device acts as master within the link, beeing able to build up a piconet with other devices. Depending on the parameters for Scanmode stored in NVS, the device still listens to requests from outside.

### <span id="page-6-4"></span>**1.6.3 Automatic/Command Slave Mode**

If connected by another device, the LMX9820 will ask for authentication and if necessary pairing will be processed automatically using the stored Pincode.

After connection setup the LMX9820 indicates the link establishment by sending the event "Incoming Link Established" (see [Section 4.2.3.4](#page-42-0)) and by setting pin LSTAT1 to 0.

Depending on the Operation Mode (Parameter #13 in [Table 1-1\)](#page-4-3) the module will switch to transparent mode or not:

- **•** Operation Mode Automatic: LMX9820 automatically switches to Transparent Mode on UART
- **•** Operation Mode Command: LMX9820 still tries to interpret the data on the UART as commands

If the link is lost, the module will indicate the lost link by setting LSTAT1 to 1 and sending a Link Released indicator to the host. In case the UART was in transparent mode, an UART BREAK signal will be sent first.

### <span id="page-6-5"></span>**1.6.4 Transparent Mode**

If the LMX9820 established a link to only one remote device, it can be switched to UART transparent mode. (see also ["UART Transparent Mode" on page 6](#page-5-0)).

In this mode the LMX9820 will not listen to commands anymore. The device will also not respond to inquiry or connection requests from remote devices..

| <b>Parameter</b>          | <b>Automatic Idle</b>    | <b>Command Idle</b>      | <b>Command Master</b> | <b>Command Slave</b> | <b>Transparent</b> |
|---------------------------|--------------------------|--------------------------|-----------------------|----------------------|--------------------|
| P. #13 in NVS             | Automatic                | Command                  | both                  | both                 | both               |
| Discoverable <sup>1</sup> | yes                      | ves                      | yes                   | no                   | no                 |
| Connectable <sup>1</sup>  | yes                      | yes                      | yes                   | no                   | no                 |
| Master/Slave              | $\overline{\phantom{a}}$ | $\overline{\phantom{a}}$ | master                | slave                | both               |
| Search for devices        | yes                      | ves                      | yes                   | yes <sup>2</sup>     | no                 |

**Table 1-2. Operation Mode Features**

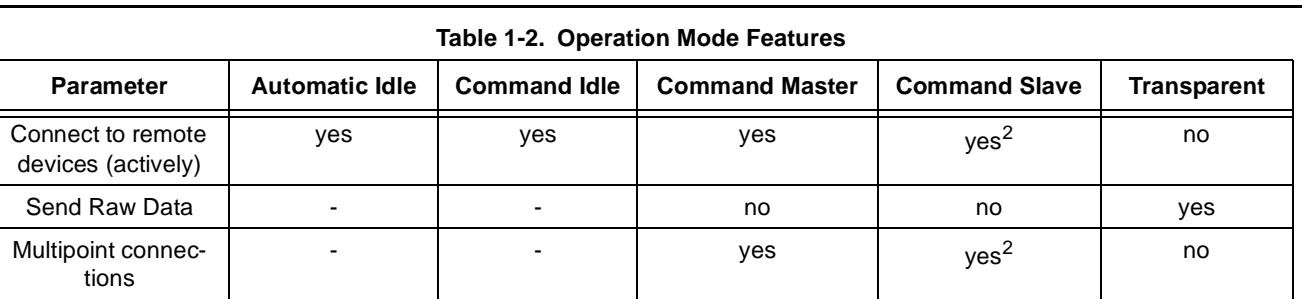

1. Depending on the setting in Non-volatile storage (default setting assumed)<br>2. Only if the active link is switched to on e of the Low Power Modes (Sniffmo

2. Only if the active link is switched to on e of the Low Power Modes (Sniffmode, Holdmode or Parkmode)

<span id="page-8-0"></span>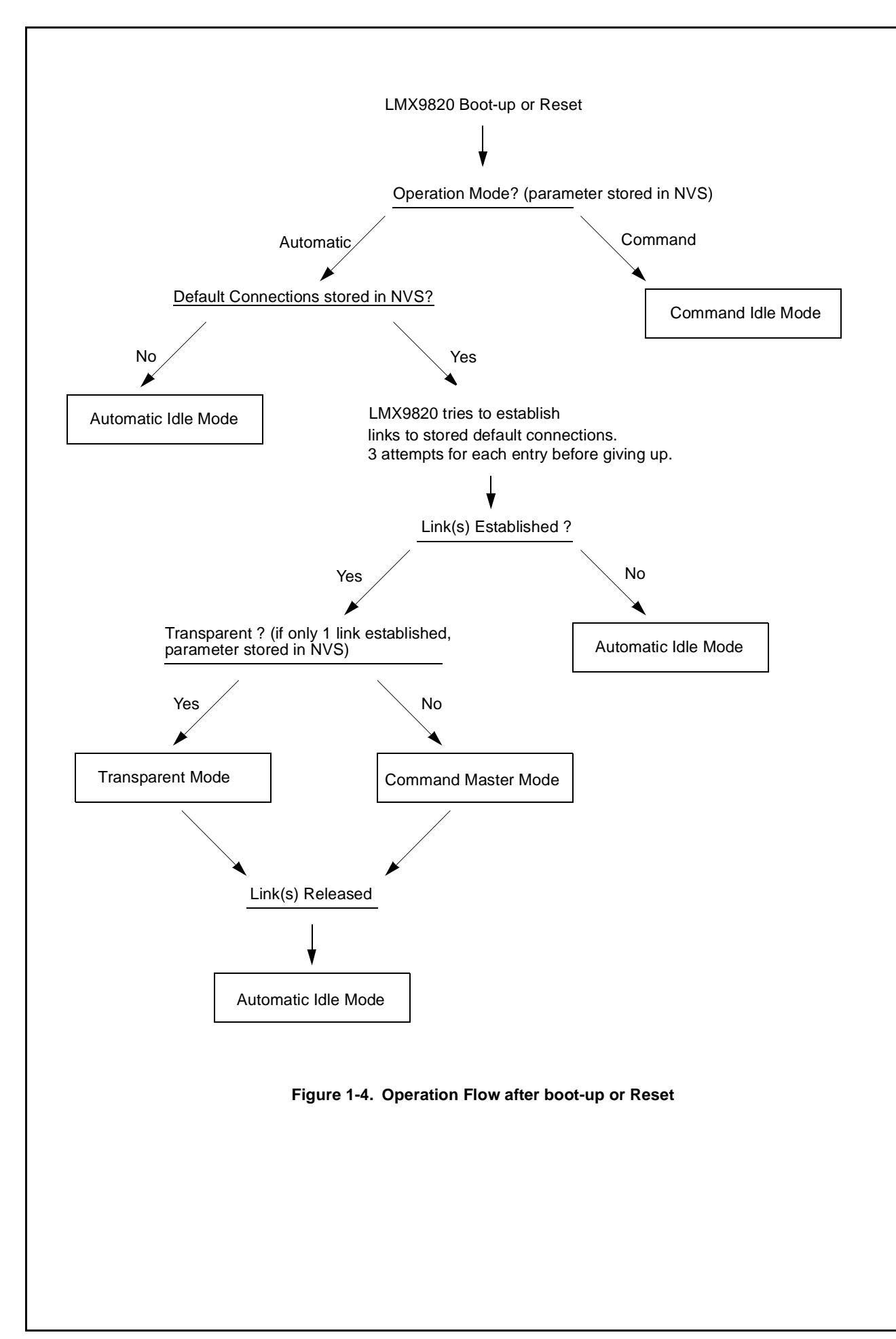

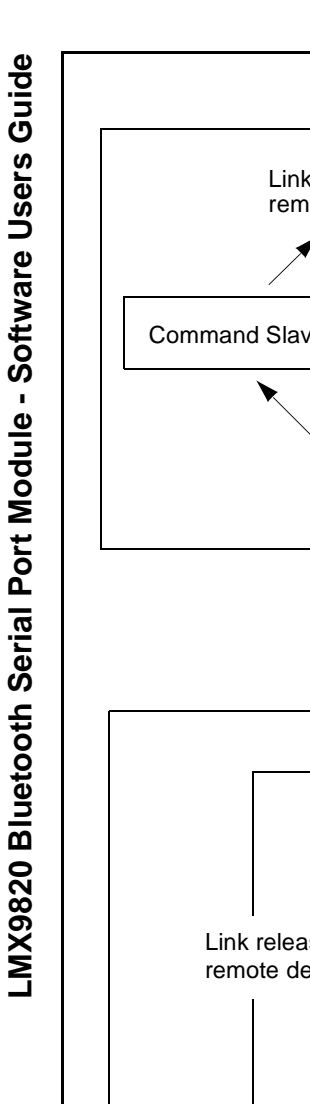

<span id="page-9-1"></span><span id="page-9-0"></span>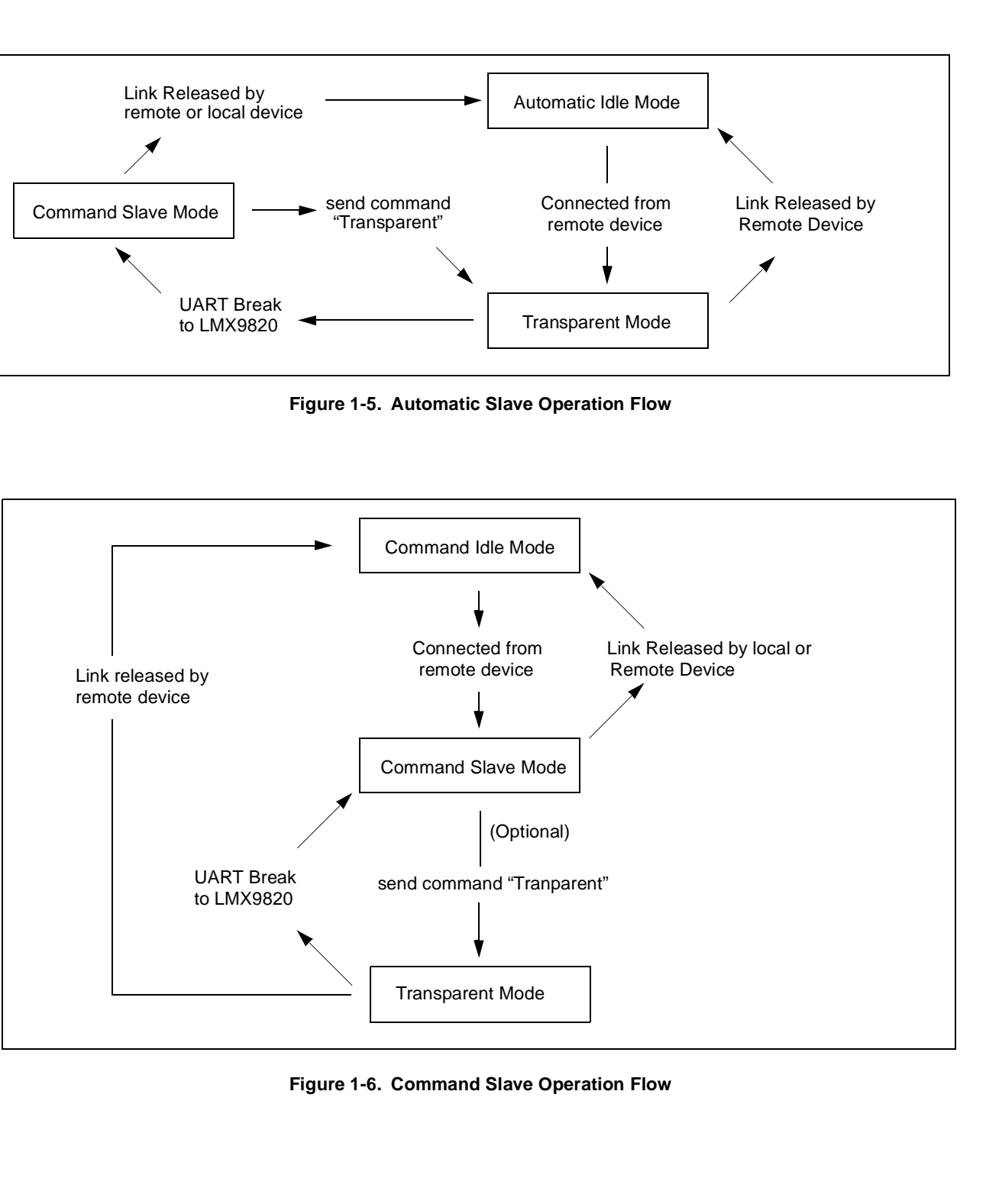

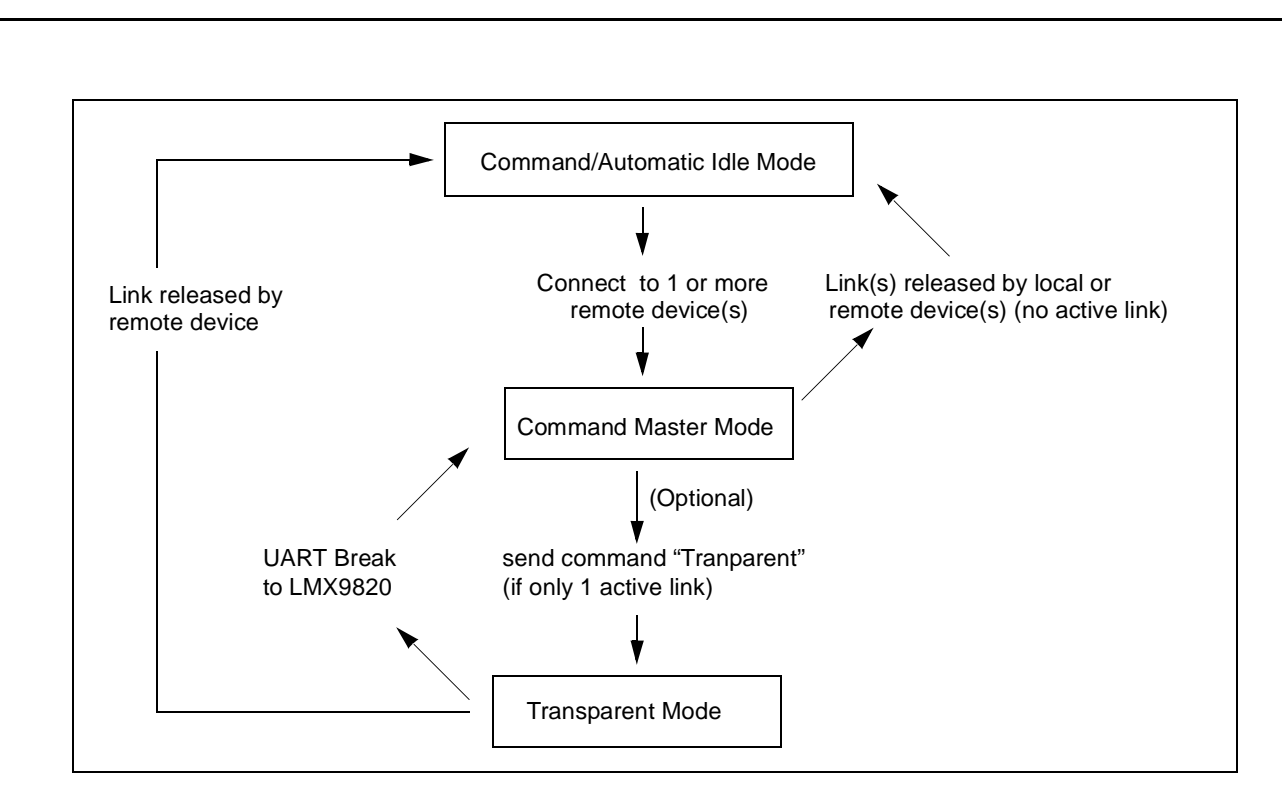

<span id="page-10-0"></span>**Figure 1-7. Command Master Operation Flow**

# <span id="page-11-0"></span>**2.0 Getting Started**

This description is using Simply Blue Commander Log Entries to show the command structure and their results.

The log file is adding new commands on top of the screen, so all log file pictures show the first entry at the bottom of the picture, the last entry at the top.

### <span id="page-11-1"></span>**2.1 USING THE AUTOMATIC SLAVE OPERA-TION**

As described in [Section 1.6](#page-6-1) the LMX9820 on default is in a waiting mode (Automatic idle mode) after boot-up or

Rx: Event: Incoming Link Established, BdAddr: BF8C03029000, Local Port: 01

### **Figure 2-1. Log of Incoming Link Established**

### Rx(RAW): 02,69,0C,07,00,7C,BF,8C,03,02,90,00,01,03

### **Figure 2-2. Hex Log of Incoming Link Established**

The event indicates the local RFComm Port and the BD Addr and the RFComm Port of the remote device.

#### **Table 2-1. Example Incoming Link Established**

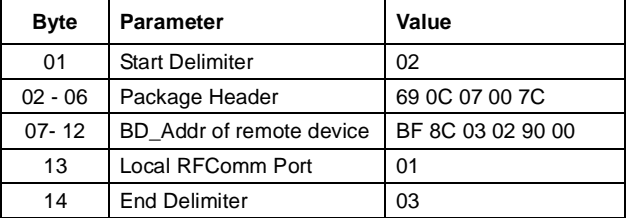

After this event, the module automatically switches to transparent mode and routes all incoming and outgoing data from the RF side "unmodified" to the UART or vice versa. This switching process is not indicated to the host.

If the link is dropped, the LMX9820 will empty its buffers and

- **•** send a UART break to the host,
- **•** send "Transparent Mode Indicator" ([Section 4.2.4.1\)](#page-44-0) — Indicates on protocol level to the host that transparent mode has been left.
- **•** send "Link Released Event" [\(Section 4.2.3.3](#page-41-0)) — Indicates that link has been released.
- **•** LSTAT1 pin will be set back to 1

Rx: Event: Link Released, Reason: 01, Local Port: 01 Rx: Event: Transparent Mode, Local Port: 01, Mode: 00

### **Figure 2-3. Log of Link Released Event**

Rx(RAW): 02,69,0E,02,00,79,01,01,03 Rx(RAW): 02,69,11,02,00,7C,01,00,03

**Figure 2-4. Hex Log of Link Released Event**

The events "transparent mode" and "link released" indicate within their package the local RFComm port and the current mode respectivly the reason of releasing the link.

reset. This means it is waiting for requests and automati-

If connected from a remote device, the LMX9820 establishes automatically a SPP link and indicates the established link to host by the "Link Established Event" and by

cally is answering to connection requests.

pulling down the LSTAT1 pin.

Please see also [Section 4.1](#page-28-1) for a complete description of the package and header format.

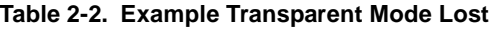

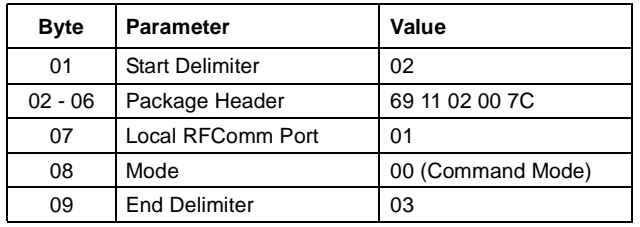

#### **Table 2-3. Example Link Released**

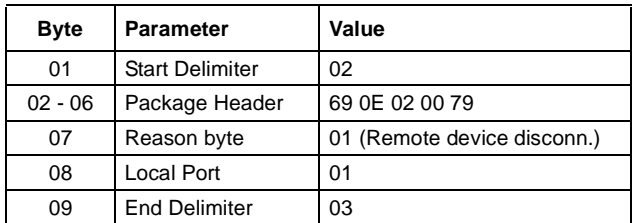

### <span id="page-12-0"></span>**2.2 SETTING UP A LINK USING THE COMMAND INTERFACE**

Setting up a bluetooth link between devices requires that the devices know specifc parameters of each other. To get those parameters several steps have to be processed before a real link can be established to the device.

All commands necessary for this section can be found in "CreateSPPLink.dir" of the Simply Blue Commander.

The first commands will be explained very detailed to fully understand the syntax and logic of the command interface.

> □ Create a SPP Link abby Inquiry **SDAP** Connect SDAP Service Browse SPP **SDAP Disconnect** 繭 Establish SPP Connection 両 Send Data: Test, LocalPort=01 Release Link LocalPort=01

#### **Figure 2-5. CreateSPPLink.dir**

#### <span id="page-12-1"></span>**2.2.1 Inquiry**

The Inquiry process searches for devices in range and gets its BD\_Addr (Bluetooth Device Address). This address is a unique address for each Bluetooth device on the market. Also transmitted with it is the "Class of Device" of this device.

With LMX9820 this process can be startet with the command "Inquiry" ([Section 4.2.1.1\)](#page-32-2).

The command results in two different events:

- **•** Device Found Indicator
- **•** Inquiry Complete Confirmation

Each found device will be indicated by the Device Found Indicator, including its BD\_Addr and Class of Device.

The Inquiry Complete indicates the end of the Inquiry process. [Figure 2-6](#page-12-2) shows the log as interpreted by the Simply Blue Commander and [Figure 2-7](#page-12-3) the actual hex traffic on the UART.

Rx: Event: Inquiry, Status: 00 Rx: Event: Device Found, BdAddr: 469528D90A00, DeviceClass: 040252 Tx: Cmd: Inquiry, Length: 0A, NumResponces: 00, Mode: 00

#### <span id="page-12-2"></span>**Figure 2-6. Interpreted Log of an Inquiry**

<span id="page-12-3"></span>Rx(RAW): 02.43.00.01.00.44.00.03 Rx(RAW): 02,69,01,09,00,73,46,95,28,D9,0A,00,04,02,52,03 Tx(RAW): 02,52,00,03,00,55,0A,00,00,03

#### **Figure 2-7. Hex Log of an Inquiry**

[Figure 2-7](#page-12-3) shows the package format used on the Command interface. The TX indicates the Inquiry command sent to the device, the two Rx lines the events from the LMX9820.

The following paragraphs explain the package format and usage in more detail. The complete package format is also described in [Section 4.1](#page-28-1).

#### **a.) The Inquiry Command**

Let's first have a look on the Inquiry command:

02 52 00 03 00 55 0A 00 00 03

Any package, request or event, has a 6 byte header

- **•** Startdelimiter (1 byte)
- **•** Packet Type Identification (1 byte)
- **•** Opcode (the actual command, 1 byte)
- **•** Payload length (2 bytes)
- **•** Checksum (1 byte)

In this case:

#### 02 52 00 03 00 55

The **startdelimiter** is always 0x02.

The **packet type id** for a request is 0x52. (see [Section](#page-28-4) [4.1.3](#page-28-4) for the complete list)

The **Opcode** for Inquiry is 00 (see [Section 4.1.4](#page-28-5) for the complete list of opcodes)

The **payload length** indicates literally the length of the payload after the checksum.

The payload for this package is

0A 00 00

so the length is 0x0003 (bytes).

The **checksum** is calculated as sum of packet type id, opcode and packet length,

#### $0x52 + 0x00 + 0x03 + 0x00 = 0x55$

The payload for this command consists of three parameters:

- **•** Inquiry length 0x0A (10 seconds)
- **•** Number of responses 0x00 (no limitation)
- **•** Inquiry Mode 0x00 (General Inquiry)

#### **Table 2-4. Example Inquiry Command Package**

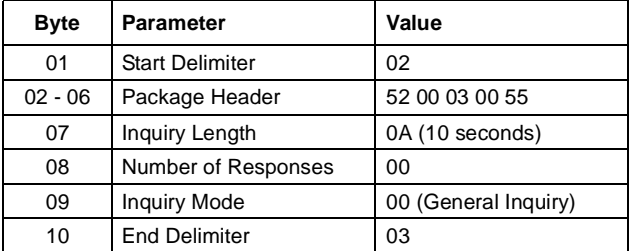

All packages have to end with the enddelimiter 0x03.

#### **b.) The Device Found Indicator**

The first response to the inquiry command from the LMX9820 is the Device\_Found\_Indicator. In hex:

02 69 01 09 00 73 46 95 28 D9 0A 00 04 02 52 03

#### **Package header:**

- **•** Startdelimiter 0x02
- **•** Packet Type Indicator: 0x69
- **•** Opcode 0x01 (Indicator opcode, different from command opcode)
- **•** Payload Length 0x0009 (byte swapped in the package)
- **•** Checksum 0x69 + 0x01 + 0x09 + 0x00 = 0x73

#### The **Payload**:

46 95 28 D9 0A 00 04 02 52

- **•** BD\_Addr 46 95 28 D9 0A 00
- **•** Class of Device 04 02 52

Because of the Little Endian format, both parameters have to be byte swapped. So the "real" values are:

BD\_Addr: 00 0A D9 28 95 46

Class of Device: 52 02 04 (Mobile Phone)

#### **Table 2-5. Example Device Found Indicator Package**

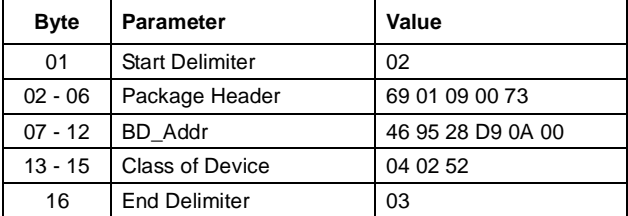

#### **c.) The Inquiry Confirm**

Every command on the LMX9820 command interface is confirmed by an appropriate event. The confirmation always has the opcode as the command sent to the device. The event also indicates the success status of the command or any parameters requested. If no error occured, error 0x00 will be returned. All other values have a specific reason. Please see [Table 4-155 "Generic Error Codes" on](#page-88-1) [page 89](#page-88-1) for a complete list of error codes.

The confirmation in hex:

02 43 00 01 00 44 00 03

Package header:

- **•** Startdelimiter 0x02
- **•** Packet Type Indicator: 0x43
- **•** Opcode 0x00 (confirmation, same as command)
- **•** Payload Length 0x0001 (byte swapped in the package)
- **•** Checksum 0x43 + 0x01 + 0x00 + 0x00 = 0x44

The payload of a confirmation always consists only of the status byte. In this case 0x00.

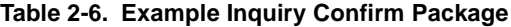

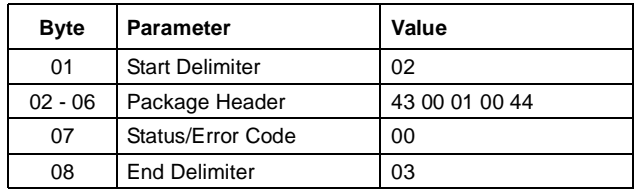

#### <span id="page-13-0"></span>**2.2.2 Create SDAP Connection**

To create a SPP connection to another device, the local RFComm channel has to know which remote RFComm Channel to address. Each service is registered to a specific RFComm channel number. To get this number the local device has to do a Service Request on the remote device and get the service entry.

The first command necessary for this is the "Create SDAP Connection". This command establishes a SDP based connection to the other device.

> Rx: Event: SDAP Connect, Status: 00 Tx: Cmd: SDAP Connect, BdAddr: 469528D90A00

#### **Figure 2-8. Log of the Create SDAP Command**

Rx(RAW): 02.43.32.01.00.76.00.03 Tx(RAW): 02,52,32,06,00,8A,46,95,28,D9,0A,00,03

#### **Figure 2-9. Hexadecimal Log of the Create SDAP Command.**

#### **Table 2-7. Example Create SDAP Connection**

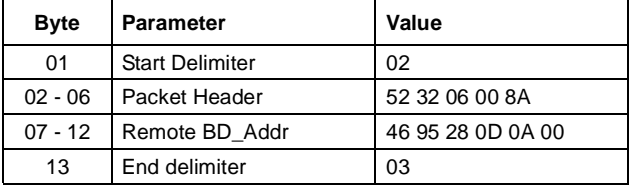

The only parameter of the command is the BD\_Addr to connect to:

46 95 28 D9 0A 00 (byte swapped)

The command is confirmed by the LMX9820 with the appropriate confirmation event. If status is 0x00 the link has been established.

#### <span id="page-13-1"></span>**2.2.3 SDAP Service Browse for SPP**

After the SDAP connection is established, the service request can be sent. To search for a remote SPP entry, UUID 1101 can be used.

As any multi-byte parameter the UUID has to be sent byte swapped to the LMX9820 within the command.

Rx: Event: Service Browse, Status: 00, Browse Group ID: 021 Tx: Cmd: Service Browse, Browse Group ID: 0111

#### **Figure 2-10. Log SDAP Browse for SPP**

Rx(RAW): 02.43.35.2A.00.A2.00.02.02.10.01.11.04. Tx(RAW): 02,52,35,02,00,89,01,11,03

#### **Figure 2-11. Hex Log of SDAP Browse for SPP**

Opcode - 0x35

Parameters:

.

**•** UUID for the requested Service: 0x1101

#### **Table 2-8. Example SDAP Browse**

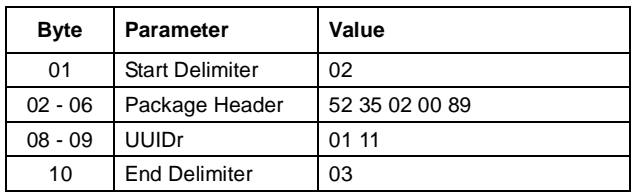

The confirmation of the command includes all information about registered on the remote device for the requested UUID.

The full event includes back the following parameters:

- **•** Status byte (Error code) 0x00
- **•** Number of services 0x02 (Number of services found)
- **•** BrowseGroupID 0x1002 (Public Browse Group)
- **•** ServiceUUID 0x1101 (The service found, should be the service requested)
- **•** RFComm Port Number 0x04
- **•** Number of bytes in the service name
- **•** Name of the service

The following table shows the full confirm package for two SPP entries.

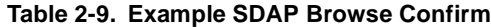

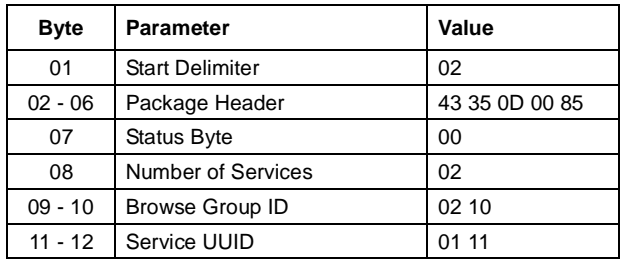

#### **Table 2-9. Example SDAP Browse Confirm**

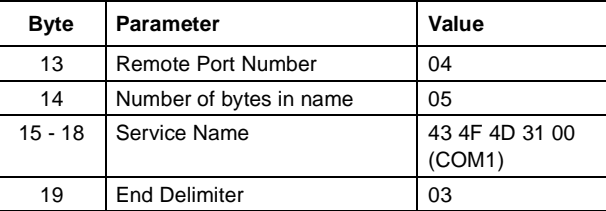

The most important parameter out this event is parameter byte number 13, the RFComm Port Number. This will be needed to create a SPP Link to the other device.

#### <span id="page-14-0"></span>**2.2.4 SDAP Disconnect**

After a successfull Service Browse the connection has to be released again.

> Rx: Event: SDAP Disconnect, Status: 00 Tx: Cmd: SDAP Disconnect

#### **Figure 2-12. Log of SDAP Disconnect**

Rx(RAW): 02,43,33,01,00,77,00,03 Tx(RAW): 02,52,33,00,00,85,03

#### **Figure 2-13. Hex Log of SDAP Disconnect**

The confirmation of the command just returns the error/status code and is 0x00 is successfull disconnection.

#### <span id="page-14-1"></span>**2.2.5 Create SPP Connection**

Based on the information out of the Inquiry and the service request, a SPP connection can be established to the remote device. (assuming a SPP entry was found).

The following parameters are needed to establish a SPP link to a remote device.

- **•** Command Opcode: 0x0A
- **•** Local RFComm Port: Depending on local configuration, on default RFComm Port 1 is configured as SPP
- **•** Remote BD\_Addr: out of Inquiry process
- **•** Remote Com Port: out of SDAP Request

see also [Figure 2-15](#page-15-0) for the SPP Command (TX).

#### **Table 2-10. Example Create SPP Link**

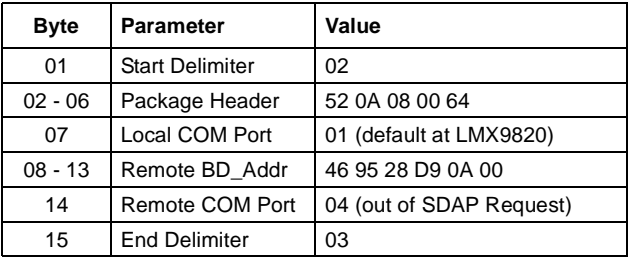

Rx: Event: Link Established, Status: 00, BdAddr: 469528D90A00, Local Port: 01, Remote Port Number: 04 Rx: Event: Port Status Changed, Local Port: 01, PortStatus: 0C, Break Length: 0000 Rx: Event: Establish Link, Status: 00, Local Port: 01 Tx: Cmd: Establish Link, Local Port: 01, BdAddr: 469528D90A00, Remote Port Number: 04

#### **Figure 2-14. Log of Create SPP Connection**

Rx(RAW): 02,69,0B,09,00,7D,00,46,95,28,D9,0A,00,01,04,03 Rx(RAW): 02,69,3E,04,00,AB,01,0C,00,00,03 Rx(RAW): 02,43,0A,02,00,4F,00,01,03 Tx(RAW): 02,52,0A,08,00,64,01,46,95,28,D9,0A,00,04,03

#### **Figure 2-15. Hex Log of Create SPP Connection**

<span id="page-15-0"></span>The Log Window shows 3 events returned by the LMX9820.

#### **a) Establish Link Confirm**

As any confirm the "Establish Link Confirm" [\(Section 4.2.3.1\)](#page-39-1) has the same Opcode as the command sent. It includes the following parameters:

- **•** Status/Error Code 0x00
- **•** Local Port Number 0x01

The event means: "Got the request, trying to set up the link on port 1".

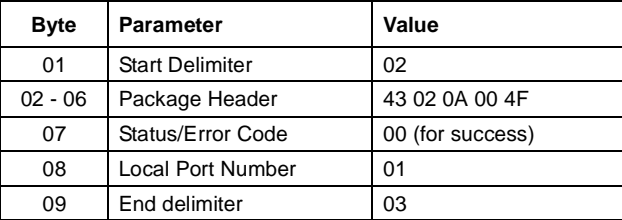

#### **Table 2-11. Example Establish Link Confirm**

#### **b) Port Status Changed Indicator**

This event indicates that during the RFComm channel setup process the settings of the SPP link have changed.

The RFComm channel behaves like a virtual serial port with emulated handshaking and flow control.

Please see [Section 4.2.7.3](#page-56-0) for the detailed description of the event.

#### **c) Link Established Indicator**

To indicate an established link on top of the SPP, the LMX9820 uses the "Link Established Indicator" ([Section 4.2.3.4\)](#page-42-0). The event returns

- **•** Status/Error code
- **•** BD\_Addr of the remote device
- **•** Local port number
- **•** Remote port number

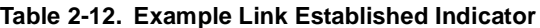

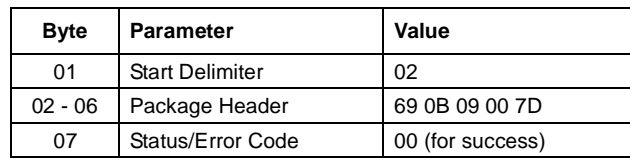

#### **Table 2-12. Example Link Established Indicator**

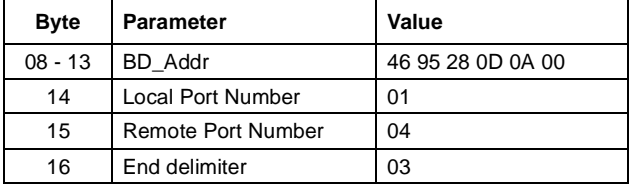

The package indicates which local RFComm port is now bound to a specific link.

#### <span id="page-16-0"></span>**2.2.6 Sending Data in Command Mode**

After actively setting up a connection with the LMX9820, the device is still listening to commands and returning status changes by events.

So to send data over the command interface the "Send Data" [\(Section 4.2.3.2](#page-40-0)) Command has to be used.

Besides the data which have to be sent, the local RFComm Port parameter has also to be sent to the LMX9820. This enables the application to support multiple connections.

<span id="page-16-2"></span>The Log windows in [Figure 2-16](#page-16-2) and [Figure 2-17](#page-16-3) show the transmission of the word "Test" over an established SPP link. The data is displayed in hex as ASCII values.

> Rx: Event: Send Data, Status: 00, Local Port: 01 Tx: Cmd: Send Data, Local Port: 01, Payload Data: 54657374

### **Figure 2-16. Log of sending the Data "Test"**

Rx(RAW): 02.43.0F.02.00.54.00.01.03 Tx(RAW): 02,52,0F,07,00,68,01,04,00,54,65,73,74,03

### **Figure 2-17. Hex log of sending the data "Test"**

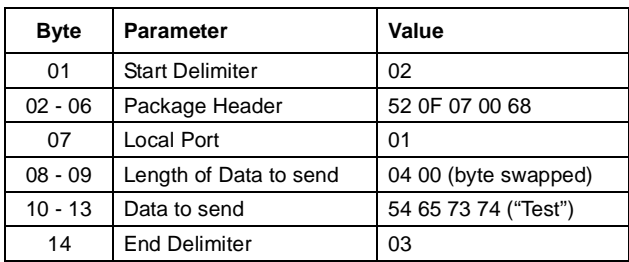

#### <span id="page-16-3"></span>**Table 2-13. Example Sending Data Package**

Note: The length of the data in the payload has influence on the package length within the package header and the length parameter within the payload itself.

[Table 2-14](#page-16-4) shows a second example with a longer Datapackage, marking changed parameters in bold.

**Table 2-14. Example Sending Data "Testdata"**

<span id="page-16-4"></span>

| <b>Byte</b> | Parameter              | Value                                   |
|-------------|------------------------|-----------------------------------------|
| 01          | <b>Start Delimiter</b> | 02                                      |
| $02 - 06$   | Package Header         | 52 OF 0B 00 6C                          |
| 07          | Local Port             | 01                                      |
| $08 - 09$   | Length of Data         | 08 00 (byte swapped)                    |
| $10 - 13$   | Data to send           | 54 65 73 74 64 61 74 61<br>("Testdata") |
| 14          | <b>End Delimiter</b>   | 03                                      |

#### <span id="page-16-1"></span>**2.2.7 Receiving Data in Command Mode**

In command mode, incoming data from a remote device are indicated by the "Incoming Data" [\(Section 4.2.3.2\)](#page-40-0) Event.

Besides the received data, the event also includes the local RFComm Port, on which the device has received the data.

Rx: Event: Incoming Data, Local Port: 01, Received Data: 74 Rx: Event: Incoming Data, Local Port: 01, Received Data: 73 Rx: Event: Incoming Data, Local Port: 01, Received Data: 65 Rx: Event: Incoming Data, Local Port: 01, Received Data: 54

### <span id="page-17-3"></span>**Figure 2-18. Log of Incoming Data Event**

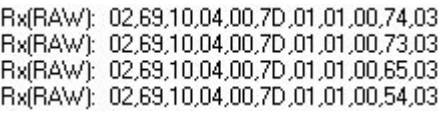

### <span id="page-17-2"></span>**Figure 2-19. Hex Log of Incoming Data Event**

[Figure 2-19](#page-17-2) and [Figure 2-18](#page-17-3) show the log of 4 bytes received on local Port 01. The bytes together form the word "Test" again.

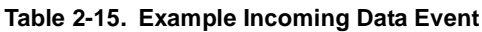

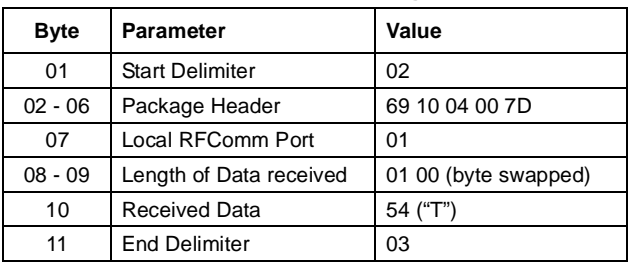

### <span id="page-17-0"></span>**2.2.8 Releasing a SPP connection**

To release an existing SPP connection the "Release Link" Command [\(Section 4.2.3.3\)](#page-41-0) is used. The command is referring to the local RFComm port the connection has been established on.

Rx: Event: Link Released, Reason: 00, Local Port: 01 Rx: Event: Release Link, Status: 00, LocalPort: 01 Tx: Cmd: Release Link, Local Port: 01

### **Figure 2-20. Log for Release Link Command**

Rx(RAW): 02,69,0E,02,00,79,00,01,03 Rx(RAW): 02,43,0D,02,00,52,00,01,03 Tx(RAW): 02,52,0D,01,00,60,01,03

### **Figure 2-21. Hex Log for Release Link Command**

### **Table 2-16. Example Release Link Package**

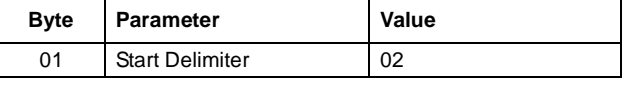

### **Table 2-16. Example Release Link Package**

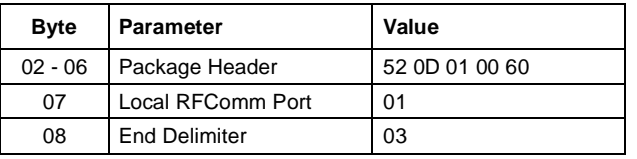

The "Release Link" is confirmed by two events. Both include a status/error byte and the port number.

### **a) Release Link Confirm**

The event confirms to the host that the command has been received and release is initiated.

### **b) Link Released Indicator**

The event indicates that the LMX9820 released the Link on the Com Port returned.

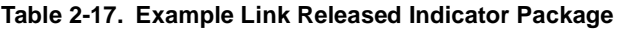

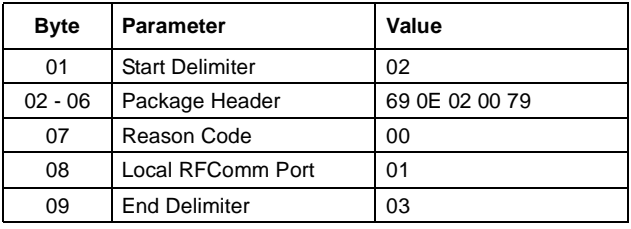

# <span id="page-17-1"></span>**2.3 USING TRANSPARENT MODE**

In Transparent Mode, described in [Section 1.3](#page-5-0), can be sent to the LMX9820 as they are. This means, the LMX9820 does not interpret the packages sent to device. Instead, it is routing the data straight to the link previously set up.

If the LMX9820 was connected from another device, this mode is automatically activated if the Operation Mode "Automatic" is set in NVS (default).

If the link was set up manually via commands (see [Section](#page-12-0) [2.2\)](#page-12-0), the LMX9820 still listens to commands and data have to be sent via the "Send Data" command.

As the LMX9820 routes the data directly to the bluetooth link, transparent mode can only be activated if only one active link exists.

The "Transparent mode" command is referring to the local port the link was created.

The command is confirmed by the appropriate event. Afterwards the LMX9820 is routing all incoming data directly to the remote device.

Rx: Event: Transparent Mode, Status: 00, Local Port: 01 Tx: Cmd: Transparent Mode, Local Port: 01

### **Figure 2-22. Log of Set Transparent Mode**

#### Rx(RAW): 02,43,11,02,00,56,00,01,03 Tx(RAW): 02,52,11,01,00,64,01,03

#### **Figure 2-23. Hex Log of Set Transparent Mode**

#### **Table 2-18. Example Set Transparent Mode**

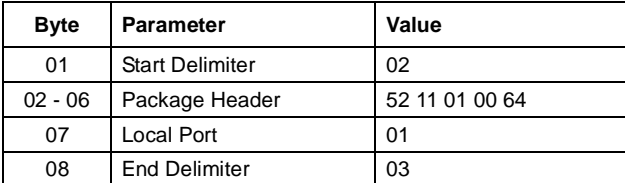

#### **Table 2-19. Example Set Transparent Mode Confirm**

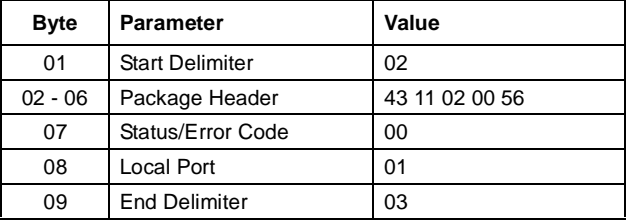

Any data received will be routed directly to the UART.

#### Tx(RAW): 54,65,73,74 Rx(RAW): 54,65,73,74

### **Figure 2-24. Sending/Receiving "Test" in transparent mode**

The LMX9820 is leaving the transparent mode, when a Break signal is sent on the UART.

The break signal can also be used if the LMX9820 has been connected from a remote device (Automatic slave transparent) and switched automatically to transparent.

The recognized BREAK is confirmed by the "Transparent Mode" Event.

Rx: Event: Transparent Mode, Local Port: 01, Mode: 00

**Figure 2-25. Log of Transparent Mode Event**

Rx(RAW): 02,69,11,02,00,7C,01,00,03

**Figure 2-26. Hex Log of Transparent Mode Indicator**

#### **Table 2-20. Example Transparent Mode Indicator**

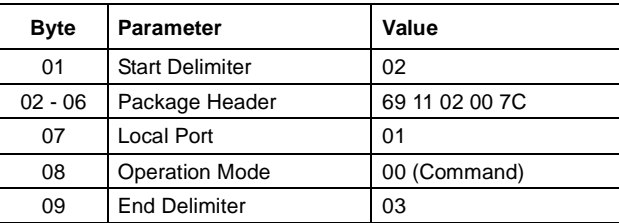

# <span id="page-19-0"></span>**2.4 EXAMPLES**

The following log files show the typical hex values sent to respectively returned from the LMX9820. The level of events returned by the 9820 depends on the event filter level set within the NVS. The tables with the log entries also show the filter level, in which the messages are reported.

### <span id="page-19-1"></span>**2.4.1 Automatic Slave**

[Table 2-21](#page-19-3) shows the event returned from the LMX9820 if it was connected from outside. The LMX9820 just returns one event indicating the BD\_Addr of the remote device and the local port it connected to.

<span id="page-19-3"></span>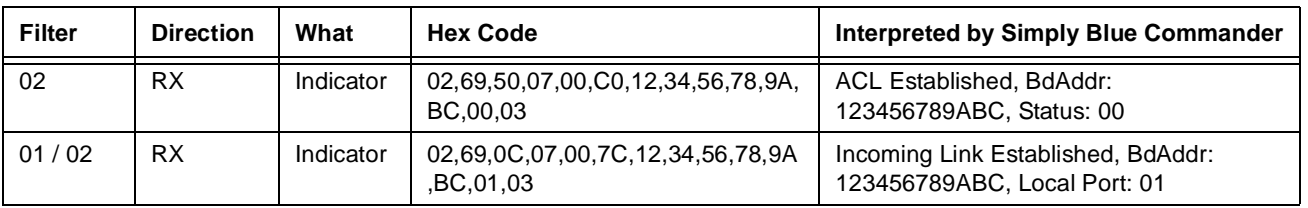

#### **Table 2-21. Log File of Incoming Link as automatic slave**

[Table 2-22](#page-19-4) shows the events of typical procedure if a link was released from the other device.

<span id="page-19-4"></span>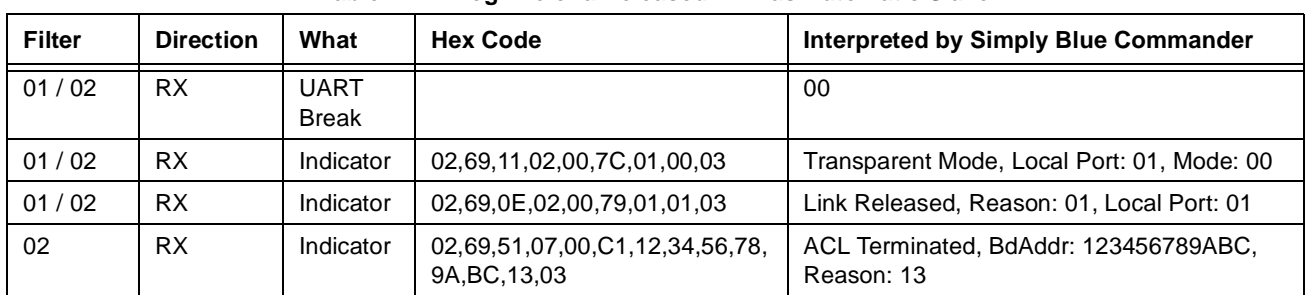

### **Table 2-22. Log File of a Released Link as Automatic Slave**

### <span id="page-19-2"></span>**2.4.2 Setting up a link**

As documented in [Section 2.2](#page-12-0), setting up one or more links to another device in general requires the knowledge of the BD\_Addr and the RFComm Port to connect to. [Table 2-23](#page-19-5) shows all commands necessary from scratch to establish a link to another device.

<span id="page-19-5"></span>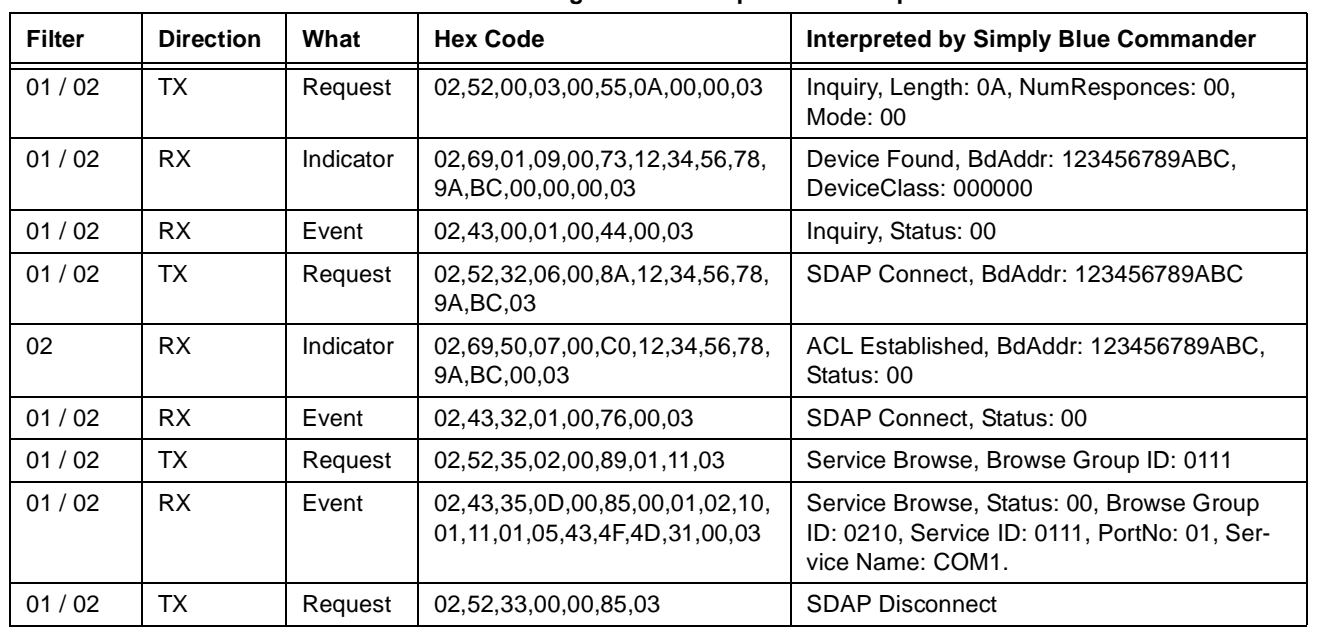

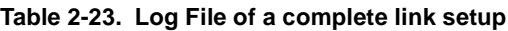

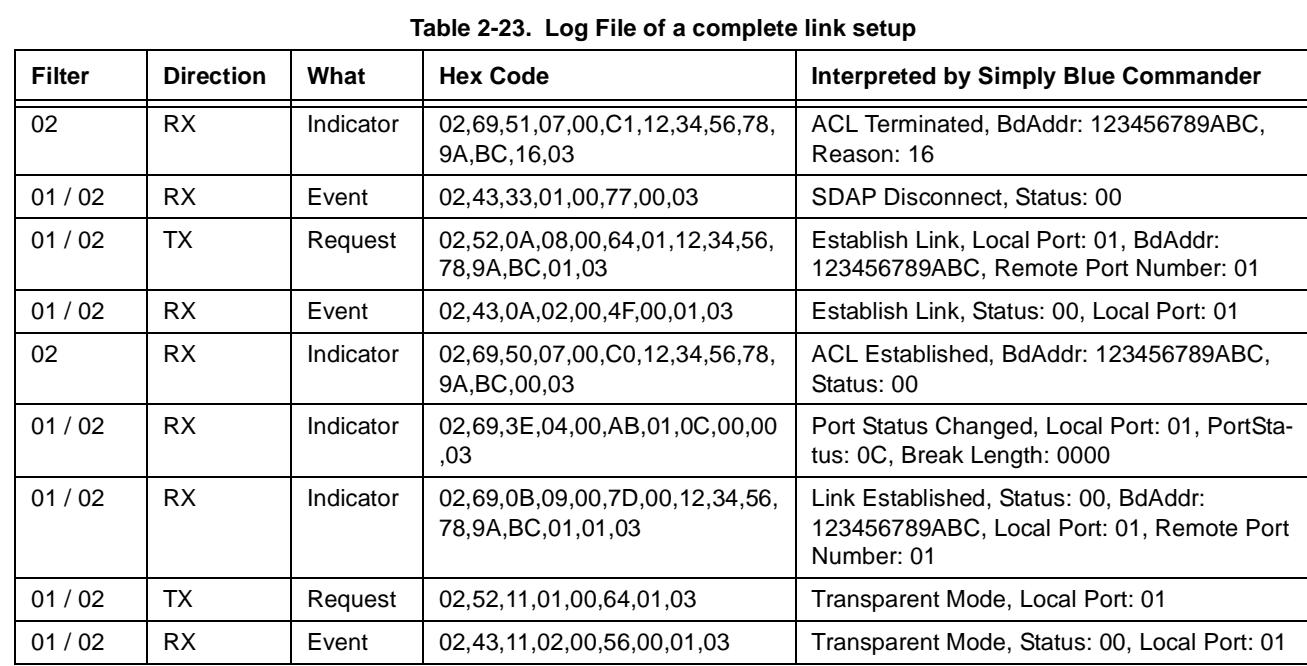

# <span id="page-21-1"></span>**3.0 Advanced Usage**

The LMX9820 offers a wide variety of functions for different usage models. This section should point out the most important features and scenarious covered by the LMX9820.

### <span id="page-21-2"></span>**3.1 LOCAL CONFIGURATION**

### <span id="page-21-3"></span>**3.1.1 Hardware Configuration**

The LMX9820 has several commands to configure the local hardware. Those include settings for the UART speed and configuration, a soft reset and also include settings to set the device into special test modes. Please check also [Section 4.2.16](#page-81-0) ["Local Hardware Configuration" on page 82.](#page-81-0)

### <span id="page-21-4"></span>**3.1.1.1 Change UART settings**

The UART speed in general is determined by the choice of the ISEL pins of the LMX9820. The pins and UART settings in NVS are only checked during the software boot-up process so also after a Reset command.

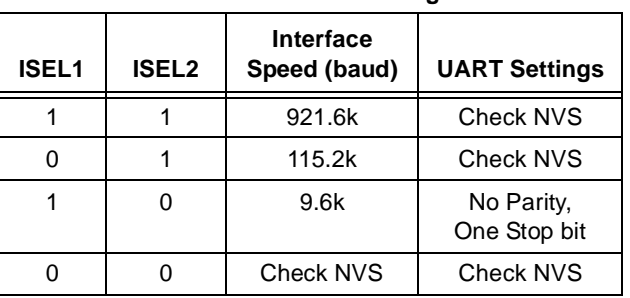

# **Table 3-1. UART settings**

### <span id="page-21-5"></span>**3.1.1.2 Bluetooth Testmode**

The LMX9820 supports the standard Bluetooth "Device Under Test" Mode and a "Local Loopback" Mode.

Those are enabled by the command "Test Mode".

"Bluetooth Device Under Test Mode" can be left by software Reset, "Local Loopback test" requires a hardware reset.

Please see [Section 4.2.16.8 "Bluetooth Test Mode" on page 85](#page-84-0) for details for the command.

### <span id="page-21-6"></span>**3.1.1.3 RF Testmodes**

Bluetooth qualification, FCC and ETSI qualifications also require continous transmit modes. For this the transmitter has to be set to a specific transmitting only status, with which test houses can make for instance spurious emission testings.

The detailed command is described in [Section 4.2.16.9 "Initiate RF Test Mode" on page 86](#page-85-0).

### <span id="page-21-0"></span>**3.1.1.4 Restore Factory Settings**

The LMX9820 is delivered with standard settings in NVS which can be seen in [Table 1-1 "LMX9820 System Parameters"](#page-4-3) [on page 5](#page-4-3). Those parameters are changing during usage or testing the part.

The restore to factory settings gives the ability to restore all default values as listed in the table and deletes all additional entries. The following changes will be made.

- **•** Reset of the Service Database entry to the default
- **•** Deleting Link Keys (all paired devices)
- **•** UART Speed Settings
- **•** Event Filter
- **•** Ports to open
- **•** Master Role off
- **•** Operation Mode
- **•** Pin
- **•** Local Name
- **•** Default Link Policy

Command details can be found in [Section 4.2.16.5 "Restore Factory Settings" on page 83](#page-82-2).

#### <span id="page-22-0"></span>**3.1.1.5 Read RSSI**

After link establishment the radio is measuring the "Receive Signal Strenght Indicator", a parameter indicating the signal strength of the incoming packages. Typically the Link Manager forces the remote devices to decrease or increase its output power to improve the receiving performance.

This command offers the ability to read out the RSSI and indicate the current status of the signal strength. (See [Section](#page-86-0) [4.2.16.10 on page 87](#page-86-0)).

The value indicates:

- **•** 0xFF: Signal too low
- **•** 0x00: Signal OK
- **•** 0x01: Signal too strong

#### <span id="page-22-1"></span>**3.1.1.6 Start Firmware Upgrade**

The LMX9820 includes an "In-System-Programming" (ISP) code which allows to update the on-chip firmware over the UART interface. The code is activated by either the "Environment Pins" ENV or by sending this command to the chip. The command will initiate a software Jump to the ISP code, which can only be left by a hardware reset. In ISP no bluetooth functionality will be provided.

Commands available:

**•** ["Firmware Upgrade" on page 88](#page-87-0)

NOTE: The Command "Firmware Upgrade" sets the empty flag on flash memory. Therefore it is necessary to reprogram the flash and to reset the this flag in ISP mode, other wise the module will stay in ISP mode after boot-up.

#### <span id="page-22-2"></span>**3.1.1.7 Event Filter**

The LMX9820 indicates status changes and confirms commands with specific events. To address specifc application requirements the level of reporting can be increased or decreased.

The following separation is possible:

- **•** Expected Command confirmations (CFM)
- **•** Indicators for status changes or incoming data
- **•** ACL indicators, reporting any incoming or outgoing physical bluetooth link.

The filtering can either suppress no event, only the ACL indicators or all events.

#### **3.1.1.7.1 Report all events**

In case the NVS setting is set to "report all events", the LMX9820 reports any status change and ACL link establishment to the host.

The main difference to the other fitler settings are the reported ACL indicators.

This reporting can be necessary if the system is actively trying to connect to another device. The ACL indicator includes an error code, which gives information about the reason of a failed connection. (E.g. failed authentication).

NOTE: Please be aware that any kind of established ACL link will be reported to the host. If the device is only waiting for connection, any attempt from another device to connect to the LMX9820 will be reported to the host. For a "slave only" usage, one of the other filtering settings would propably be more useful.

Available ACL Events:

- **•** ["ACL Established" on page 77](#page-76-2)
- **•** ["ACL Terminated" on page 78](#page-77-0)

### **3.1.1.7.2 Report all events except ACL events**

In this reporting scheme the LMX9820 reports all events and indicators except the ACL indications. This mode is set as default and is basically allowing backwards compatibility to earlier firmware versions.

#### **3.1.1.7.3 Report no events**

In case the UART should not send back any event to the host the Event filter has to be set to "Report no events".

This filter setting is useful if the LMX9820 is used as cable replacement in front of a microcontroller, where no status event can be interpreted.

In this setting the LSTAT pin is the only indicator for the status of the LMX9820.

### <span id="page-23-0"></span>**3.1.2 LMX9820 Bluetooth Configuration**

The Local Bluetooth Configuration includes commands for changing parameters which have influence on if or how the device will answer to requests and how it behaves in different situations.

### <span id="page-23-1"></span>**3.1.2.1 Local Bluetooth Device Address**

The BD\_Addr is a unique identifier for each bluetooth product. The LMX9820 is delivered by National with a preprogrammed BD\_Addr which is stored in a write protected area in the flash and copied to NVS if this is empty.

If necessary this value can be changed to any specific value. A custom value will be reset by the "Restore Factory settings" command.

The commands available are:

- **•** ["Read Local Bluetooth Address" on page 73](#page-72-1)
- **•** ["Change Local Bluetooth Address" on page 74](#page-73-0)

#### <span id="page-23-2"></span>**3.1.2.2 Local Name**

The Local Name is transmitted on "Remote Name Requests" from other devices. It just represents a friendly name of the device. Default value is "Serial Port Device".

- **•** ["Read Local Name" on page 72](#page-71-1)
- **•** ["Write Local Name" on page 73](#page-72-0)

### <span id="page-23-3"></span>**3.1.2.3 Class of Device**

The Class of Device is based on a numbering scheme of the Bluetooth SIG and is returned on and Inquriy request from other devices. The Class of Device indicates the basic functionality of a device like Mobile Phone, Printer, Headset. This number can be used by User Interface to already filter the devices in range for certain functionality.

A complete list of numbers and can be found in the "Bluetooth Assigned Numbers" Document provided by the Bluetooth SIG.

Some Examples:

- **•** Desktop Computer: 00 01 04
- **•** Handheld PDA: 00 01 14
- **•** Cellular Phone: 70 02 04

Note: the values should just be seen as examples.

Default value is 00 00 00. (no specific device)

Commands available:

**•** ["Store Class of Device" on page 74](#page-73-1)

### <span id="page-23-4"></span>**3.1.2.4 Operation Mode**

The Operation Mode as described in [Section 1.6 "Operation Modes" on page 7](#page-6-1) has influence on the behaviour of the LMX9820 in different situations. Please check the previous section for details.

Commands available:

- **•** ["Read Operation Mode" on page 76](#page-75-2)
- **•** ["Write Operation Mode" on page 77](#page-76-0)

### <span id="page-24-0"></span>**3.1.2.5 Fixed Pin**

The LMX9820 stores a fixed pin which will be used during pairing processes. The pin is stored in NVS and can be changed by the following commands:

- **•** ["Get Fixed Pin" on page 81](#page-80-0)
- **•** ["Set Fixed Pin" on page 81](#page-80-1)

The pin stores the hex value for the ASCII character used as pin. Eg. the pin "1 2 3 4" will be stored as "31 32 33 34".

Default value is in ASCII "0 0 0 0", in hex "30 30 30 30".

### <span id="page-24-1"></span>**3.2 DEFAULT CONNECTIONS**

The LMX9820 offers a default connection procedure which allows to store several devices into a database like system within the device. The stored connections are either connected after a reset or by sending the "Connect default connections" command. This allows an easy cable replacement setup but can also be used for automatic multipoint operations.

The successfull or failed link establishment will be confirmed for each stored device.

If set to Operation Mode "Automatic" the LMX9820 will try to connect to each of those devices 3 times then switch to the next. (see [Section 1.6 "Operation Modes"](#page-6-1))

Each connection storage includes the local and remote RFComm port, the BD\_Addr and a tranparent flag, which, if set, forces the device to switch to Transparent Mode after link establishment.

Commands available:

- **•** ["Store Default Connection" on page 46](#page-45-0)
- **•** ["Connect to Default Connection" on page 46](#page-45-1)
- **•** ["Get List of Default Connections" on page 47](#page-46-0)
- **•** ["Delete Default Connection" on page 48](#page-47-0)

#### NOTE:

For multiple connections please make sure that the NVS parameter "Ports to open" (See ["Set Ports To Open" on page 63\)](#page-62-1) is configured correctly to have the appropriate number of RFComm instances initialised.

Eg. For 2 connections set "ports to open" to 0x00000003, for 3 connections set "ports to open" to 0x00000007.

### <span id="page-24-2"></span>**3.3 LOW POWER MODES**

The Bluetooth standard offers several different Low Power Modes to reduce the "active" time for the transceiver. The following modes are currently defined within the bluetooth specification:

- **•** Sniff Mode
	- Master and Slave device arrange certain interval to talk to each other. In between the "Sniff Slots" the slave does not listen to Master transmissions and is able to switch off the radio.
	- Slave is still an active member of the piconet.
	- Datatransmissions reduced to the Sniff slots.
- **•** Hold Mode
	- Master and Slave device agree to stop transmission for a specific time.
	- Slave is still an active member of the piconet
	- Slave and Master are not able to exchange data within the hold time.
- **•** Park Mode
	- Slave is not part of active piconet anymore
	- Slave kept synchronised by "Beacons"
	- Slave has be unparked before data can be transmitted between devices again.

The LMX9820 supports all Low Power Modes.

One important parameter for switching to a Low Power Mode is the "Link Policy". The Link policy defines, which modes are accepted for this specifc link.

### <span id="page-25-0"></span>**3.3.1 Link Policy**

The Link Policy defines which Low Power Modes are allowed for one specific link. The settings indicate, which modes are allowed on the local device for this specific link. To use one of the features, both devices in the link have to allow the mode.

The following features can be switched on or off:

- **•** Master/Slave Switch
- **•** Sniff Mode
- **•** Hold Mode
- **•** Park Mode

#### <span id="page-25-1"></span>**3.3.1.1 Default Link Policy Setting**

The LMX9820 includes the parameter "Default Link Policy" in NVS, which automatically is set for all incoming and outgoing links.

On default, the link policy is configured to accept Master/Slave switch as well as all Low Power Modes.

The Default Link Policy can be checked and changed by the following commands:

- **•** ["Set Default Link Policy" on page 48](#page-47-2)
- **•** ["Get Default Link Policy" on page 49](#page-48-0)

#### <span id="page-25-2"></span>**3.3.1.2 Setting Link Policy in an active link**

In an active link, each of the settings can be switched on or off by the "Set Link Policy" Command.

On default the LMX9820 will use the "Default Link Policy" stored in NVS. The Link Policy of an active link can be checked and changed by the following commands:

- **•** ["Set Link Policy" on page 49](#page-48-1)
- **•** ["Get Link Policy" on page 50](#page-49-0)

#### <span id="page-25-3"></span>**3.3.2 Sniff Mode**

The Sniff Mode allows to reduce the transmission slots to a specific interval, defined by parameters sent with the command. In standard operation, the slave is listening continously to the master. This causes high power consumption on the slave. By setting a Sniff intervall, Slave does not expect packages from the Master for a specific time and therefore can switch of the radio receiver to reduce power or is able to actively talk to other devices.

The "Enter Sniff Mode" command has the following parameters:

- **•** BD\_Addr
	- The BD\_Addr of the remote device
- **•** Maximal Sniff Interval
	- The maximum interval of slots the two devices are not exchanging packages.
- **•** Minimum Sniff Interval
	- The minimum interval of slots the two devices are not exchanging packages
- **•** Sniff Attempts

— Number of slots the slave has to listen to incoming packages from the master, beginning at the sniff slot.

- **•** Sniff Timeout
	- Number of slots the slave has to listen even if he still receives packages for itself.

As it could be possible that master or slave has to manage more than one links, the parameters give a range of sniff slots in which the "real" sniff timing will be.

The devices will agree on the parameter and confirm the mode change by an indicator [\("Power Save Mode Changed" on](#page-52-1) [page 53\)](#page-52-1).

After this the Sniff Mode will be active until it is released by the "Exit Sniff Mode" command.

Commands available:

- **•** ["Enter Sniff Mode" on page 51](#page-50-0)
- **•** ["Exit Sniff Mode" on page 51](#page-50-1)

#### **EXAMPLE:**

Calculation of Sniff parameters:

The communication should be reduced to send 1 package each 300ms. Minimum should be 50ms.

#### **a) Calculation of Sniff interval**

1 time slot: 625µs.

300ms / 625µs = 480 slots = 1E0 hex

=> maximum Sniff interval: 01E0 hex

50ms /  $625\mu s = 80$  slots = 50 hex

minimum Sniff Interval: 0050 hex

#### **b) Sniff Attempts and Timeout**

The slave starts listening at the sniff slots for Nsniff attempt consecutive receive slots unless a packet is received. After every reception of a packet, the slave continues listening at the subsequent Nsniff timeout or remaining of the receive slots, whichever is greater.

So, for Nsniff timeout > 0, the slave continues listening as long as it receives packets.

Note that Nsniff attempt =1 and Nsniff timeout =0 cause the slave to listen only at the first sniff slot, irrespective of packets received from the master.

Note that Nsniff attempt =0 is not allowed.

For the example the following parameters have been successfully tested:

Sniff attempts: 3 slots

Sniff timeout: 1 slot

This means the slave listens for a minimum of 3 slots for packets from the master. After a received package it will at least listen for one more slot.

#### <span id="page-26-0"></span>**3.3.3 Hold Mode**

The Hold Mode provides the ability to stop package transmission between two devices for one specific time range.

After that time they start normal transmission again.

The Hold Mode uses the following parameters:

- **•** BD\_Addr
	- The BD\_Addr of the remote device
- **•** Maximal Hold Interval
	- The maximum number of slots the two devices are not exchanging packages.
- **•** Minimum Hold Interval
	- The minimum number of slots the two devices are not exchanging packages

The Hold Mode will be confirmed on entering and on leaving the Mode with the "Power Save Mode Changed" Indicator.

Commands available:

**•** ["Enter Hold Mode" on page 53](#page-52-0)

Please see [Section 3.3.2 "Sniff Mode"](#page-25-3) for the calculation of the Hold mode parameters.

<span id="page-26-1"></span>**3.3.4 Park Mode**

Park Mode enables devices to completely disconnect from each other and just keep synchronised. In that case a Master has all resources available for setting up other links or managing its current piconet. If necessary, the link to the parked slave can be re-established by a special unpark procedure.

The following parameters are used for Park Mode:

- **•** BD\_Addr — The BD\_Addr of the remote device
- **•** Maximal Beacon Interval — Acceptable longest length between beacons.
- **•** Minimum Beacon Interval — Shortest length between beacons.

As the clocks of Master and slave have to be kept synchronous, the maximal beacon interval should be not to high, otherwise a reestablishment could fail.

Available commands:

- **•** ["Enter Park Mode" on page 52](#page-51-0)
- **•** ["Exit Park Mode" on page 52](#page-51-1)

# <span id="page-28-0"></span>**4.0 LMX9820 Command Interface**

### <span id="page-28-1"></span>**4.1 UART PROTOCOL PRINCIPLES**

The LMX9820 can be controller with simple commands on the UART interface. The commands have to be sent within a special package format. The following sections describe the format of the command set packages.

#### <span id="page-28-2"></span>**4.1.1 Framing**

The connection is considered "Error free". But for packet recognition and synchronisation, some framing is used. All packets sent in both directions are constructed after the following model:

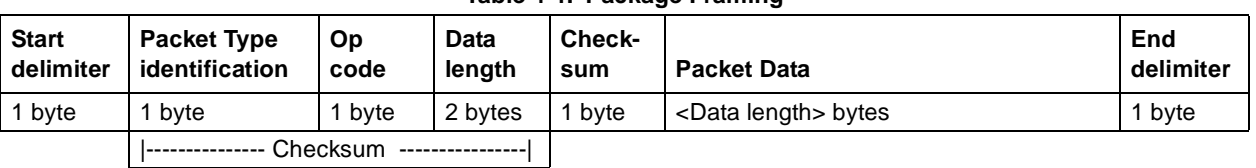

### **Table 4-1. Package Framing**

#### <span id="page-28-3"></span>**4.1.2 Start delimiter**

The start delimiter indicates the LMX9820 the beginning of a new package. The "STX" char is used as start delimiter.

 $STX = 0x02$ 

### <span id="page-28-4"></span>**4.1.3 Packet type identification**

This byte identifies the type of packet. The following types are valid:

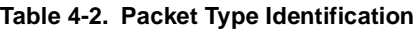

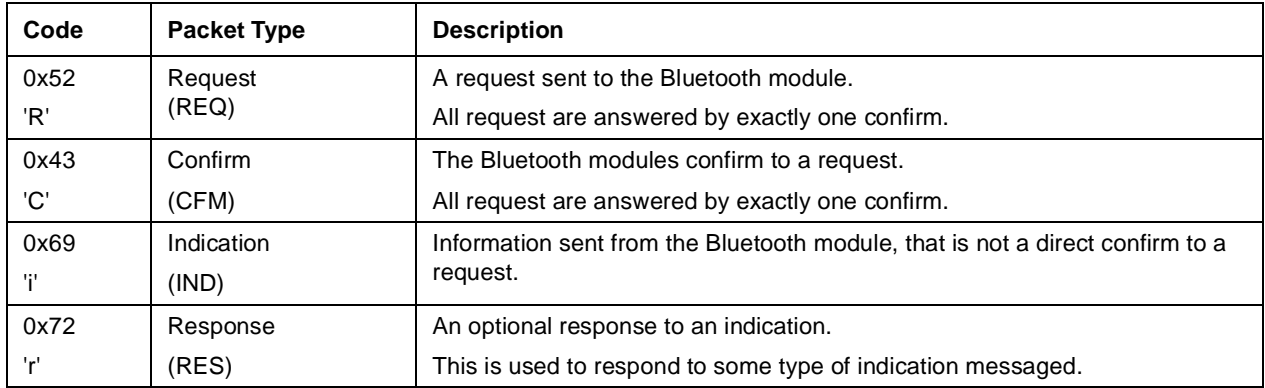

All other values are reserved.

### <span id="page-28-5"></span>**4.1.4 Opcode**

The opcode is a command specifier. Each command is represented by this one byte identifier.

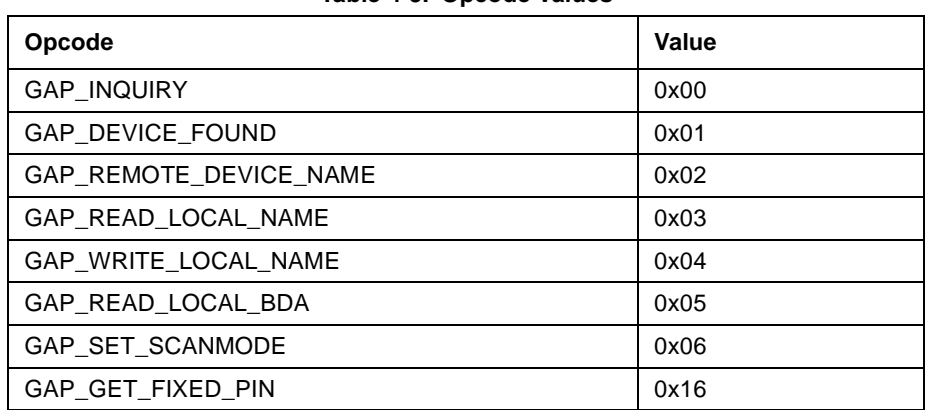

### **Table 4-3. Opcode Values**

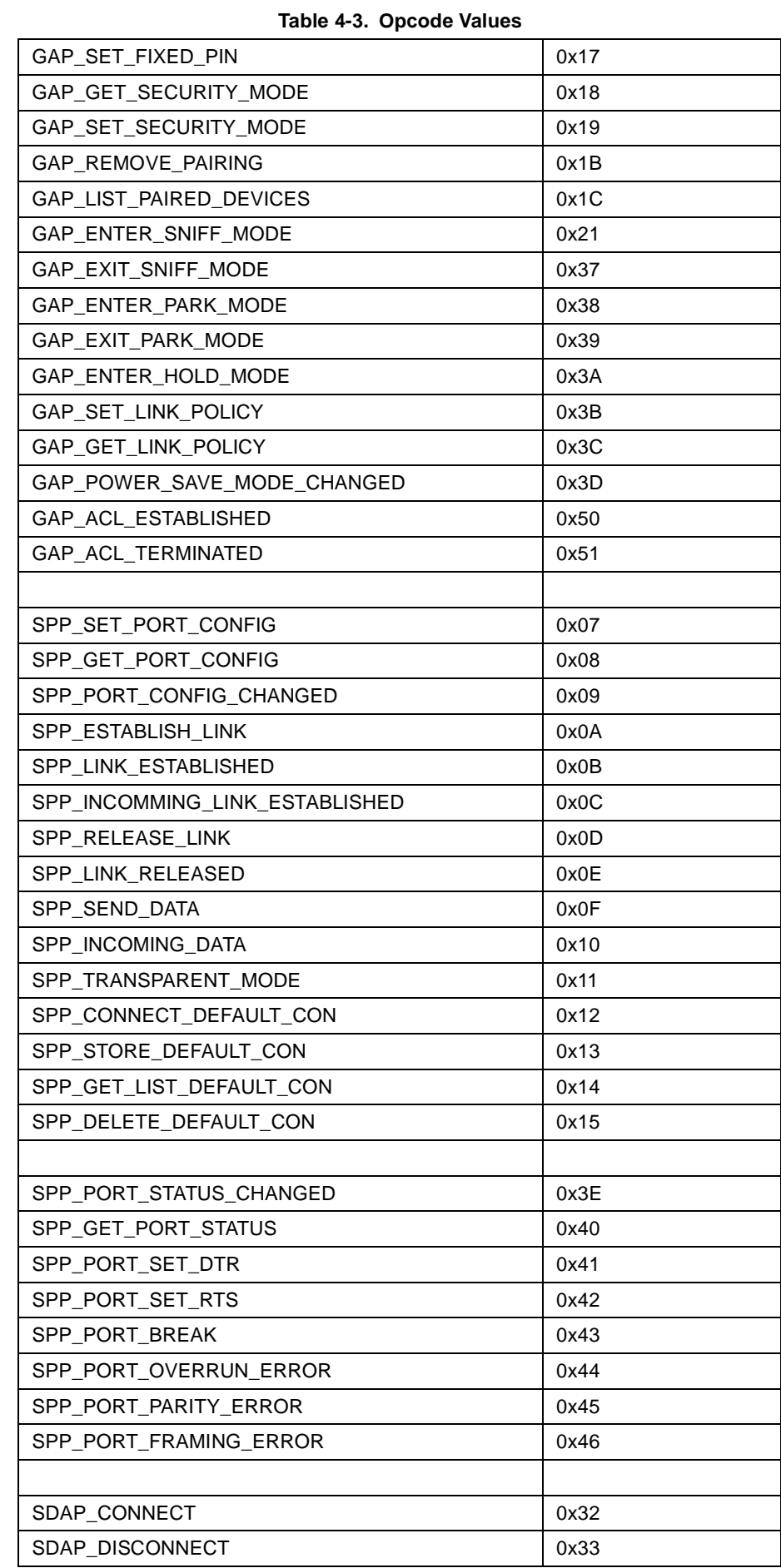

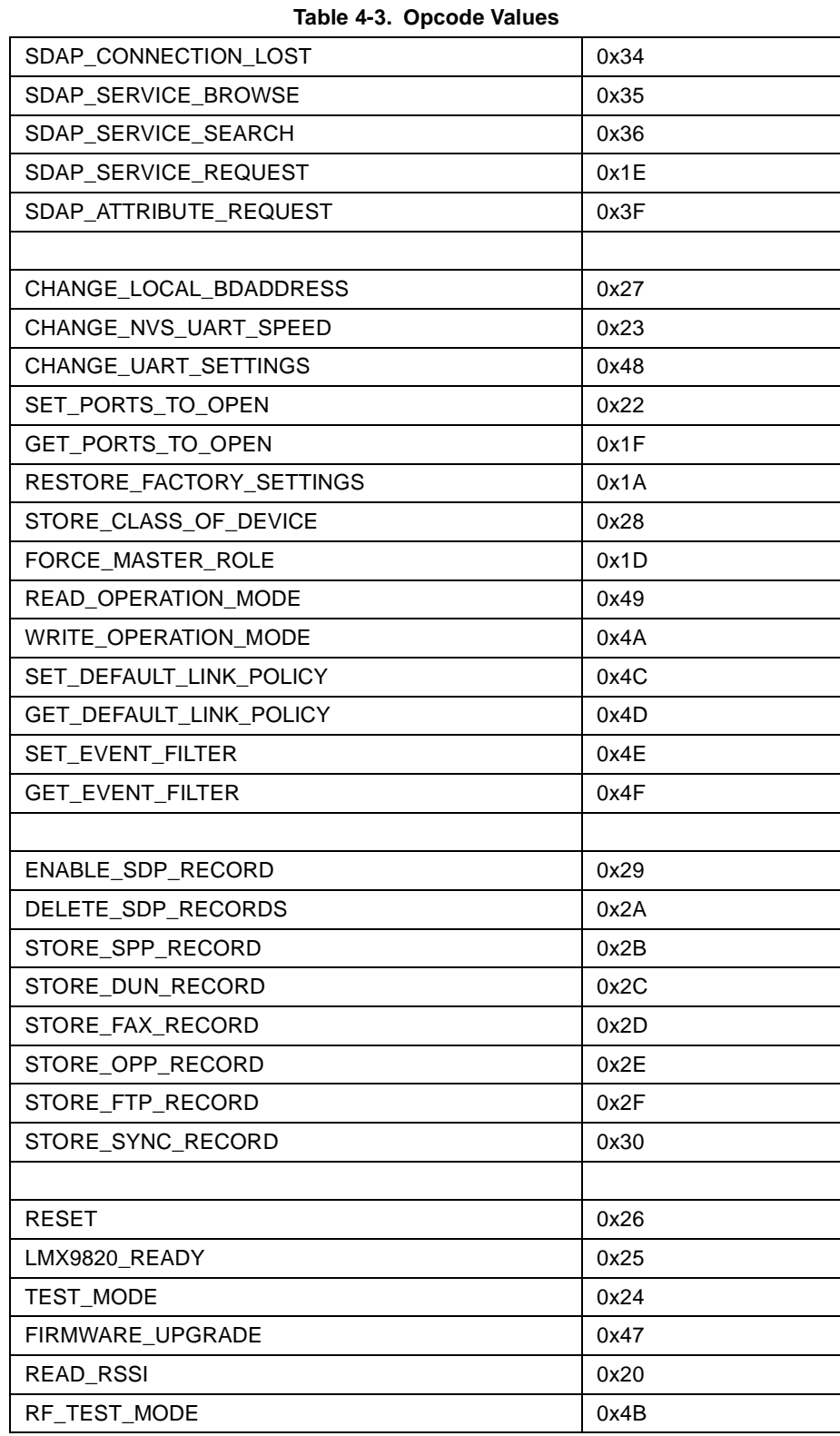

### <span id="page-30-0"></span>**4.1.5 Data length**

Number of bytes in the "Packet data" area. The maximum size is 333 bytes.

### <span id="page-30-1"></span>**4.1.6 Packet data**

The data fields hold binary data; hence both 0x02 (=STX) and 0x03 (=ETX) are allowed as data.

### <span id="page-30-2"></span>**4.1.7 Checksum**

This is a simple Block Check Character (BCC) checksum of the bytes from "Packet type" to, and including, "data length". The BCC checksum is calculated as the low byte of the sum of all bytes.

E.g. if the sum of all bytes are 0x3724, the checksum is 0x24.

#### <span id="page-31-0"></span>**4.1.8 End delimiter**

The "ETX" char is used as end delimiter.  $ETX = 0x03$ 

#### <span id="page-31-1"></span>**4.1.9 Retransmission**

The connections is considered "Error free", hence no need for implementing timeouts and retransmissions.

#### <span id="page-31-2"></span>**4.1.10 Flow control**

A transparent data-mode is supported for RFCOMM communication. When using this transparent mode, full hardware handshake is needed.

When not in transparent mode, the protocol principle of REQ-CFM, limits the need of buffer capacity. As IND's can come out of REQ-CFM sequence, and is unconfirmed, the user device has to be able to read these data fast enough / have enough buffer capacity.

### <span id="page-31-3"></span>**4.1.11 Byte Order**

The byte order of the protocol is Little Endian, if nothing else is specified.

# <span id="page-32-0"></span>**4.2 COMMAND SET**

The LMX9820 implements a complete command set for bluetooth operation and local configuration.

The command set is based on a request/confirm scheme meaning any command will be confirmed by an appropriate event including the same opcode.

### <span id="page-32-1"></span>**4.2.1 Searching for remote devices**

The first step to establish a link to another device is to discover the devices in range. The discovering process in called "Inquiry".

### <span id="page-32-2"></span>**4.2.1.1 Inquiry**

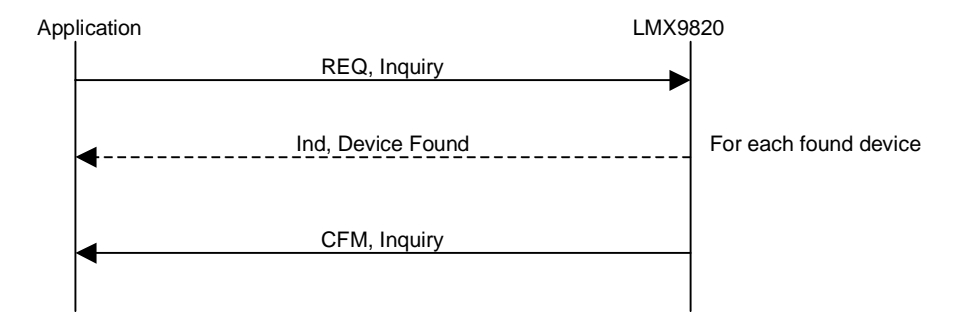

### **Figure 4-1. Inquiry Command Flow**

### **Table 4-4. Inquiry Command**

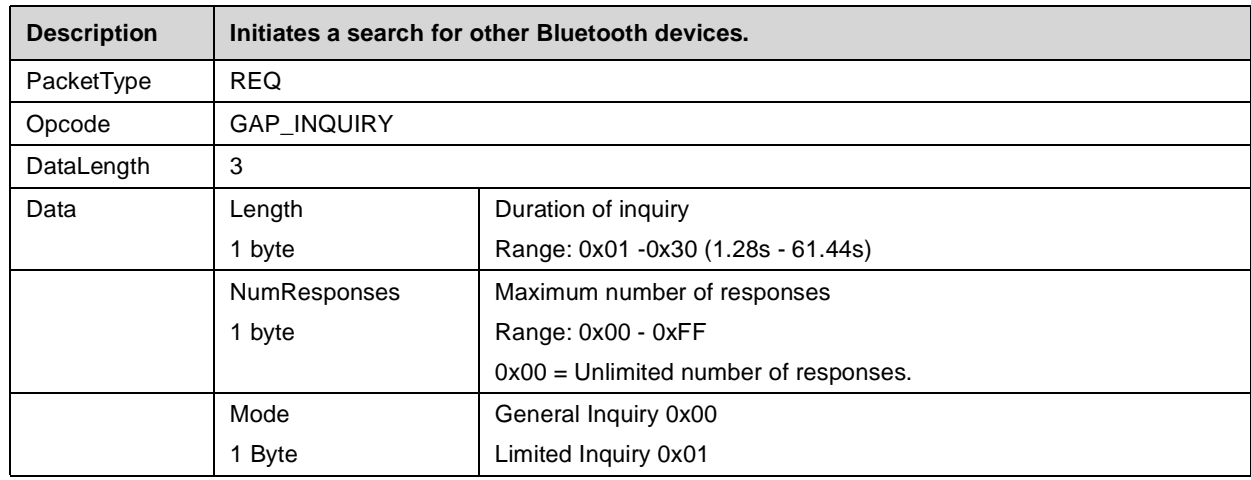

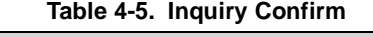

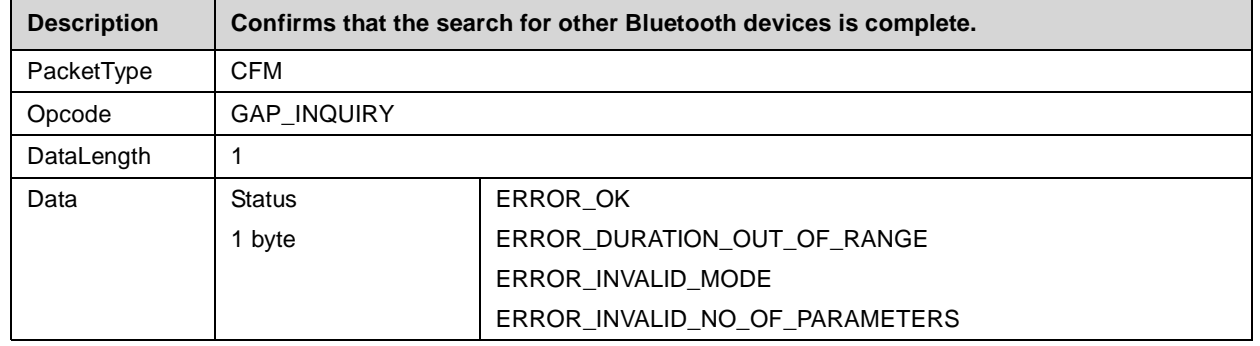

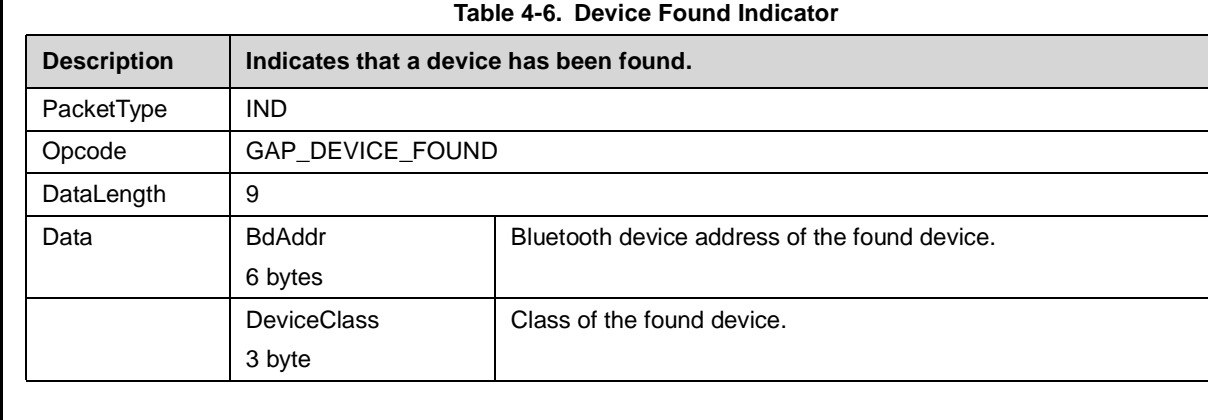

### <span id="page-33-0"></span>**4.2.1.2 Get Friendly Name of the Remote Device**

As seen the Device Found Indicator only delivers the BD\_Addr and the Class of Device of Remote Devices. To get the friendly name of the device a seperate command has to be used.

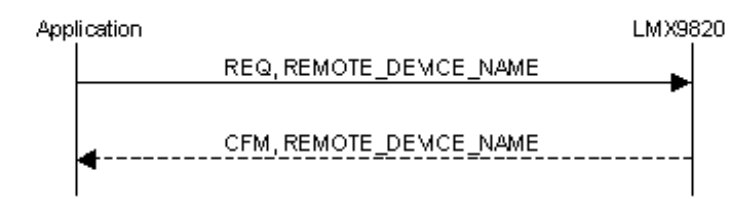

**Figure 4-2. Get Remote Device Name Flow**

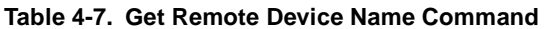

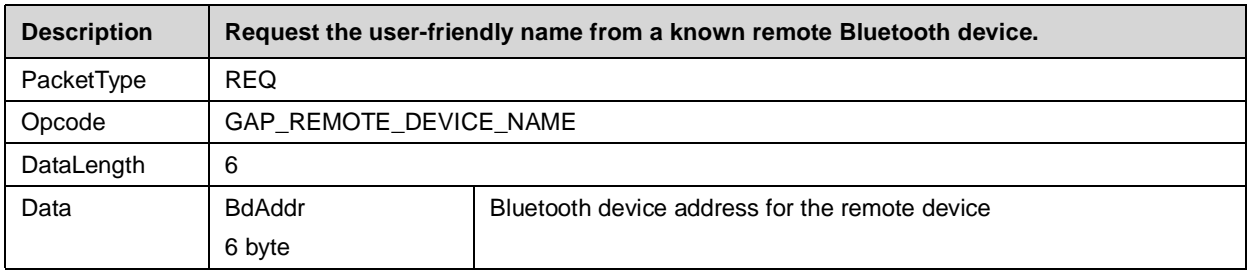

### **Table 4-8. Get Remote Device Name Confirm**

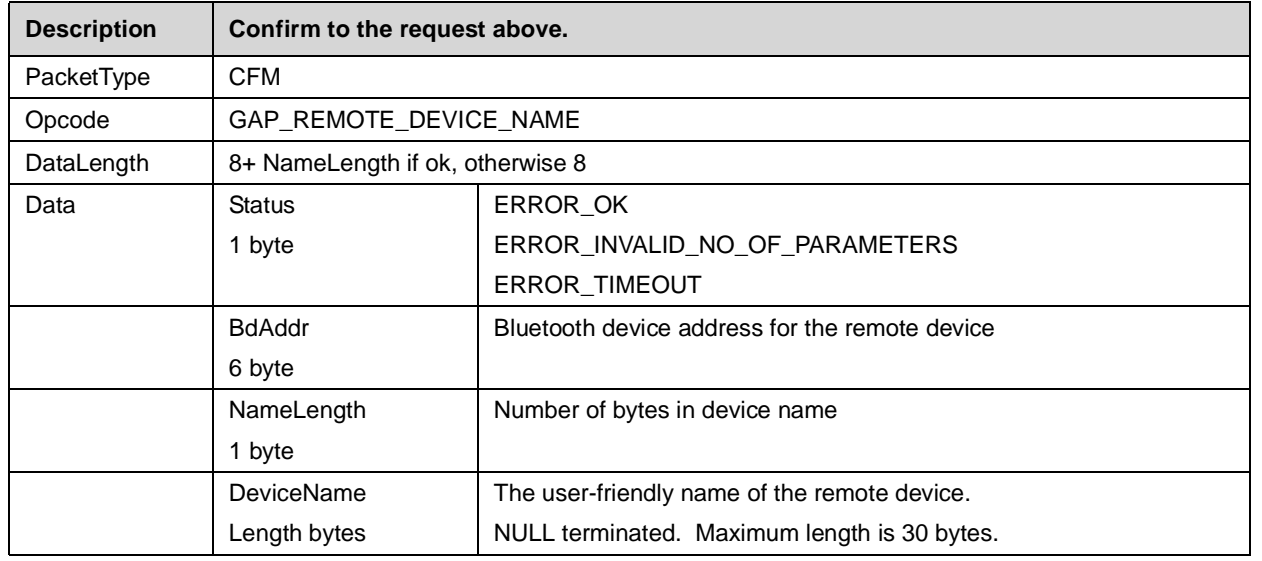

### <span id="page-34-0"></span>**4.2.2 SDAP Client Commands**

Establishing a link to another device requires that devices BD\_Addr but also the RFComm Port Number, the profile to connect to is registered at. If remote Com Port is unknown, it can be requested by a service discovery request using the the SDAP client.

A SDAP request can only be done via an establish SDAP link. So the Command flow would be as following:

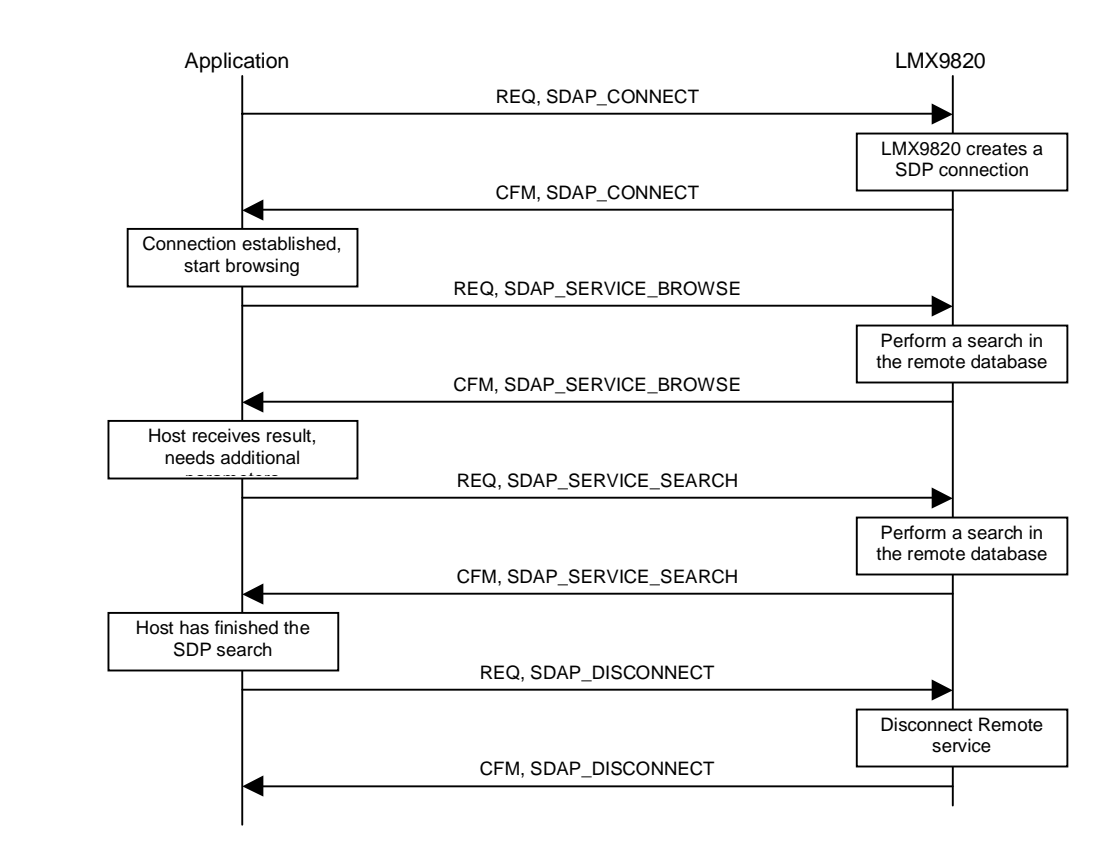

**Figure 4-3. Requesting the services of a remote device**

### <span id="page-34-1"></span>**4.2.2.1 SDAP Connect**

The SDAP Connect Request forces the LMX9820 to create a SDAP link to another device. This command is required for further SDAP Service Requests

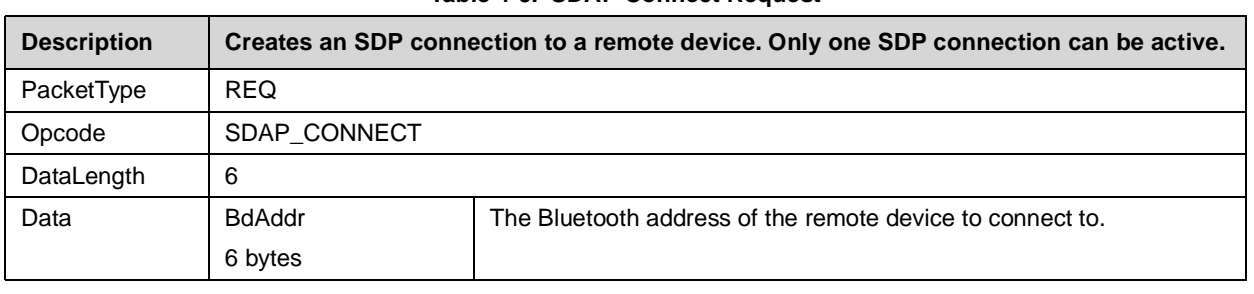

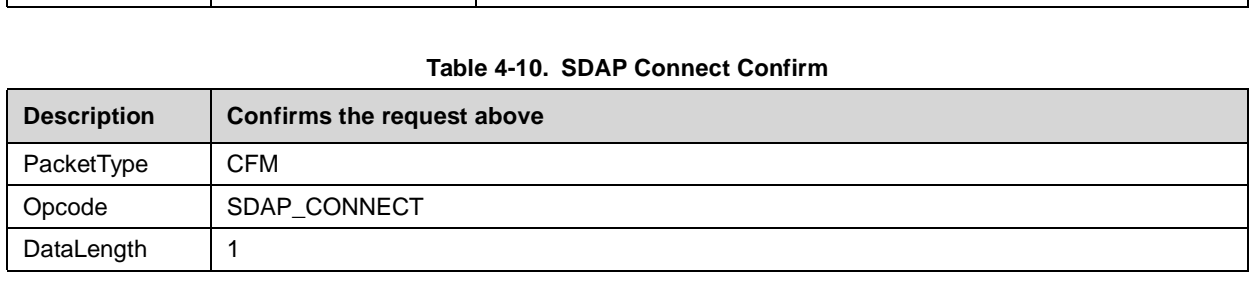

### **Table 4-9. SDAP Connect Request**

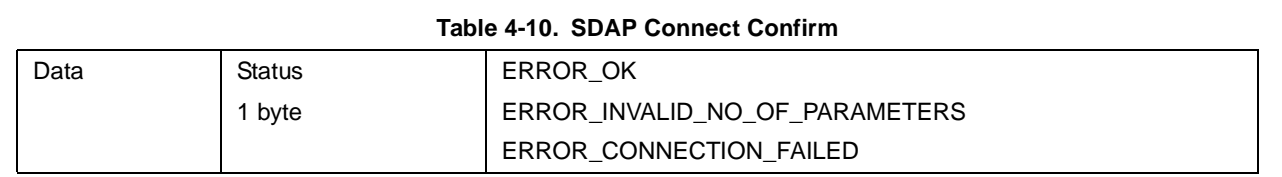

### <span id="page-35-0"></span>**4.2.2.2 SDAP Disconnect**

The SDAP link has to be disconnected after finishing the service browse/search.r

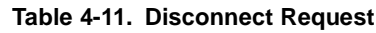

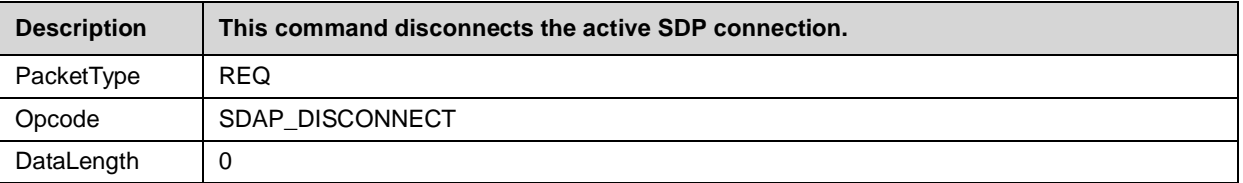

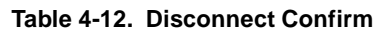

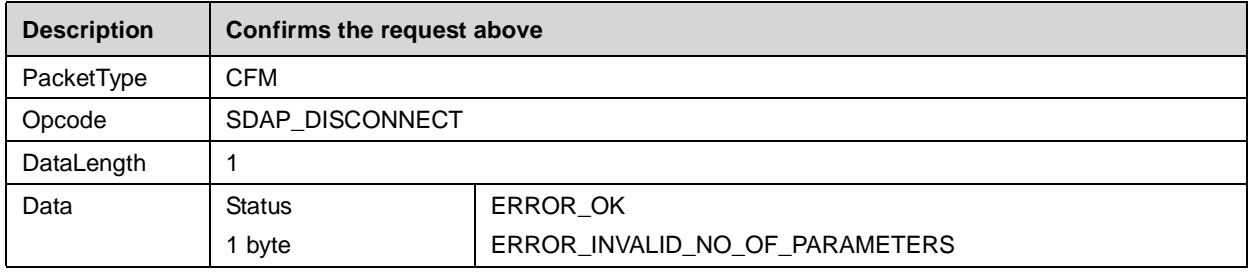

### <span id="page-35-1"></span>**4.2.2.3 SDAP Connection Lost Indicator**

This indicator appears after an unexpected loss of the SDAP link.

### **Table 4-13. Connection Lost Indicator**

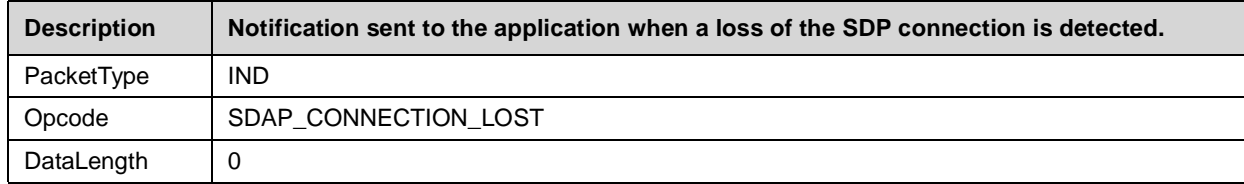

### <span id="page-35-2"></span>**4.2.2.4 SDAP Service Browse**

The SDAP Service Browse can be used to get the RFComm Portnumbers of all or only specific Service Classes. The search mechanism is based on the 16bit-UUID for the services. The actual list of UUIDs can be found within the "Bluetooth Assigned Numbers" Document of the Bluetooth SIG.

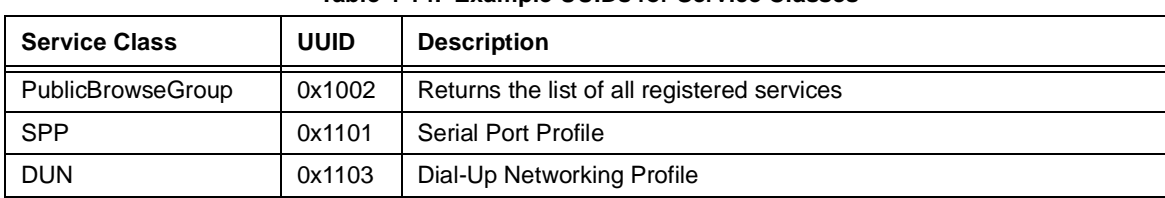

#### **Table 4-14. Example UUIDs for Service Classes**

### **Table 4-15. SDAP Service Browse Request**

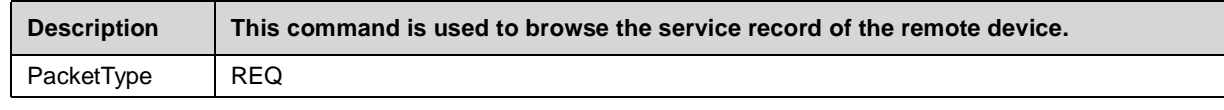
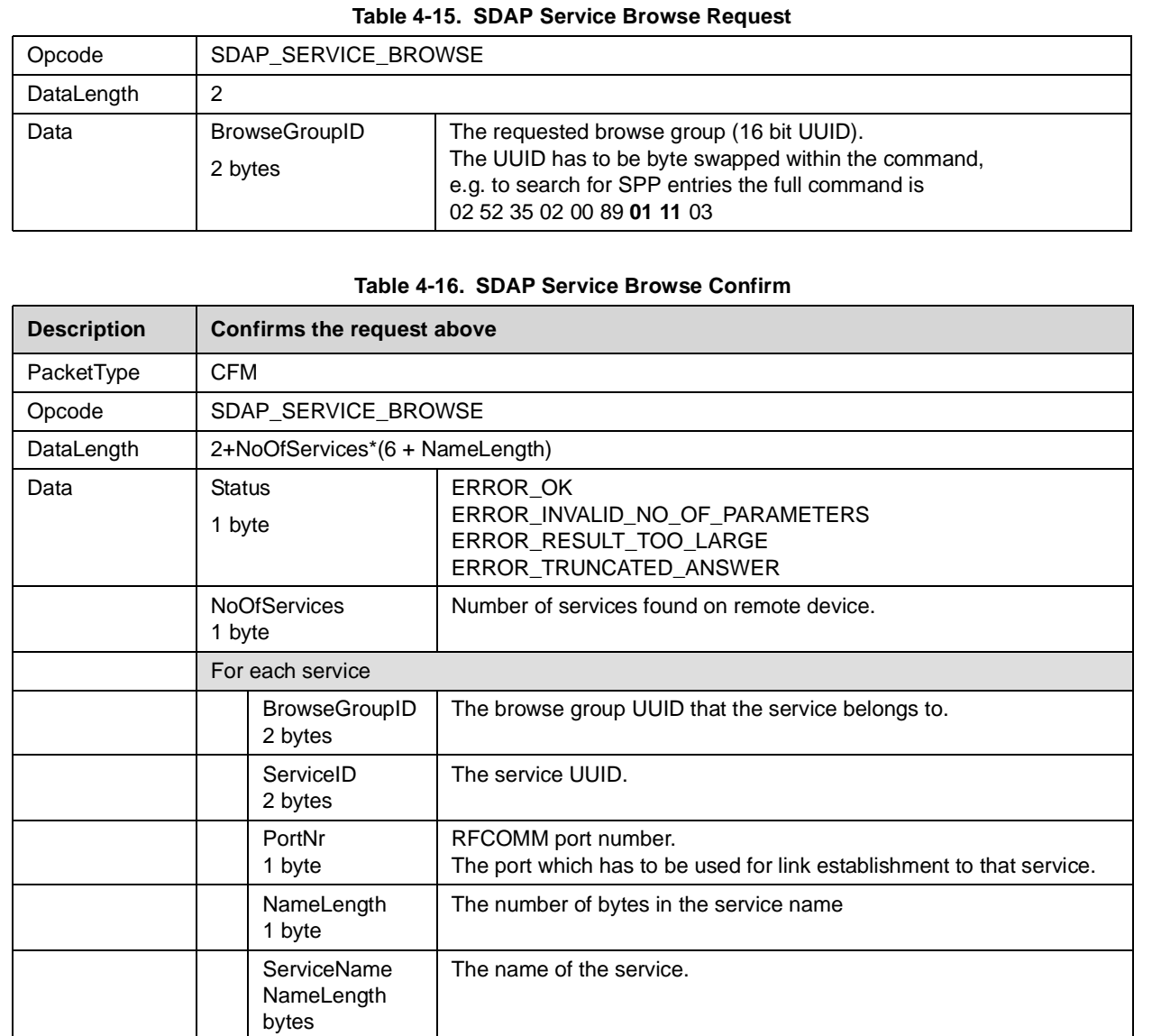

# <span id="page-36-0"></span>**4.2.2.5 SDAP Service Search**

The SDAP Service Search command offers the ability to search for specific attributes for a service. The attributes are defined within the SDP Specification.

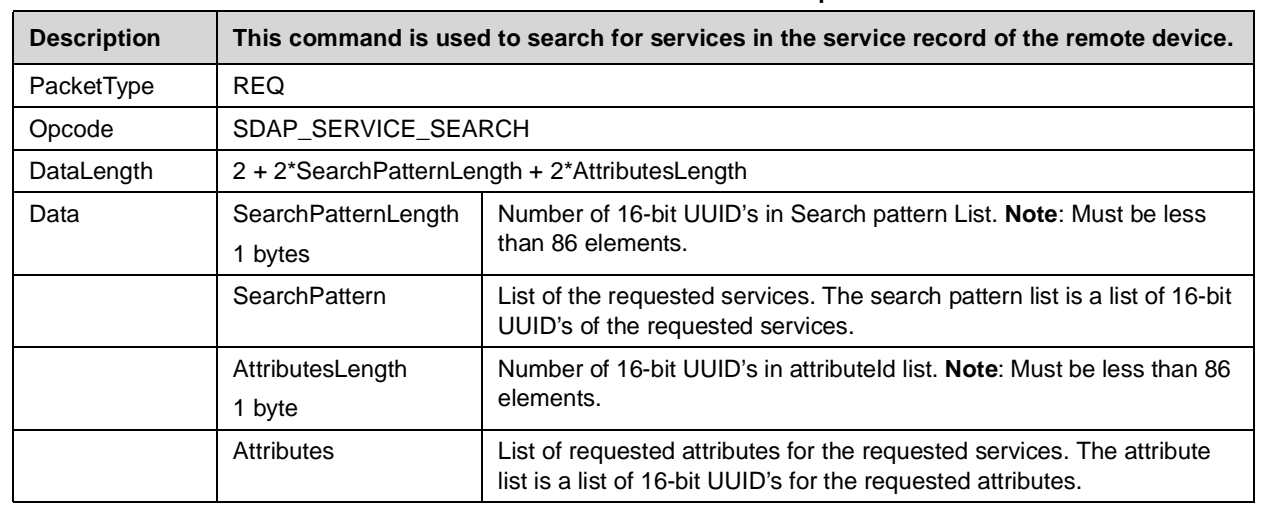

#### **Table 4-17. SDAP Service Search Request**

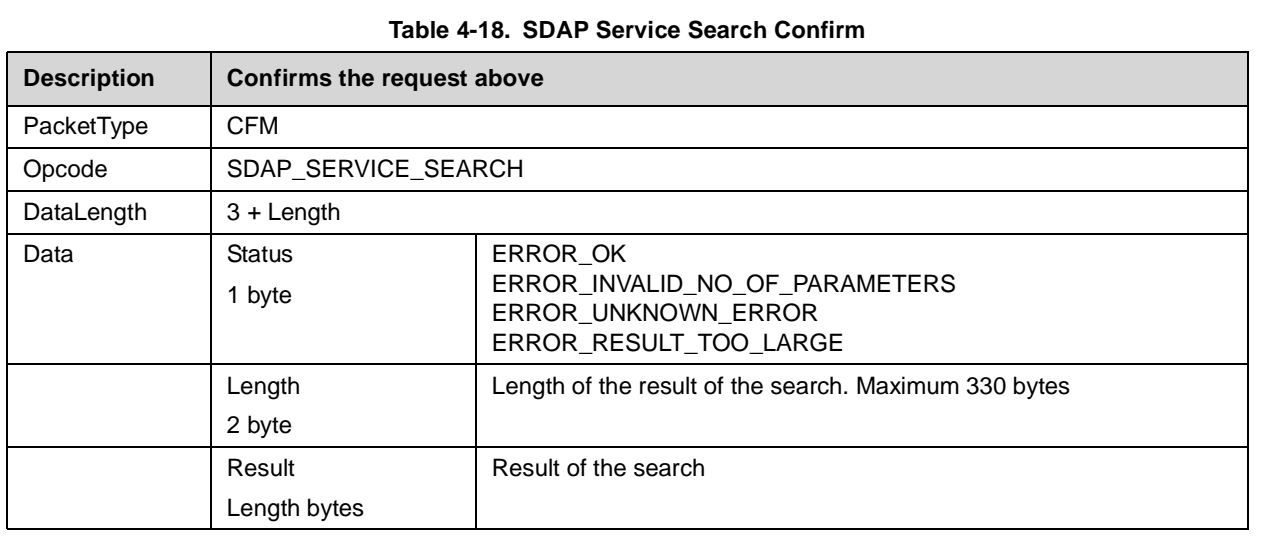

# **4.2.2.6 SDAP Service Request**

Each Service Entry has a unique number called "service record handle". This command is used to get the record handle for stored entries for specific UUIDs.

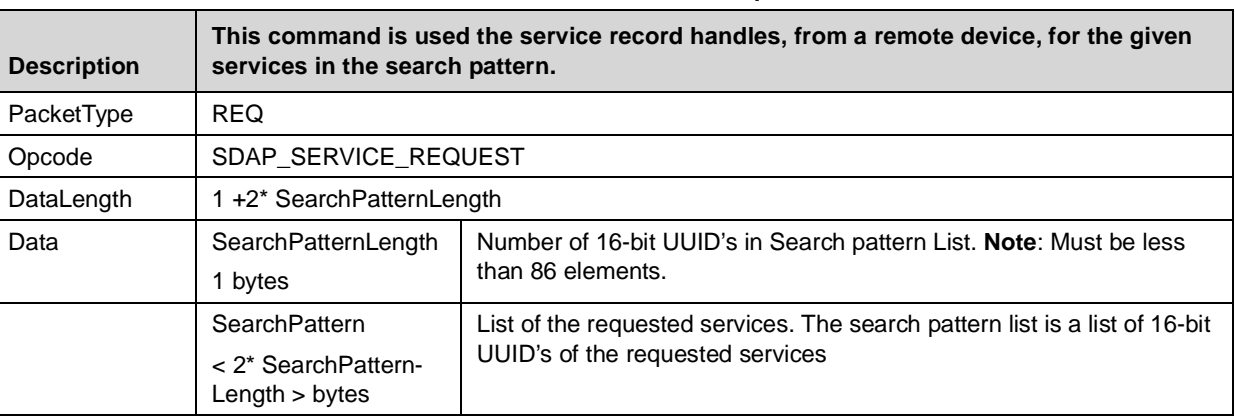

#### **Table 4-19. SDAP Service Request**

#### **Table 4-20. SDAP Service Request Confirm**

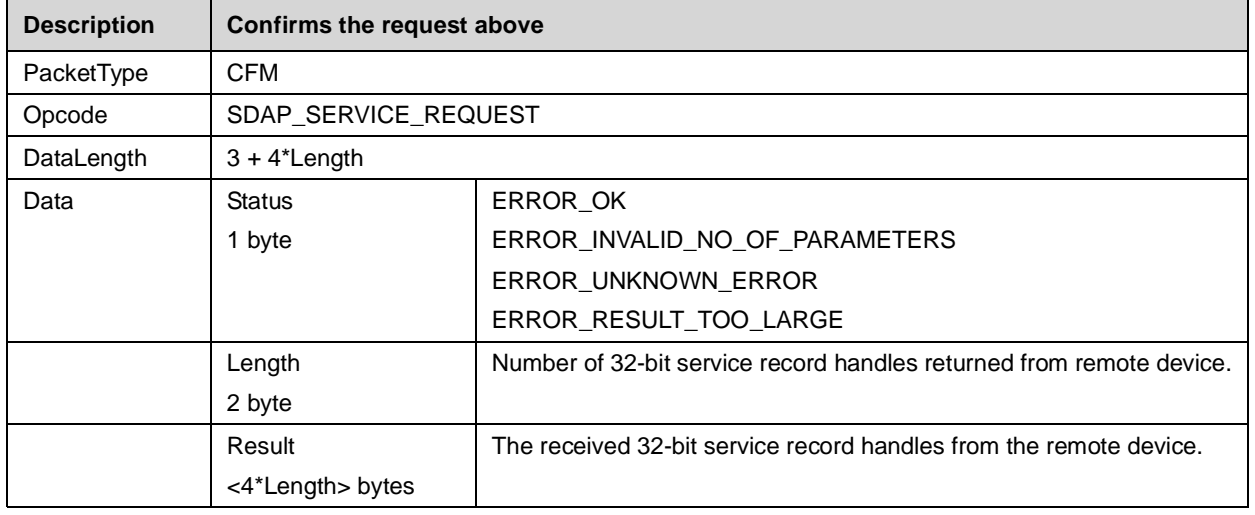

# **4.2.2.7 SDAP Attribute Request**

Instead of browsing the whole list of services within the remote database it is also possible to search only for specific attributes within a chosen entry. This command is based on the attribute "connection handle" of that specific entry.

Connection handles can be retrieved by the "SDAP Service Search" Command. (see [Section 4.2.2.5 on page 37](#page-36-0))

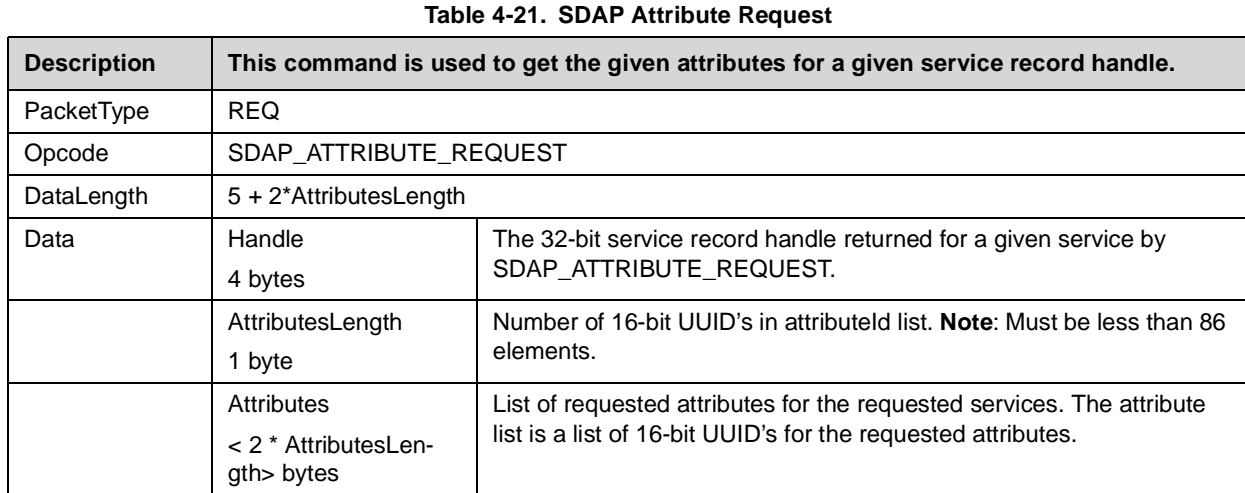

# **Table 4-22. SDAP Attribute Request Confirm**

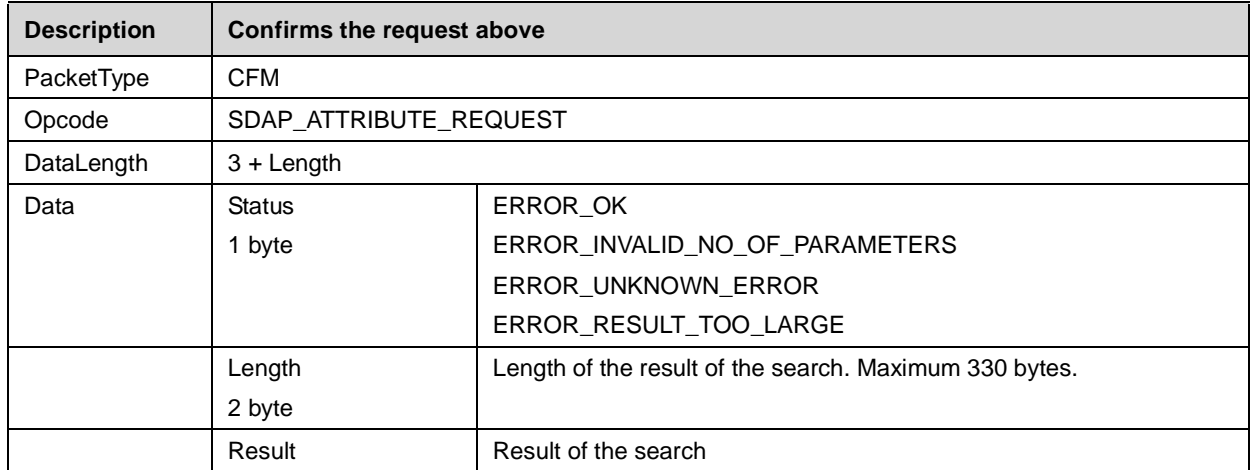

# **4.2.3 SPP Link Establishment**

This section describes the basic functionality of creating a full SPP link to a remote device. Basically only one single command is needed to create the connection. The command "Establish Link" requires the BD\_Addr and the RFComm port of the remote device, determined out of the Inquiry and the SDAP connection. The command and event flow can be found within the following flowchart.

The command will first be confirmed by a standard confirmation package. Afterwards the LMX9820 will start to page and try to connect to the remote device. The SPP\_Link\_Establishment indicator returns an error code reporting the success of the link establishment.

The flow also shows the procedure of sending data to the remote device using the "Send Data" Command. Incoming data are indicated by the "Incoming data event".

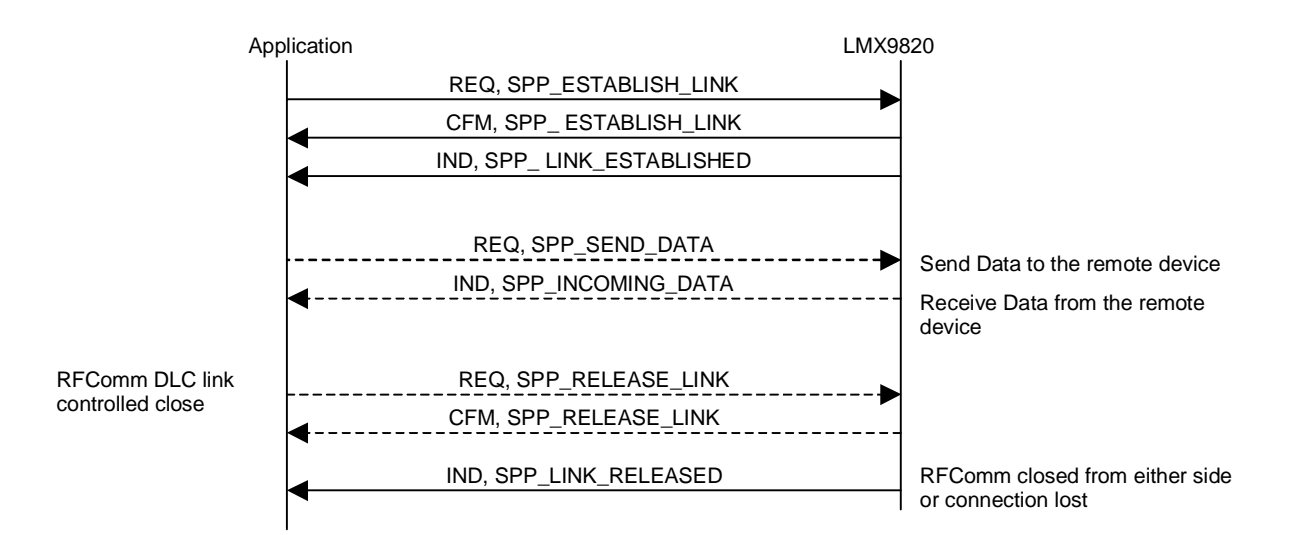

## **Figure 4-4. SPP Link Handling Flow**

## **4.2.3.1 Establish Link**

The Establish Link command is the major command to establish a link to a remote device. To create a link the BD\_Addr and the RFComm Channel on the remote device is required.

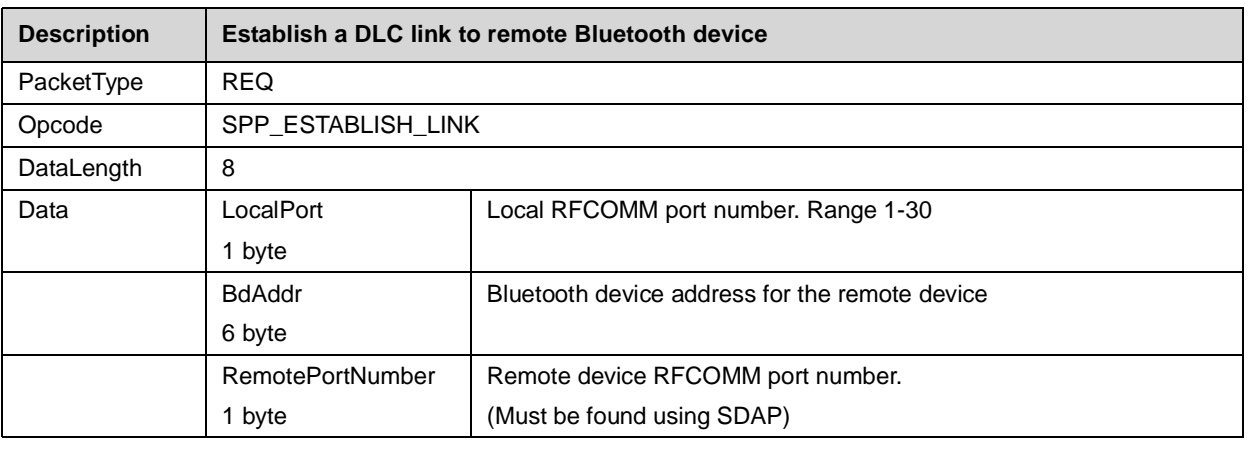

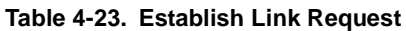

#### **Table 4-24. Establish Link Confirm**

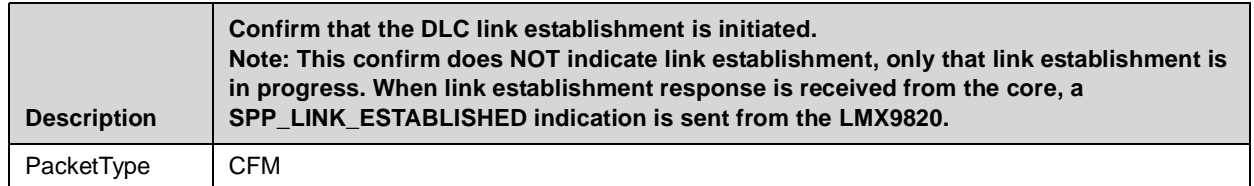

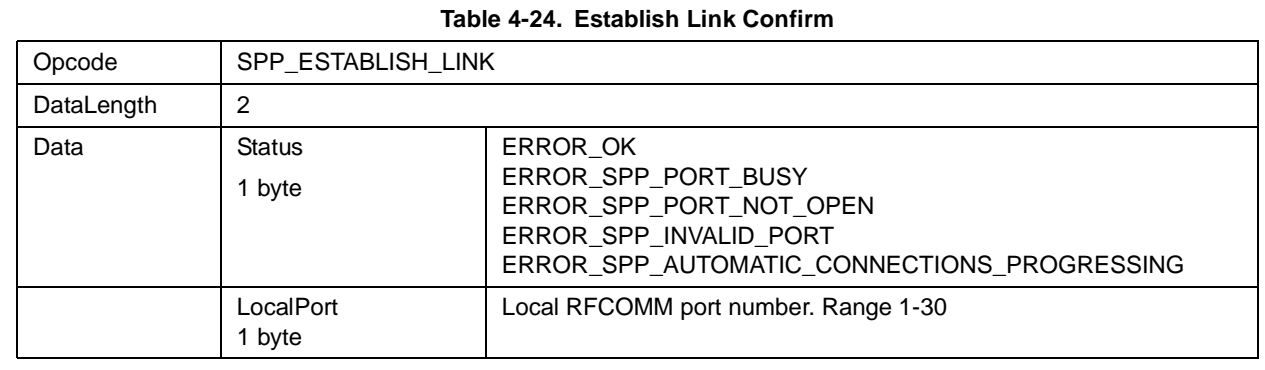

#### **Table 4-25. SPP Link Established Indicator**

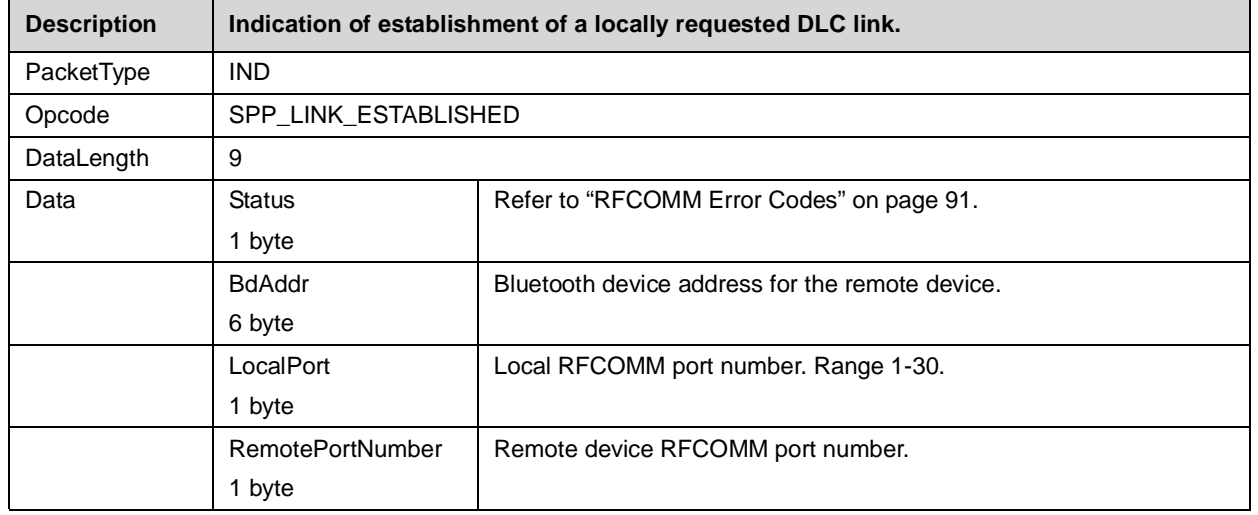

## **4.2.3.2 SPP Send Data**

If not switched to transparent, data have to be sent to a remote device using this command. The local RFComm Port is used to address the remote device.I

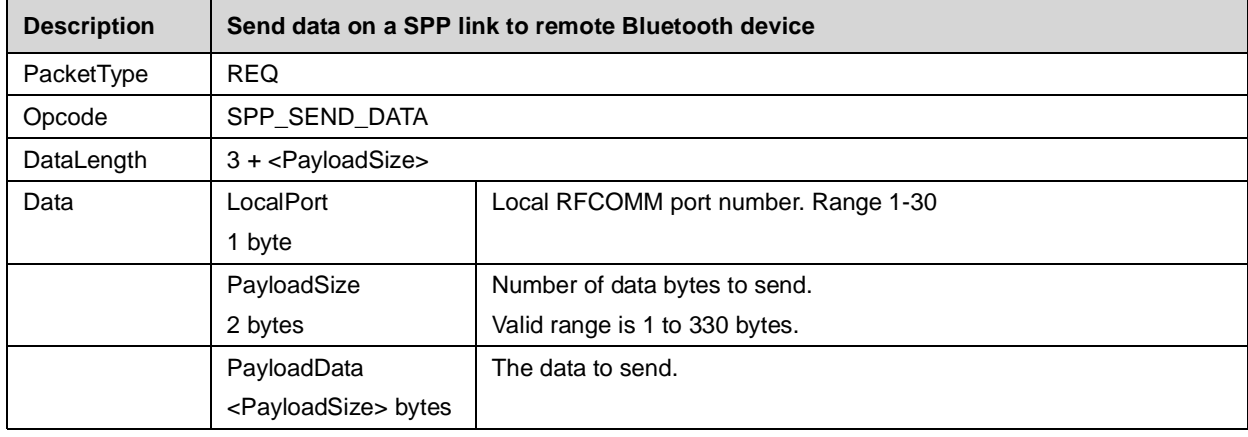

#### **Table 4-26. SPP Send Data**

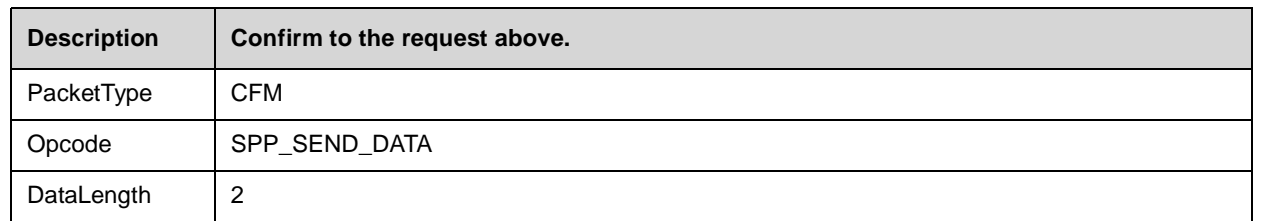

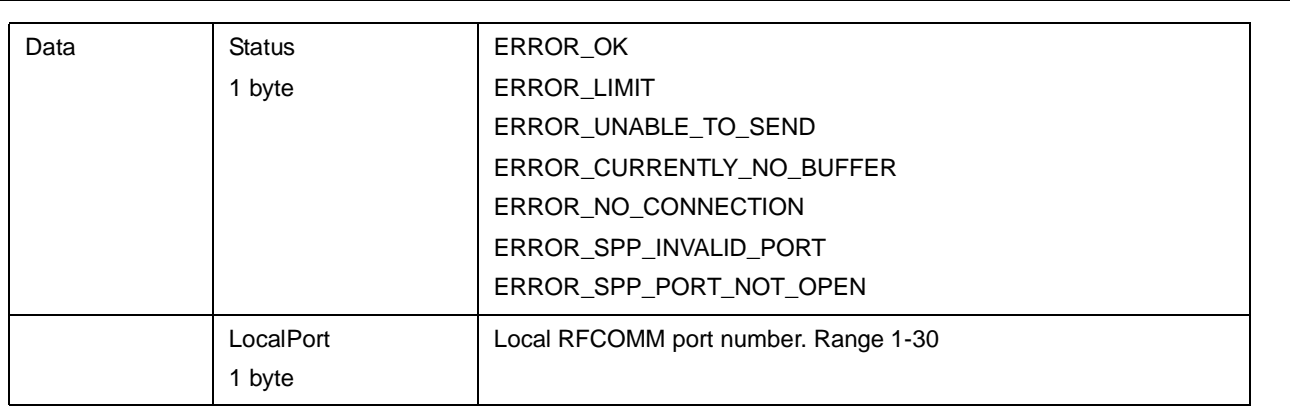

## **Table 4-27. SPP Incoming Data Event**

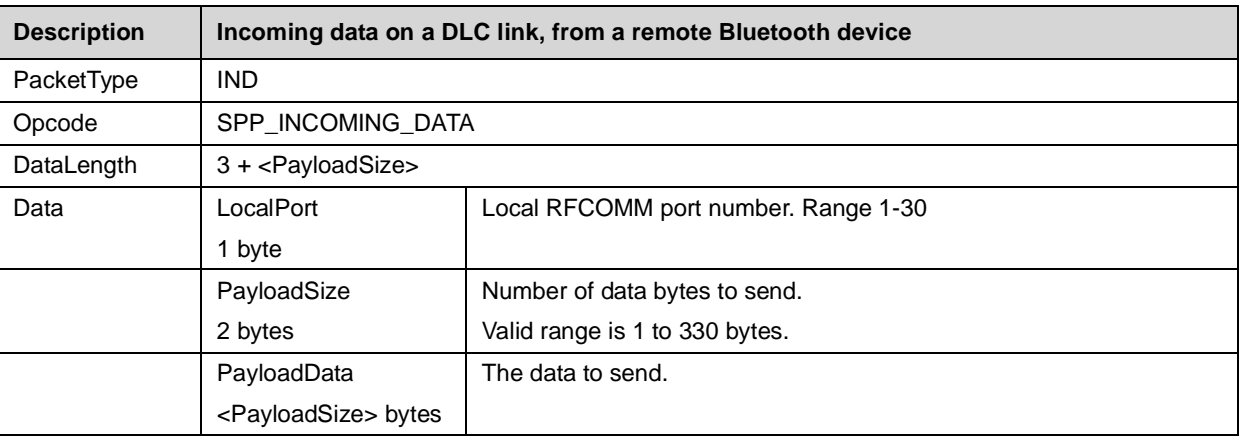

# **4.2.3.3 SPP Release Link**

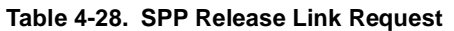

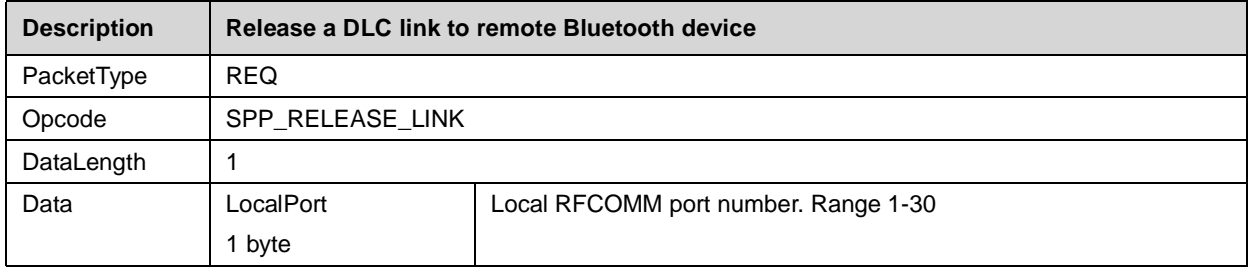

# **Table 4-29. SPP Release Link Confirm**

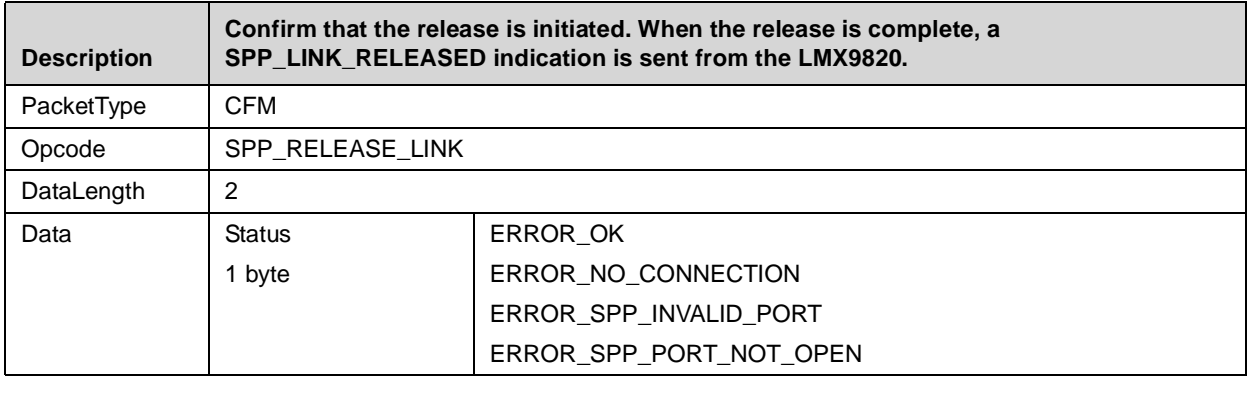

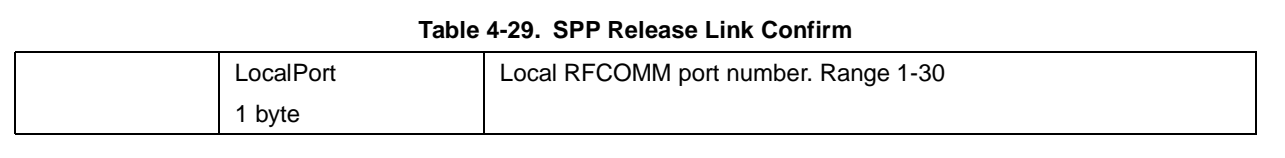

# **Table 4-30. SPP Link Released Indicator**

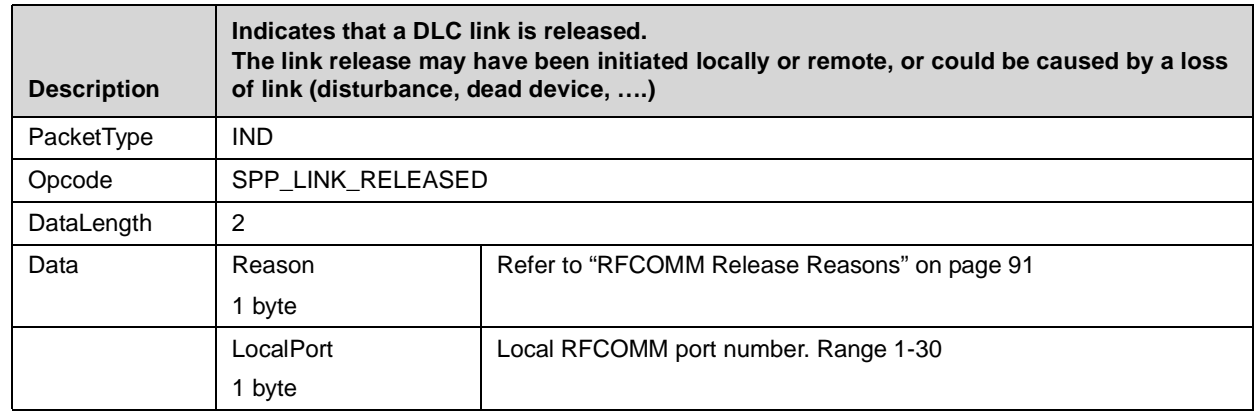

## **4.2.3.4 Incoming Link Established Indicator**

In case a remote device is connecting to the LMX9820, the device will indicate the successfull link establishment by sending by the "Incoming Link Established Indicator". The packet includes the BD\_Addr of the remote device and the local RFCommport it connected to.

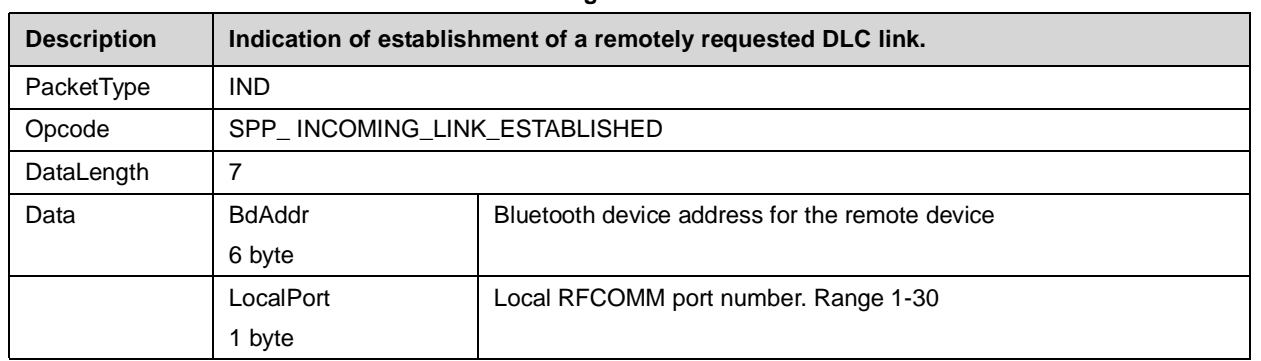

#### **Table 4-31. Incoming Link Established Indicator**

## **4.2.4 Transparent Mode**

Transparent Mode offers the ability to switch off the Command Interface on the LMX9820 and use it as a cable replacement. This means data can be sent over a bluetooth link just by routing them to the LMX9820 without any package framing. Transparent mode can only be enabled if one SPP link is establised. Transparent mode can't be used if a device has two or more active SPP links.

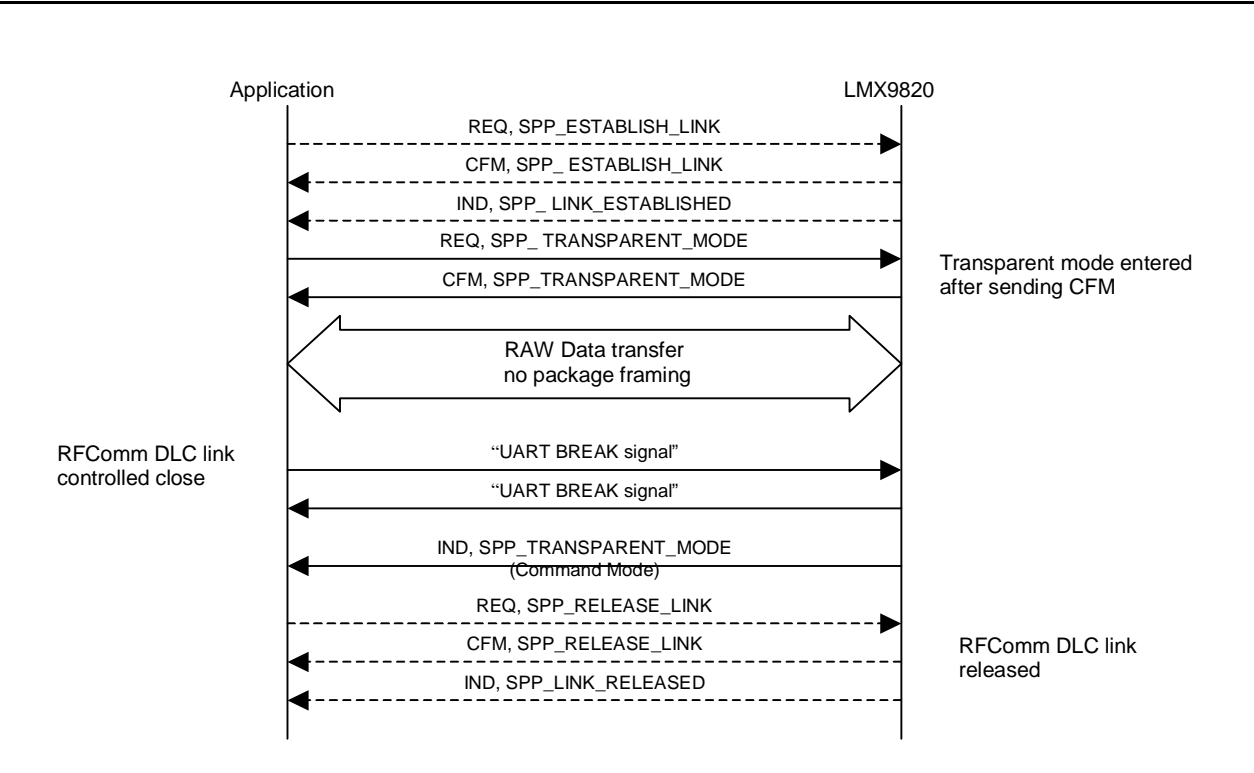

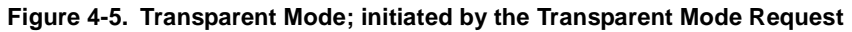

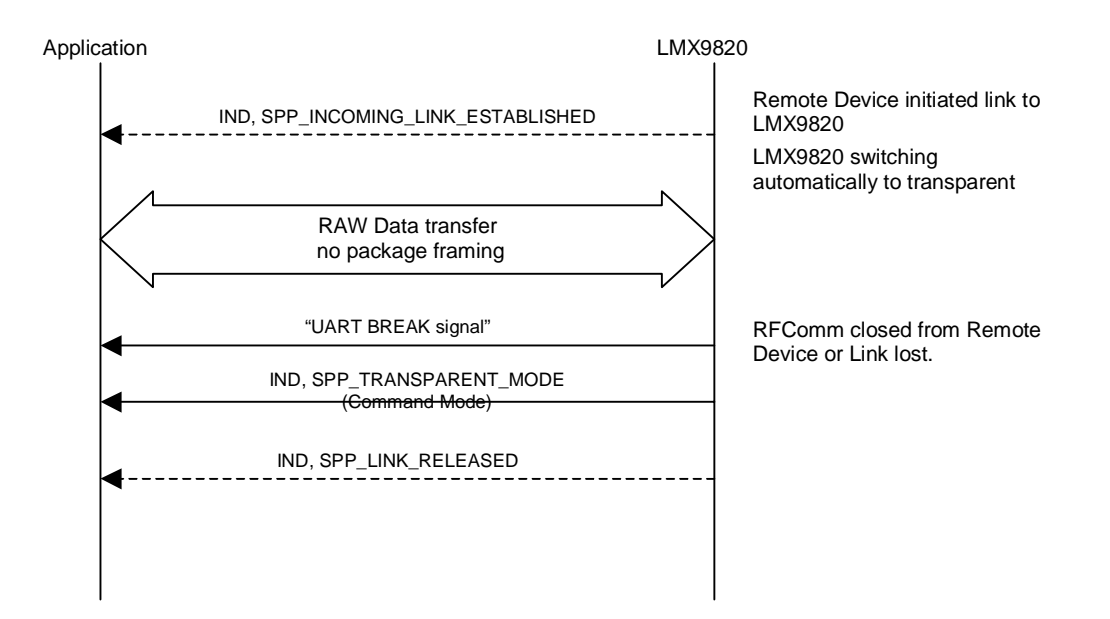

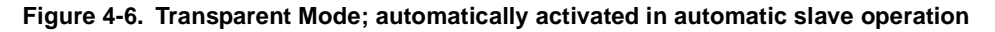

# **LXX9820 Bluetooth Serial Port Module - Software Csers Guide LMX9820 Bluetooth Serial Port Module - Software Users Guide**

# **4.2.4.1 Transparent Mode**

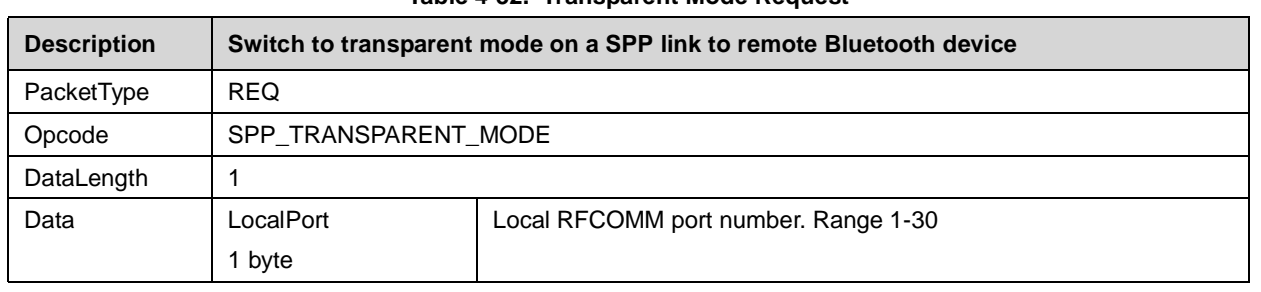

#### **Table 4-32. Transparent Mode Request**

#### **Table 4-33. Transparent Mode Confirm**

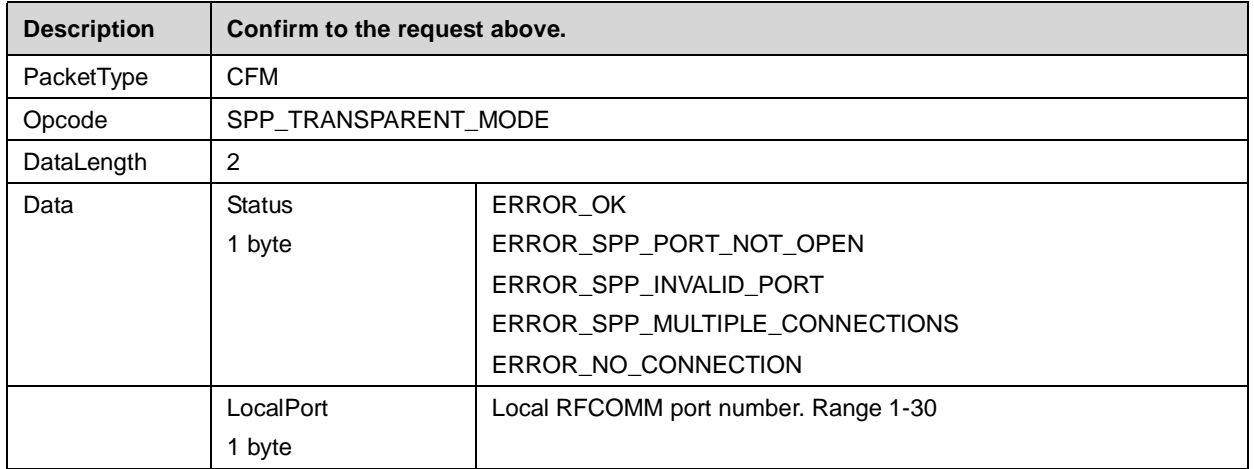

## **Table 4-34. Transparent Mode Left Indicator**

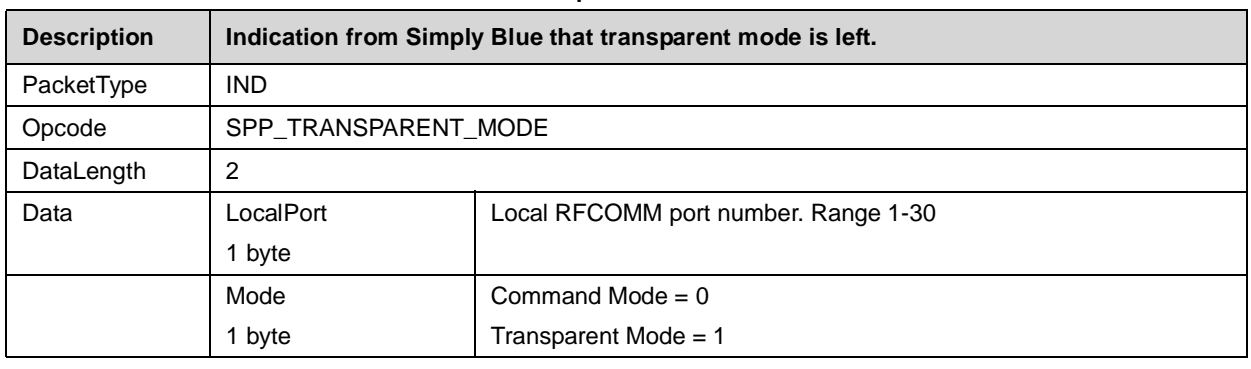

## **4.2.5 Default Connections**

A special feature for link setup is the storage of default connections. The LMX9820 can store a limited amount of connections in its non-volatile data memory. If the "Operation Mode" parameter in NVS is set to automatic, the LMX9820 tries to connect to every device stored within the memory. After three attempts the device will give up and try the next one or stay in idle mode.

The connections can also be established during runtime by the "Establish default connection" command.

The connections are stored in a table like structure. Each connection is entered with an index number. This index is used to that device within the Establish or Delete commands. The transparent option can only be set if only 1 connection is stored.

| Index | <b>Local Port</b> | <b>BD</b> Addr    | <b>Remote Port</b> | <b>Transparent</b> |
|-------|-------------------|-------------------|--------------------|--------------------|
|       |                   | 12 34 56 78 90 12 |                    | no                 |
| 02    | 02                | 98 76 54 32 10 01 | 03                 | no                 |

**Table 4-35. Example Default Connection Table**

# **4.2.5.1 Store Default Connection**

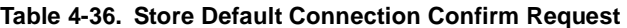

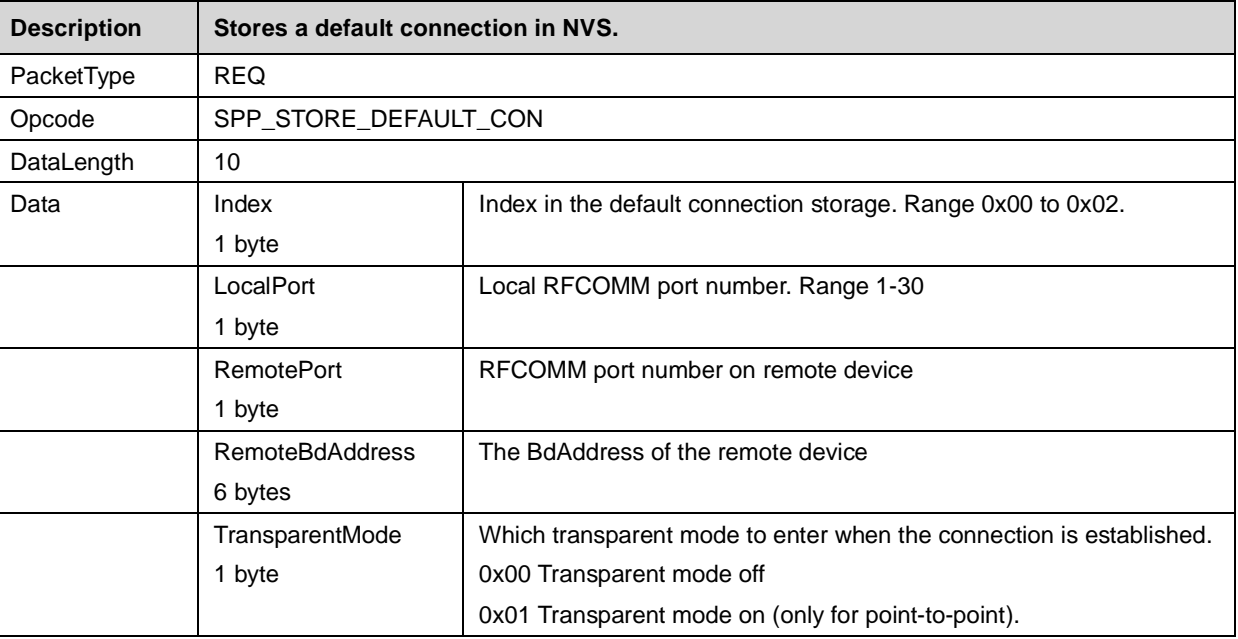

## **Table 4-37. Store Default Connection Confirm**

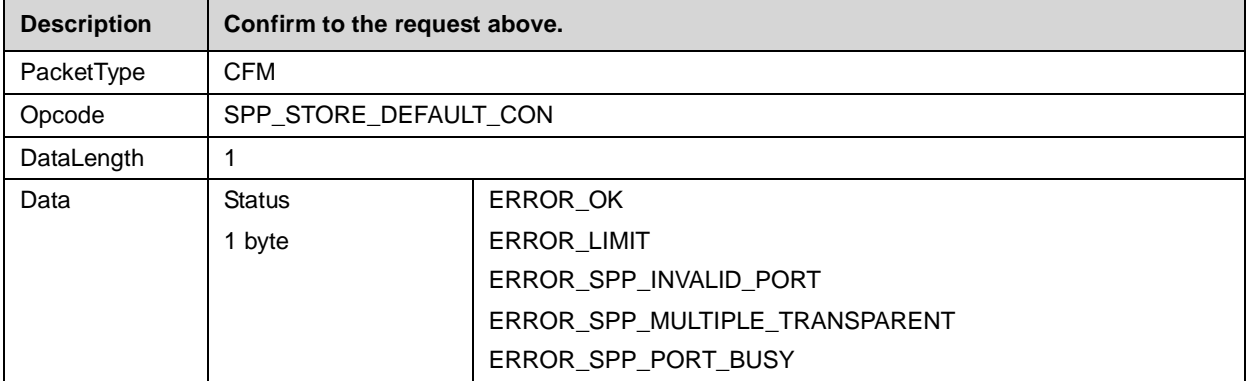

# **4.2.5.2 Connect to Default Connection**

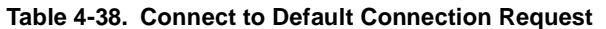

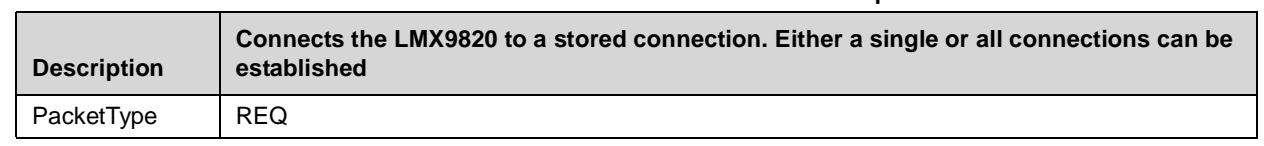

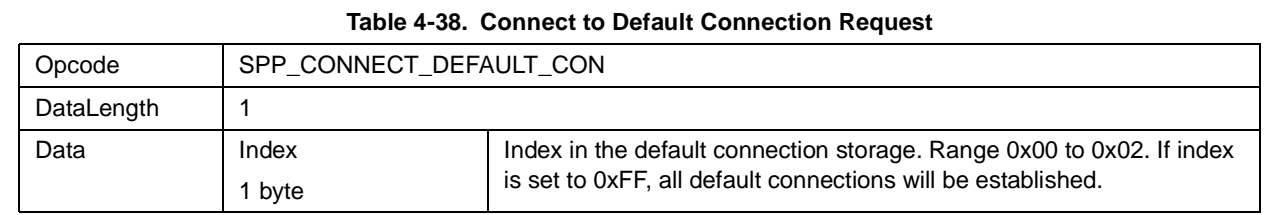

#### **Table 4-39. Store Default Connection Confirm**

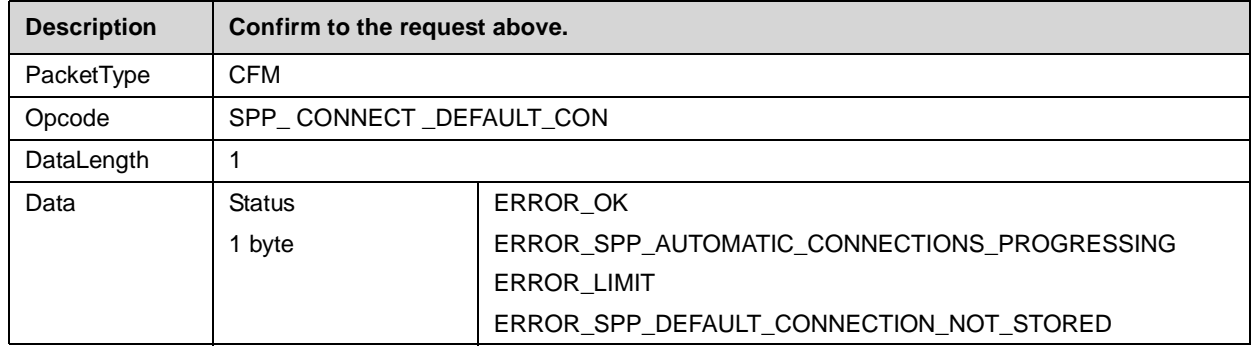

## **4.2.5.3 Get List of Default Connections**

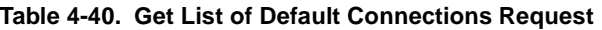

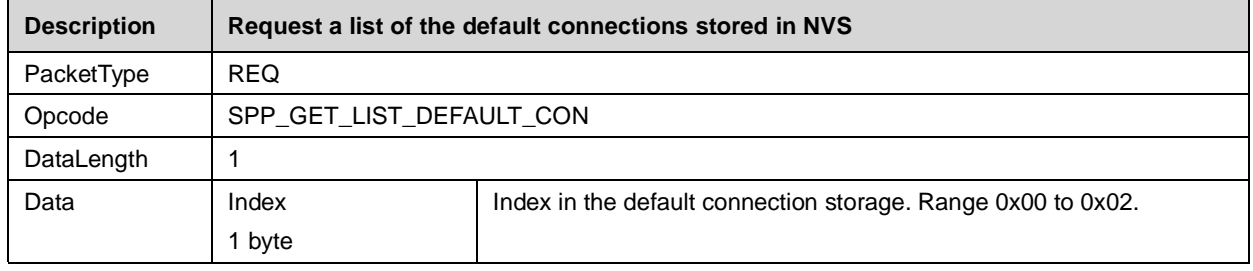

# **Table 4-41. Get List of Default Connections Confirm**

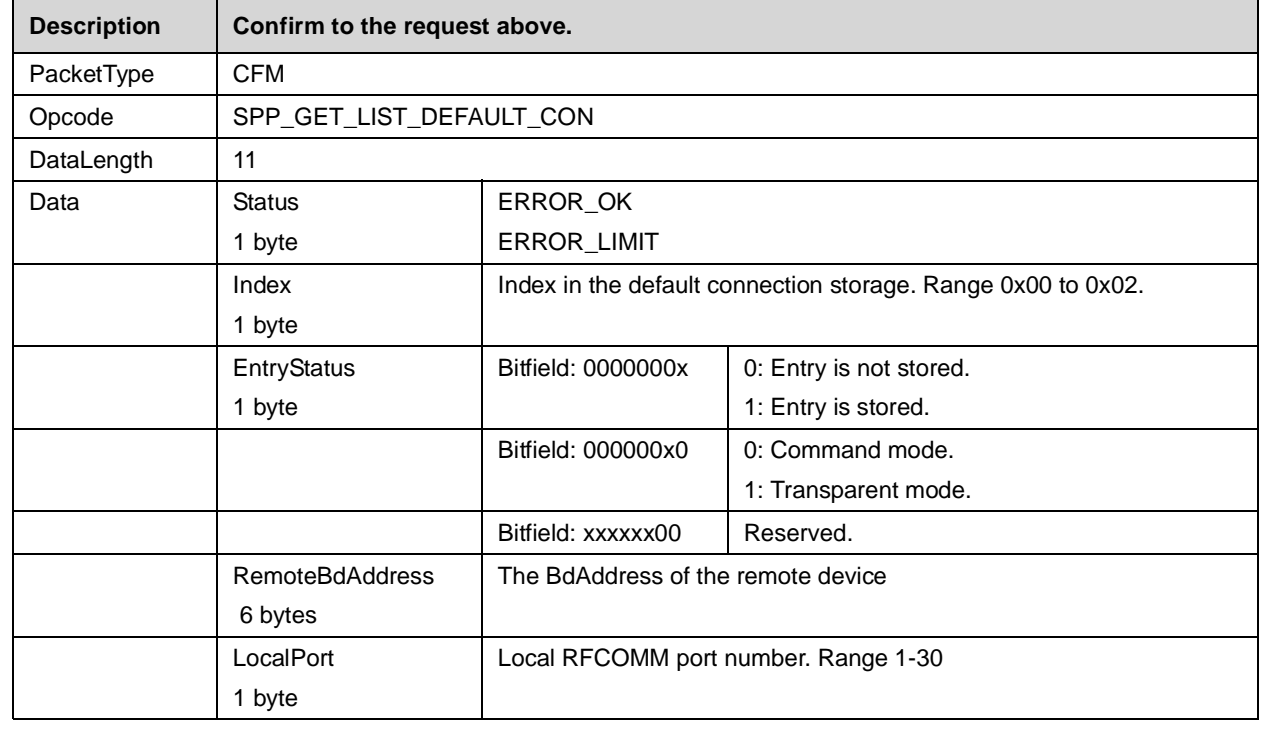

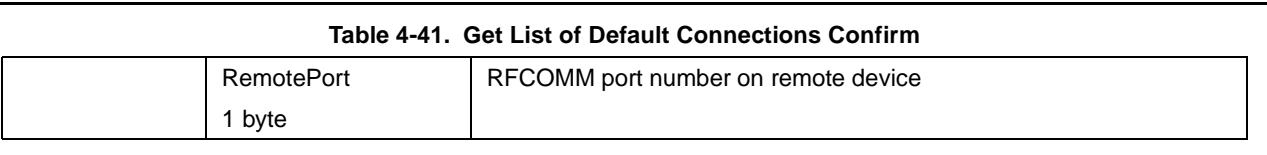

# **4.2.5.4 Delete Default Connection**

## **Table 4-42. Delete Default Connections Request**

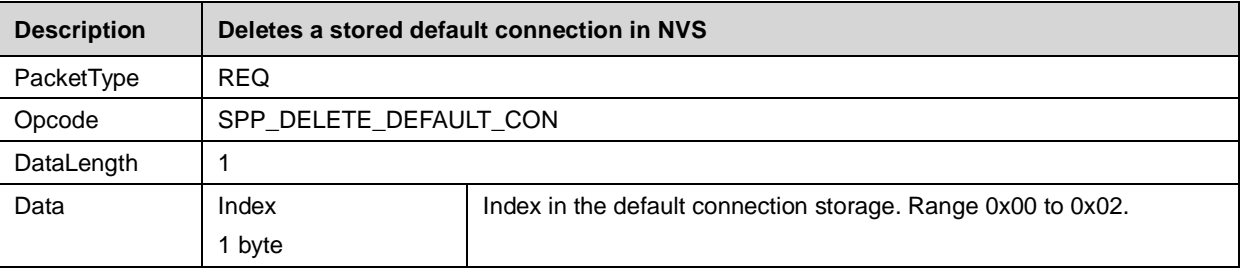

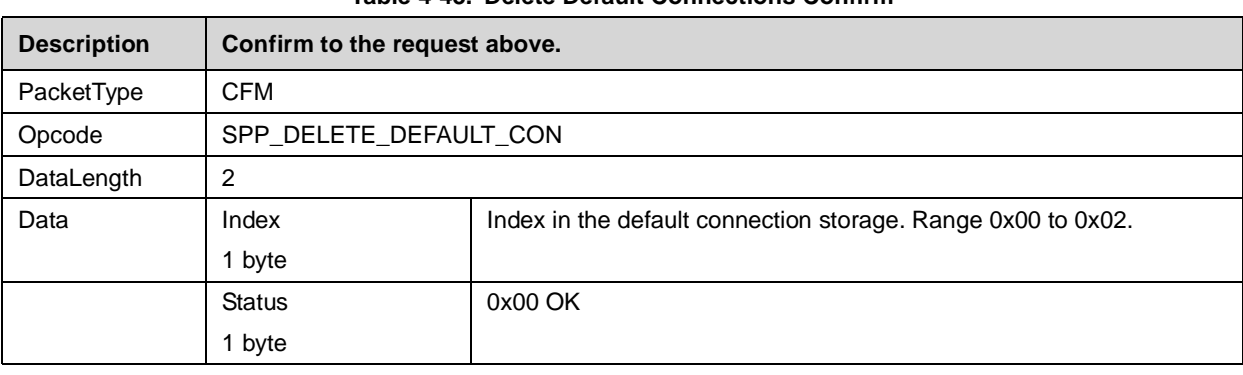

## **Table 4-43. Delete Default Connections Confirm**

# **4.2.6 Bluetooth Low Power Modes**

A bluetooth link is a based on a physically synchronized connection, which means that the devices can only communicate after successfull synchronisation. For this, each package also includes some synchronisation information. Also a specific polling scheme is in place to keep synchronisation if no traffic is necessary.

As the slave has to actively listen to packages from the master, there are different methods to decrease the necessary active receive slots on devices.

The ability to switch to those specific modes is controlled by the Link Policy. To make sure both devices support the low power mode requested, Link Policy can be set first. It will only be successfull if both sides support it.

# **4.2.6.1 Set Default Link Policy**

## **Table 4-44. Set Default Link Policy Command**

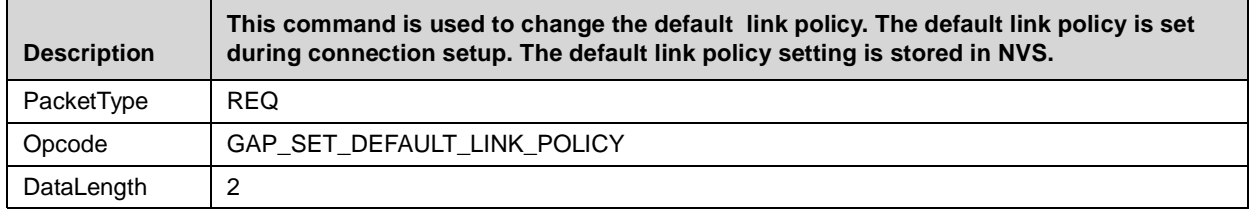

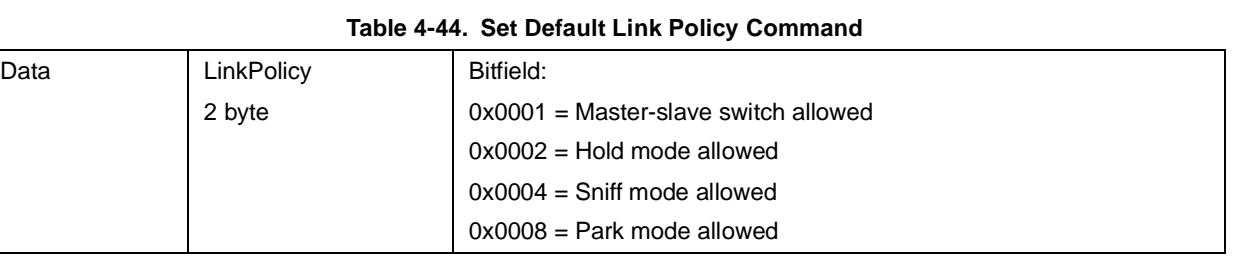

# **Table 4-45. Set Default Link Policy Confirm**

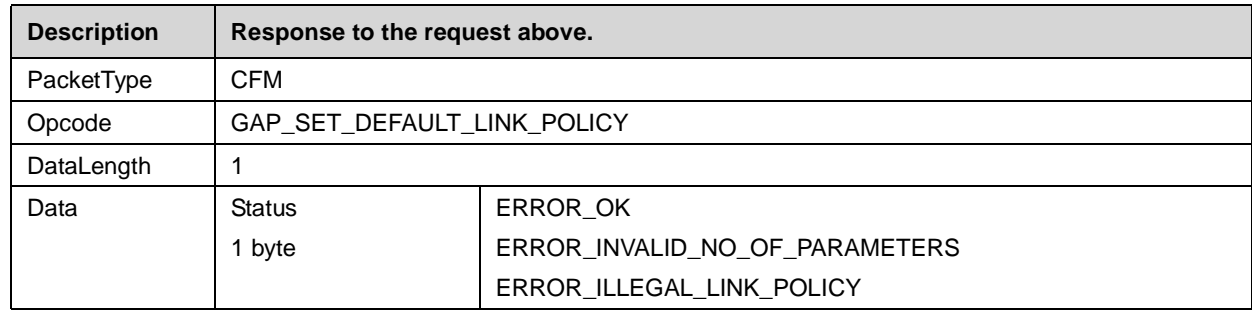

# **4.2.6.2 Get Default Link Policy**

# **Table 4-46. Get Default Link Policy Command**

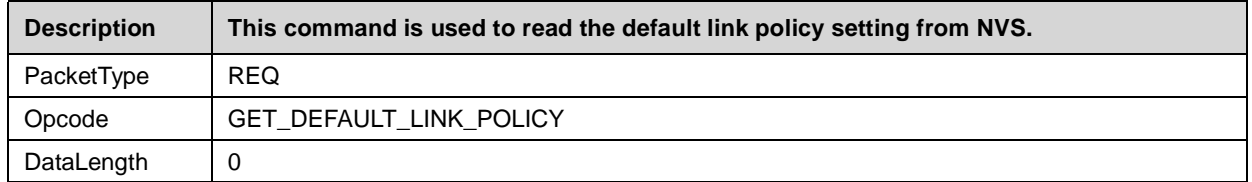

# **Table 4-47. Get Default Link Policy Confirm**

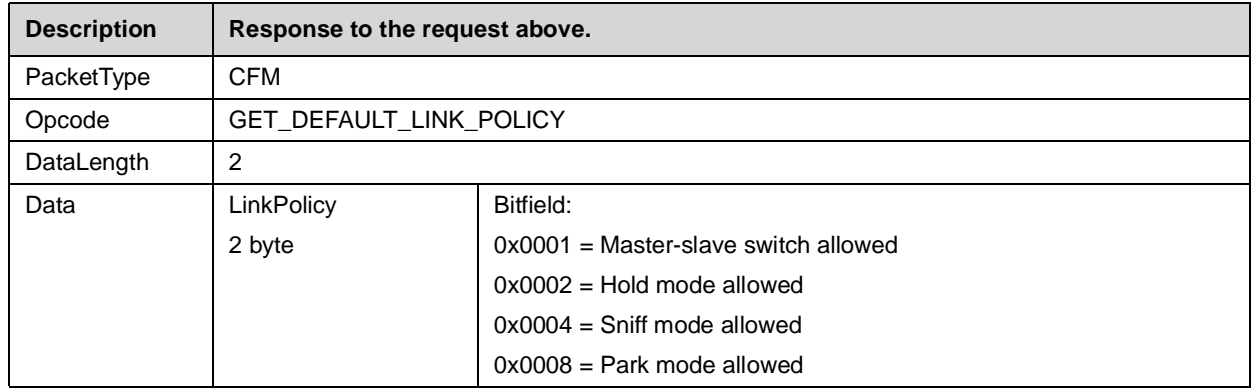

# **4.2.6.3 Set Link Policy**

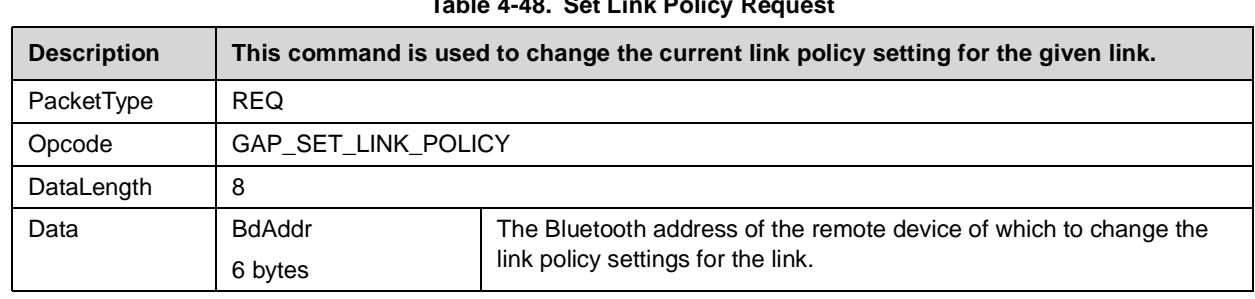

#### **Table 4-48. Set Link Policy Request**

**LMX9820 Bluetooth Serial Port Module - Software Users Guide**

LMX9820 Bluetooth Serial Port Module - Software Users Guide

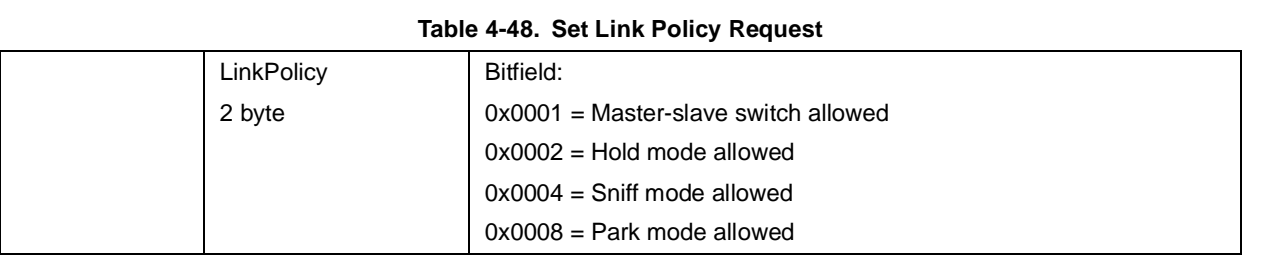

# **Table 4-49. Set Link Policy Confirm**

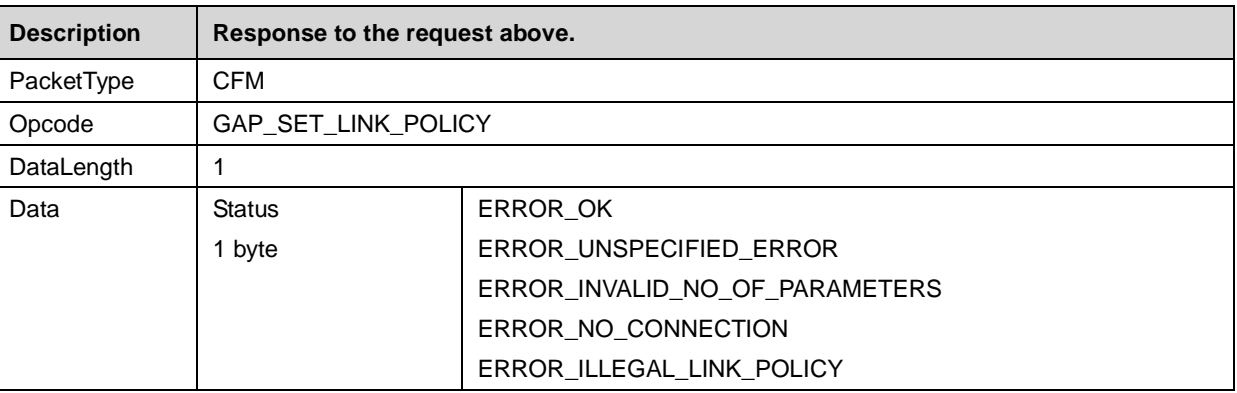

# **4.2.6.4 Get Link Policy**

# **Table 4-50. Get Link Policy Request**

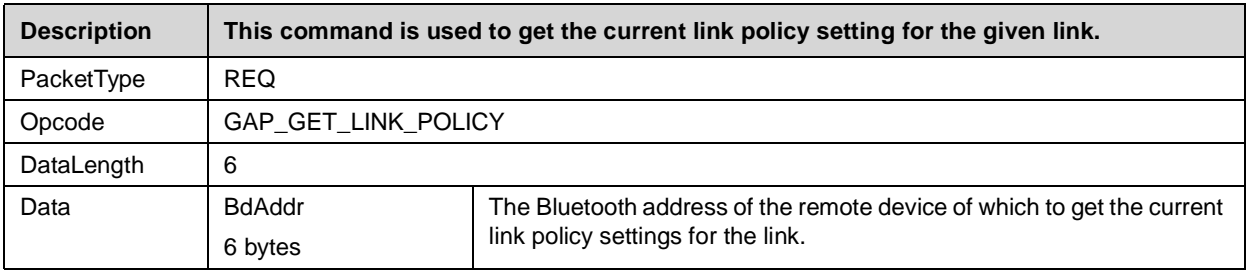

# **Table 4-51. Get Link Policy Confirm**

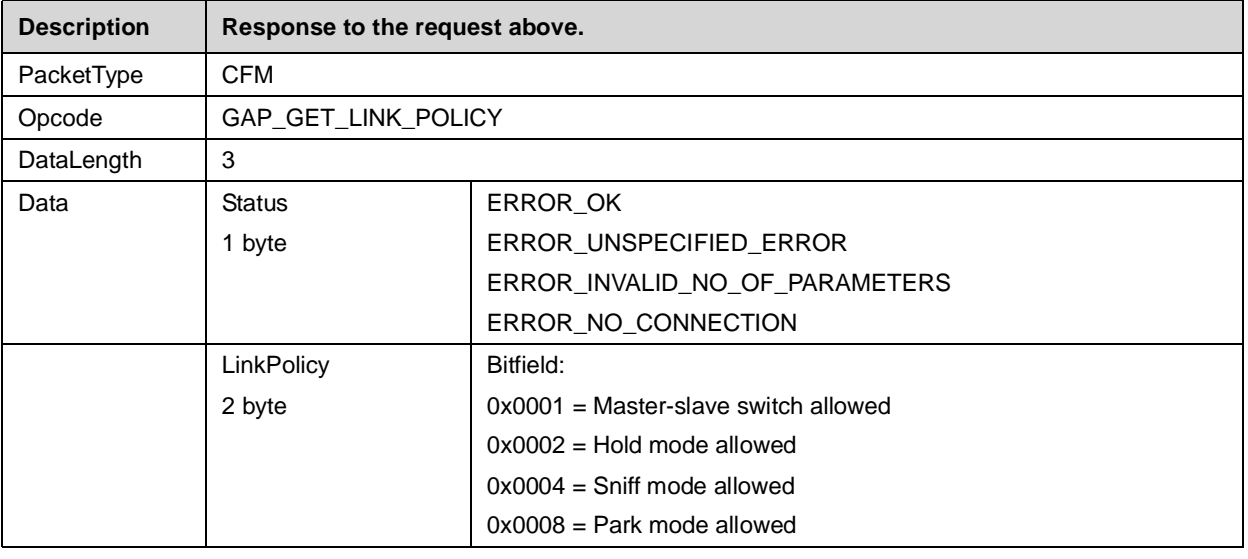

# **4.2.6.5 Enter Sniff Mode**

Command to enter the sniff mode. The command includes the maximum and minimum value for the sniff interval. After sending the command, Master and slave will calculate a reasonable sniff time and will switch into Sniff mode.

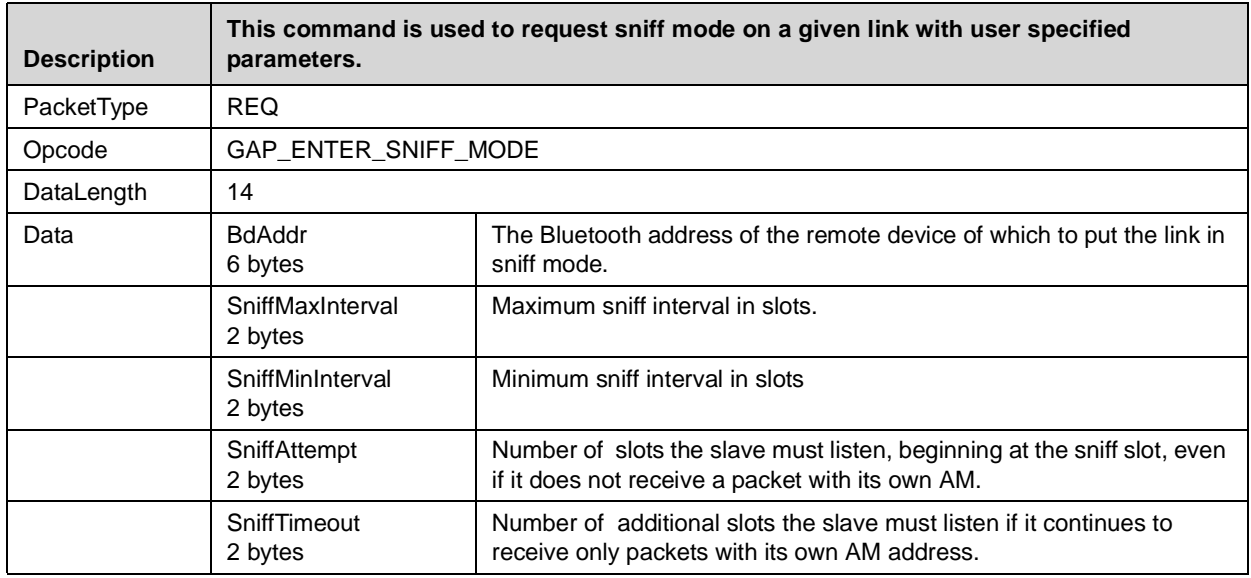

## **Table 4-52. Enter Sniff Mode Request**

## **Table 4-53. Enter Sniff Mode Confirm**

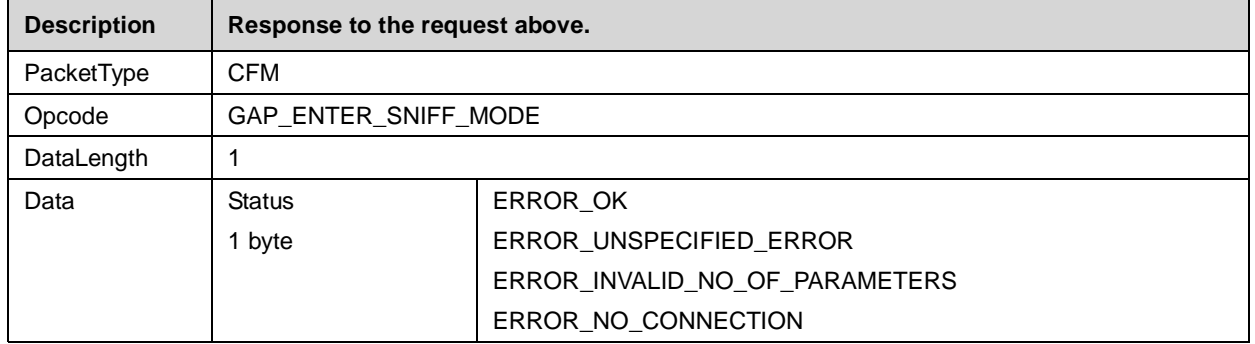

## **4.2.6.6 Exit Sniff Mode**

#### **Table 4-54. Exit Sniff Mode Request**

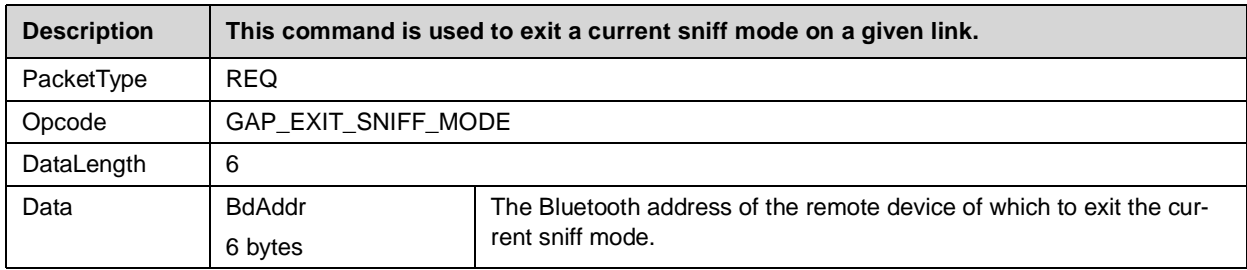

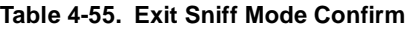

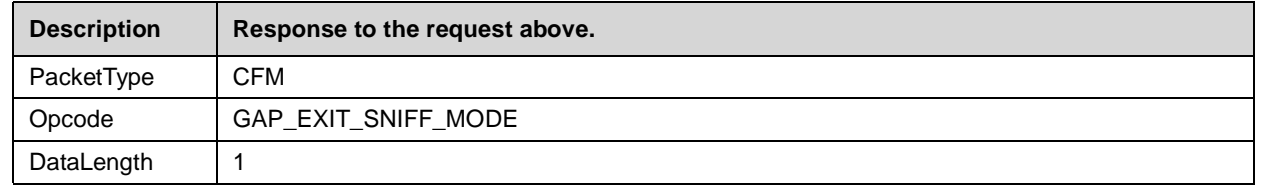

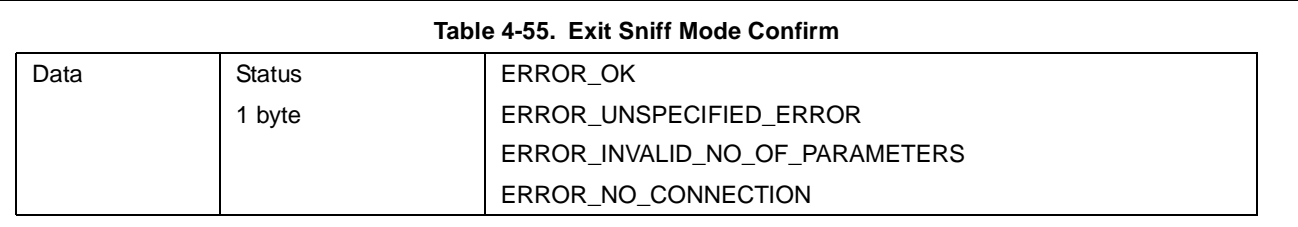

# **4.2.6.7 Enter Park Mode**

In Park Mode the slave will lose its active member address and will not longer be part of the piconet. It will be kept synchronised by beacons within the specified interval range.

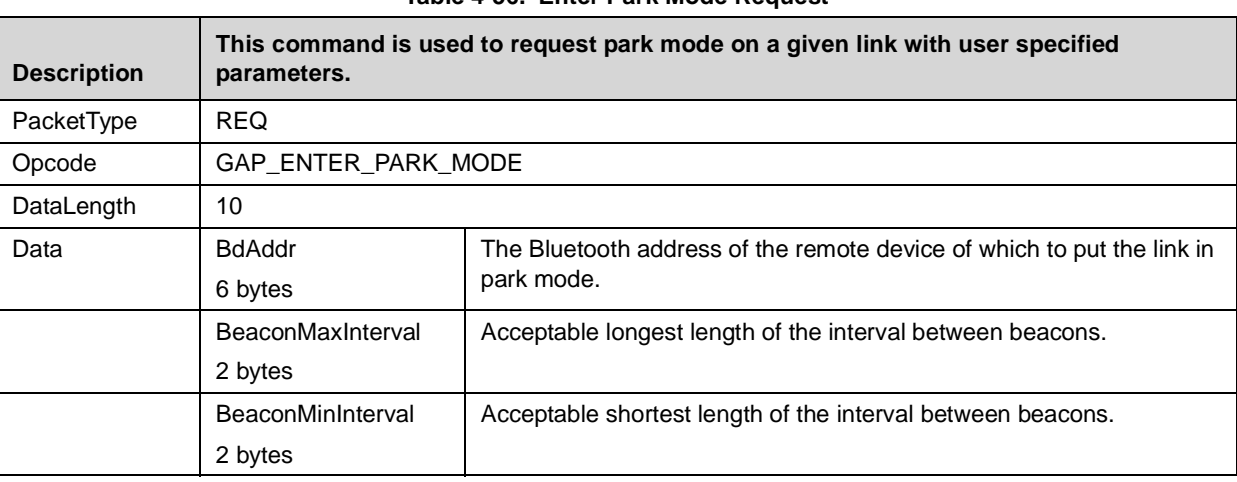

# **Table 4-56. Enter Park Mode Request**

# **Table 4-57. Enter Park Mode Confirm**

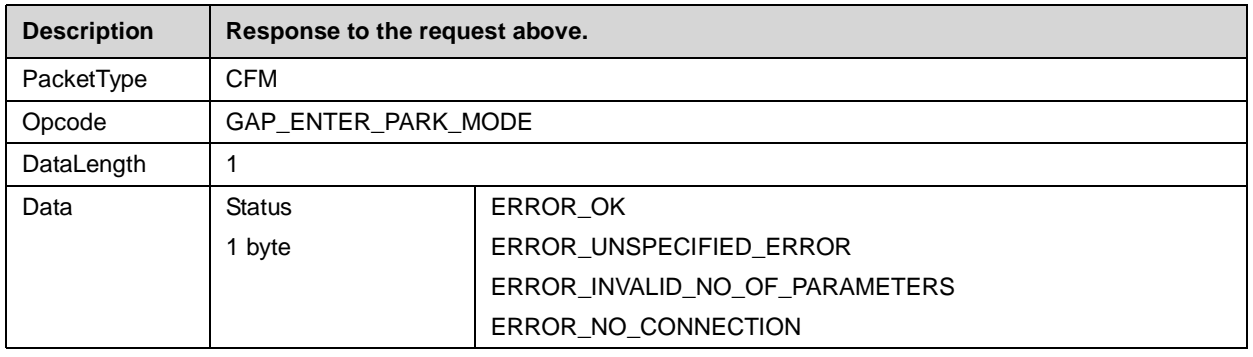

# **4.2.6.8 Exit Park Mode**

This commands forces the devices getting the parked slave back as active member of the piconet.

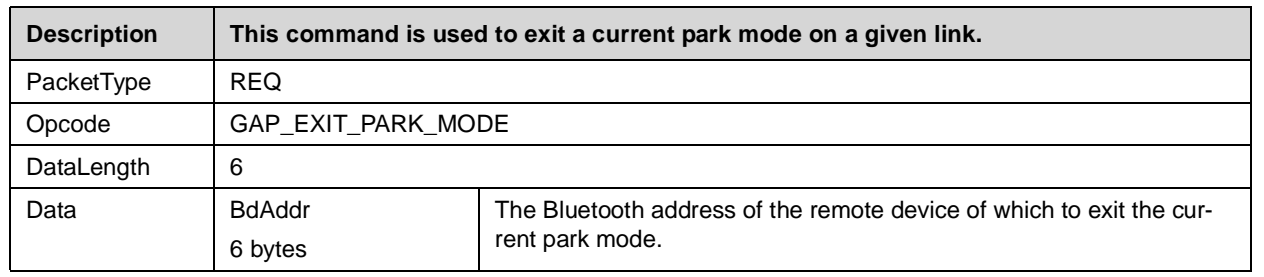

# **Table 4-58. Exit Park Mode Request**

#### **Table 4-59. Enter Park Mode Confirm**

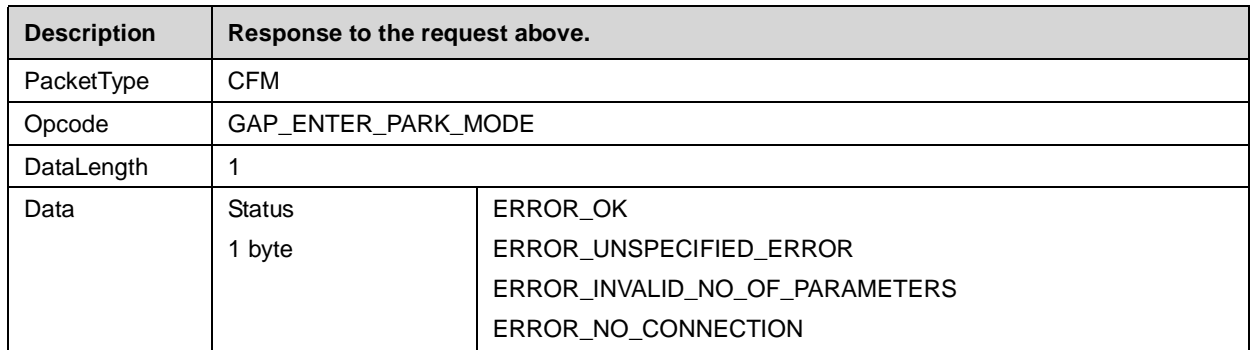

## **4.2.6.9 Enter Hold Mode**

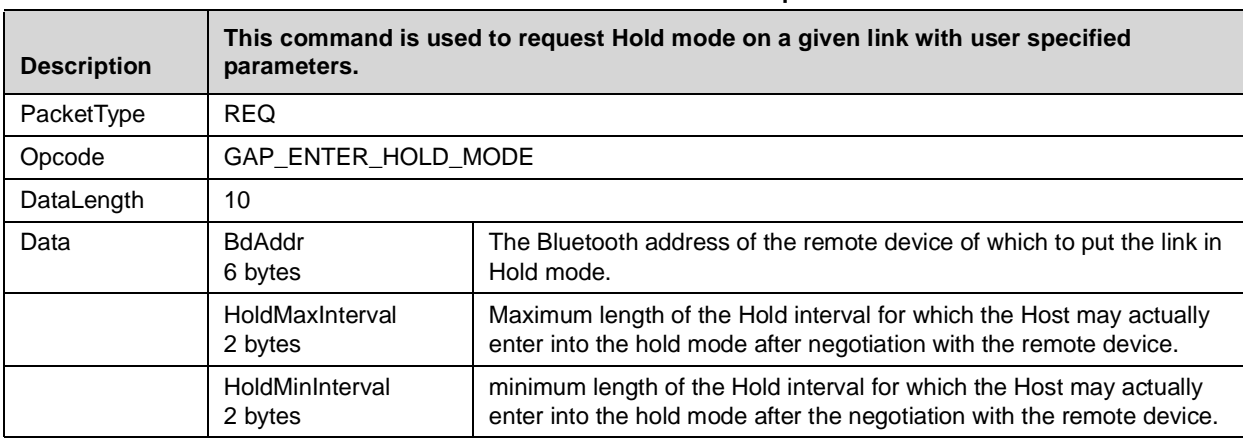

#### **Table 4-60. Enter Hold Mode Request**

#### **Table 4-61. Enter Hold Mode Confirm**

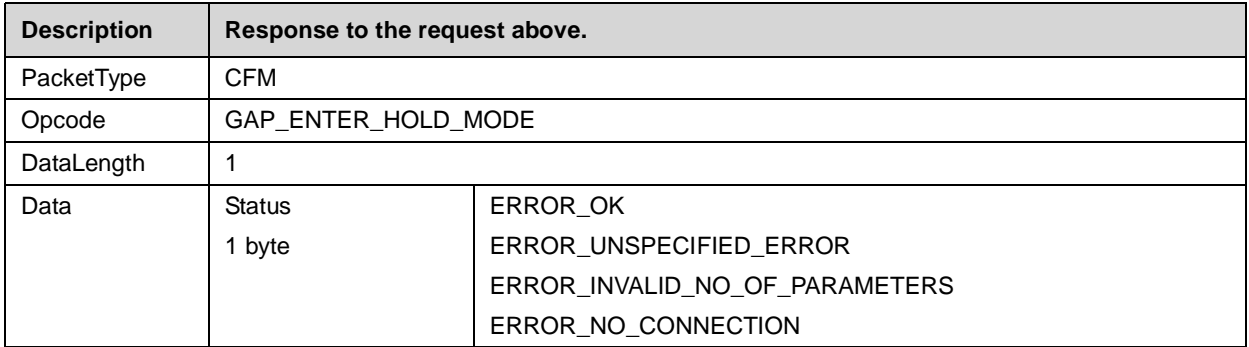

#### **4.2.6.10 Power Save Mode Changed**

In case the remote device changed the Power Mode for that link, this event will be returned by the LMX9820.

## **Table 4-62. Power Save Mode Changed Indicator**

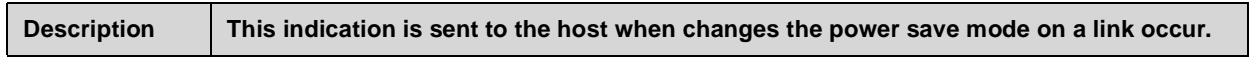

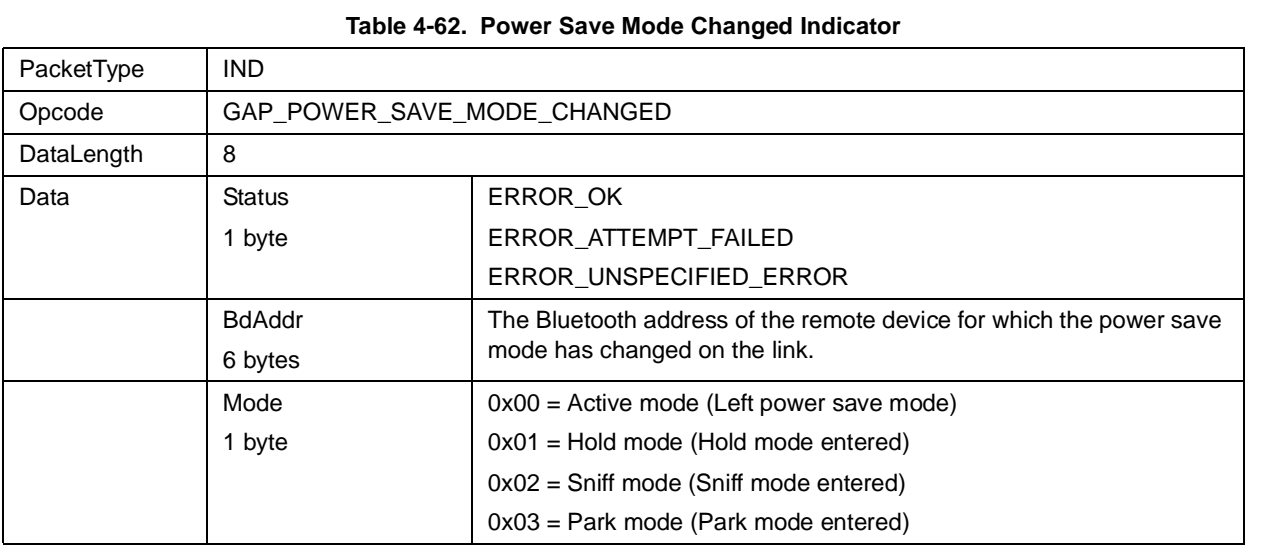

# **4.2.7 SPP Port Configuration**

An active SPP link appears as a virtual serial port connection between two devices. As any other serial connection it has different settings for that "virtual" serial port. The following settings enable the host to change specific port settings on that virtual port. The reference for all commands is the local RFcomm port the link has been set up with.

# **4.2.7.1 SPP Set Port Configuration**

# **Table 4-63. SPP Set Port Config Request**

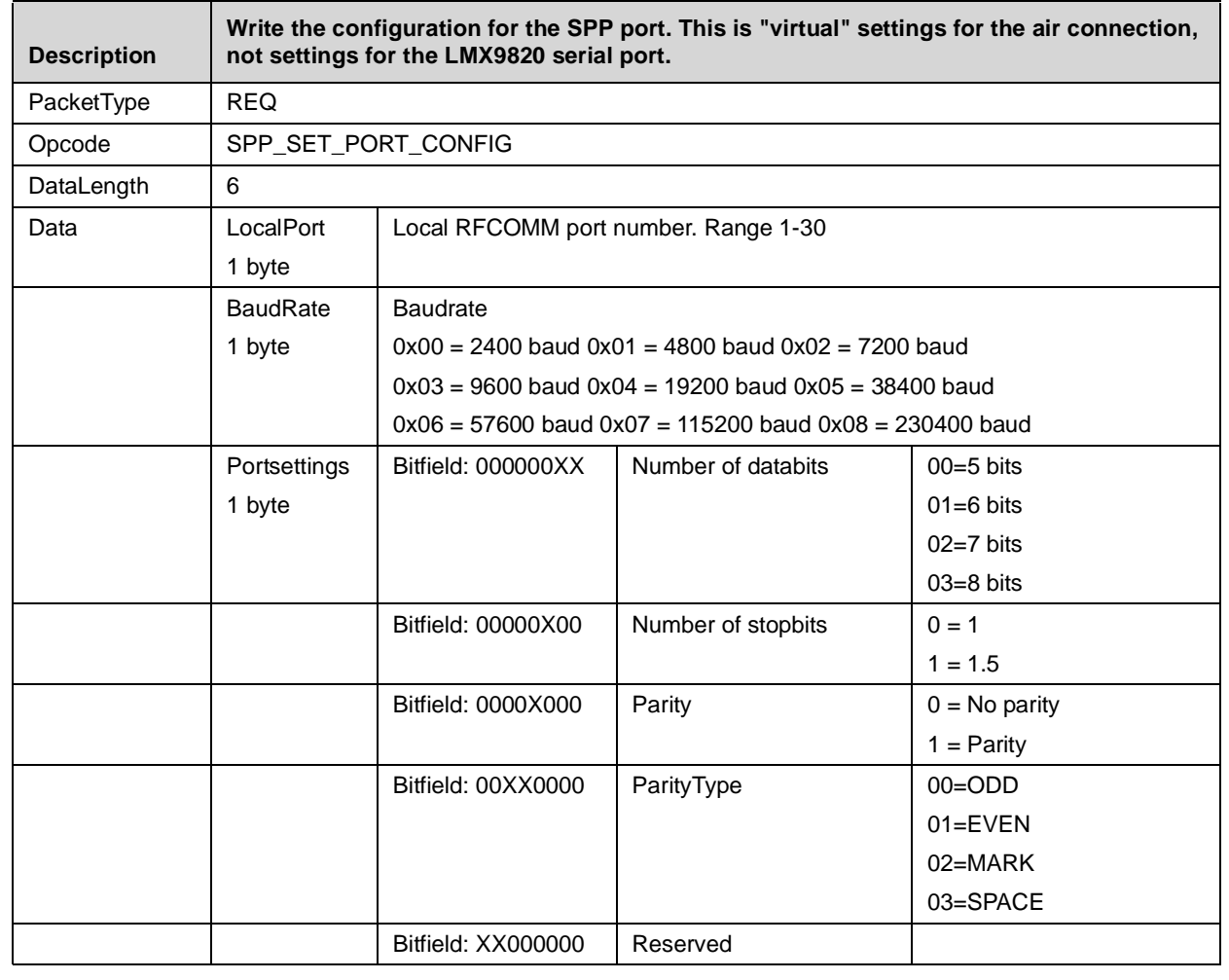

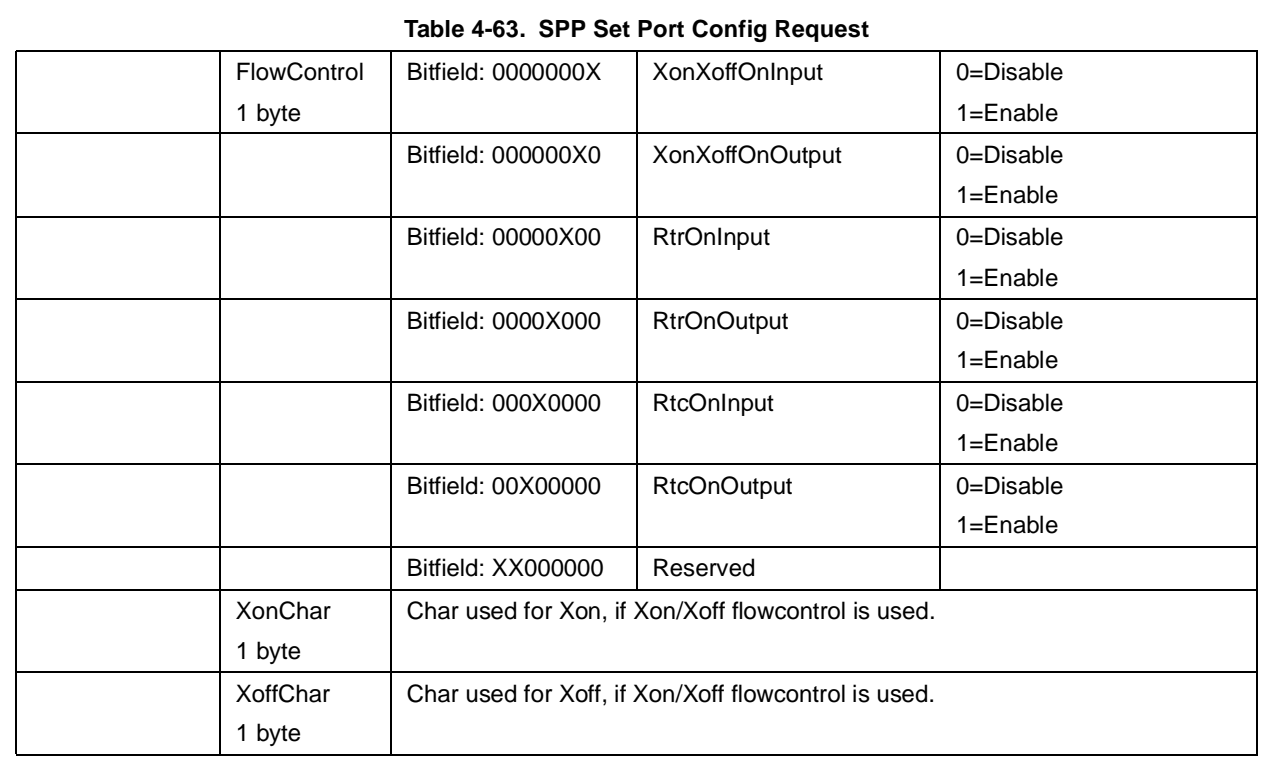

# **Table 4-64. SPP Set Port Configuration Confirm**

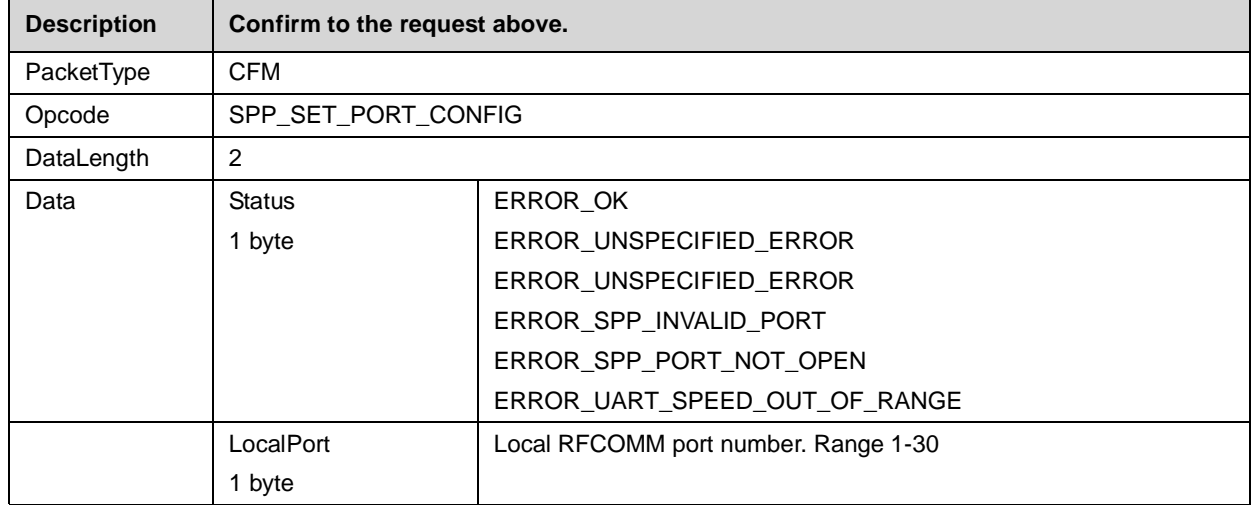

# **4.2.7.2 SPP Get Port Configuration**

# **Table 4-65. SPP Get Port Configuration Request**

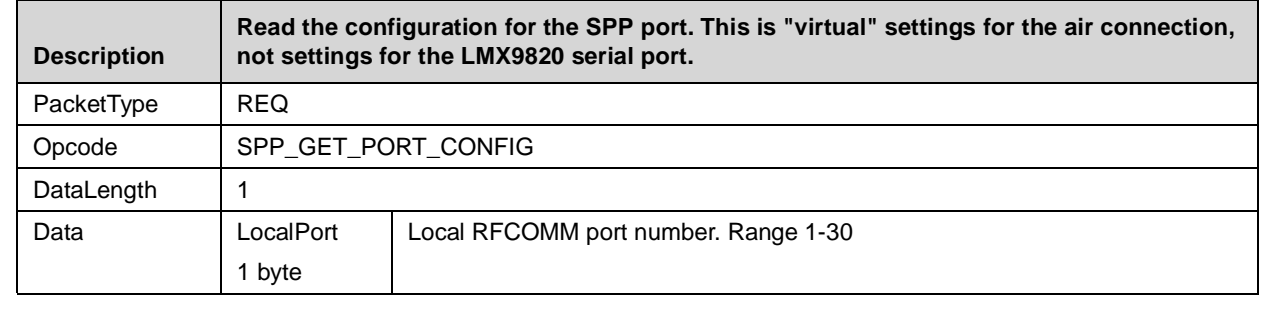

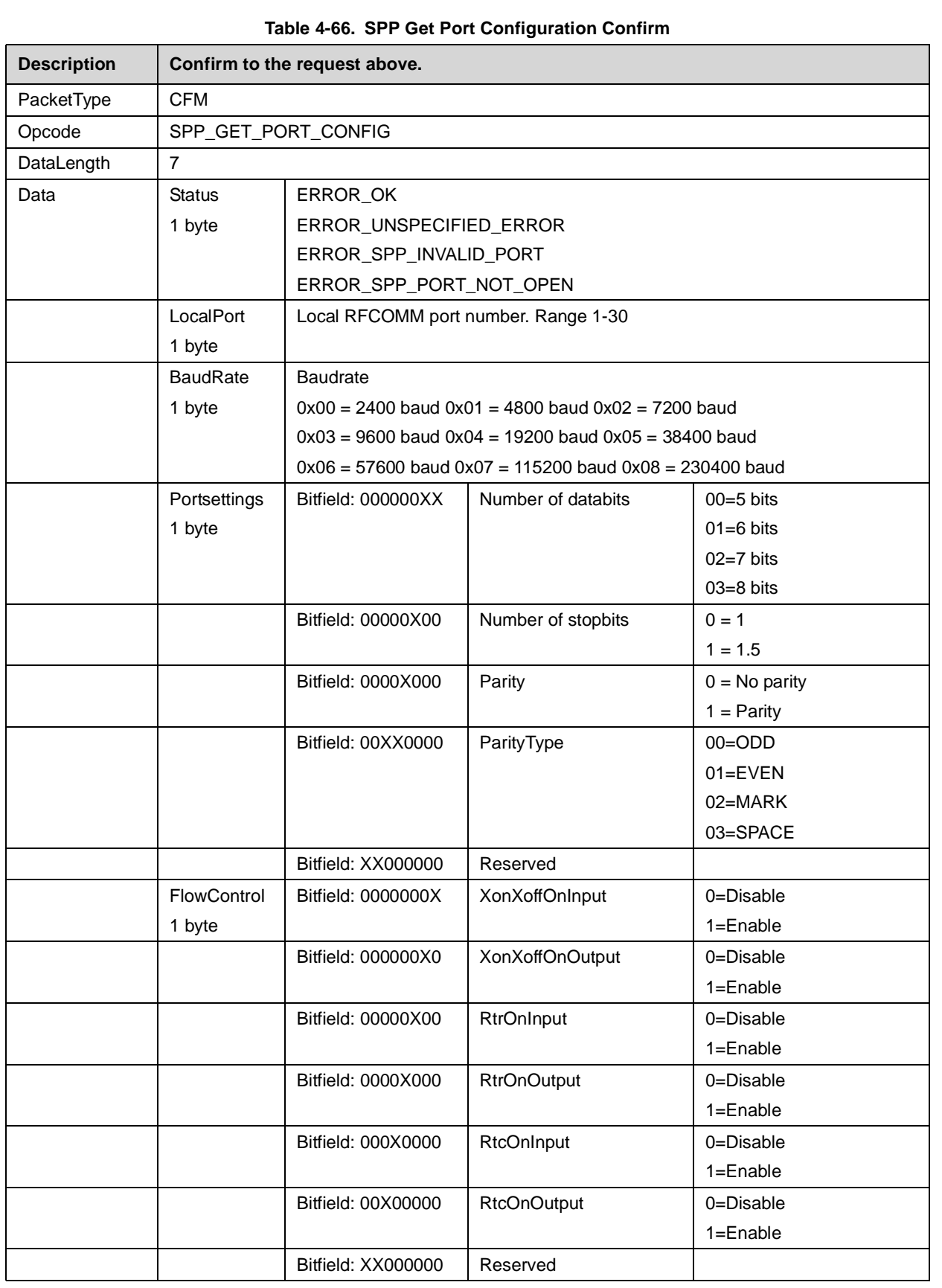

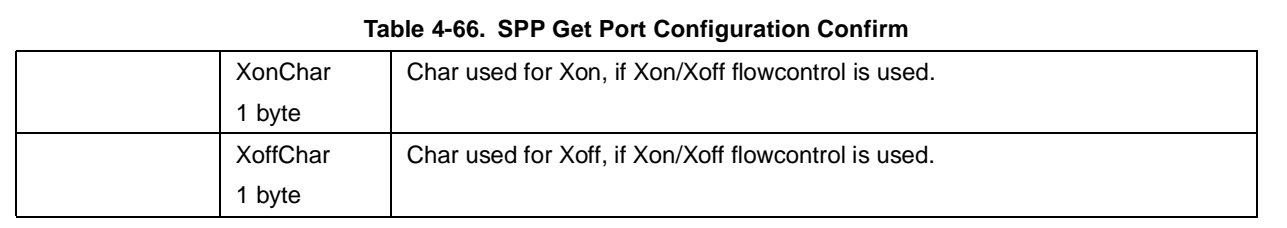

# **4.2.7.3 SPP Port Configuration Changed Indicator**

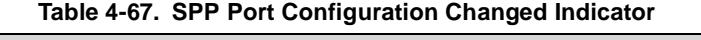

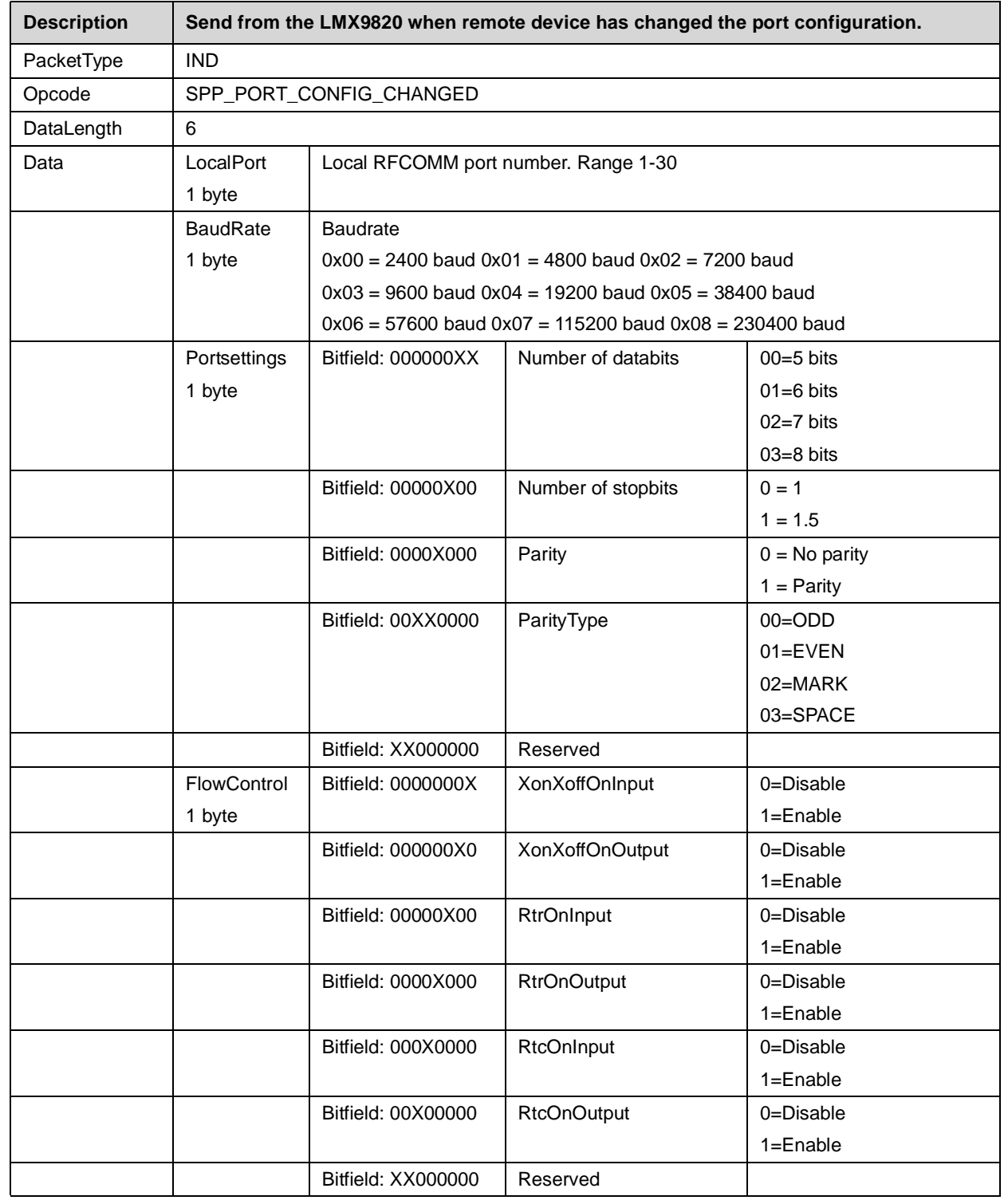

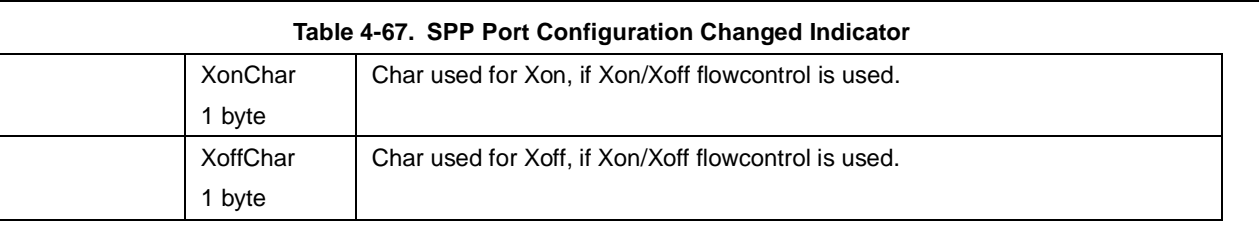

# **4.2.8 SPP Port Status**

An active SPP link allows signalling of modem status and line status over the bluetooth link. The following commands and events describe how to change or get the status of those line parameters.

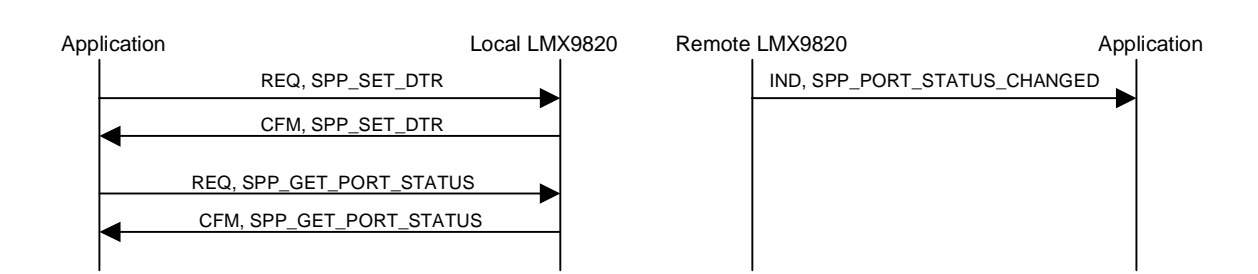

# **4.2.8.1 SPP Get Port Status**

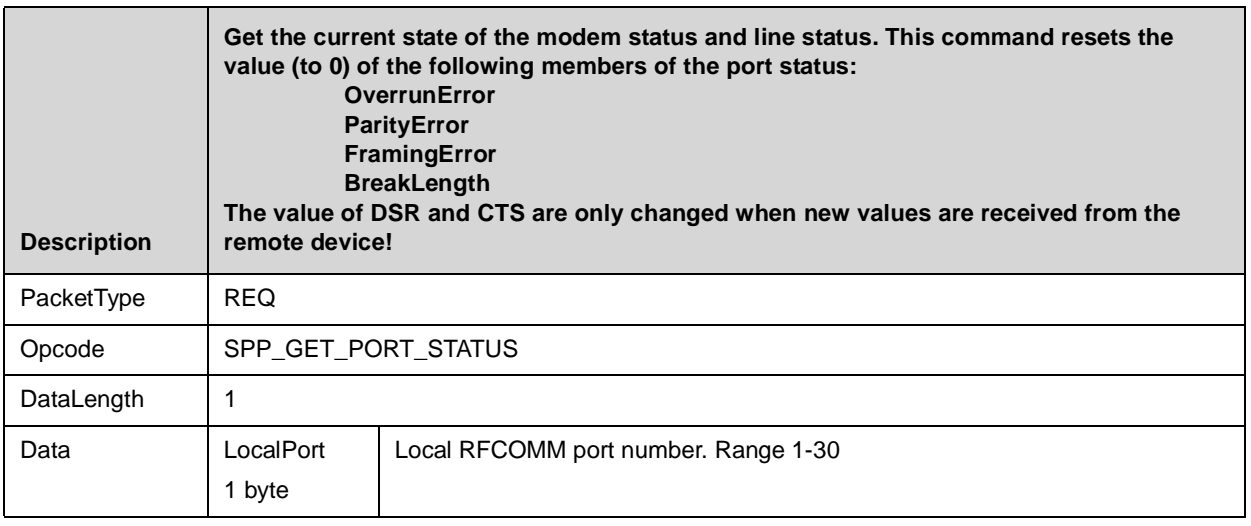

# **Table 4-68. SPP Get Port Status Confirm**

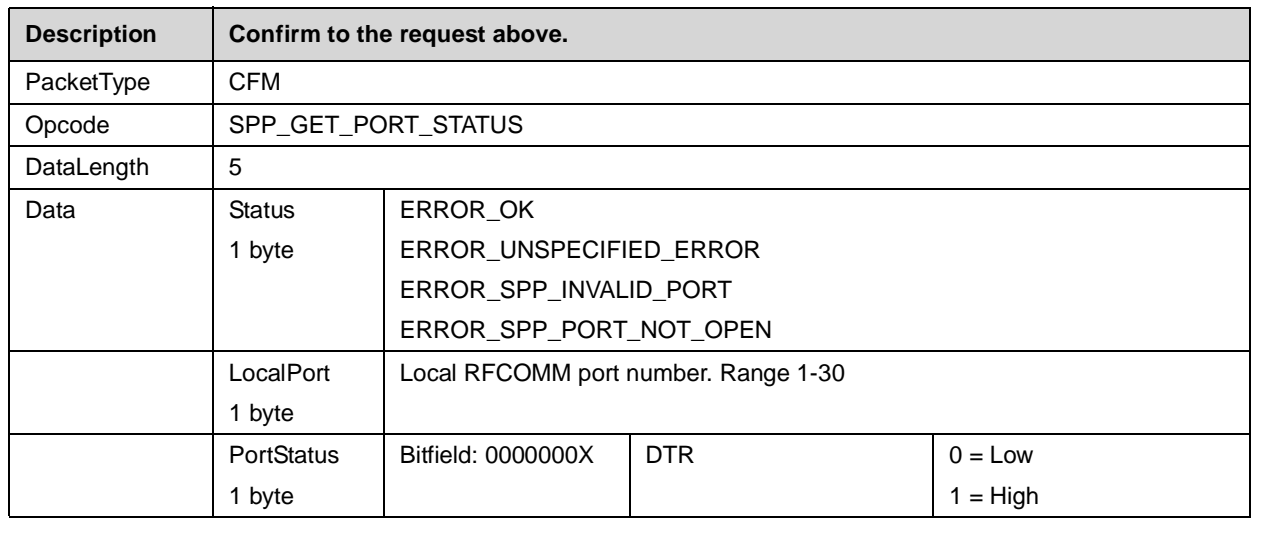

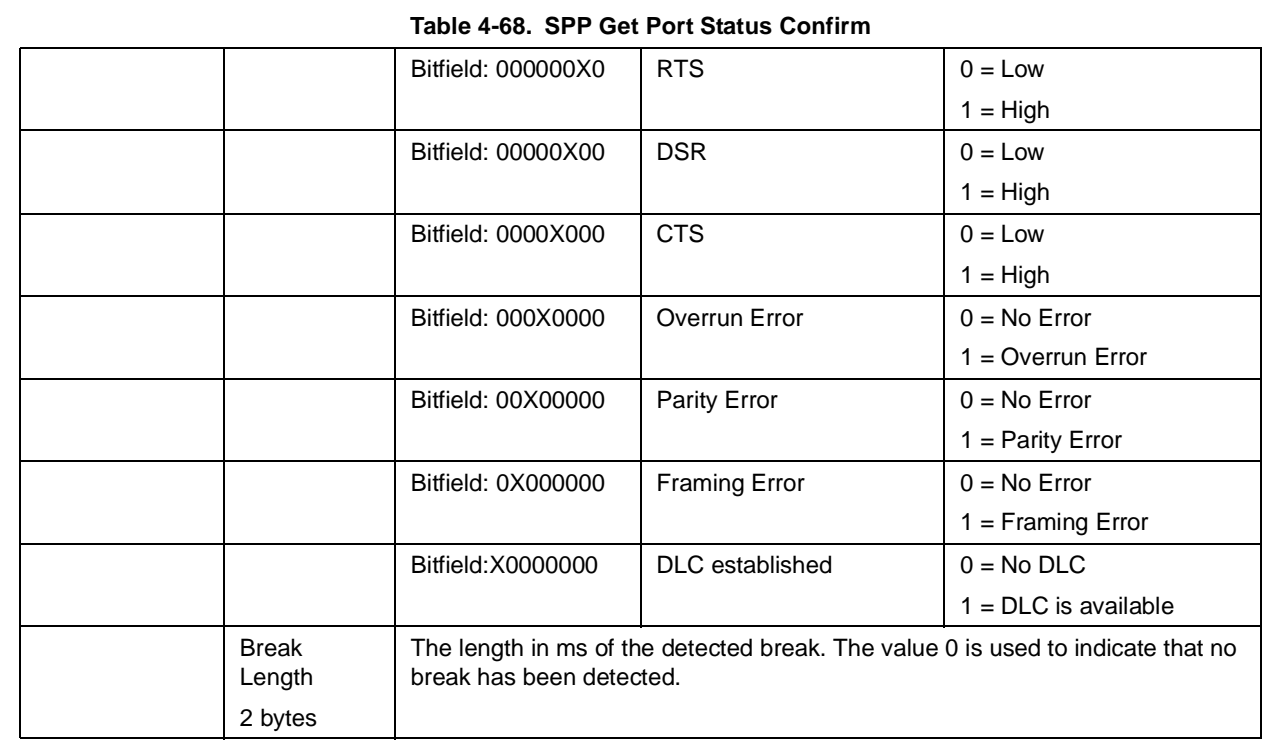

# **4.2.8.2 SPP Port Set DTR**

# **Table 4-69. SPP Port Set DTR Request**

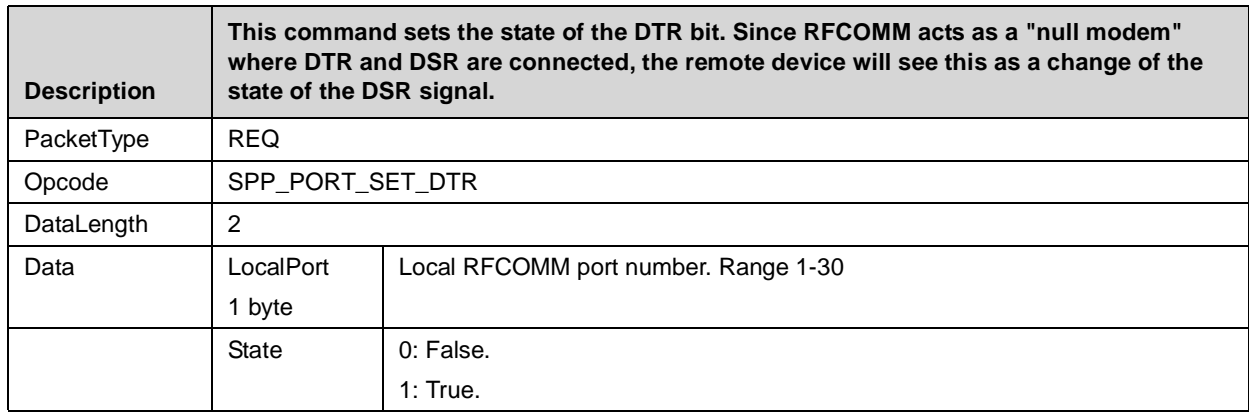

#### **Table 4-70. SPP Port Set DTR Confirm**

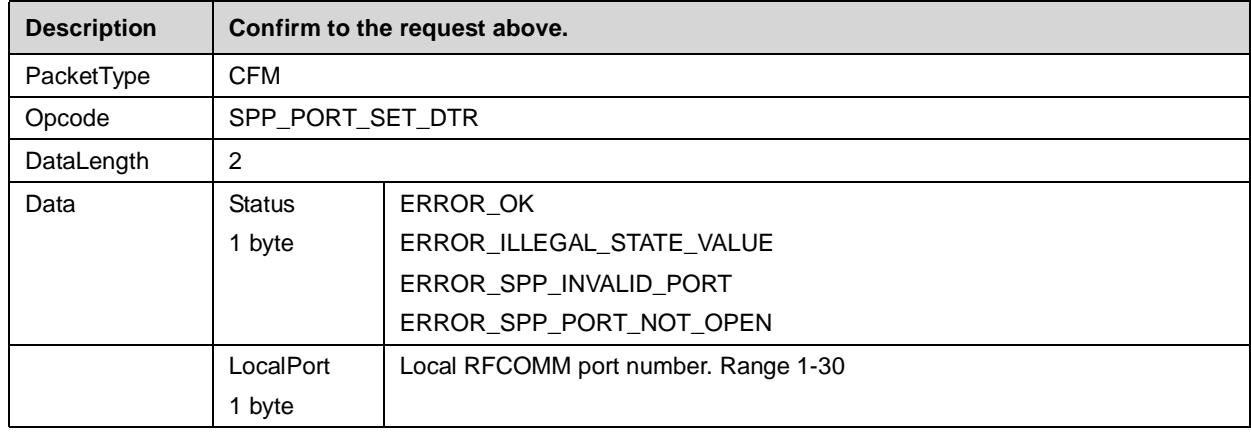

## **4.2.9 SPP Port Set RTS**

#### **Table 4-71. SPP Port Set RTS Request**

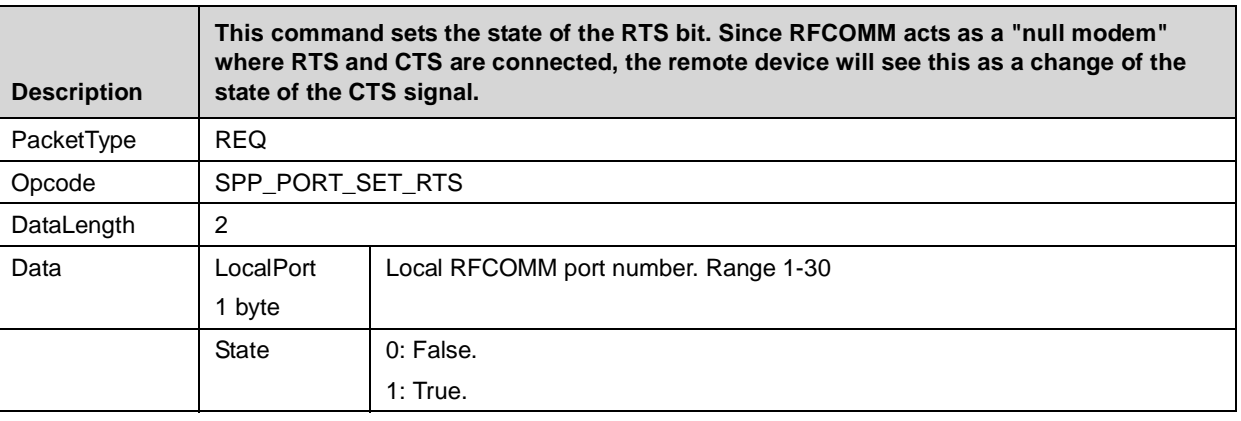

## **Table 4-72. SPP Port Set RTS Confirm**

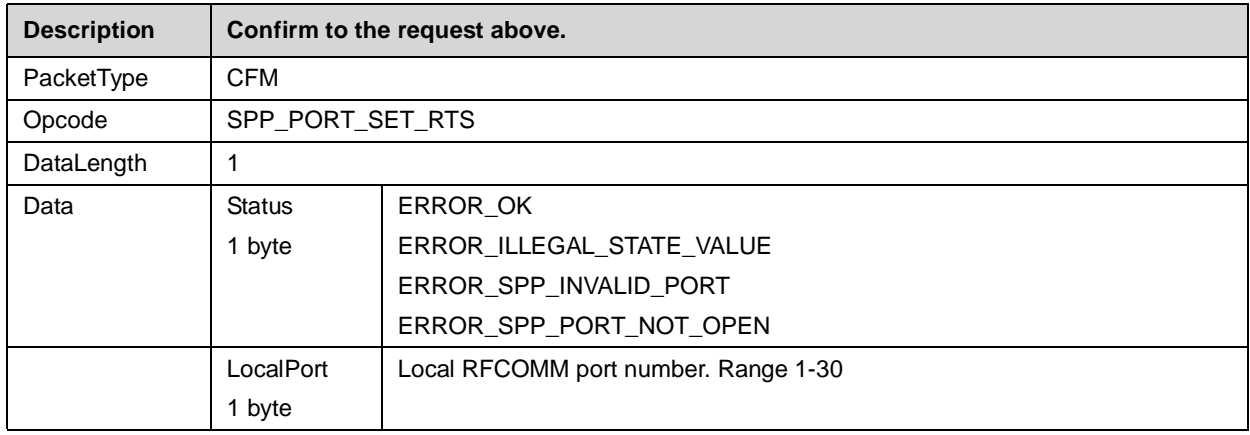

# **4.2.9.1 SPP Port Set BREAK**

## **Table 4-73. SPP Set Port Break Request**

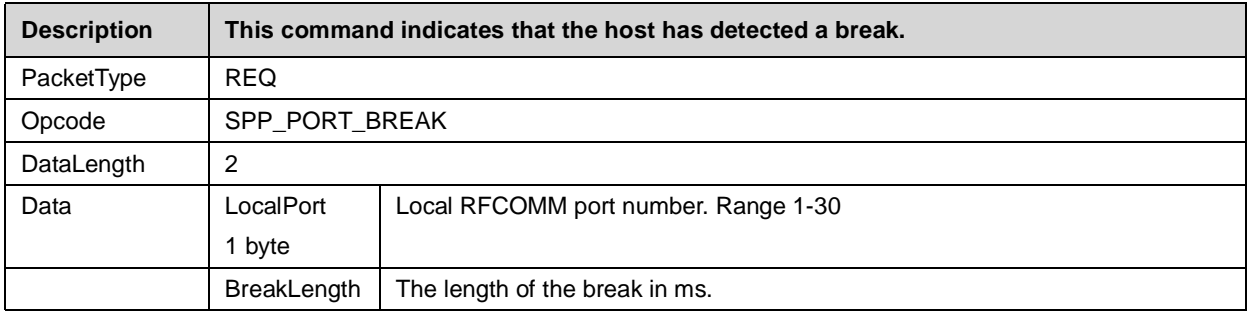

# **Table 4-74. SPP Set Port Break Confirm**

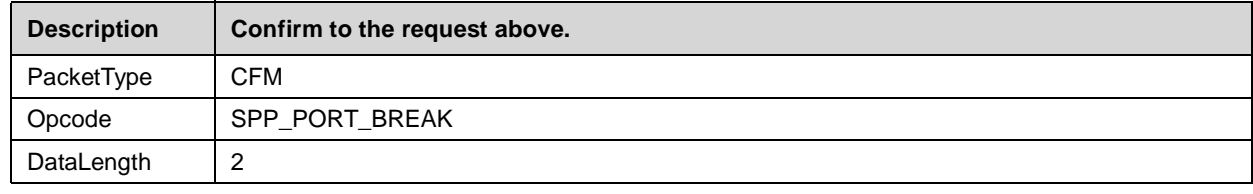

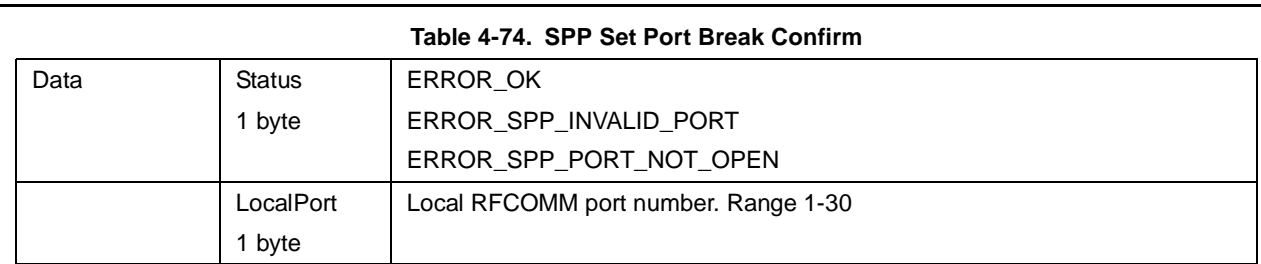

# **4.2.9.2 Set Overrun Error**

# **Table 4-75. SPP Set Overrun Erro Request**

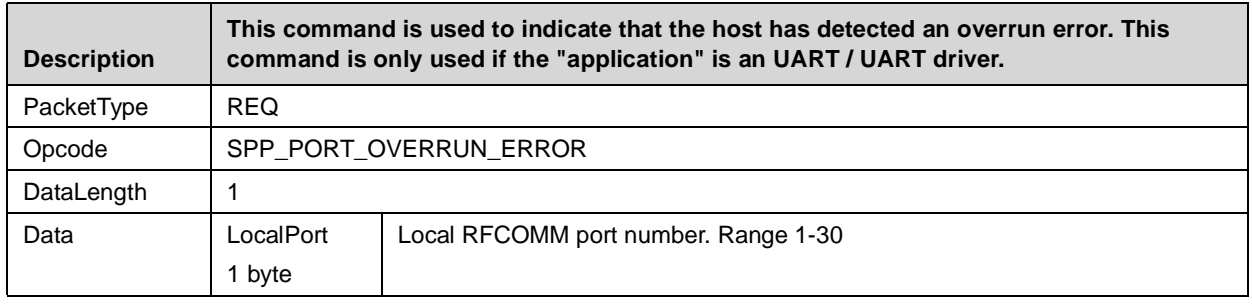

# **Table 4-76. SPP Port Overrun Error Confirm**

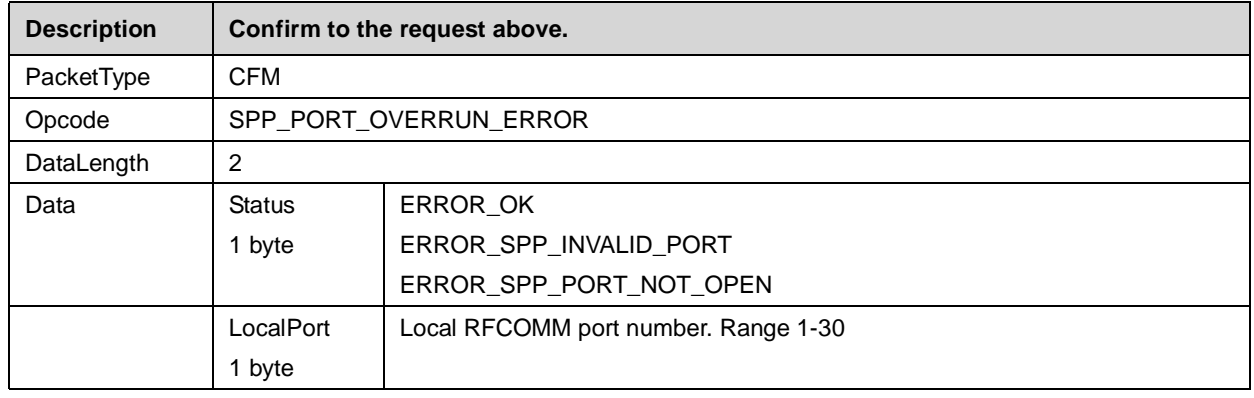

# **4.2.9.3 SPP Set Parity Error**

# **Table 4-77. SPP Port Parity Error Request**

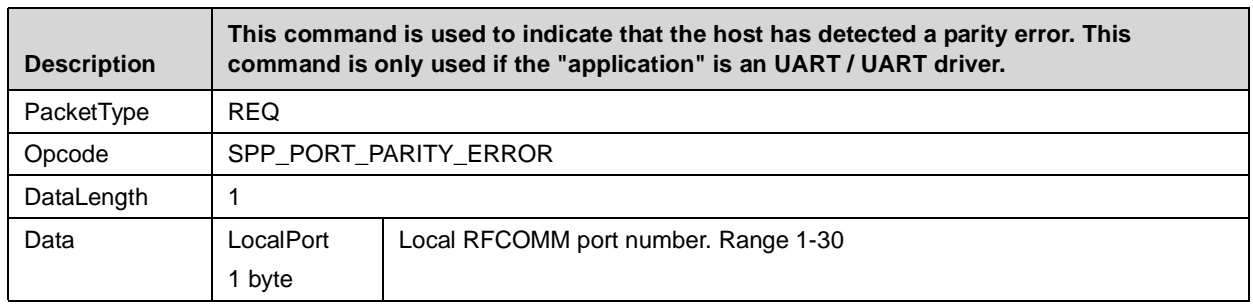

# **Table 4-78. SPP Port Parity Error Confirm**

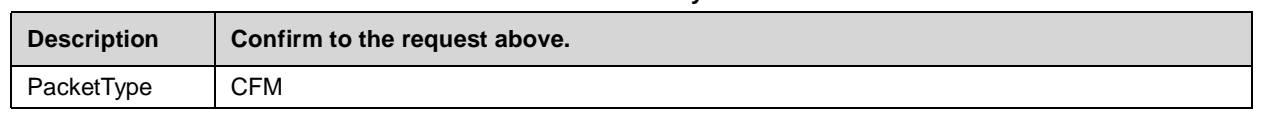

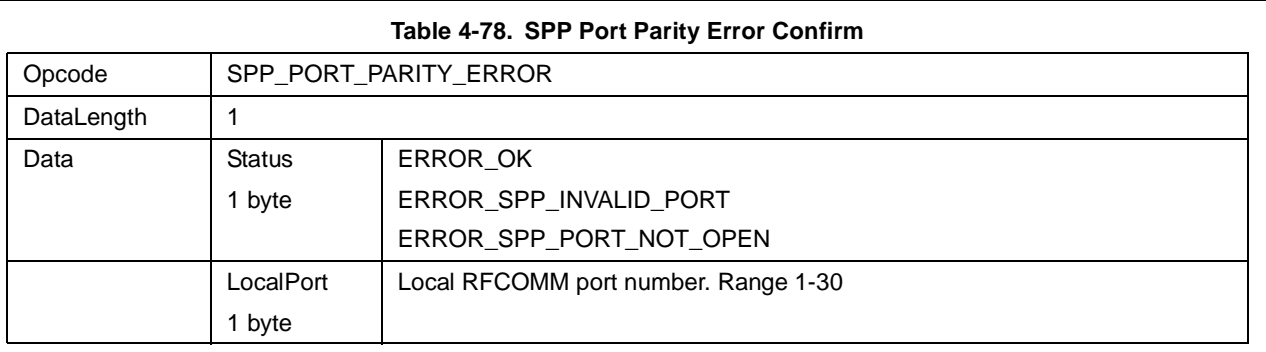

# **4.2.9.4 SPP Set Framing Error**

# **Table 4-79. SPP Port Framing Error Request**

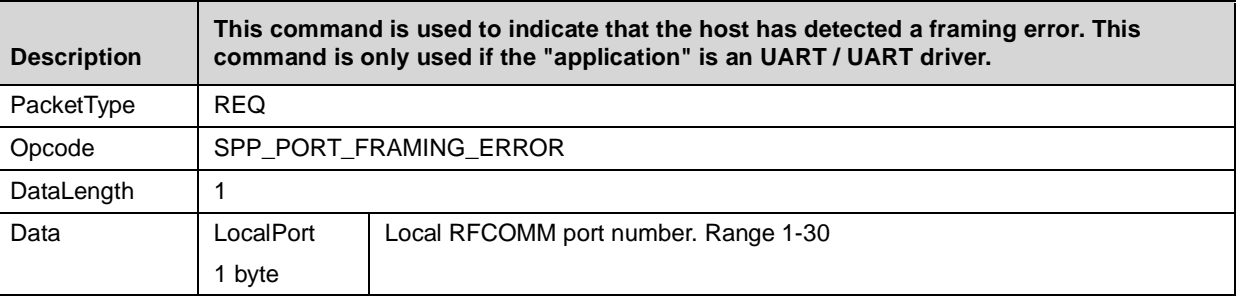

# **Table 4-80. SPP Port Framing Errors Confirm**

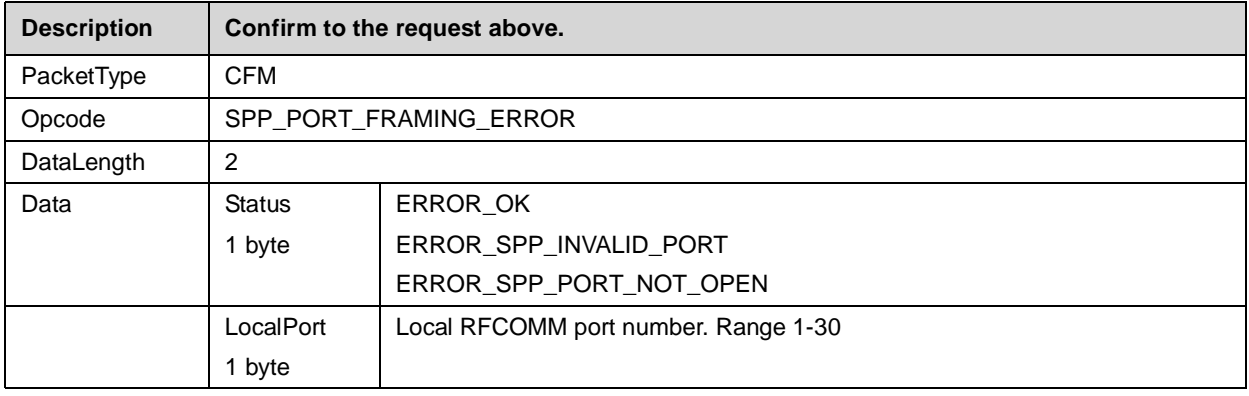

# **4.2.9.5 SPP Port Status Changed Indicator**

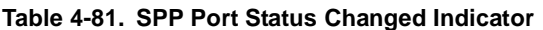

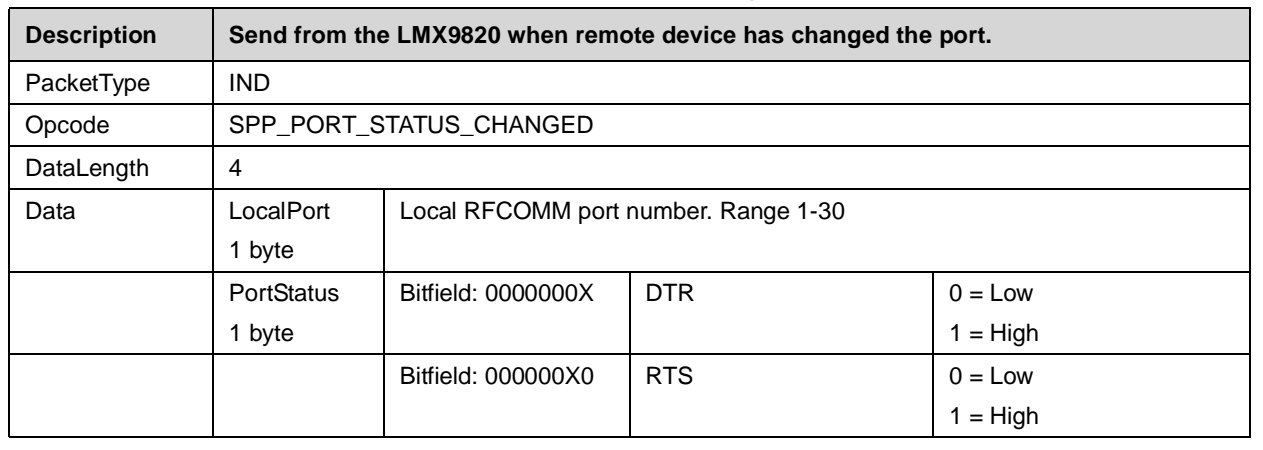

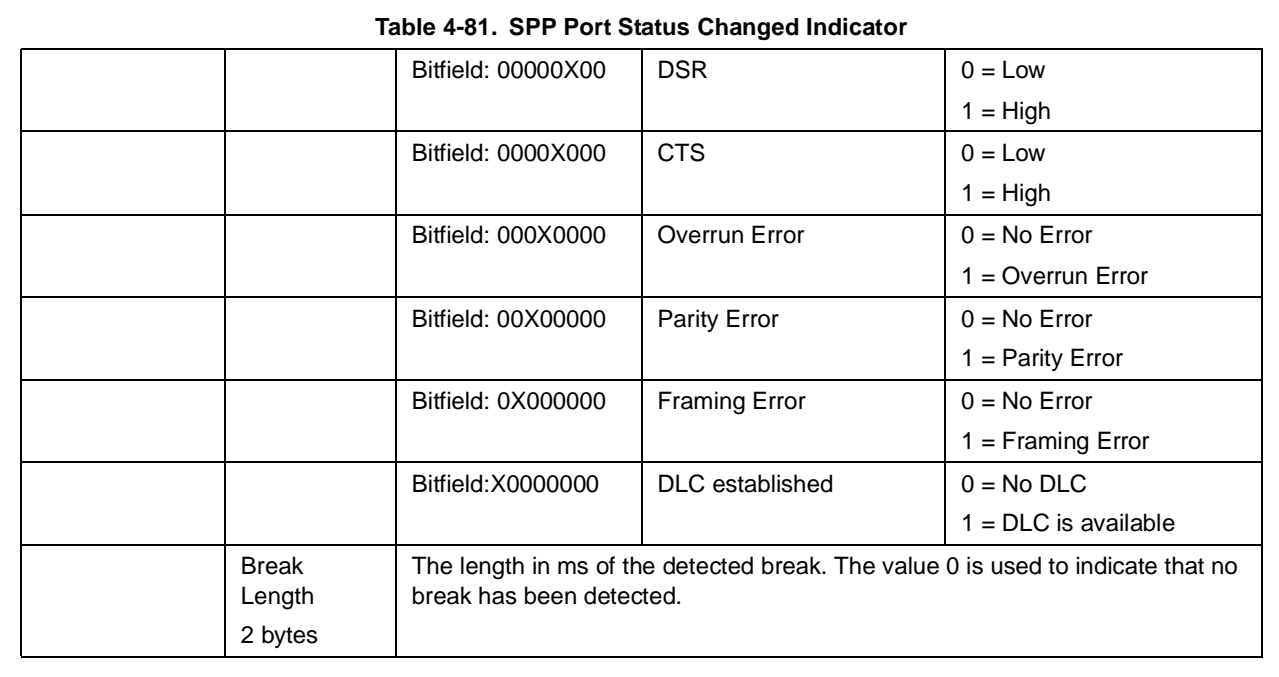

#### **4.2.10 RFcomm Channels to open**

Each Service within the Service Database is registered to a specific RFComm channel. The configuration, which ports will be opened and initialised can be configured with the command Set Ports to Open.

If a RFComm has not been opened, it is not connectable from outside or can not be used for setting up a link.

## <span id="page-62-0"></span>**4.2.10.1 Set Ports To Open**

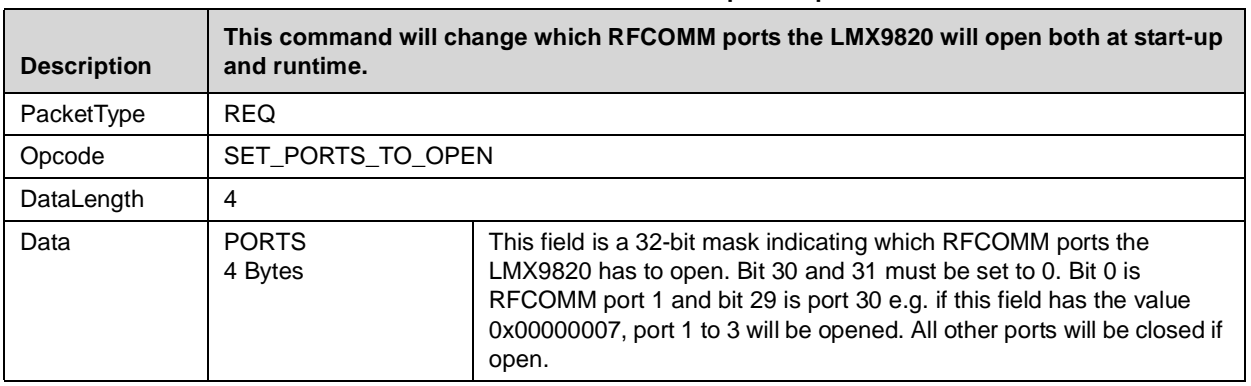

#### **Table 4-82. SDP Set Ports to Open Request**

#### **Table 4-83. SDP Set Ports to Open Confirm**

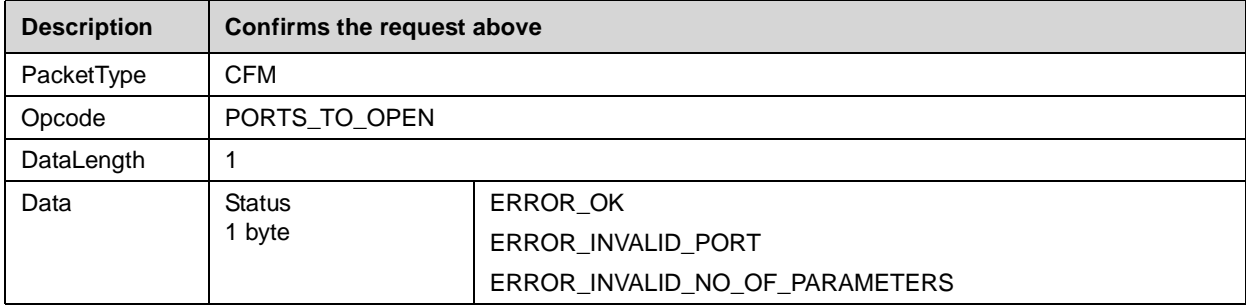

## **4.2.10.2 Get Ports To Open**

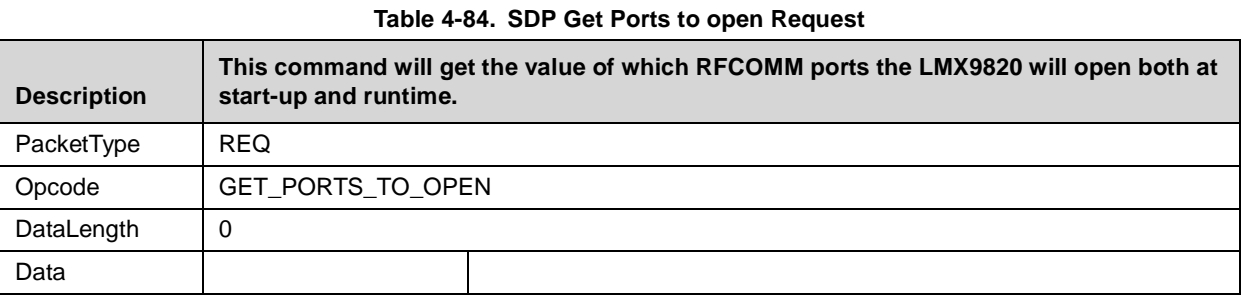

#### **Table 4-85. SDP Get Ports to open Confirm**

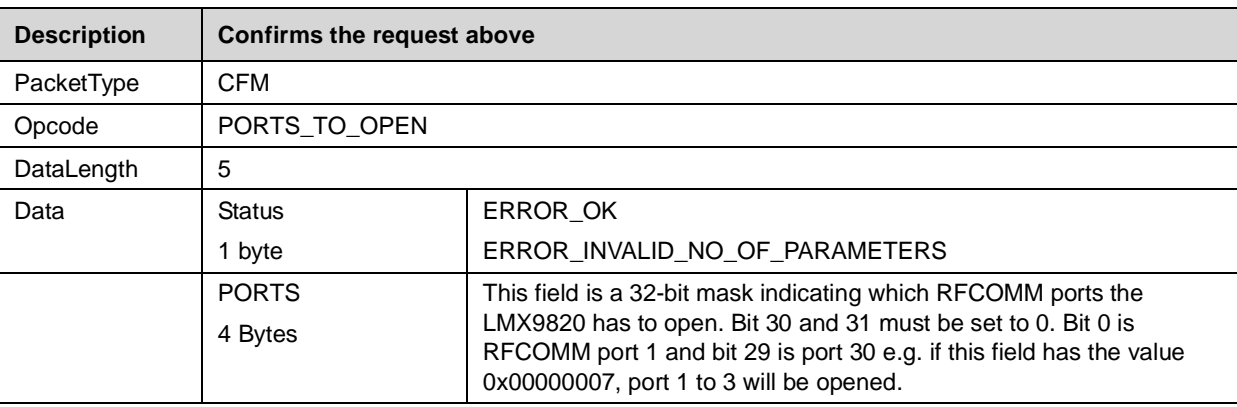

#### **4.2.11 Local Service Database Configuration**

The LMX9820 allows the modification of the Local Service Discovery Database. On default, the service database contains one entry configured at RFComm port 1 for a Serial Port Profile, Authentication and Encryption enabled.

If the application needs to open a second connection to another device, the dedicated service has to be registered into the database and the registered RFComm port has to be opened (see [Section 4.2.10.1](#page-62-0)). The service entry in general includes information about the name of the service, which appears on a remote device after browsing, the port number and security settings.

Each registered service entry itself can be enabled or disabled. This allows to have different services registered to one specific com port enabling and disabling them by needs.

In addition the command set allows to add besides SPP also DUN, FAX, OPP, FTP and SYNC profiles by one command. Each with the profile specific settings needed.

The service records are stored in a database like system within the NVS, so they are still available after reset. The storage of an entry is confirmed by the LMX9820 with a specific record identifier. This identifier is needed for the Enabling or Disabling command to address those specific entries.

## **4.2.11.1 SDP Enable SDP Record**

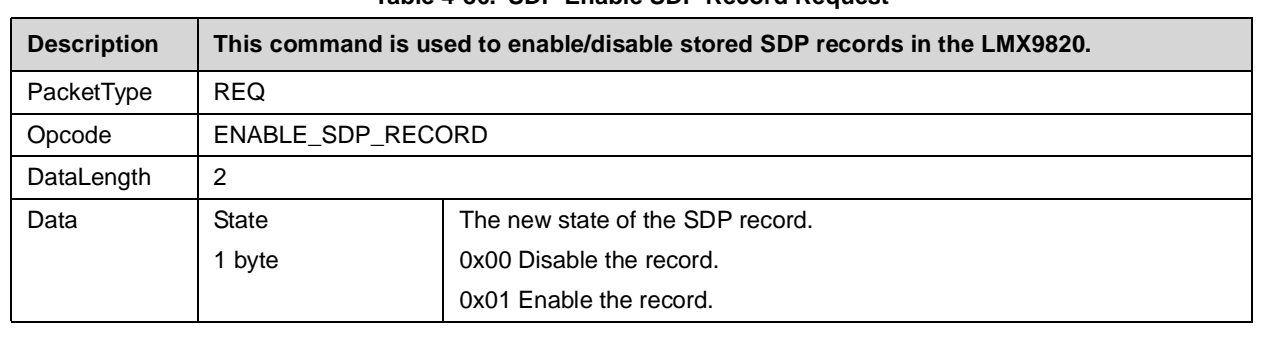

#### **Table 4-86. SDP Enable SDP Record Request**

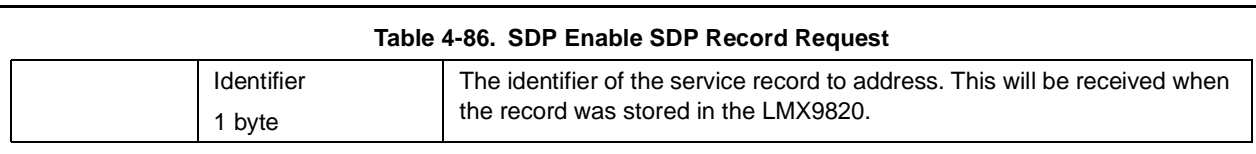

# **Table 4-87. SDP Enable SDP Record Confirm**

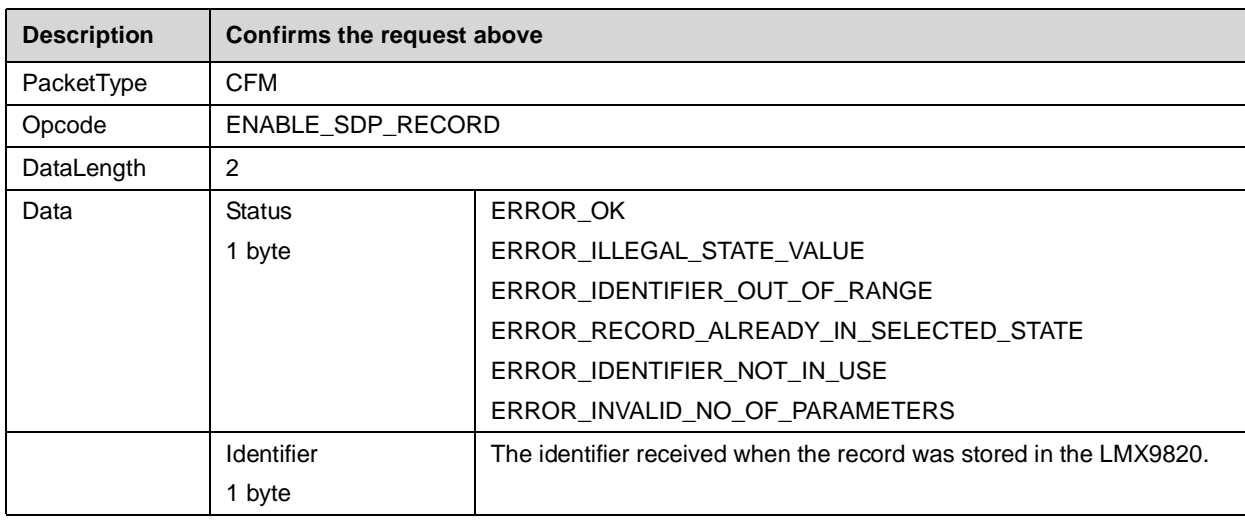

# **4.2.11.2 SDP Delete All SDP Records**

# **Table 4-88. SDP Delete SDP Record Request**

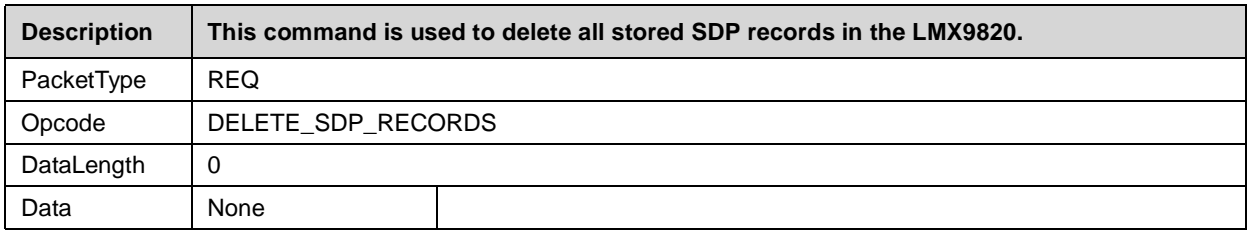

# **Table 4-89. SDP Delete SDP Record Confirm**

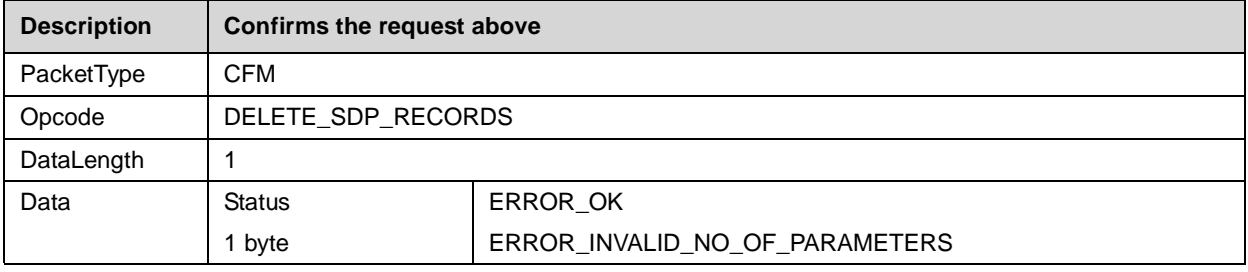

# **4.2.11.3 SDP Store SPP Record**

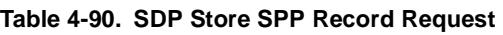

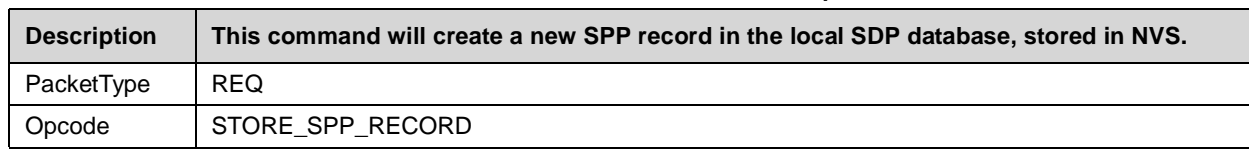

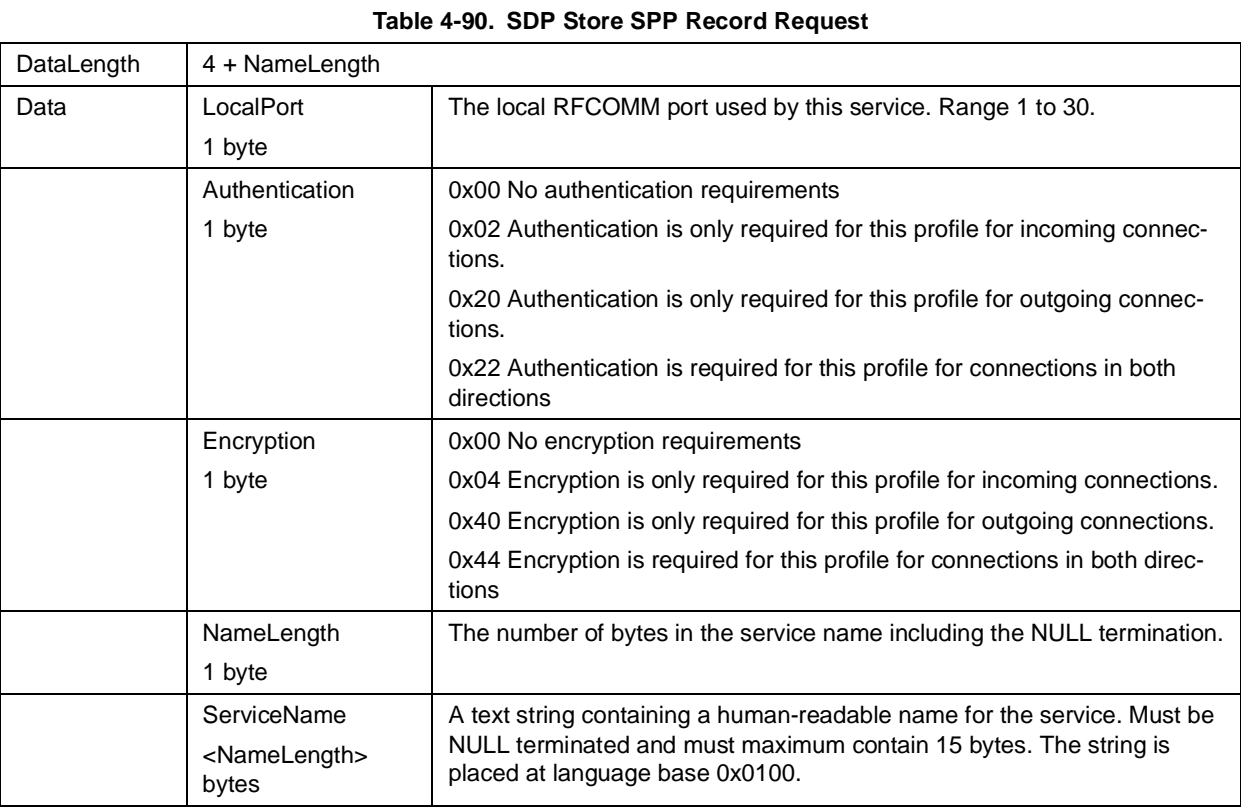

#### **Table 4-91. SDP Store SPP Record Confirm**

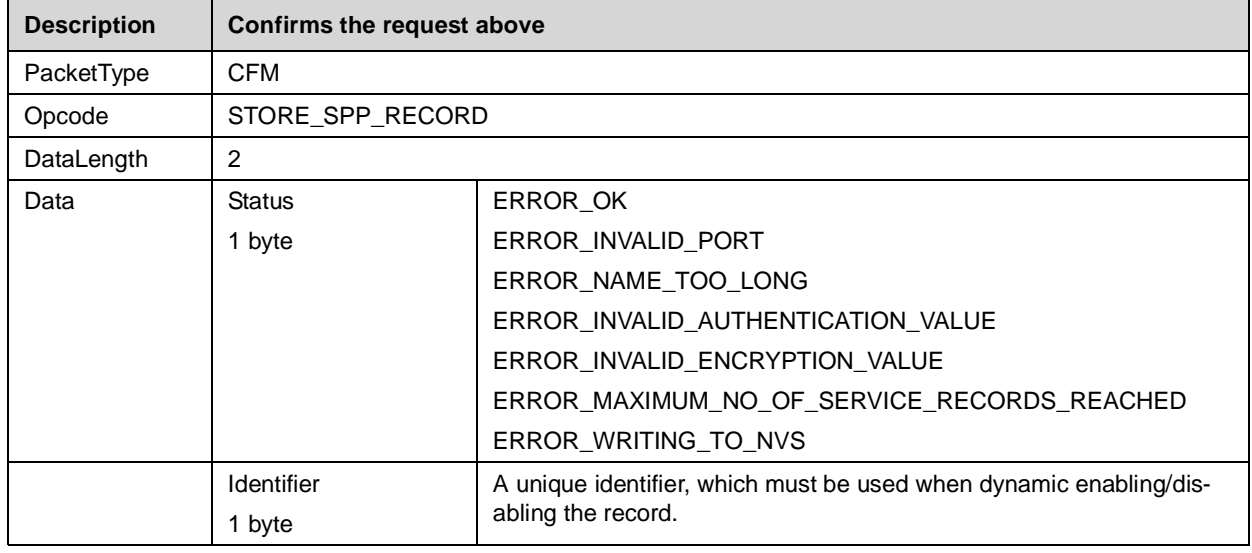

# **4.2.11.4 SDP Store DUN Record**

# **Table 4-92. SDP Store DUN Record Request**

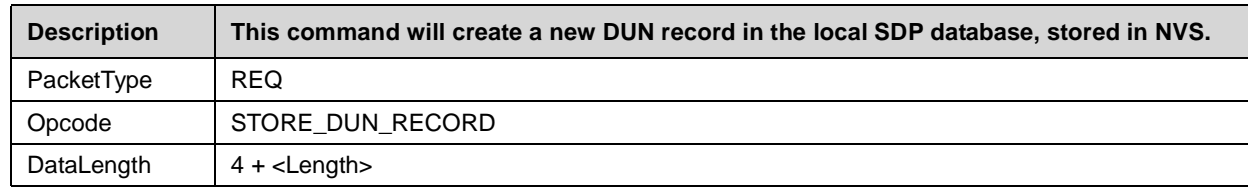

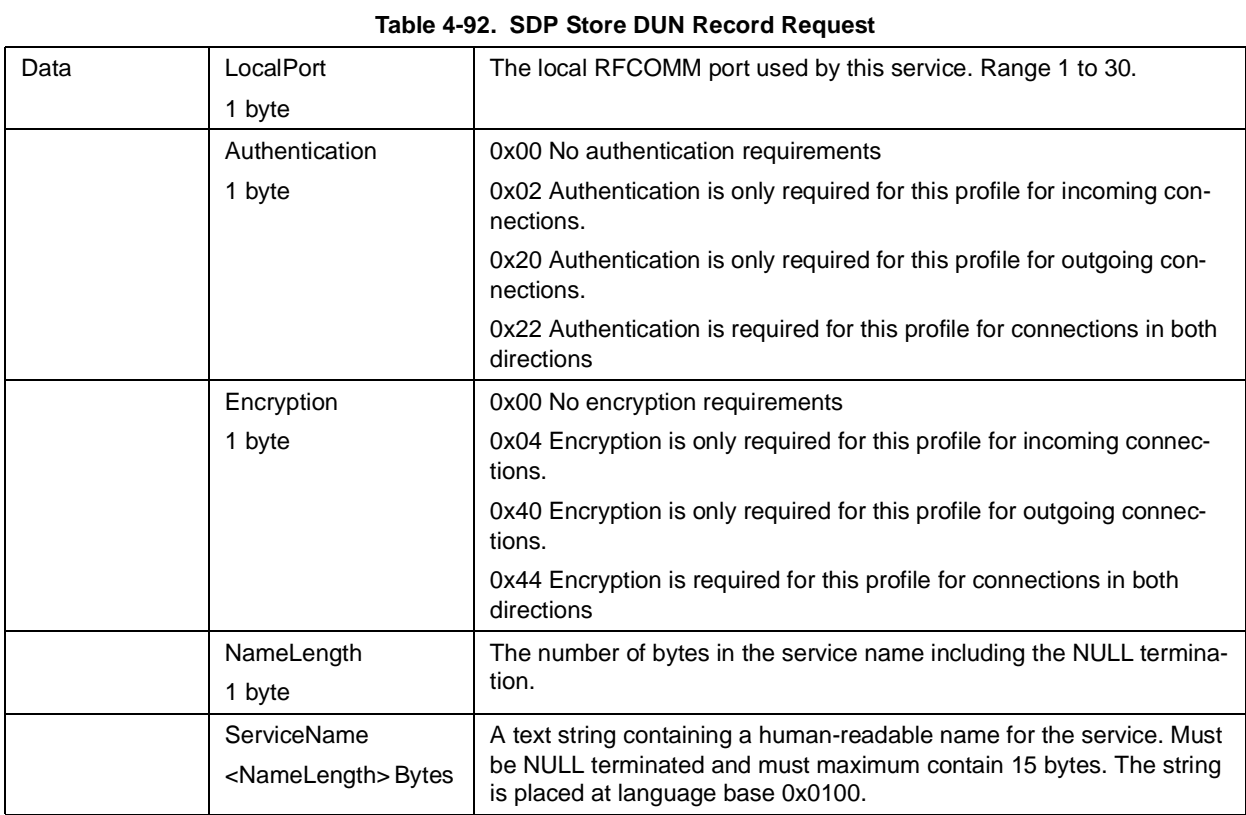

# **Table 4-93. SDP Store DUN Record Confirm**

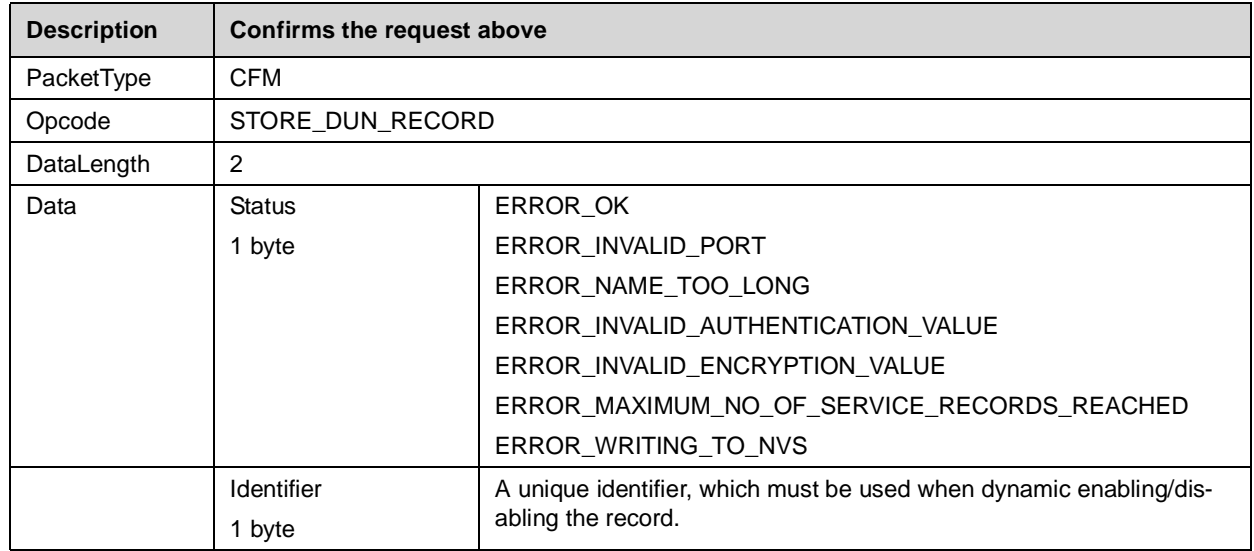

# **4.2.11.5 SDP Store FAX Record**

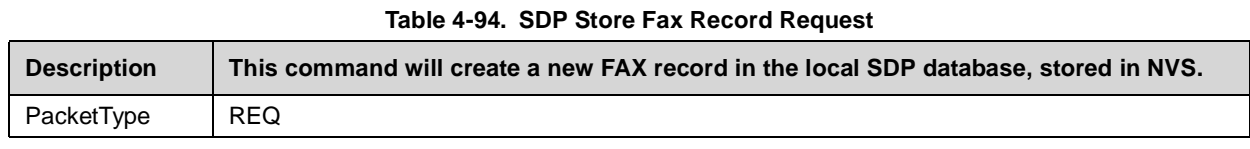

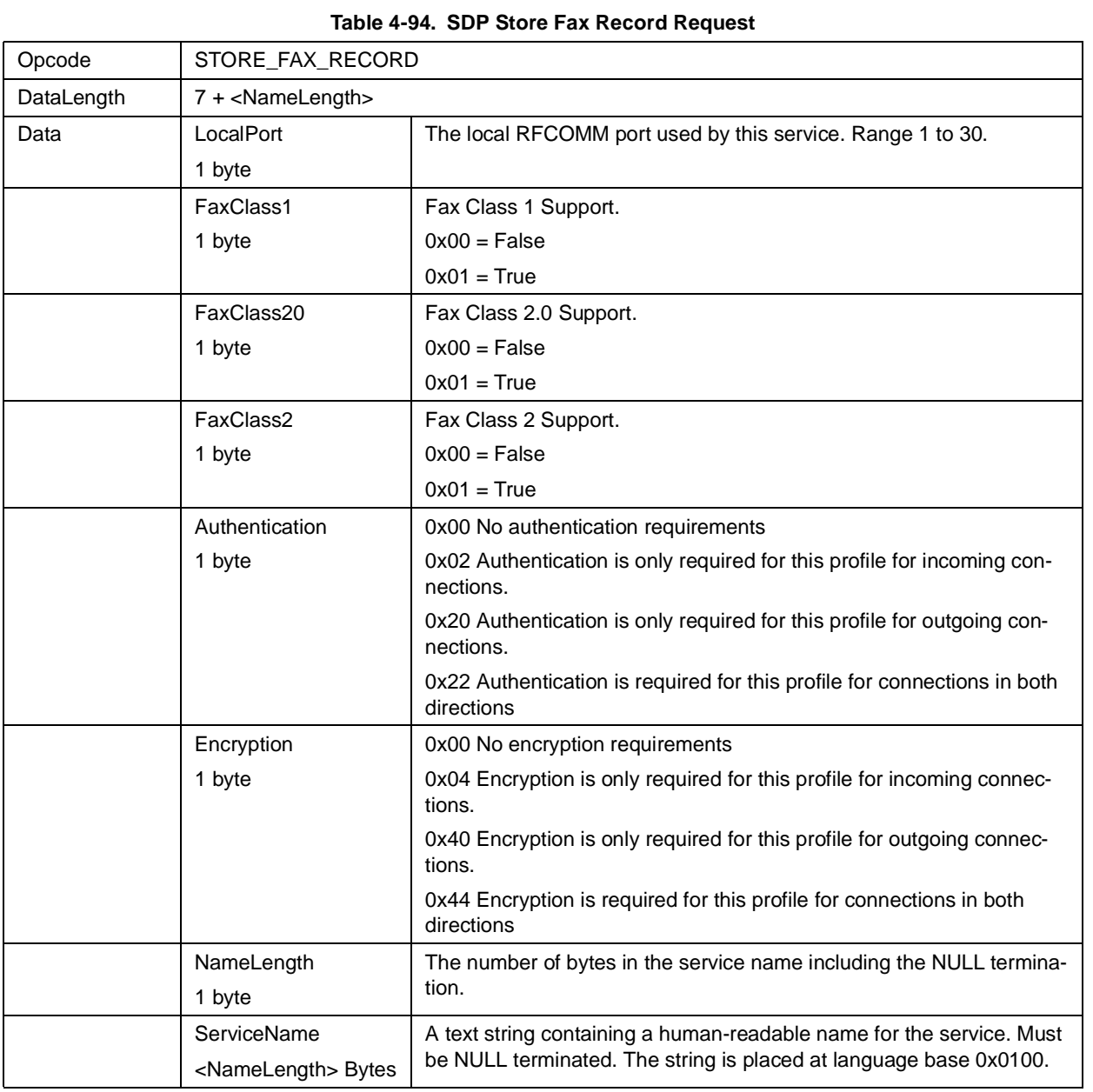

#### **Table 4-95. SDP Store FAX Record Confirm**

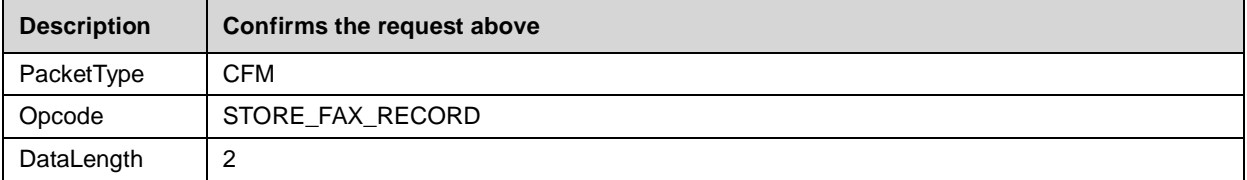

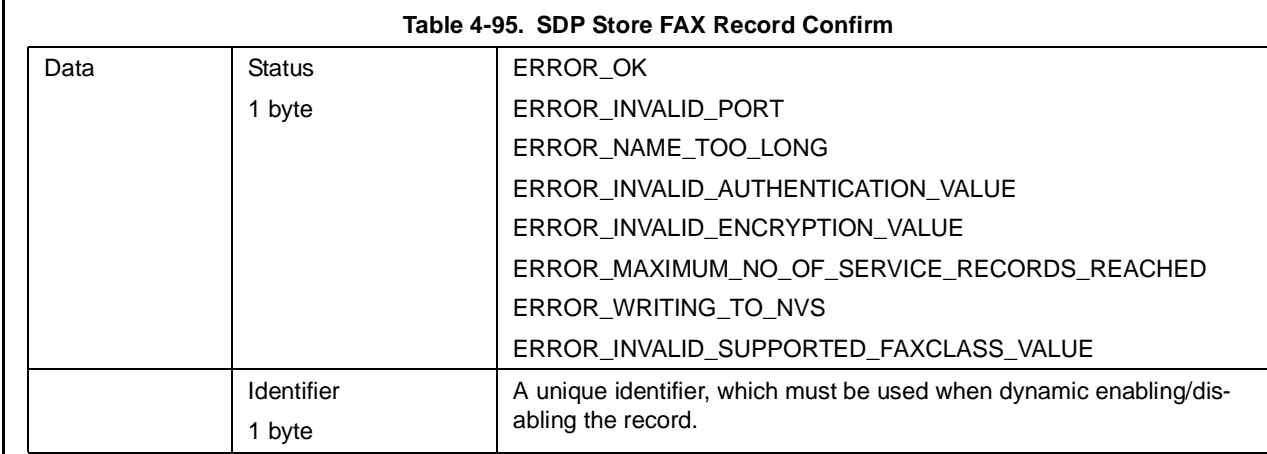

# **4.2.11.6 SDP Store OPP Record**

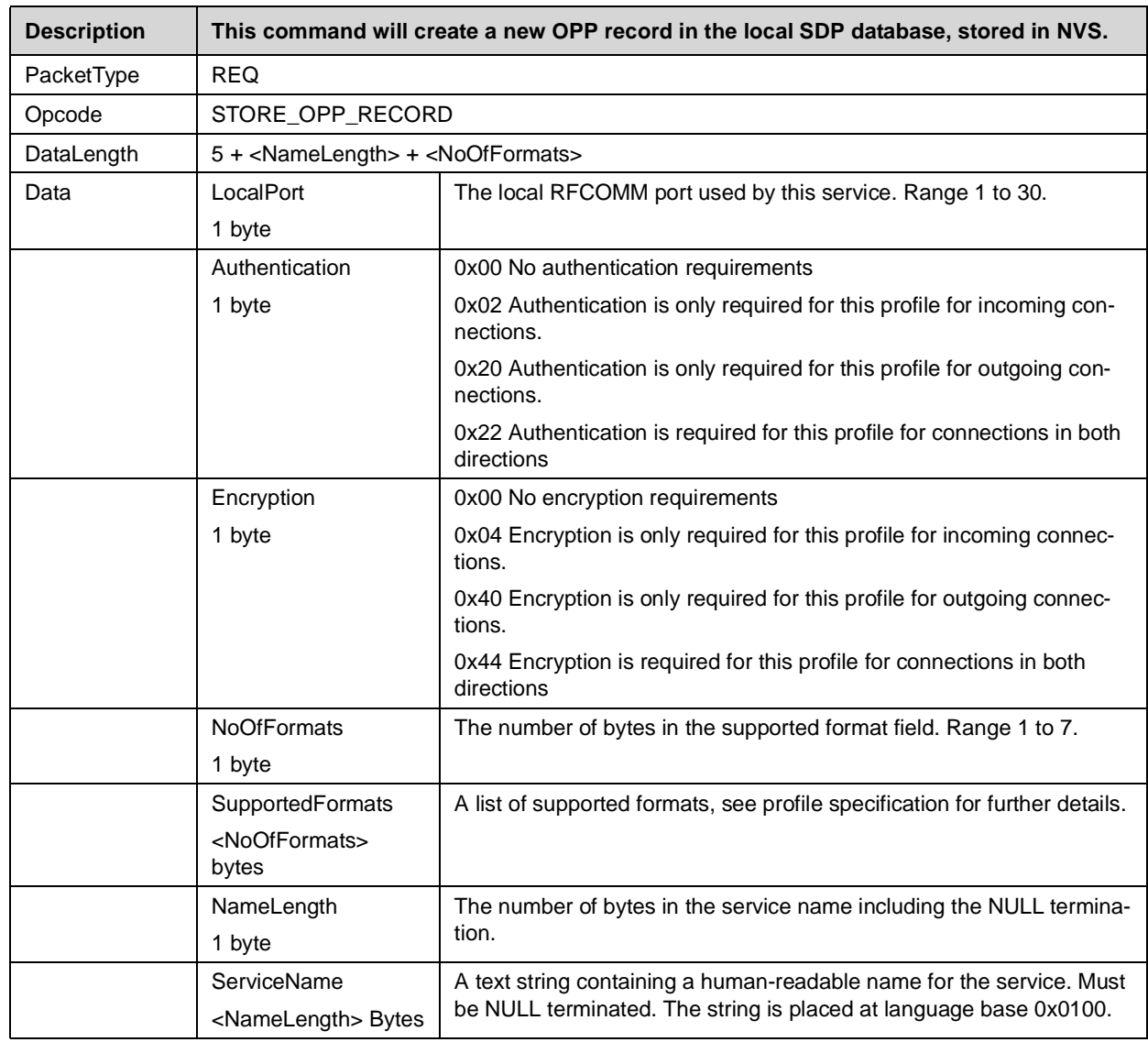

# **Table 4-96. SDP Store OPP Record Request**

## **Table 4-97. SDP Store OPP Record Confirm**

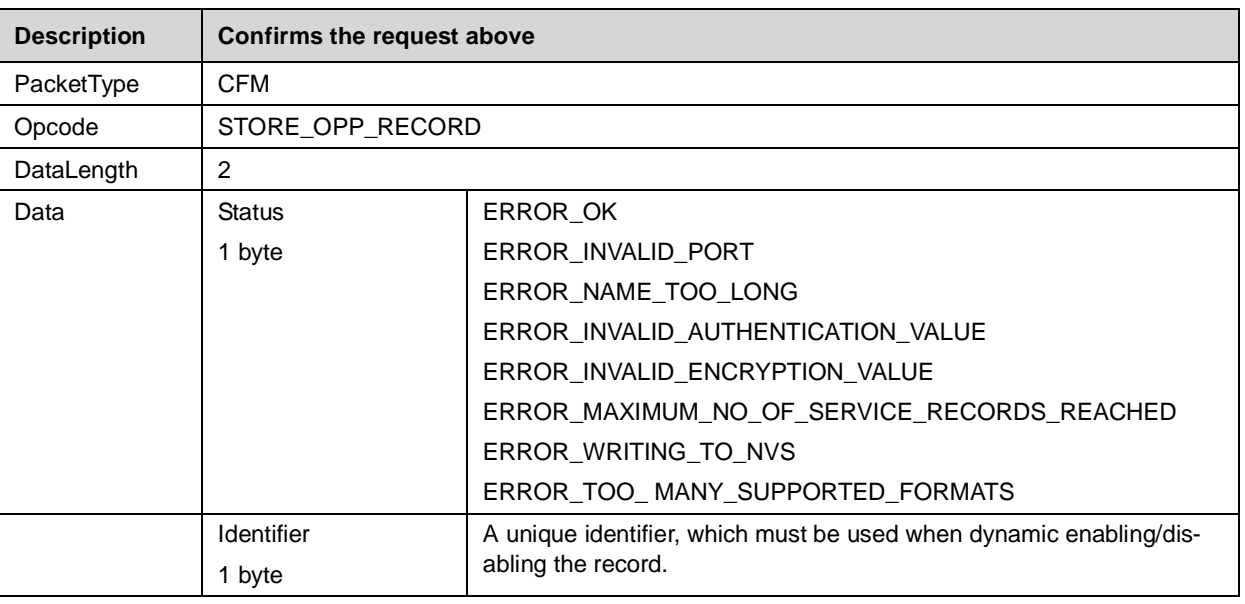

# **4.2.11.7 SDP Store FTP Record**

# **Table 4-98. SDP Store FTP Record Request**

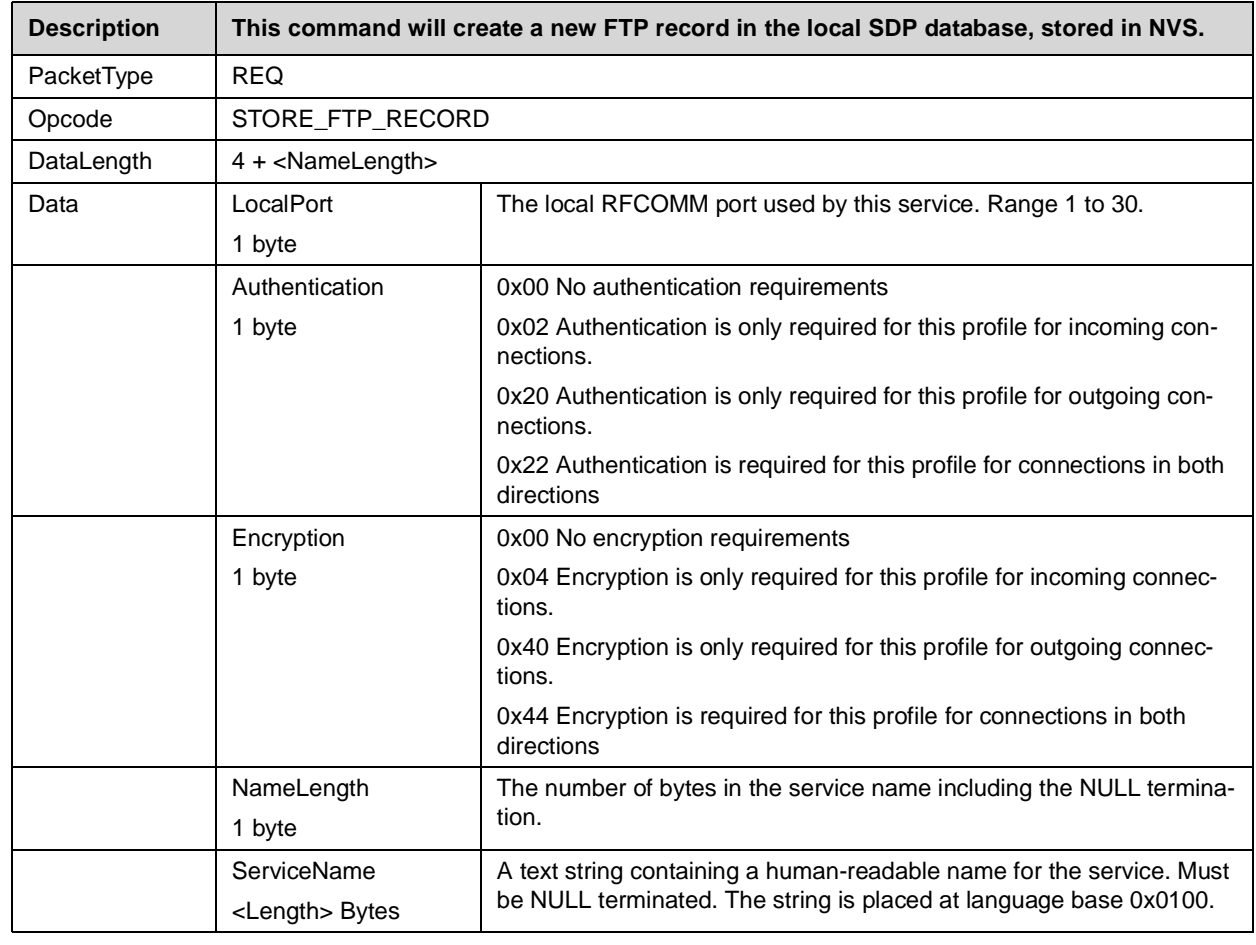

## **Table 4-99. SDP Store FTP Record Confirm**

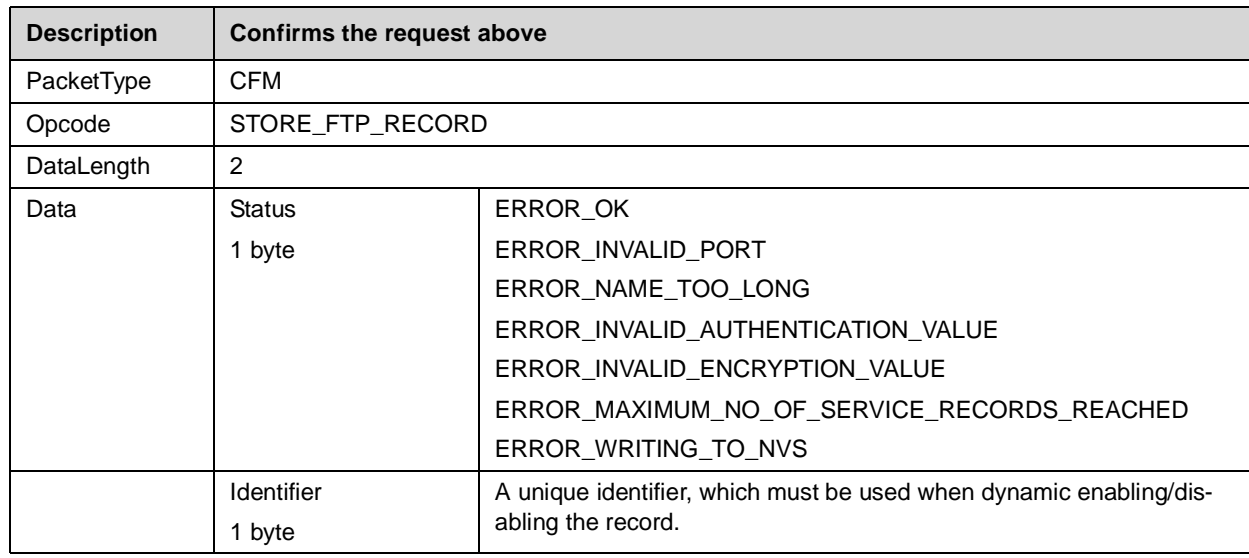

# **4.2.11.8 SDP Store IrMCSync Record**

# **Table 4-100. SDP Store SYNC Record Request**

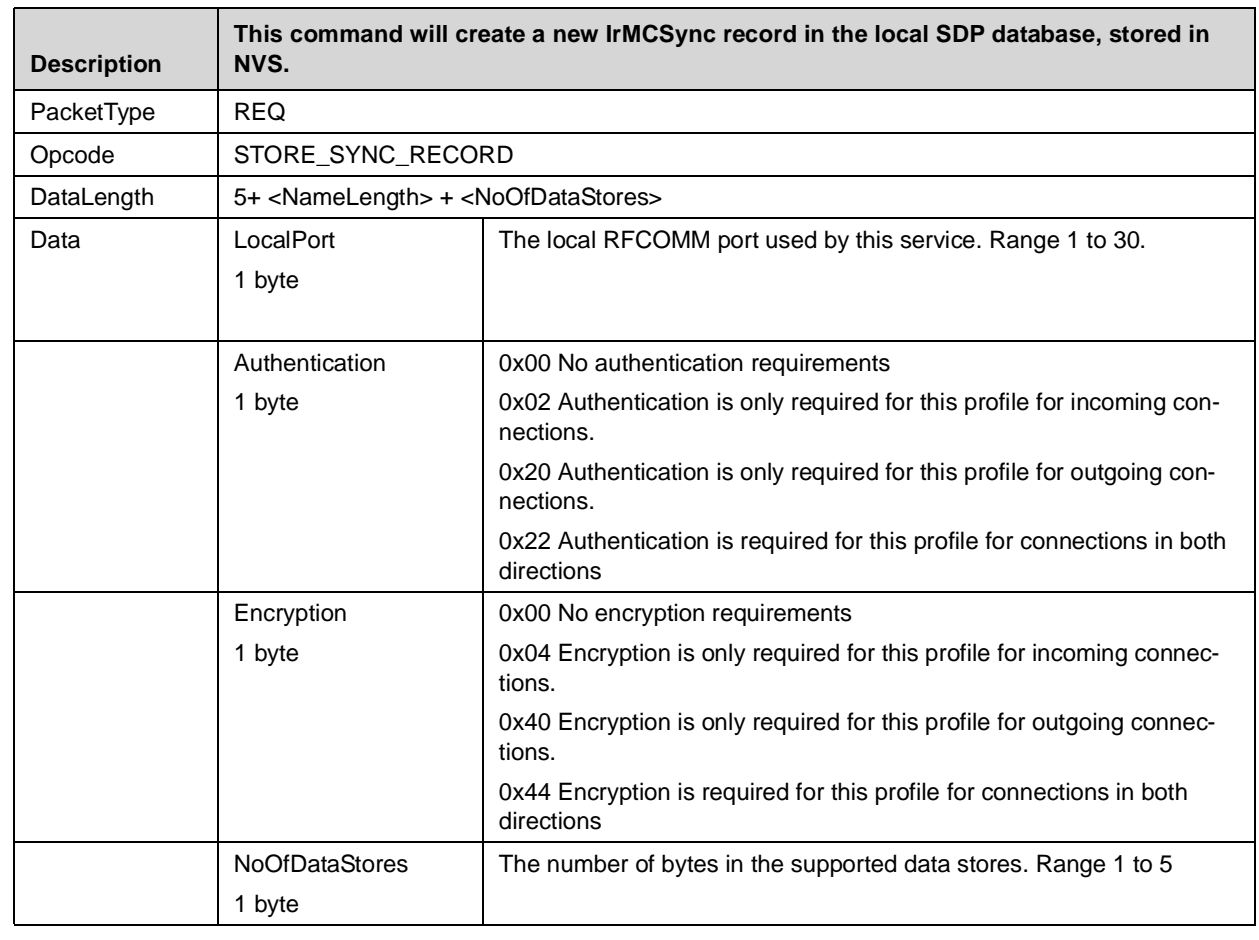

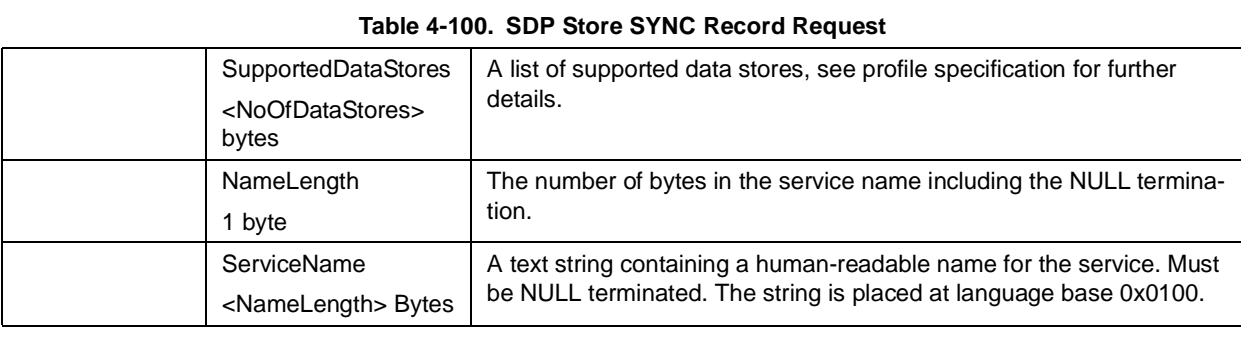

# **Table 4-101. SDP Store SYNC Record Confirm**

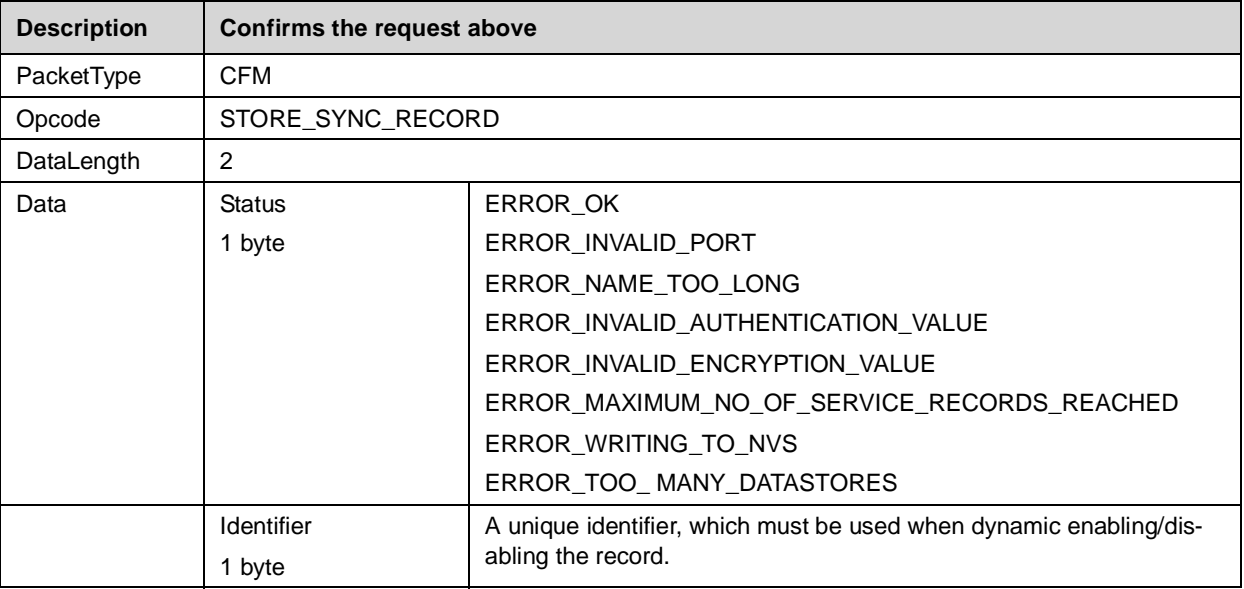

# **4.2.12 Local Bluetooth Settings**

The LMX9820 uses the NVS Data memory to store all parameters specific for the local device. All bluetooth settings are checked during runtime and read out directly from this memory area.

# **4.2.12.1 Read Local Name**

# **Table 4-102. Read Local Name Request**

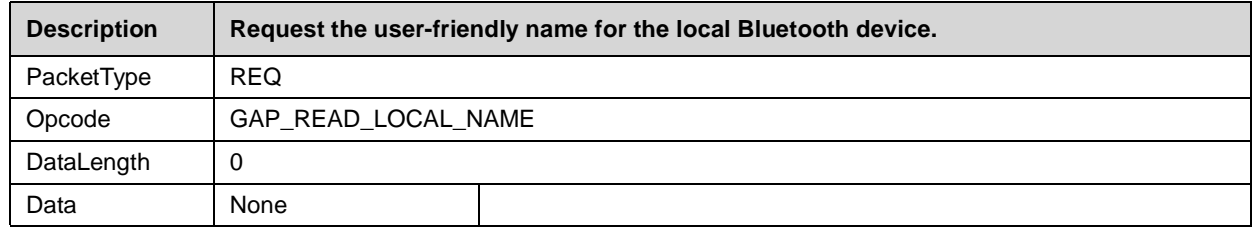

## **Table 4-103. Read Local Name Confirm**

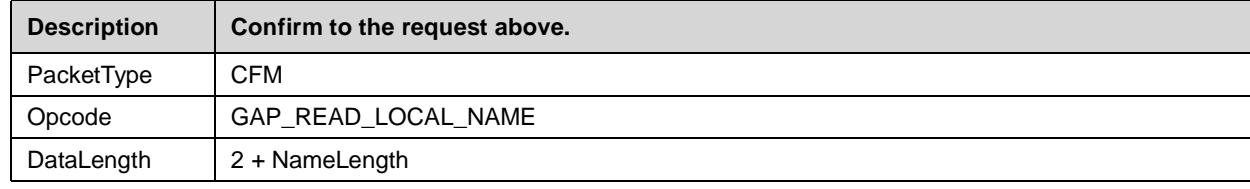
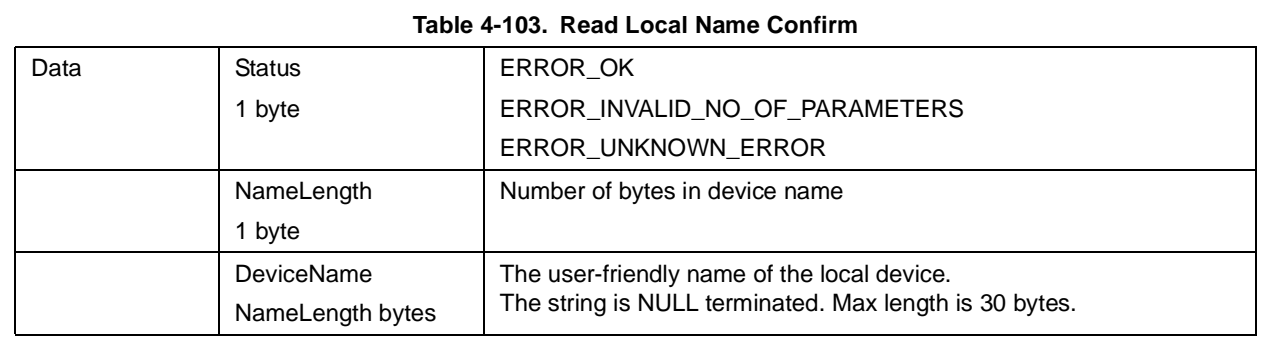

#### **4.2.12.2 Write Local Name**

#### **Table 4-104. Write Local Name Request**

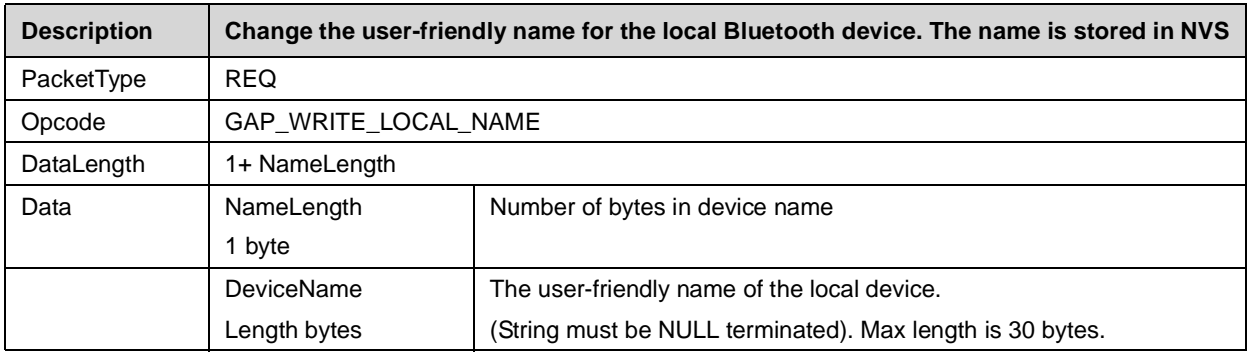

## **Table 4-105. Write Local Name Confirm**

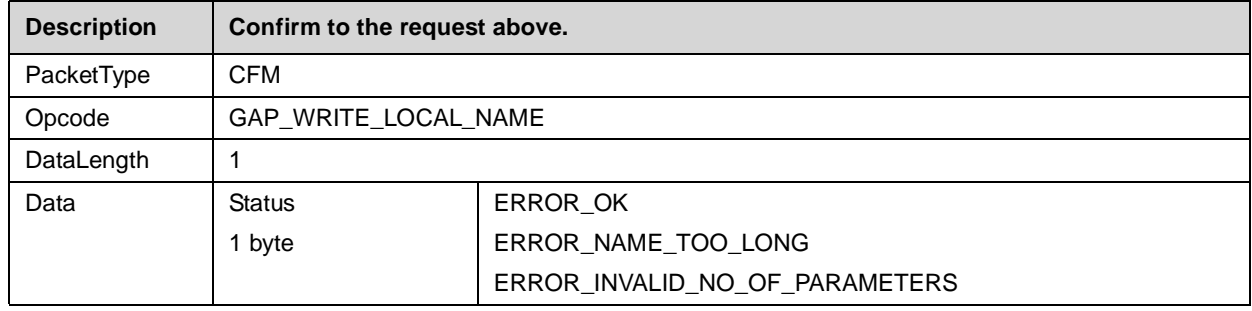

#### **4.2.12.3 Read Local Bluetooth Address**

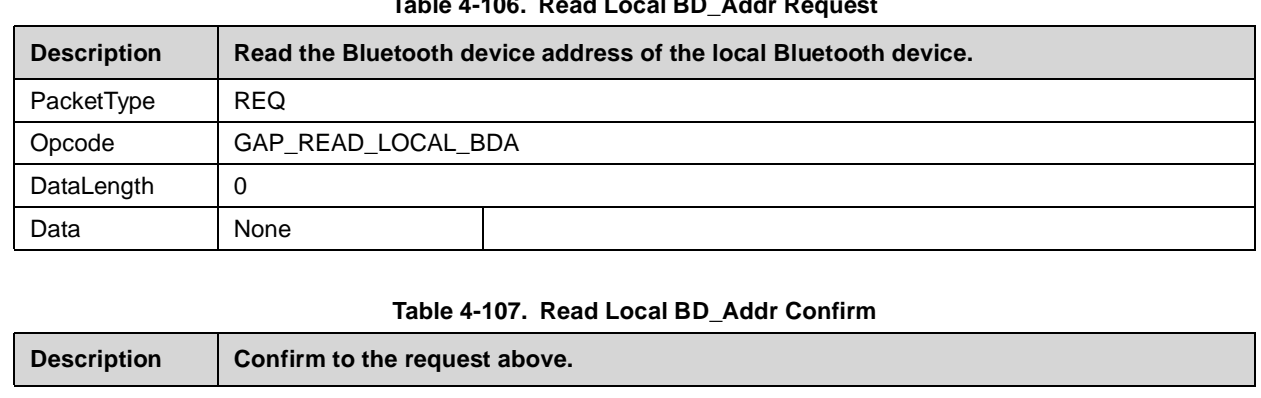

#### **Table 4-106. Read Local BD\_Addr Request**

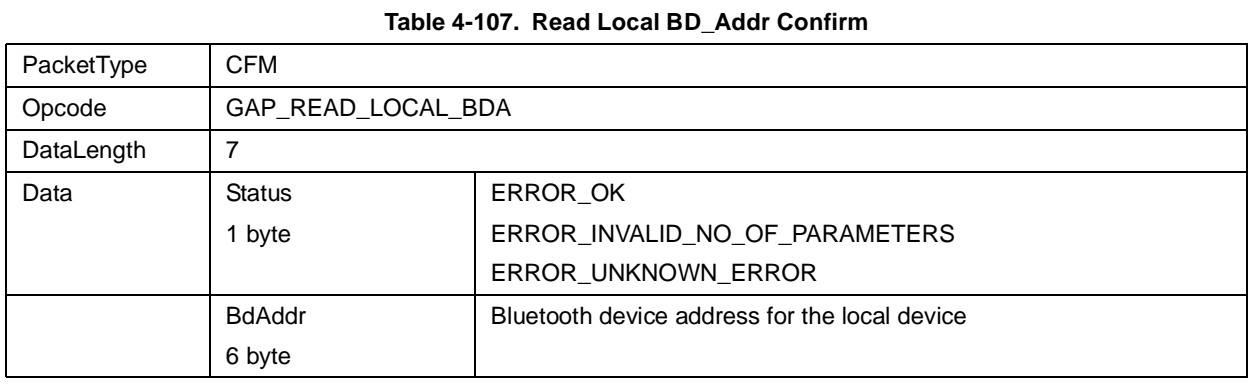

#### **4.2.12.4 Change Local Bluetooth Address**

#### **Table 4-108. Change Local BD\_Address Request**

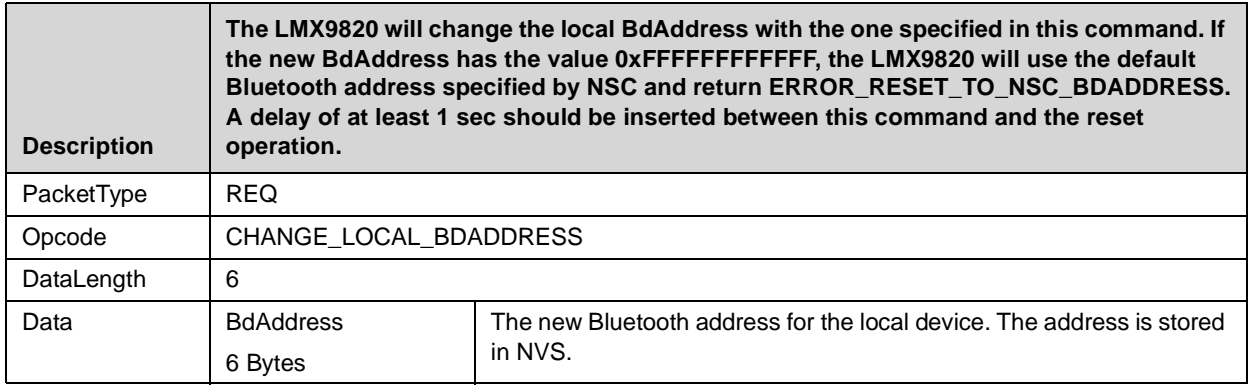

#### **Table 4-109. Change Local BD\_Addr Confirm**

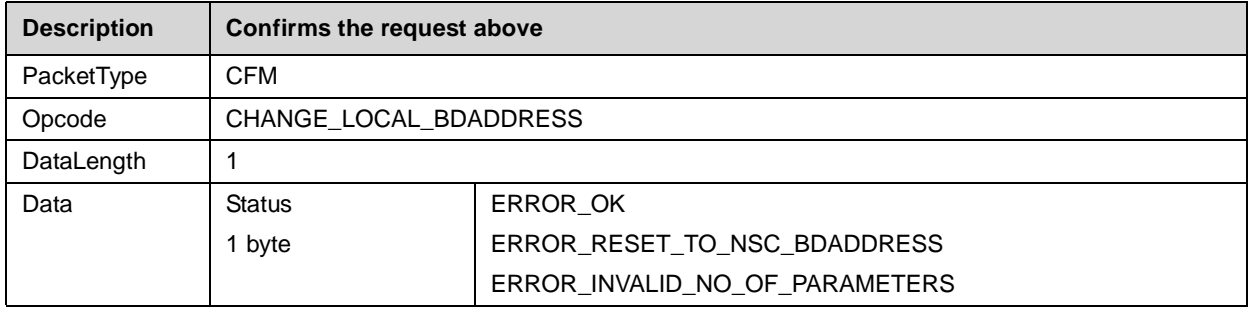

## **4.2.12.5 Store Class of Device**

#### **Table 4-110. Store Class of Device Request**

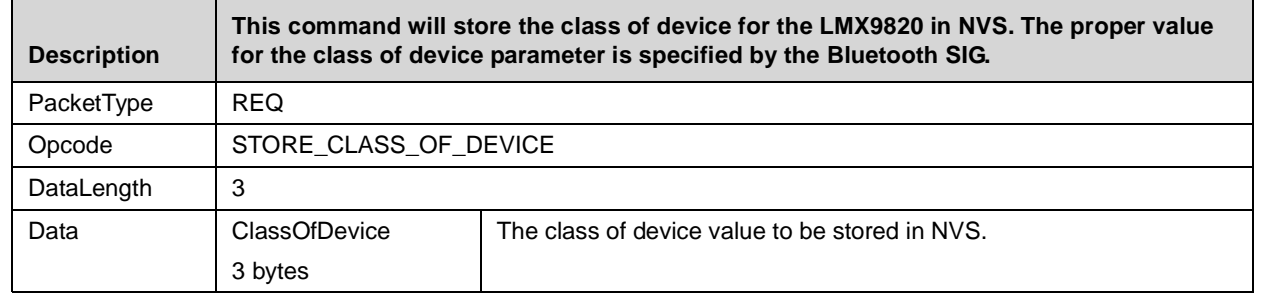

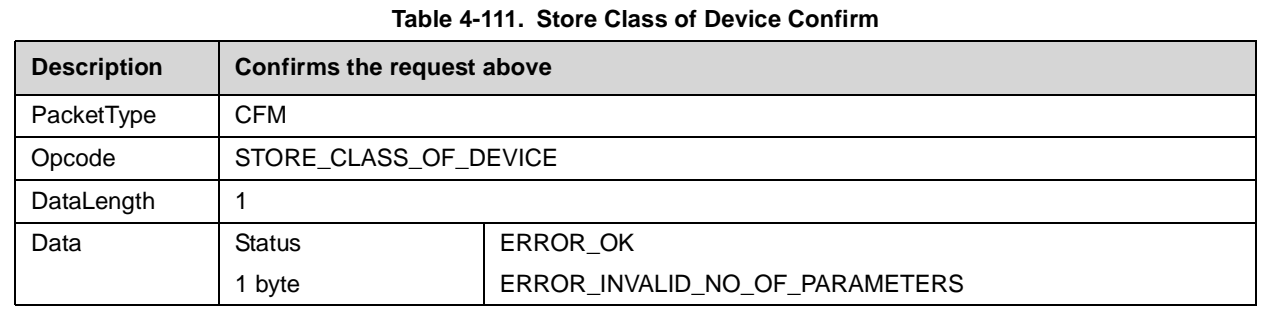

#### **4.2.12.6 Set Scan Mode**

#### **Table 4-112. Set Scan Mode Request**

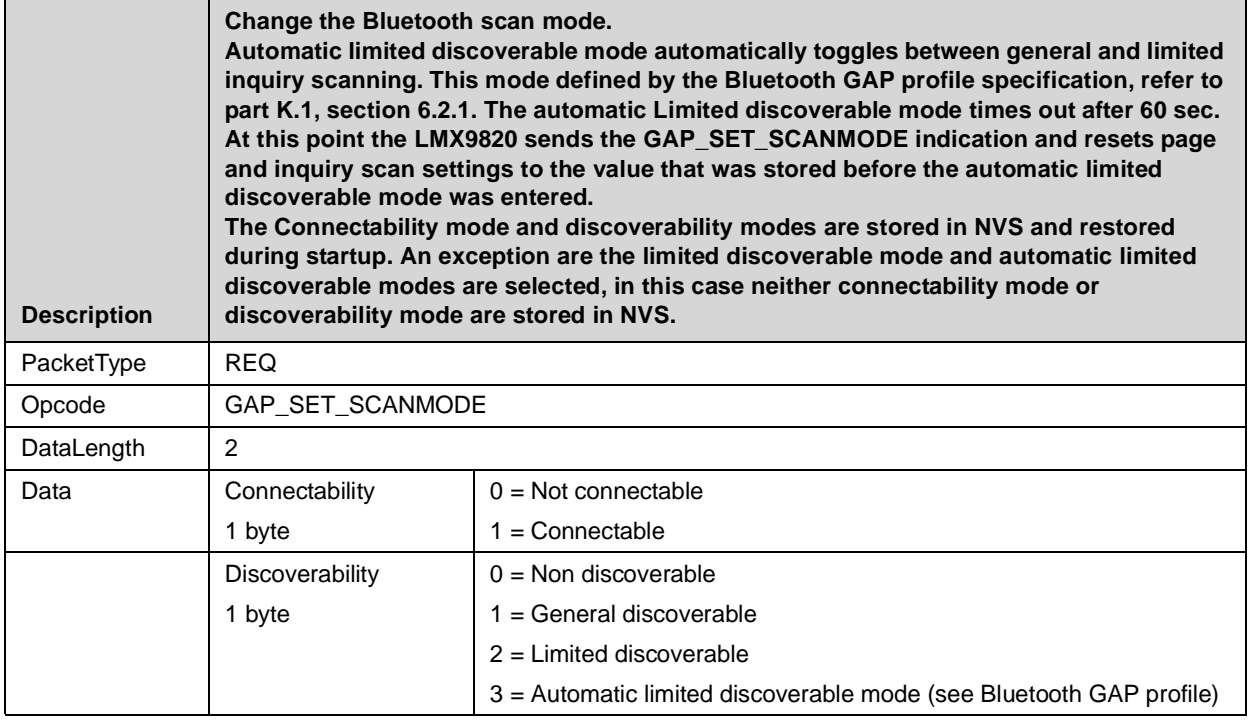

## **Table 4-113. Set Scan Mode Confirm**

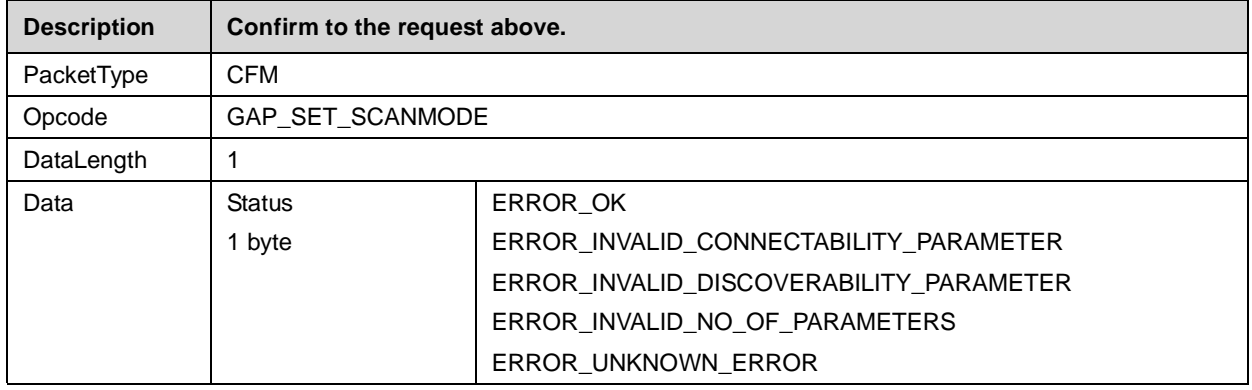

#### **4.2.12.7 Automatic Limited Discoverable Mode Ended**

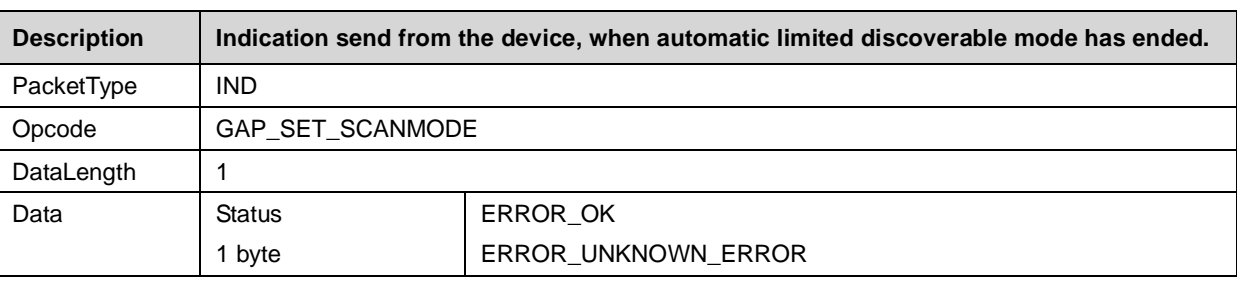

#### **Table 4-114. Automatic limited discoverable ended Indicator**

#### **4.2.12.8 Force Master Role**

The Force Master Role is initiated only after boot up or reset. The role is stored as parameter within NVS.

If Force Master is activated the LMX9820 tries to switch its role to master if connected from another device. For this the LMX9820 is sending a Master/Slave switch request after link establishment to the remote device. If the switch is successfull, the link setup will be continued and the LMX9820 is open for other incoming connections. If the switch fails, the link will be dropped.

This functionality allows Access Point like applications on the LMX9820.

#### **Table 4-115. Force Master Role Request**

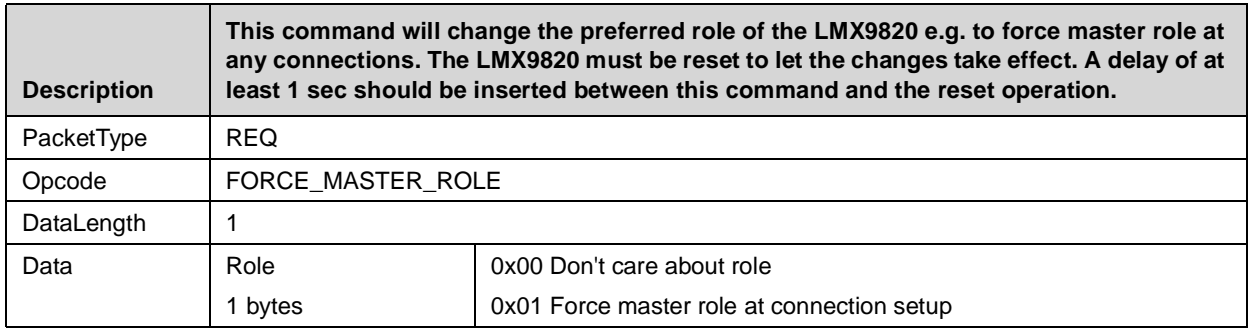

#### **Table 4-116. Force Master Role Confirm**

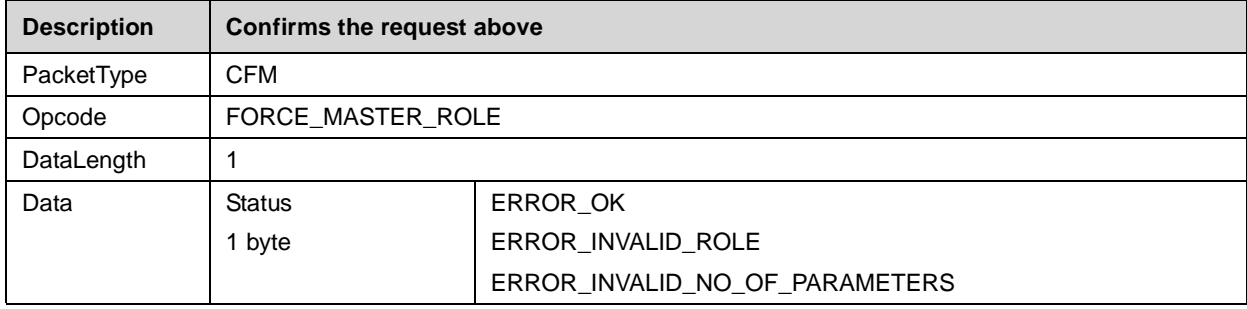

#### **4.2.12.9 Read Operation Mode**

The Operation Mode of the LMX9820 controls the behavious in different situations. Please see [Section 1.6](#page-6-0) for details.

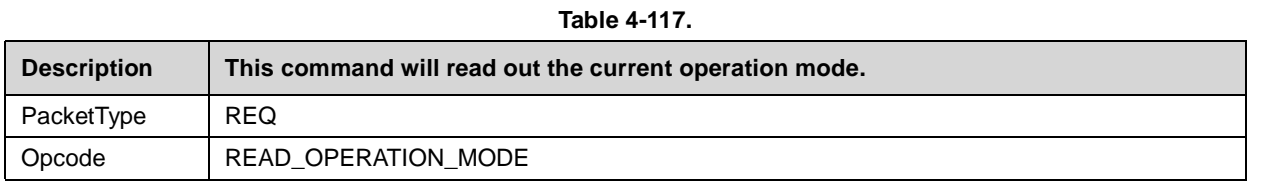

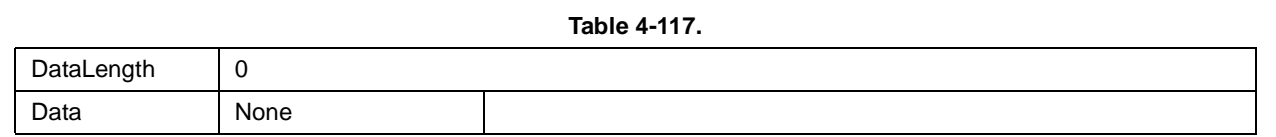

#### **Table 4-118. Read Operation Mode Confirm**

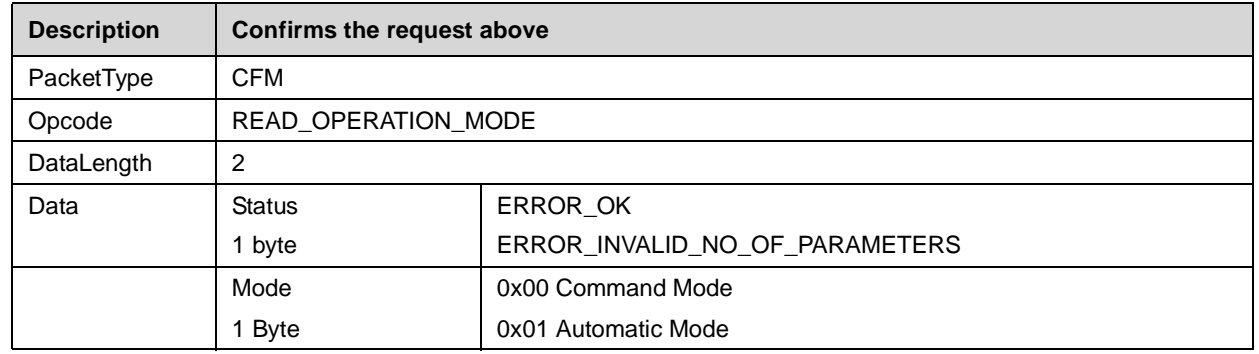

#### **4.2.12.10 Write Operation Mode**

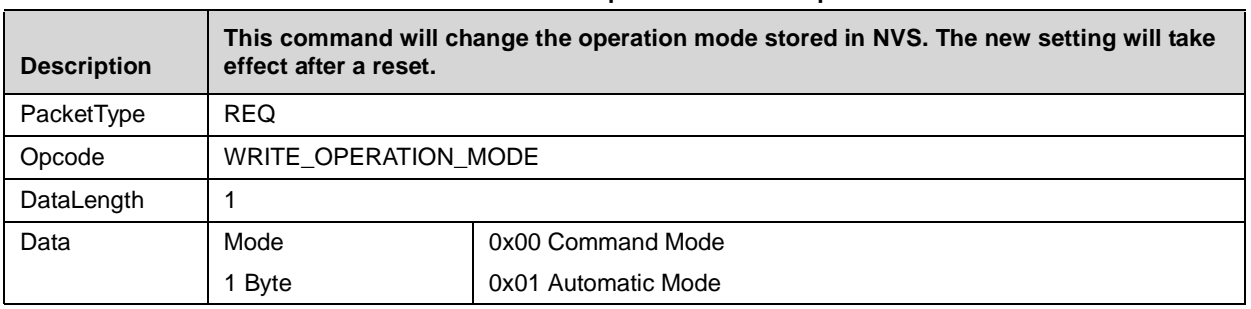

#### **Table 4-119. Write Operation Mode Request**

#### **Table 4-120. Write Operation Mode Confirm**

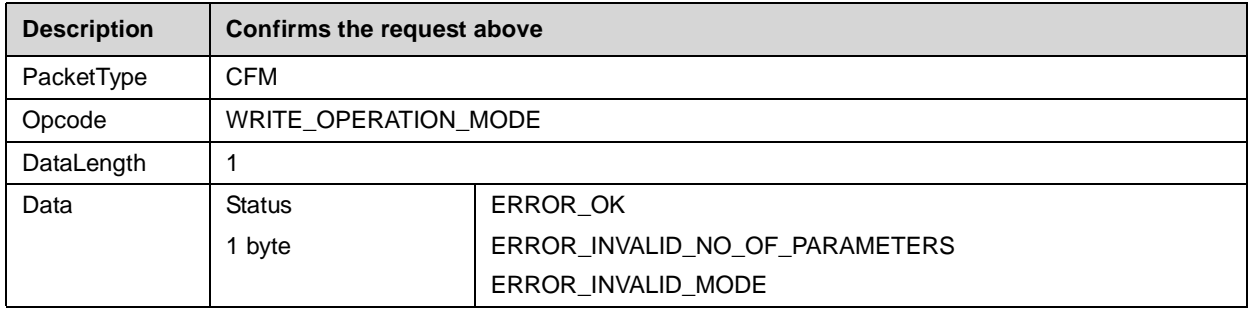

#### **4.2.13 ACL Indications**

If the Event Filter is set to "Report all events", the LMX9820 indicates any established and terminated ACL link to the host. This feature enables the user to monitor the bluetooth physical interface. In case the establishment failed the indicators report the reason for terminating or not establishing the link. The ACL error events can be found i[nTable 4-154 "ACL Error](#page-87-0) [Codes" on page 88](#page-87-0).

## **4.2.13.1 ACL Established**

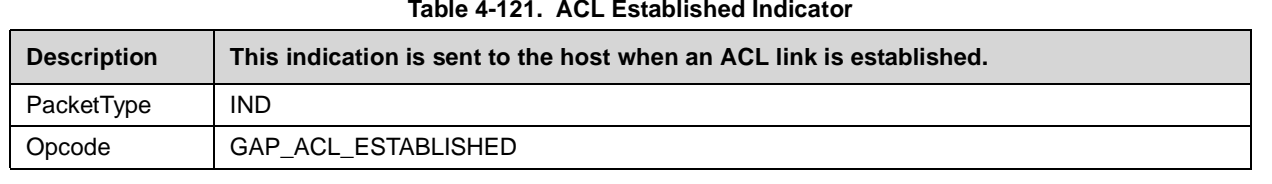

#### **Table 4-121. ACL Established Indicator**

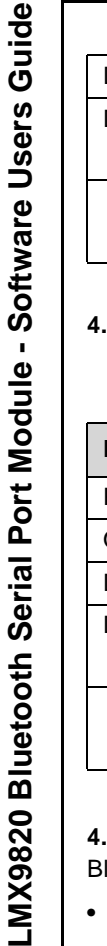

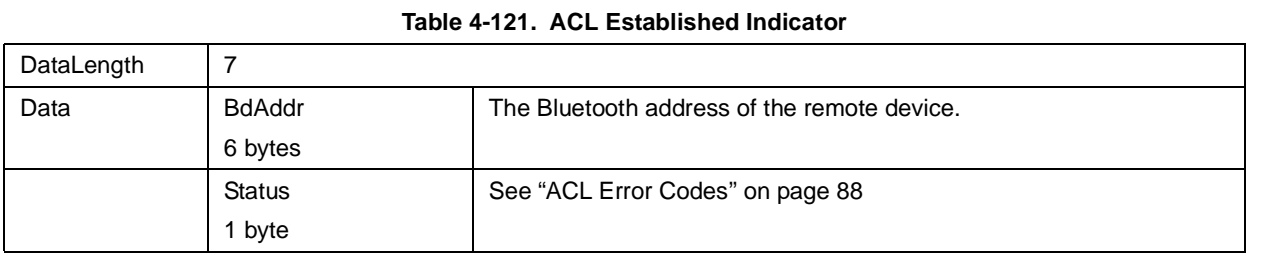

## **4.2.13.2 ACL Terminated**

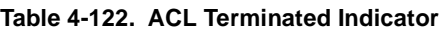

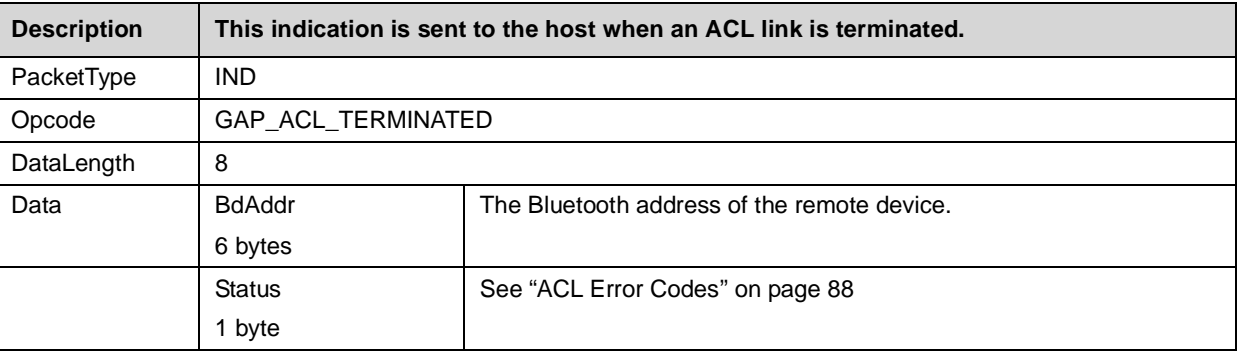

## **4.2.14 Bluetooth Security**

luetooth security is part of the Generic Access Profile GAP. It is controlled by:

- **•** Security Mode
	- Security Mode 1:
		- No Security, the device never will ask for authentication or pairing.
	- Security Mode 2:
		- The level of security (Authorization, Authentication, Encryption) is determined by the setting in the service database entries. Each entry can have different security requirements.
		- no authentication necessary for SDAP links
	- Security Mode 3:
		- Authentication already necessary on Link Manager level: SDAP links already require authentication (Service requests)
		- Device always asks for authentication
- **•** Service Database Entry (only for Security Mode 2)
	- Each entry can specify the settings for authentication and encryption

The LMX9820 on default is in Security Mode 2.

## **4.2.14.1 Get Security Mode**

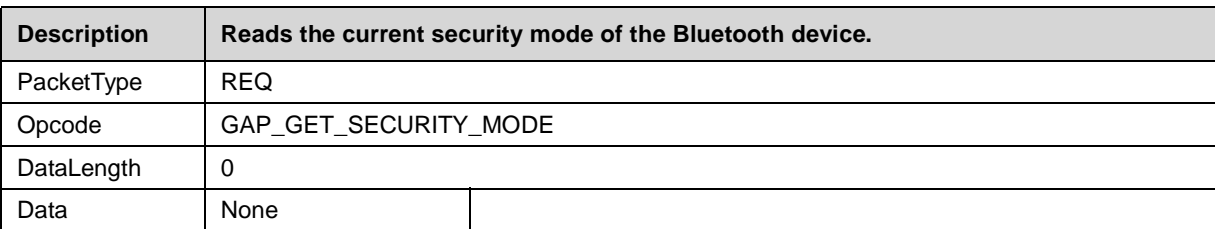

#### **Table 4-123. Get Security Mode Request**

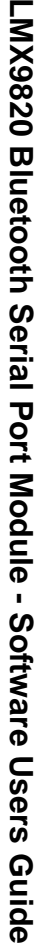

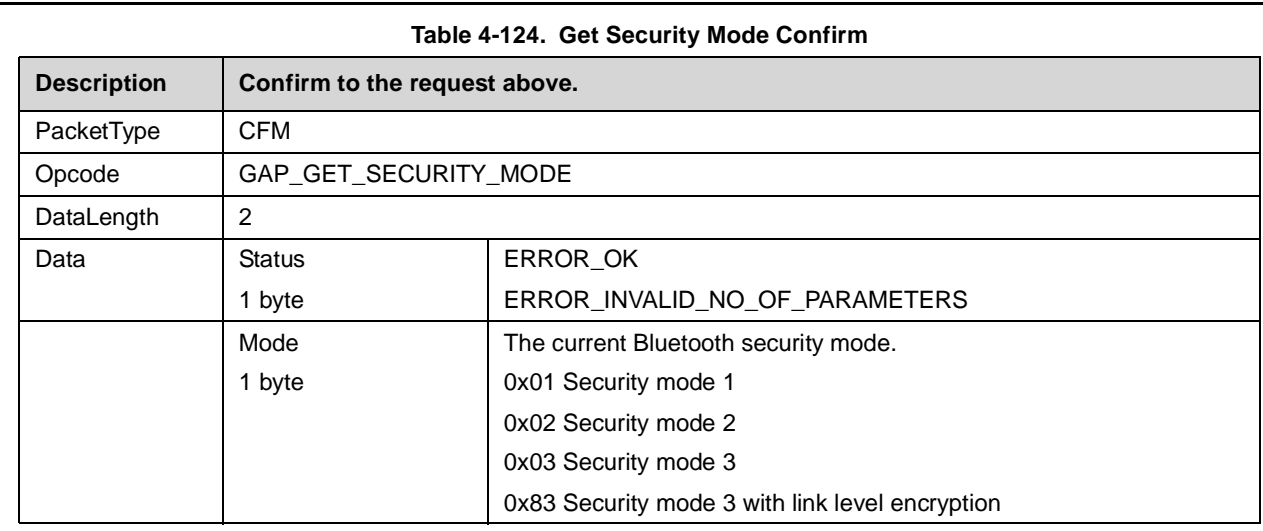

#### **4.2.14.2 Set Security Mode**

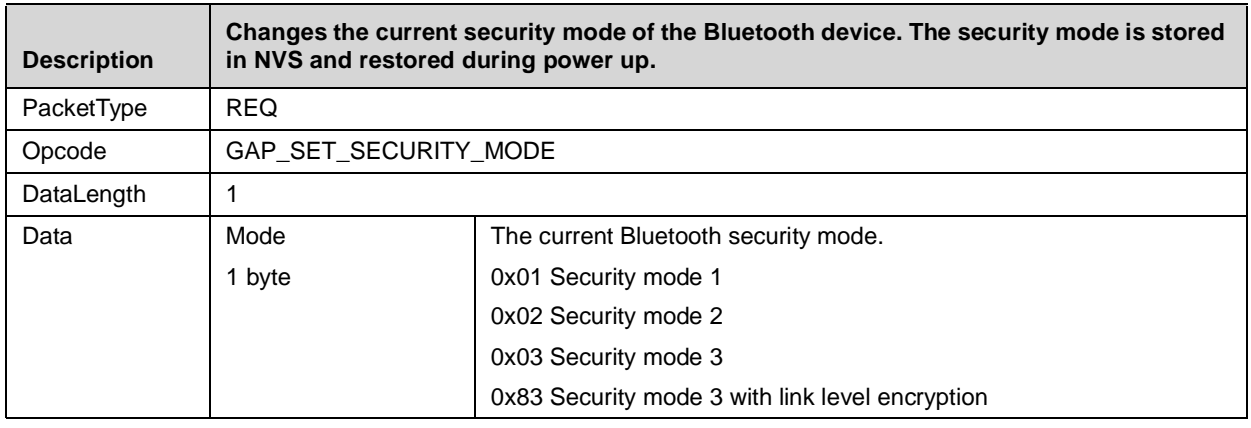

#### **Table 4-125. Set Security Mode Request**

#### **Table 4-126. Set Security Mode Confirm**

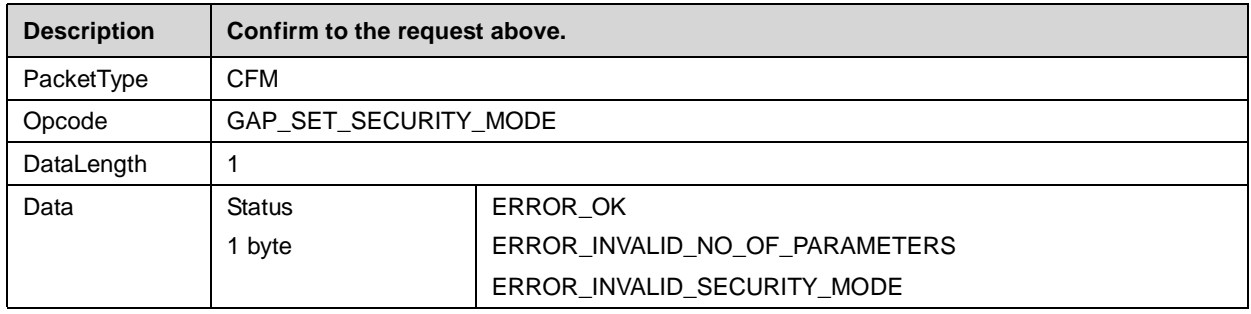

#### **4.2.15 Pairing**

The pairing process is part of the authentication procedure. If a local or remote service asks for authentication during link establishment, the authentication process will check if a link key already exists between the two devices. If not, the Link Manager initiates the pairing process. Within this, the two devices exchange a PIN code and create a secure link key which will be stored in each device.

During next link setup, the authentication routine takes the existing link key and proceeds without this pairing procedure.

The LMX9820 has a fixed PinCode which can be changed with the command "Change fixed Pin". This pin is used during any pairing procedure.

The following commands allow to remove those stored link keys or change the PINCode within the device.

#### **4.2.15.1 Remove Pairing**

#### **Table 4-127. Remove Pairing Command**

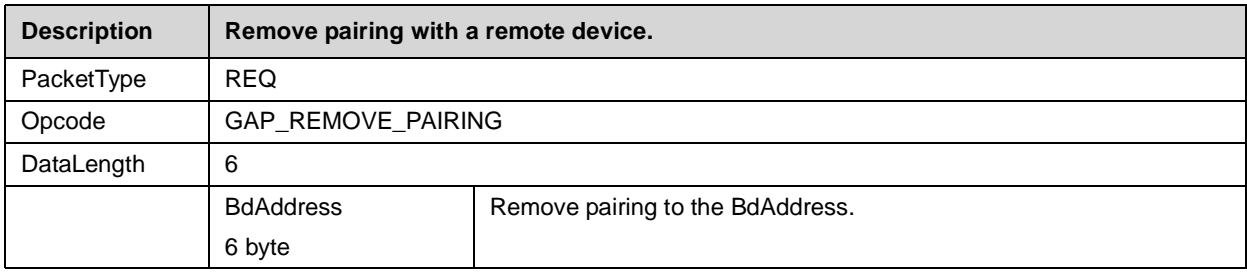

#### **Table 4-128. Remove Paired Device Confirm**

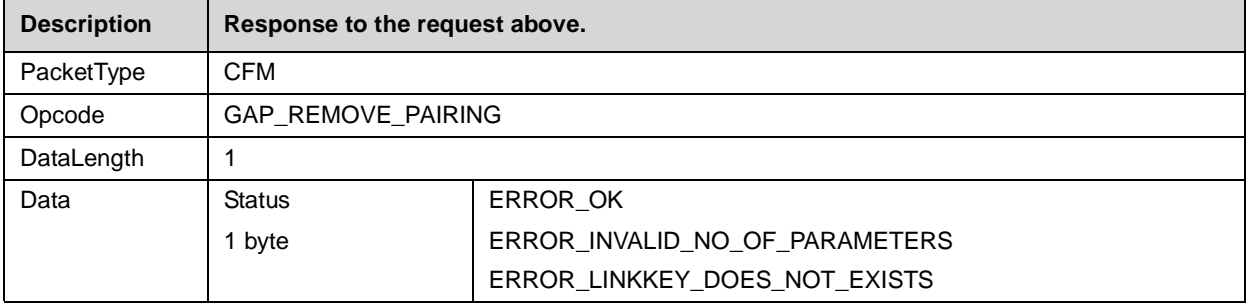

## **4.2.15.2 List Paired Devices**

## **Table 4-129. List Paired Devices Command**

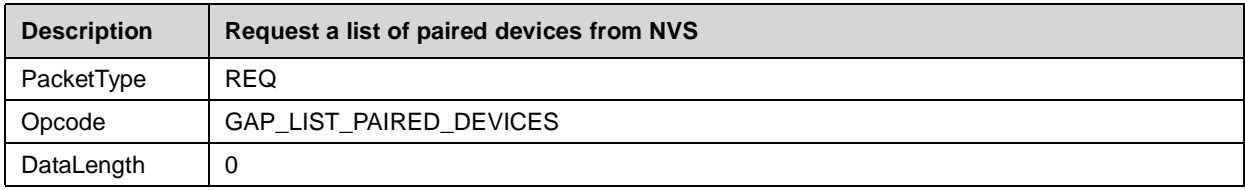

#### **Table 4-130. List paired devices Confirm**

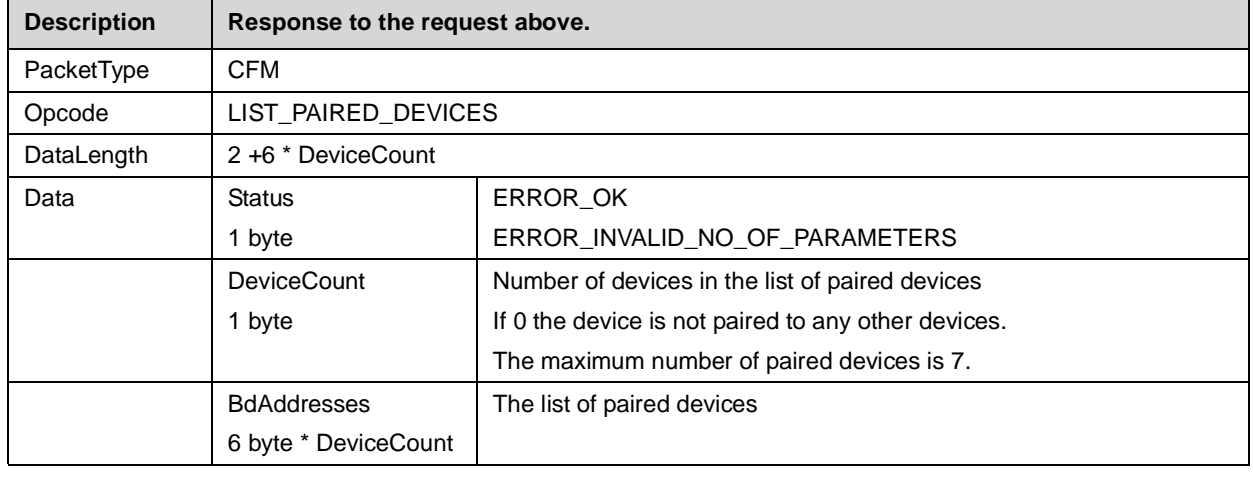

#### **4.2.15.3 Get Fixed Pin**

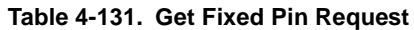

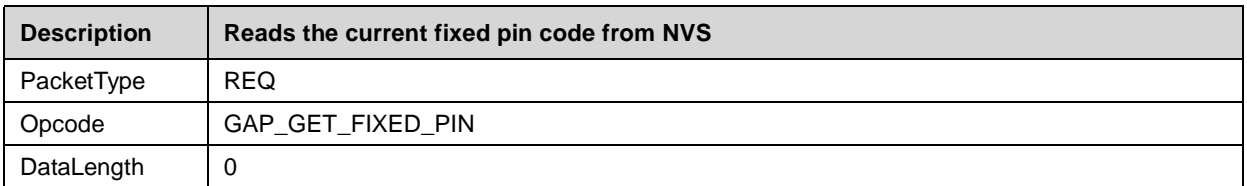

#### **Table 4-132. Get Fixed Pin Confirm**

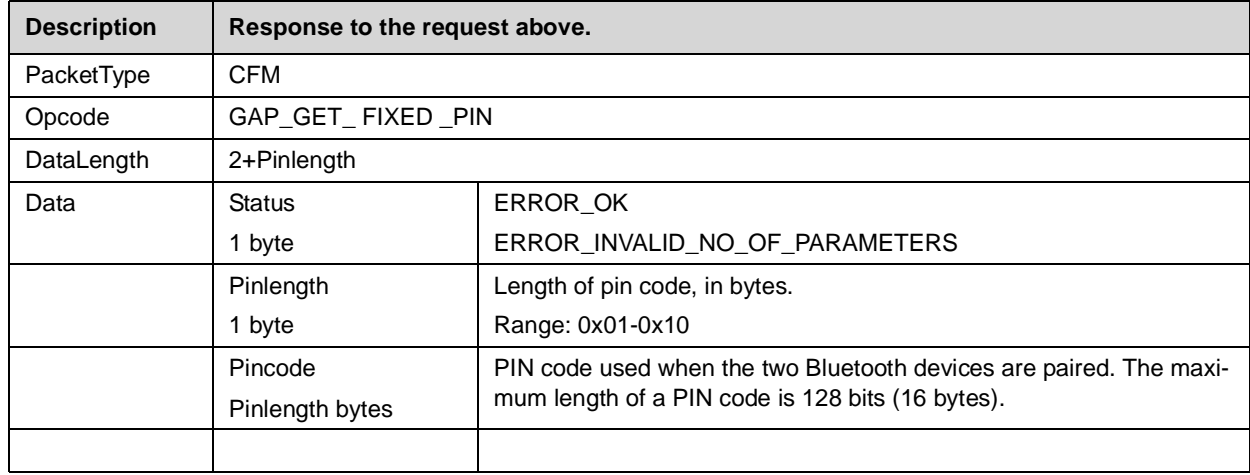

## **4.2.15.4 Set Fixed Pin**

#### **Table 4-133. Set Fixed Pin Request**

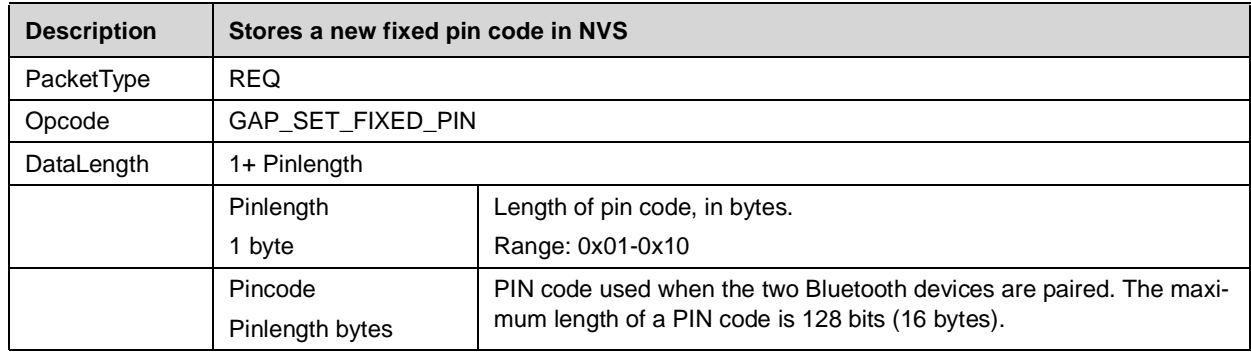

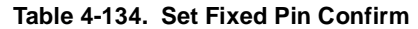

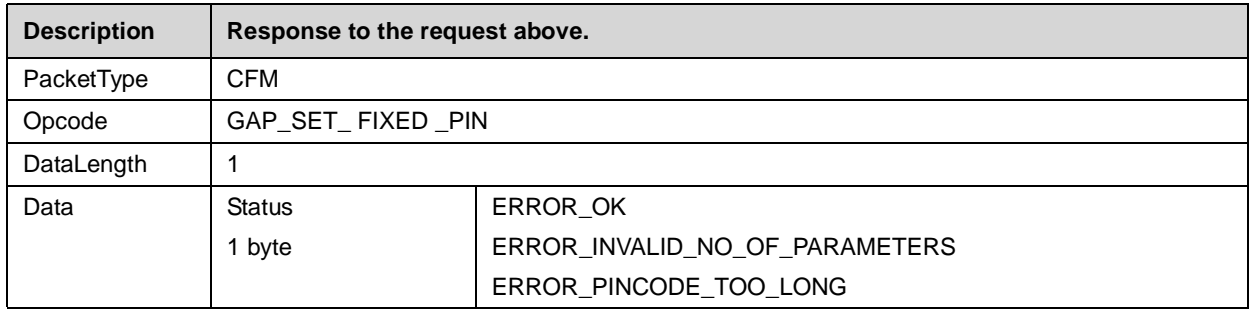

#### **4.2.16 Local Hardware Configuration**

The LMX9820 offers a set of commands to configure general hardware specific parameters.

#### **4.2.16.1 Set Event Filter**

#### **Table 4-135. Set Event Filter Command**

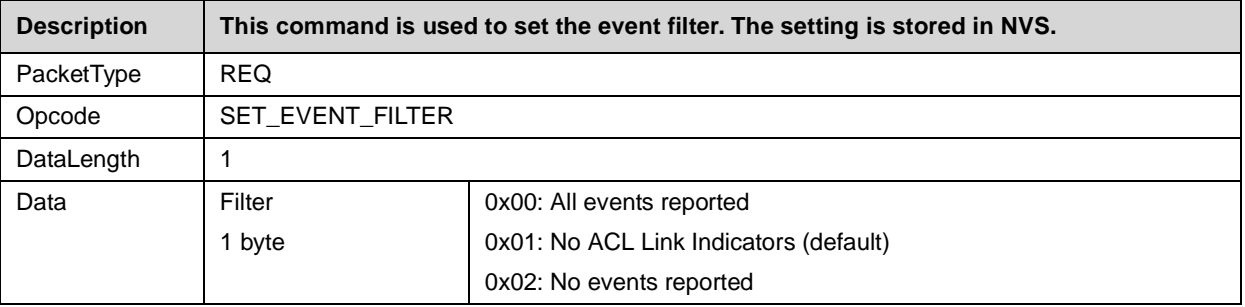

#### **Table 4-136. Set Event Filter Confirm**

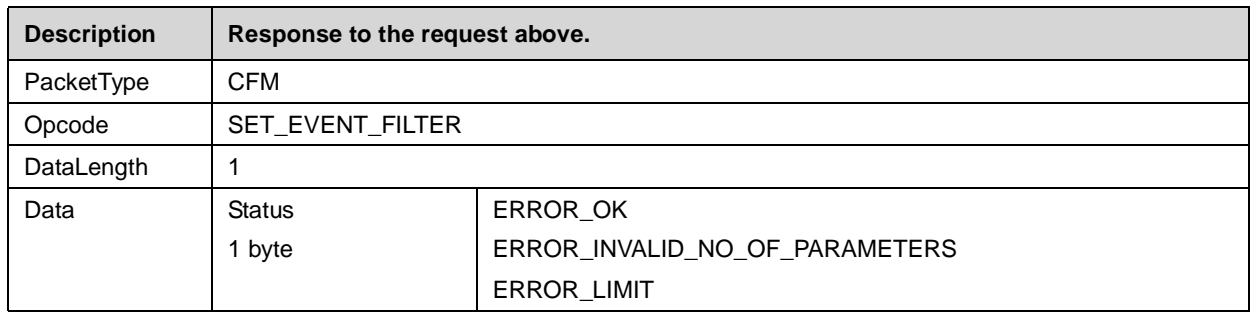

## **4.2.16.2 Get Event Filter**

#### **Table 4-137. Get Event Filter Command**

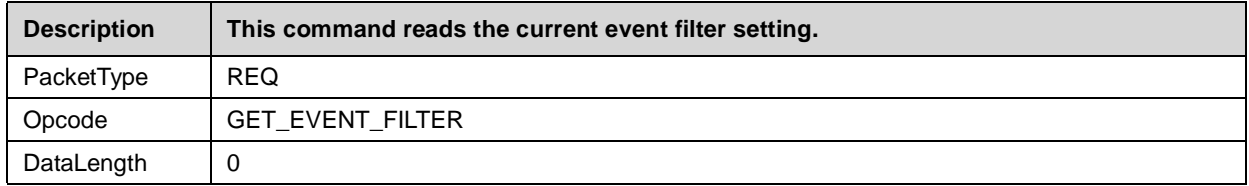

#### **Table 4-138. Get Event Filter Confirm**

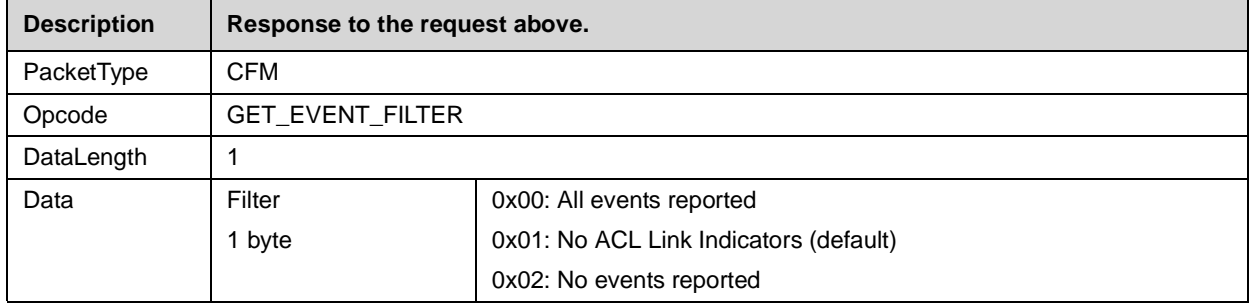

**4.2.16.3 Reset**

#### **Table 4-139. Reset Request**

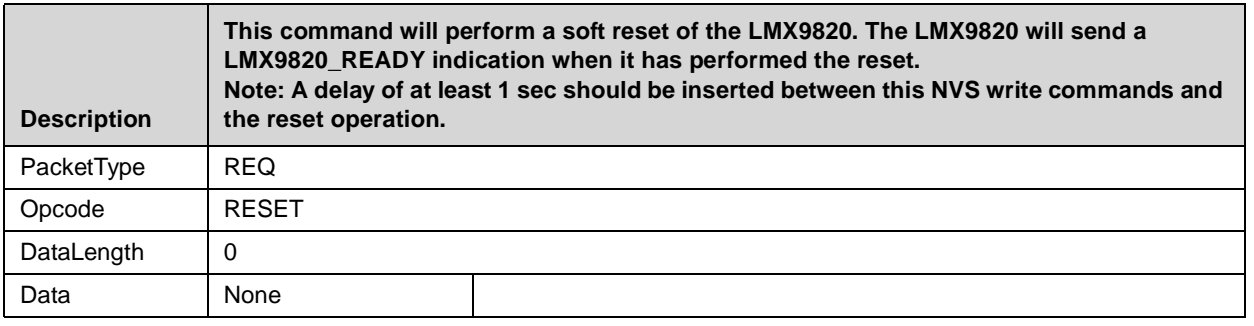

#### **4.2.16.4 LMX9820 Ready**

#### **Table 4-140. Simply Blue Ready Indicator**

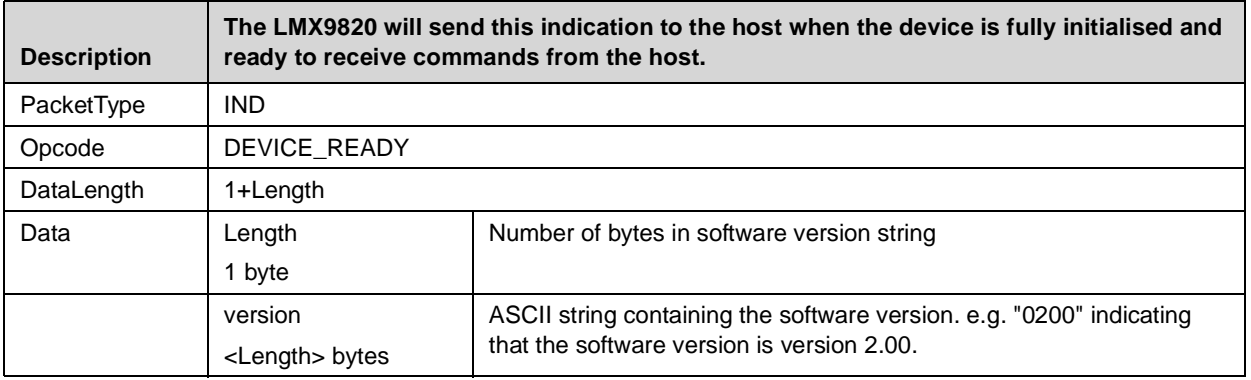

## **4.2.16.5 Restore Factory Settings**

#### **Table 4-141. Restore Factory Settings Request**

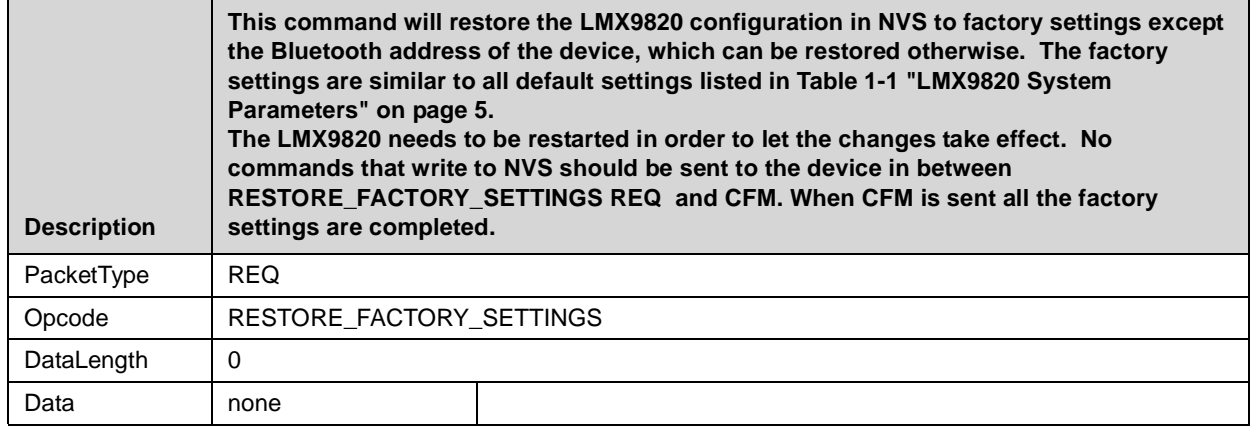

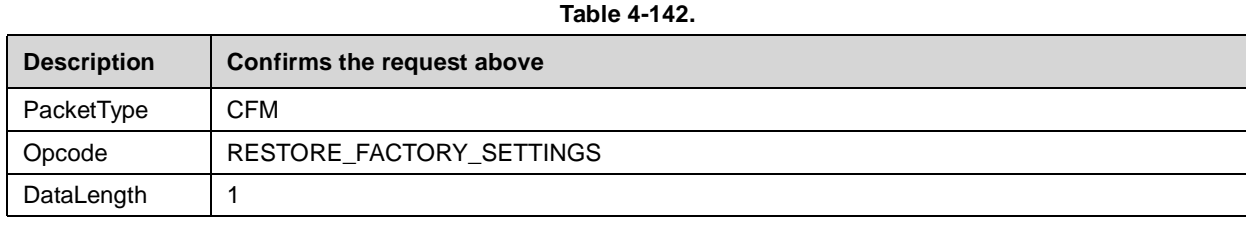

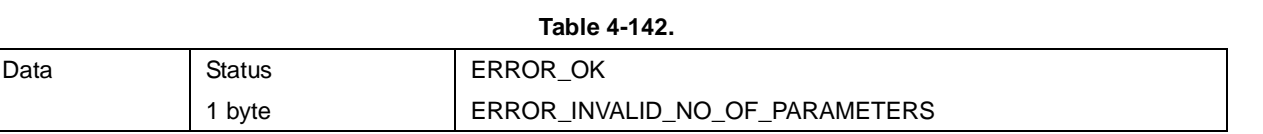

## **4.2.16.6 Change NVS UART Speed**

The UART Speed is only active if the ISEL pin configuration of the LMX9820 is set to "Check NVS settings". Changed UART speeds get active after reset.

**Table 4-143. Change UART Speed Request**

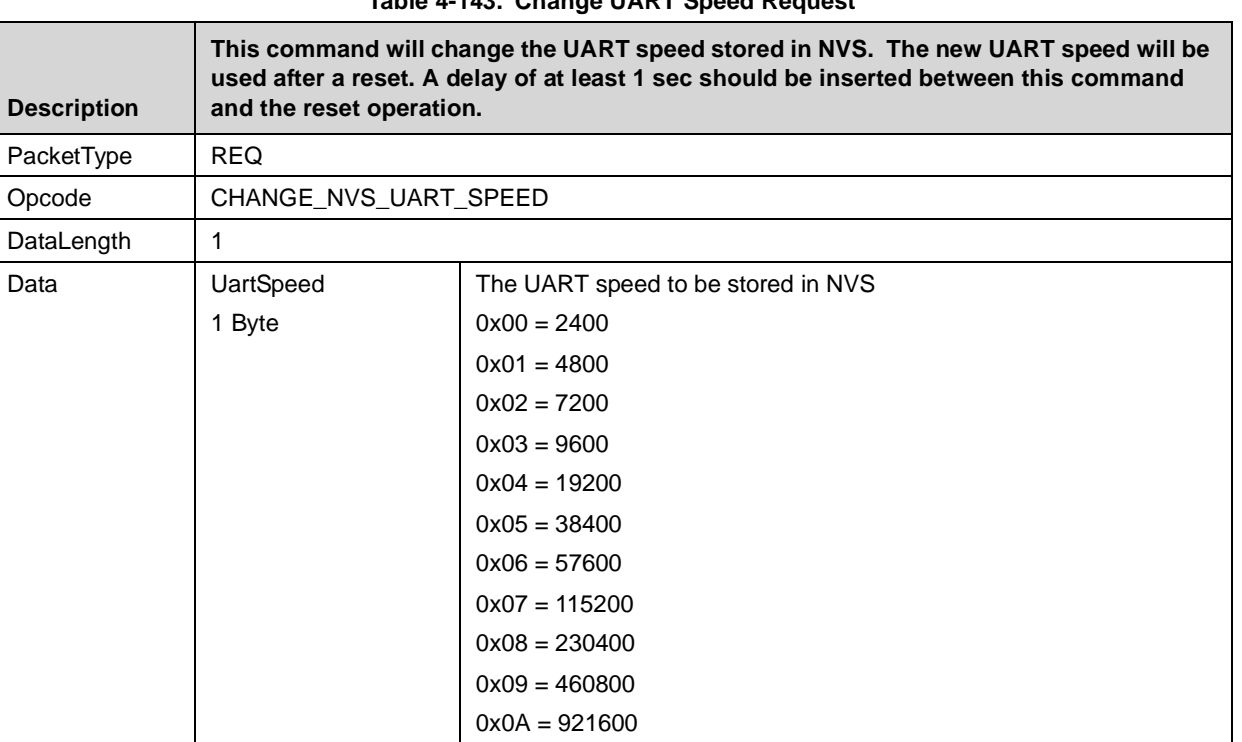

# **Table 4-144. Change UART Speed Confirm**

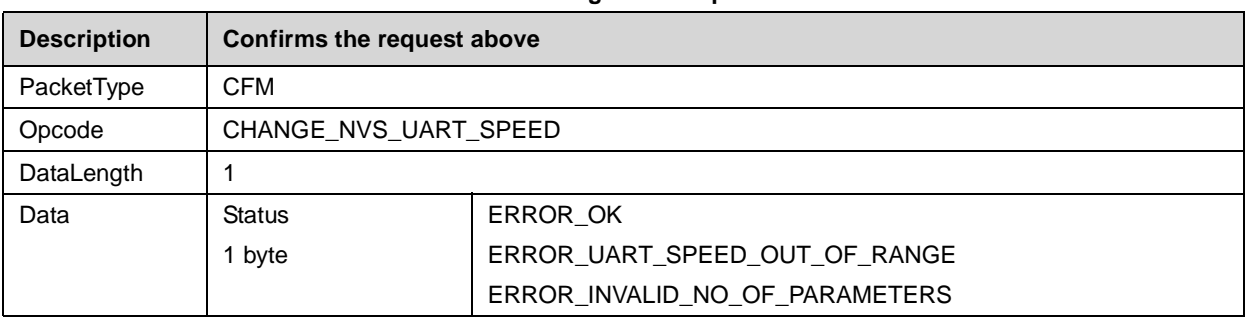

## **4.2.16.7 Change UART Settings**

UART Settings will be stored in NVS and are valid for ALL UART speeds at LMX9820, except for ISEL pin selected 9600baud. That special settings always uses No parity and One Stop bit.

#### **Table 4-145. Change UART Settings Request**

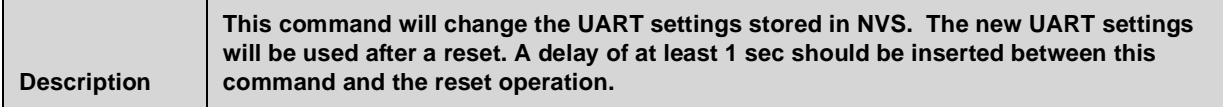

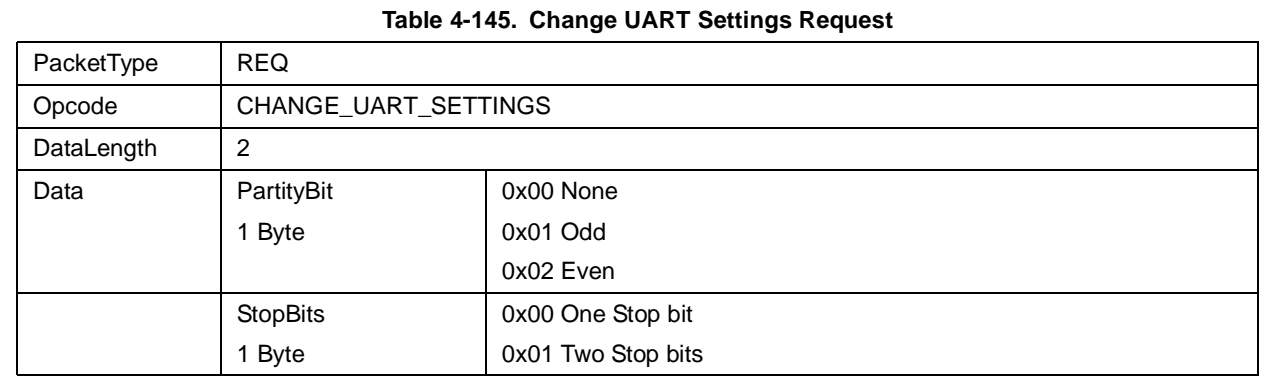

#### **Table 4-146. Change UART Settings Confirm**

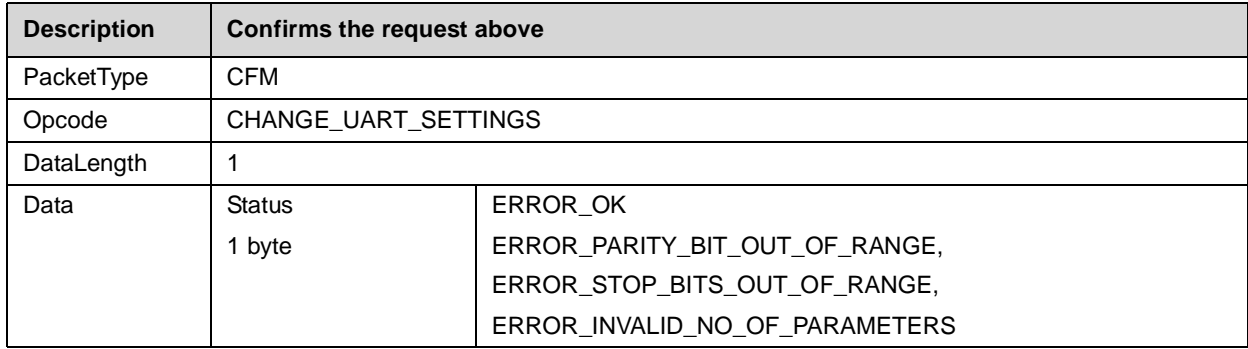

#### **4.2.16.8 Bluetooth Test Mode**

Bluetooth Qualification requires specific test modes to prove the functionality and quality of the bluetooth device.

The Test Mode Command offers the ability to enable either the bluetooth specified "Device Under Test" Mode and also a UART Loopback mode.

This modes can only be left by a reset.

#### **Table 4-147. Initiate Bluetooth Test Mode Request**

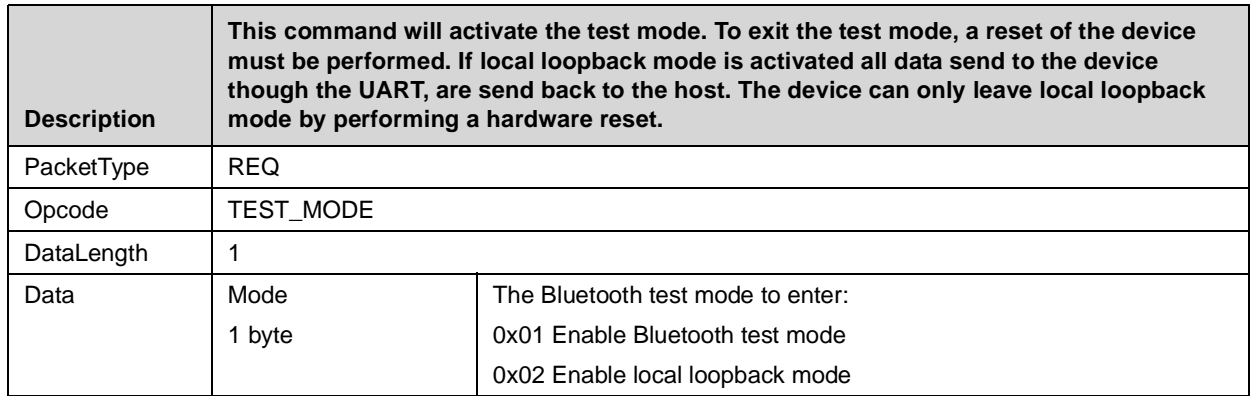

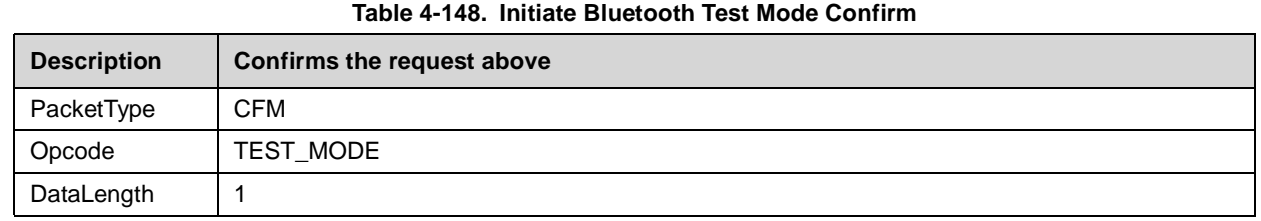

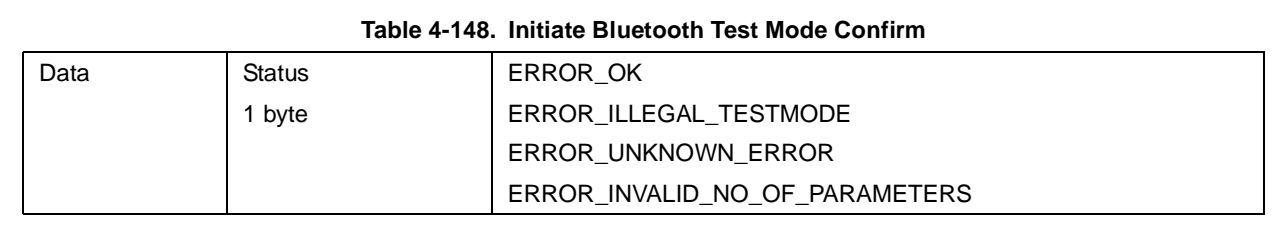

## **4.2.16.9 Initiate RF Test Mode**

In addition to the standard Bluetooth Test Mode the LMX9820 offers a special RF Test Mode, switching the transmitter into a continous transmit mode. This is needed for Bluetooth qualification as well as regulatory testings for FCC and ETSI and will be needed for country specific qualification.

This mode can only be left with a hardware reset.

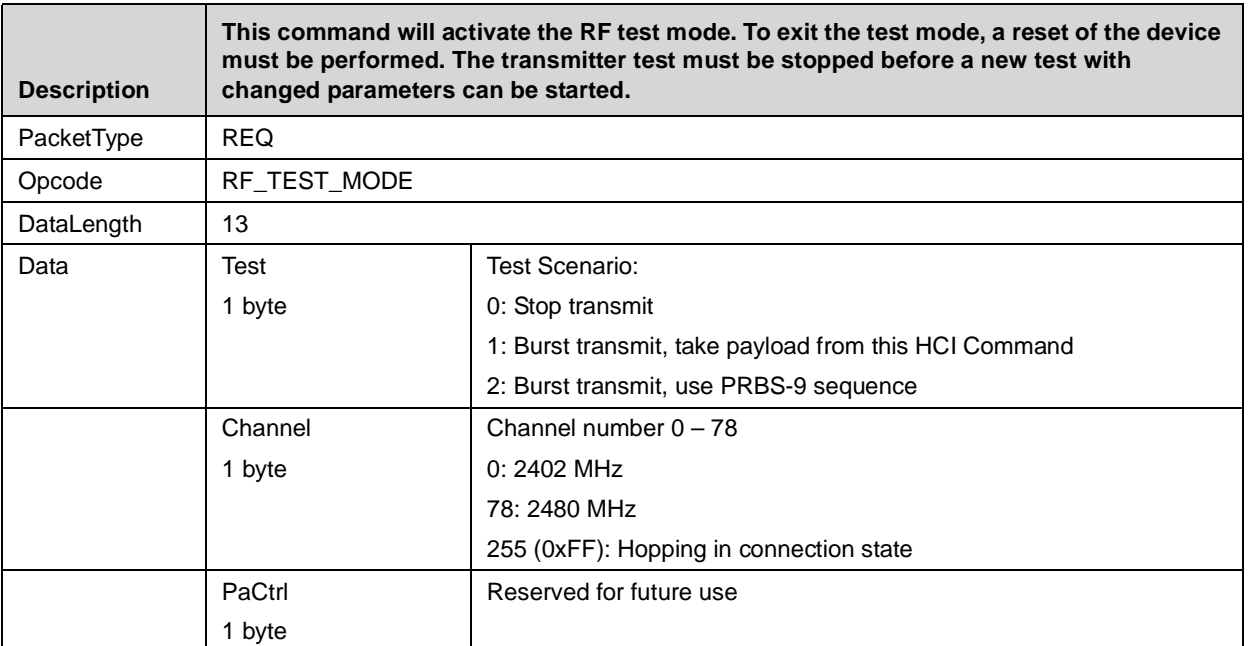

#### **Table 4-149. Initiate RF Test Mode Request**

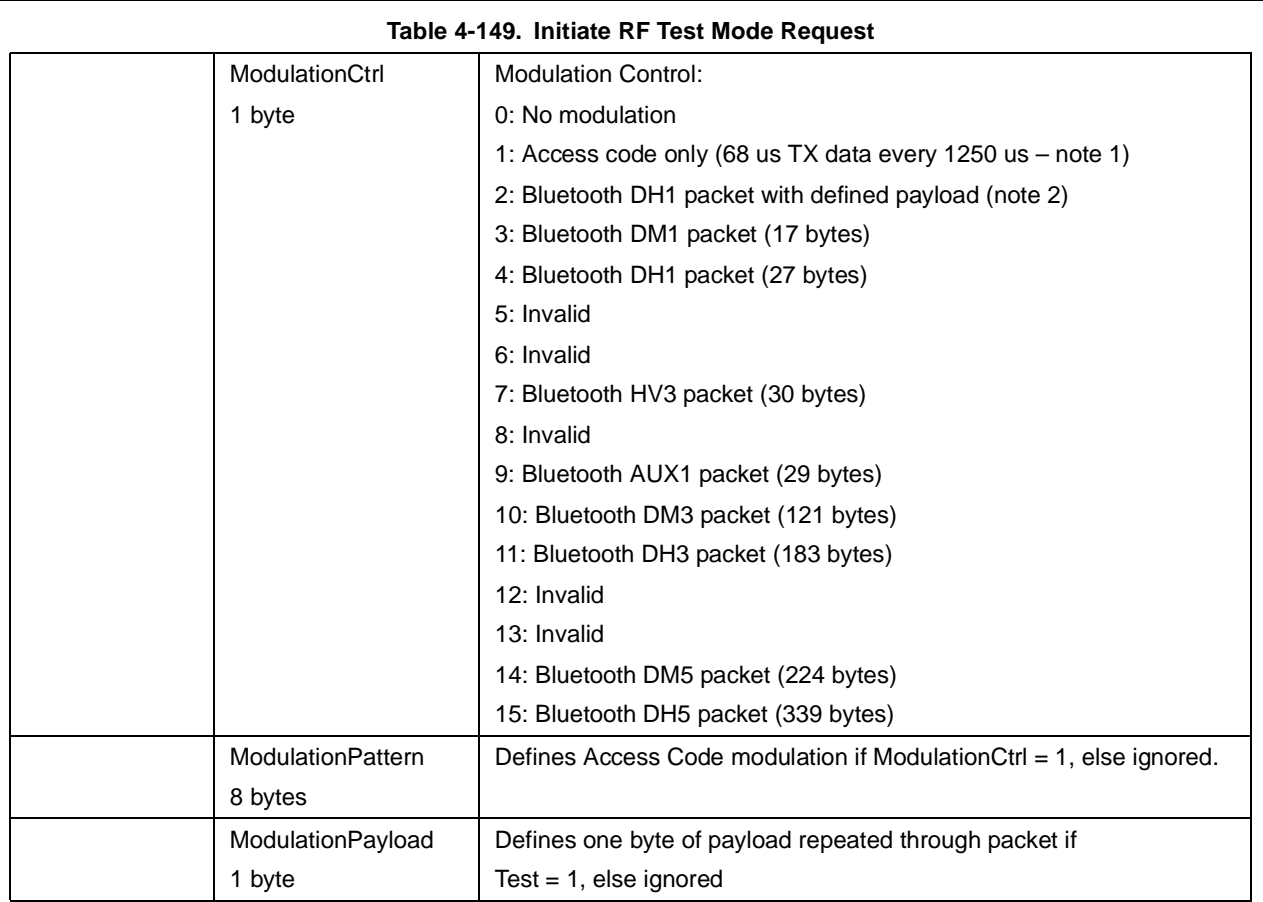

## **Table 4-150. Initiate RF Test Mode Confirm**

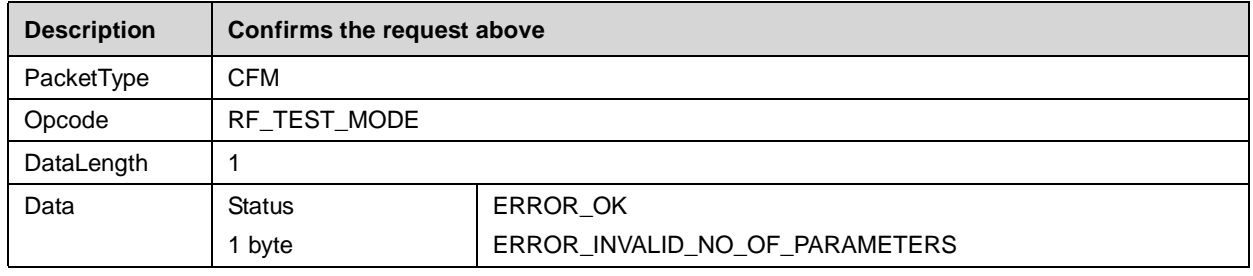

## **4.2.16.10 Read RSSI**

## **Table 4-151. Read RSSI Request**

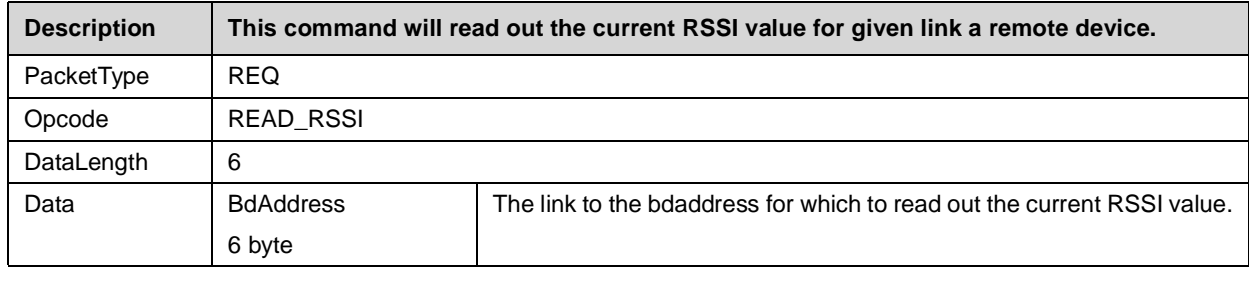

#### **Table 4-152. Read RSSI Confirm**

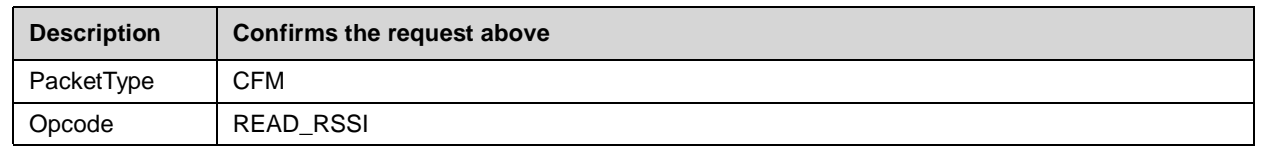

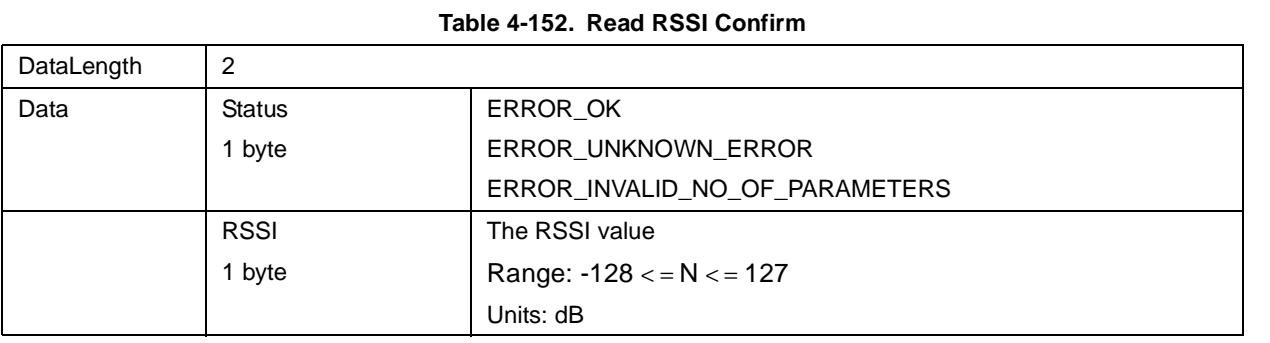

#### **4.2.16.11 Firmware Upgrade**

The LMX9820 offers a special code to update the firmware of the UART interface. The ISP (In-System-Programming) Code is located in a write protected area of the memory.

ISP can either be activated by setting the pin ENV0 to 0 and reset, or by sending the Firmware Upgrade command.

As the chip will leave the standard command interface after that command, it is not confirmed.

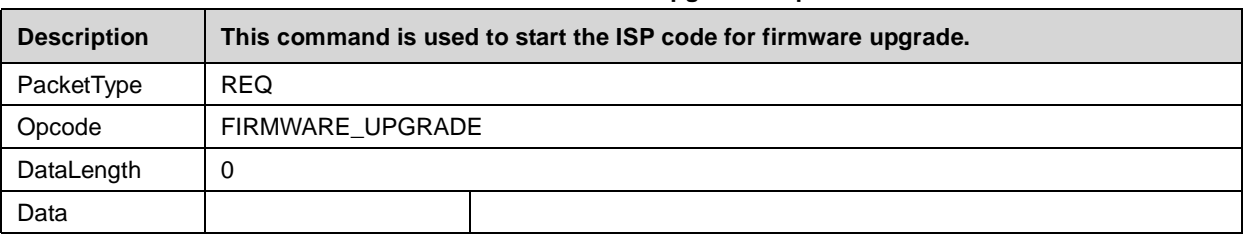

#### **Table 4-153. Firmware Upgrade Request**

#### **4.3 ERROR CODES**

#### <span id="page-87-1"></span>**4.3.1 ACL Error Codes**

The following table is copied out Bluetooth Specification 1.1 Part H6.1.

<span id="page-87-0"></span>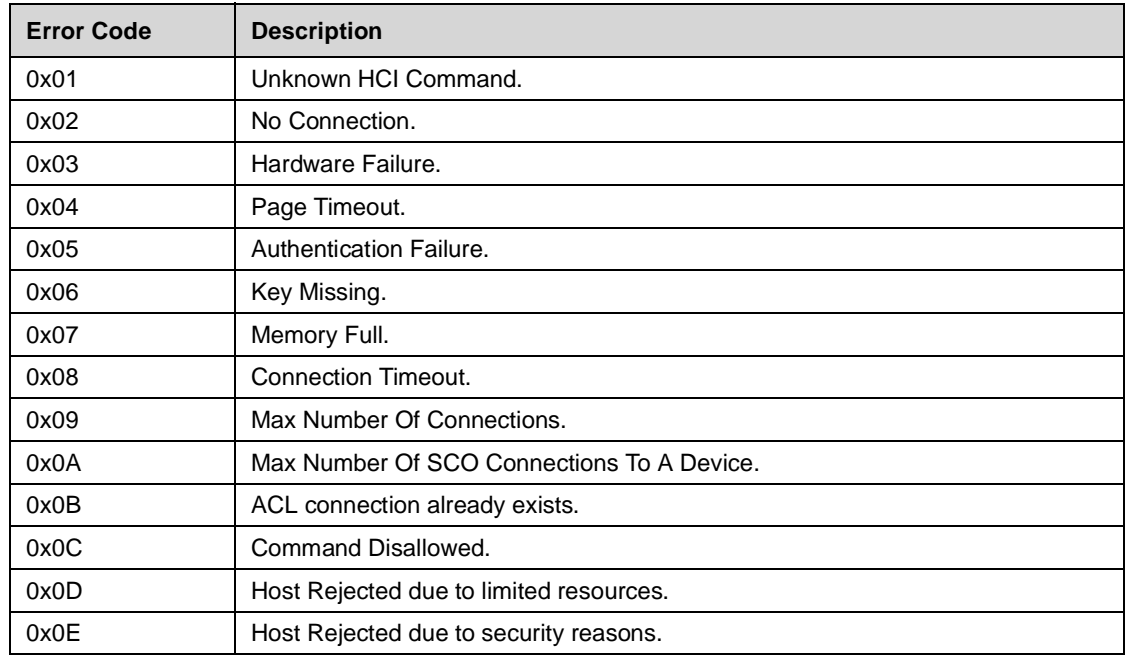

#### **Table 4-154. ACL Error Codes**

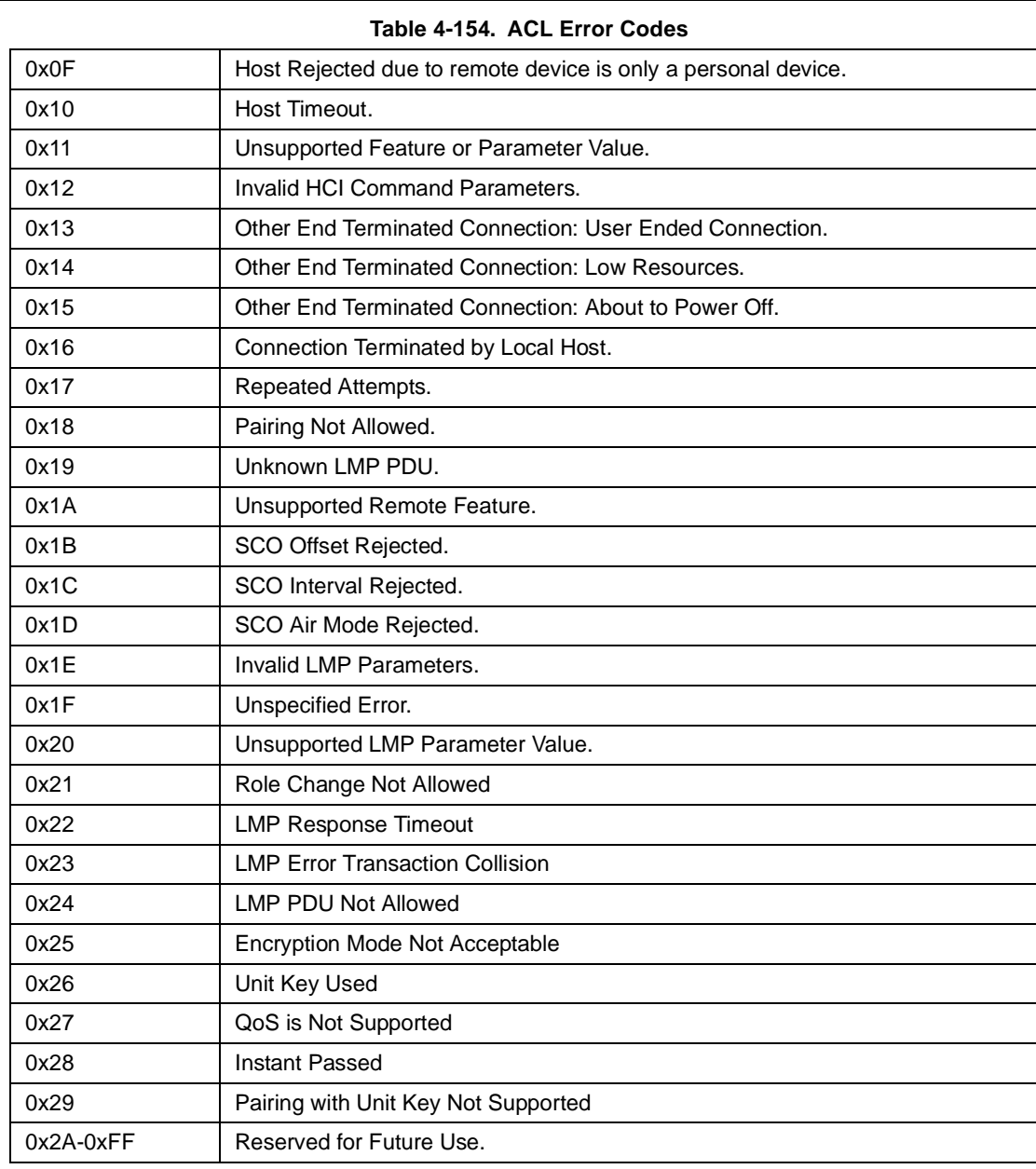

**LMX9820 Bluetooth Serial Port Module - Software Users Guide**

LMX9820 Bluetooth Serial Port Module - Software Users Guide

## **4.3.2 Generic error codes**

## **Table 4-155. Generic Error Codes**

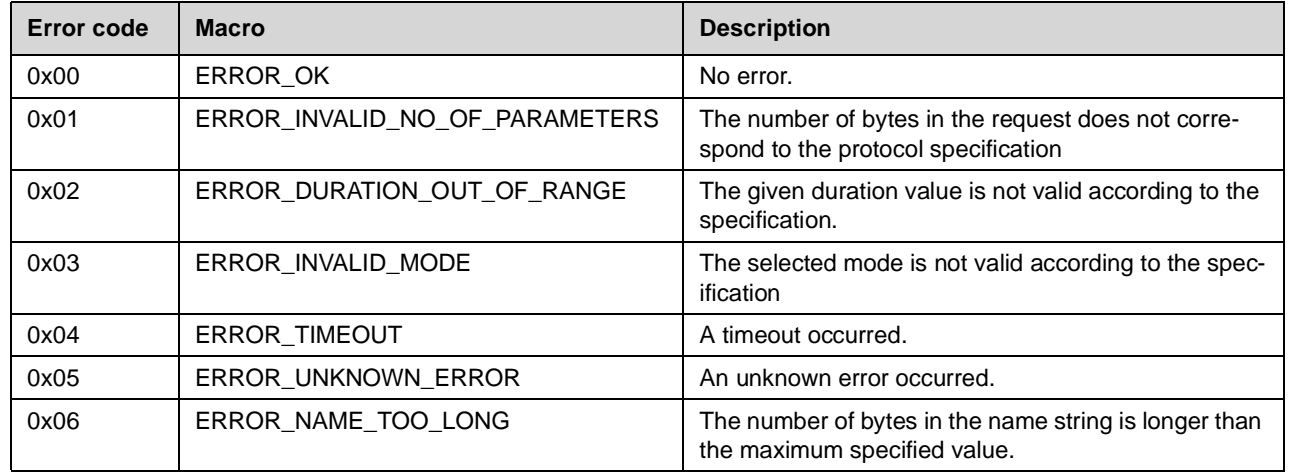

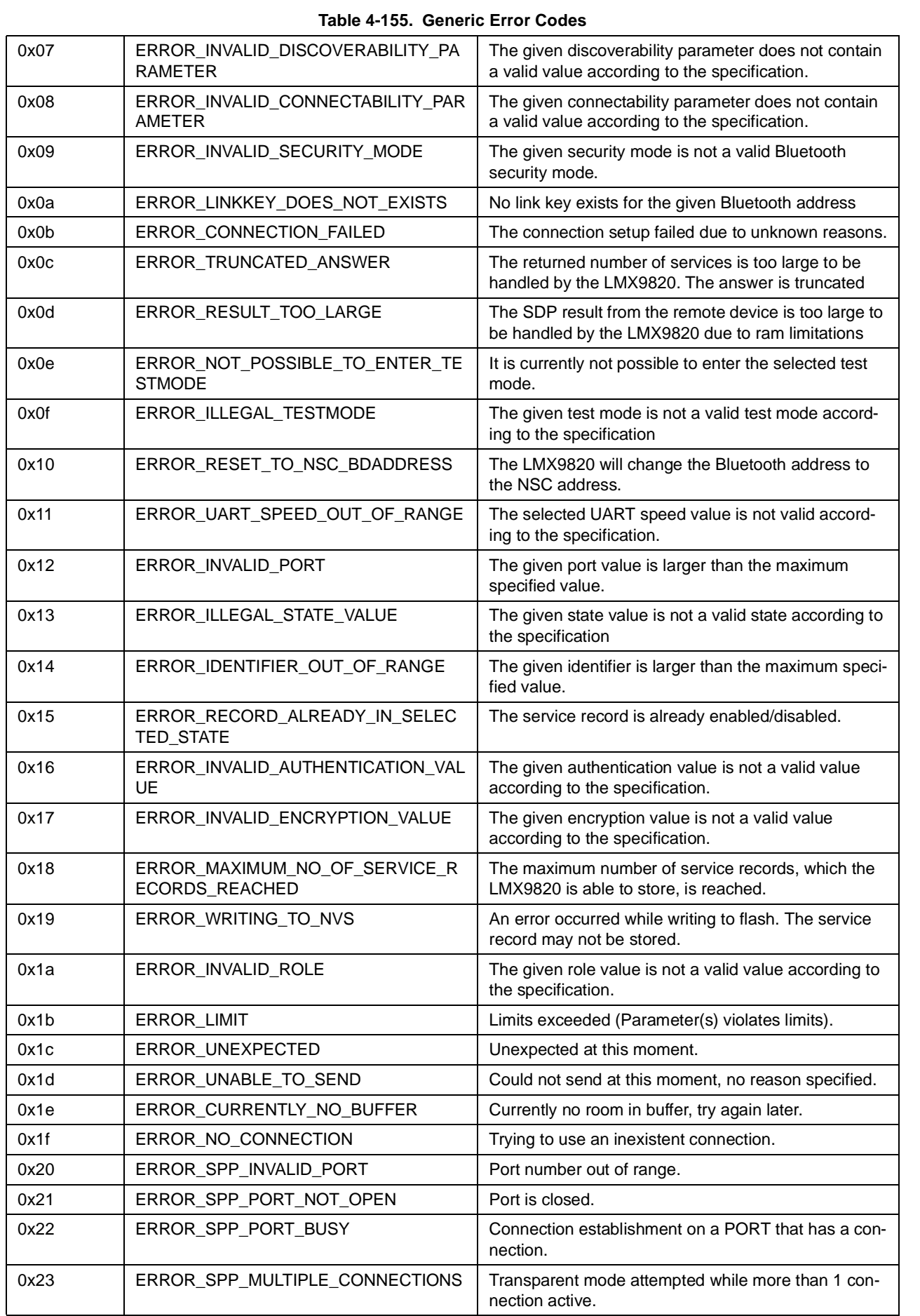

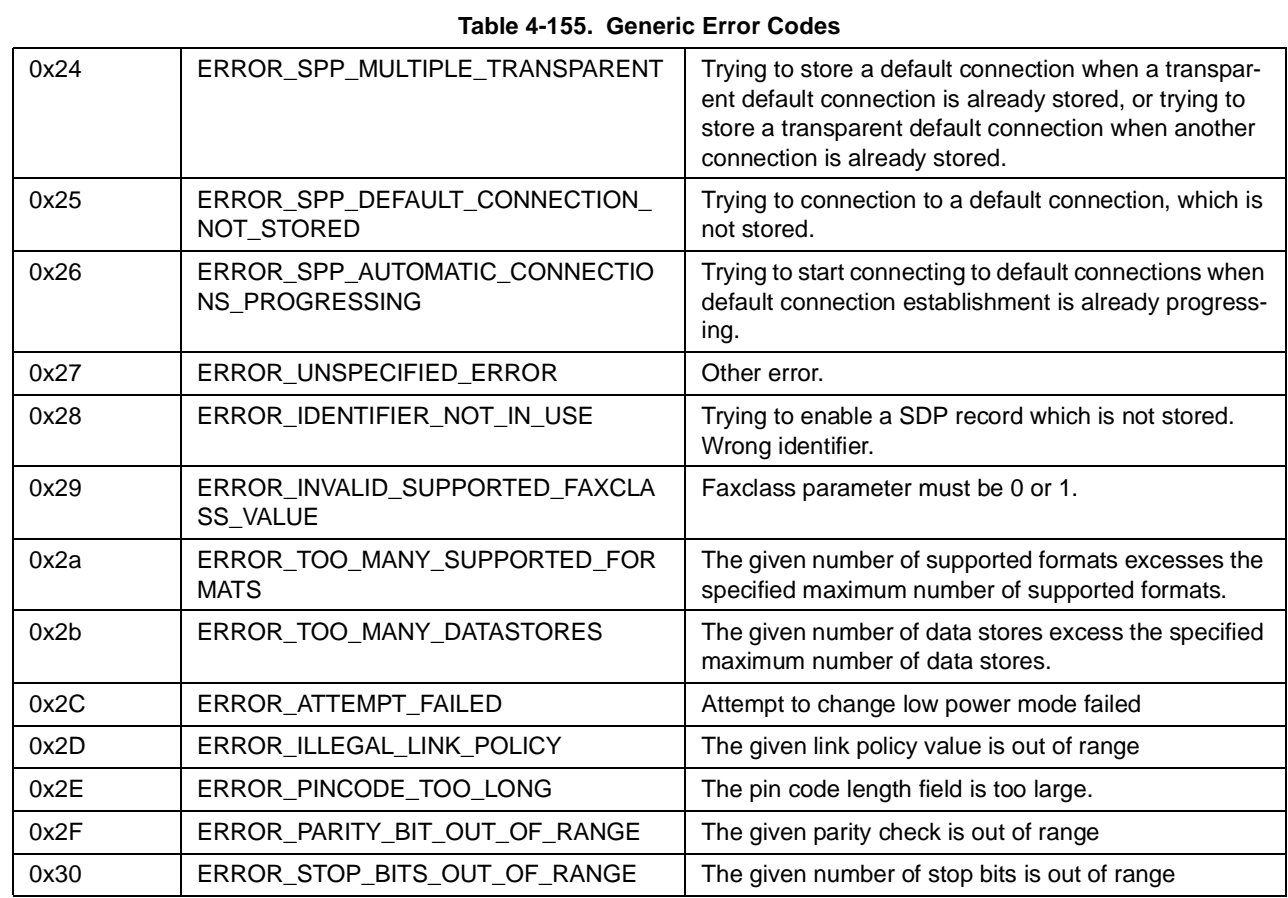

## **4.3.3 RFCOMM Error Codes**

#### **Table 4-156. RFCOMM Error Codes**

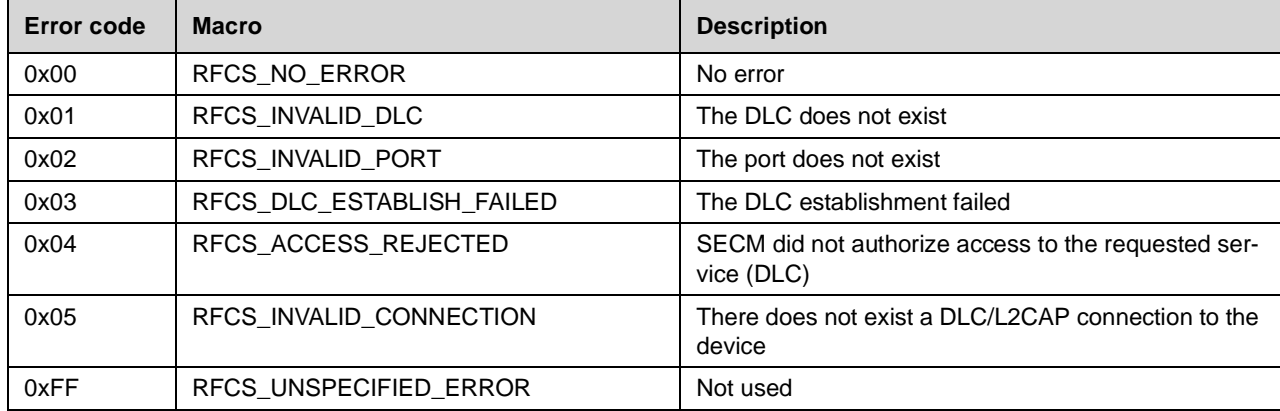

## **4.3.4 RFCOMM Release Reasons**

#### **Table 4-157. RFComm Release Reasons**

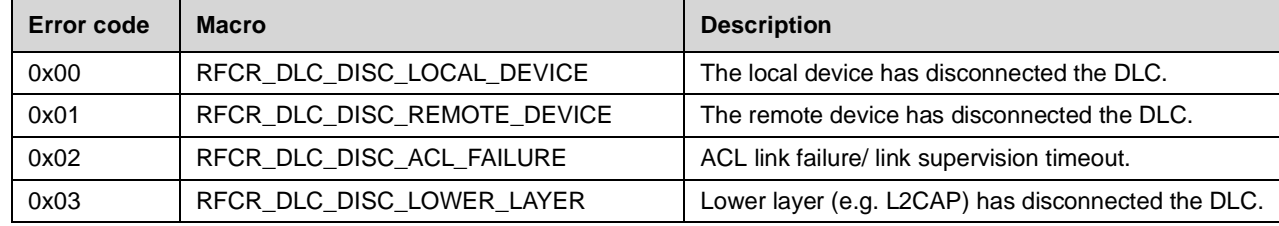

# **5.0 Revision History**

This is a report of the revision/creation process of the LMX9820 Bluetooth Serial Port Module - Software Users Guide. Any revisions (i.e., additions, deletions, parameter corrections, etc.) are recorded in the table(s) below.

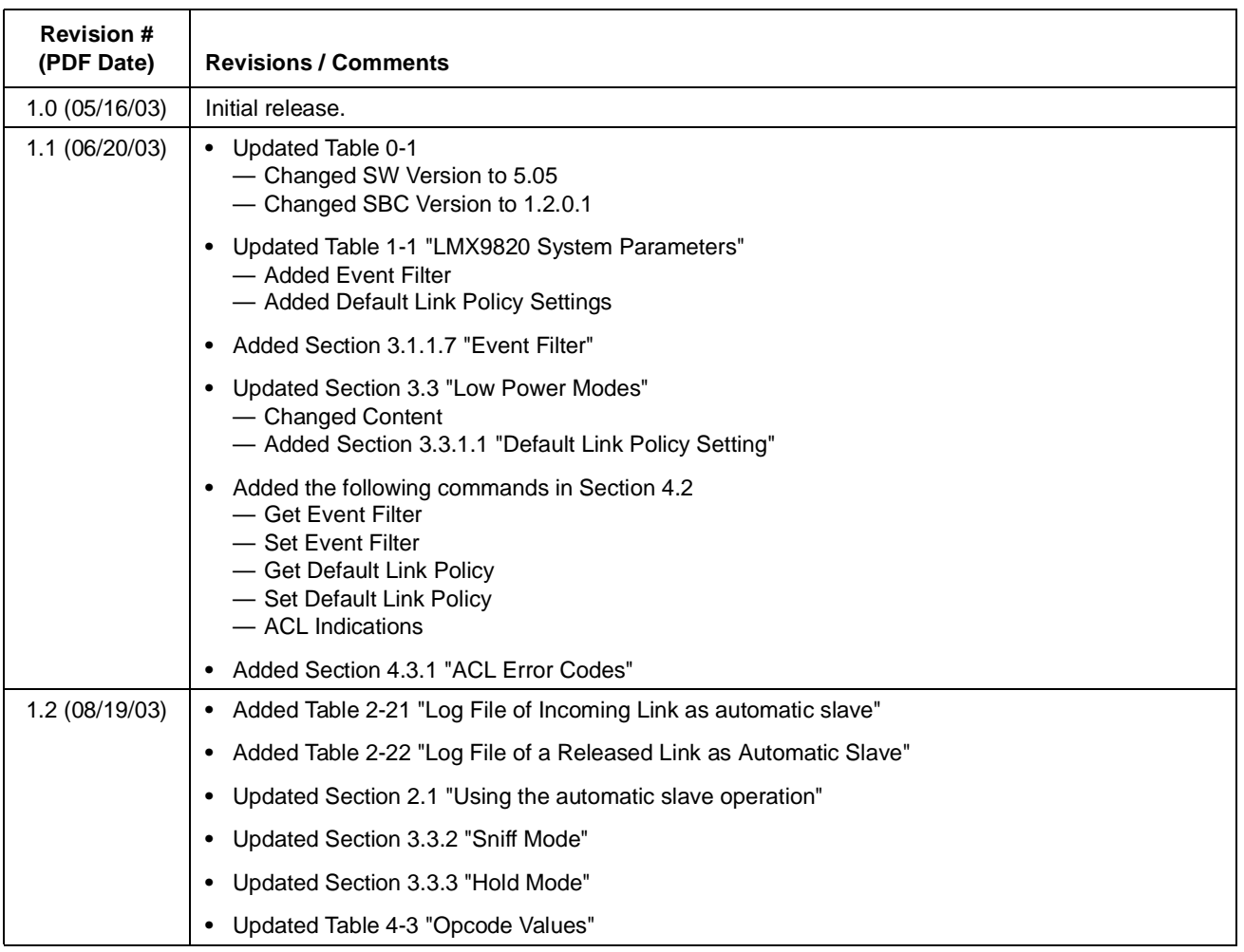